VisualAge Pacbase

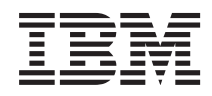

# The Developer's Procedures UNIX Server

*Version 3.5*

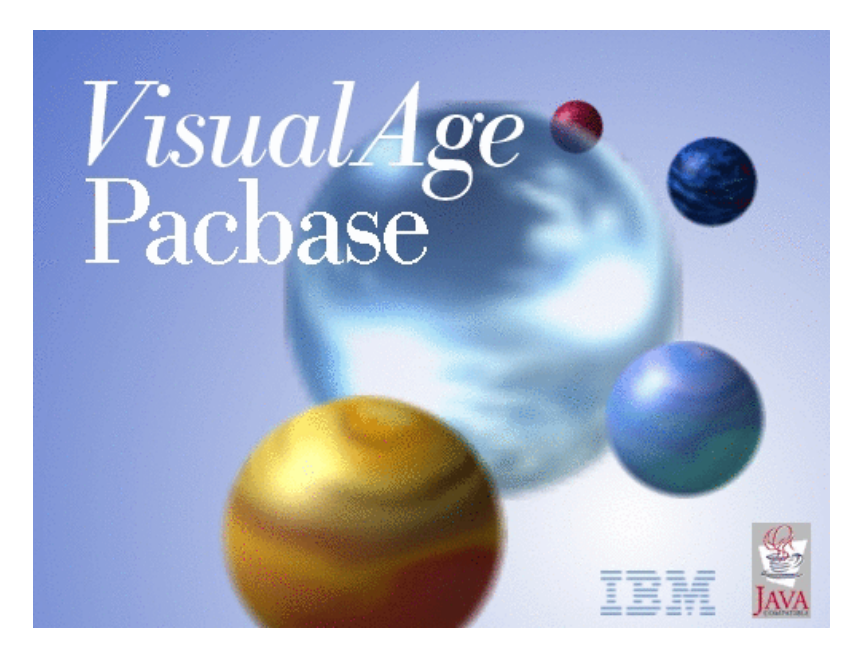

VisualAge Pacbase

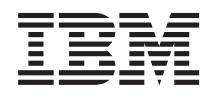

# The Developer's Procedures UNIX Server

*Version 3.5*

#### **Note**

Before using this document, read the general information under ["Notices" on page vii.](#page-8-0)

You may consult or download the complete up-to-date collection of the VisualAge Pacbase documentation from the VisualAge Pacbase Support Center at:

http://www.ibm.com/support/docview.wss?rs=37&uid=swg27005477

Consult the Catalog section in the Documentation home page to make sure you have the most recent edition of this document.

#### **Seventh Edition (December 2010)**

This edition applies to the following licensed programs:

• VisualAge Pacbase Version 3.5

Comments on publications (including document reference number) should be sent electronically through the Support Center Web site at: http://www.ibm.com/software/awdtools/vapacbase/support.html or to the following postal address:

IBM France Software Laboratory, Rational Division 1, place Jean–Baptiste Clément 93881 Noisy-le-Grand, France.

When you send information to IBM, you grant IBM a nonexclusive right to use or distribute the information in any way it believes appropriate without incurring any obligation to you.

#### **© Copyright IBM Corporation 1983,2010.**

US Government Users Restricted Rights – Use, duplication or disclosure restricted by GSA ADP Schedule Contract with IBM Corp.

# **Contents**

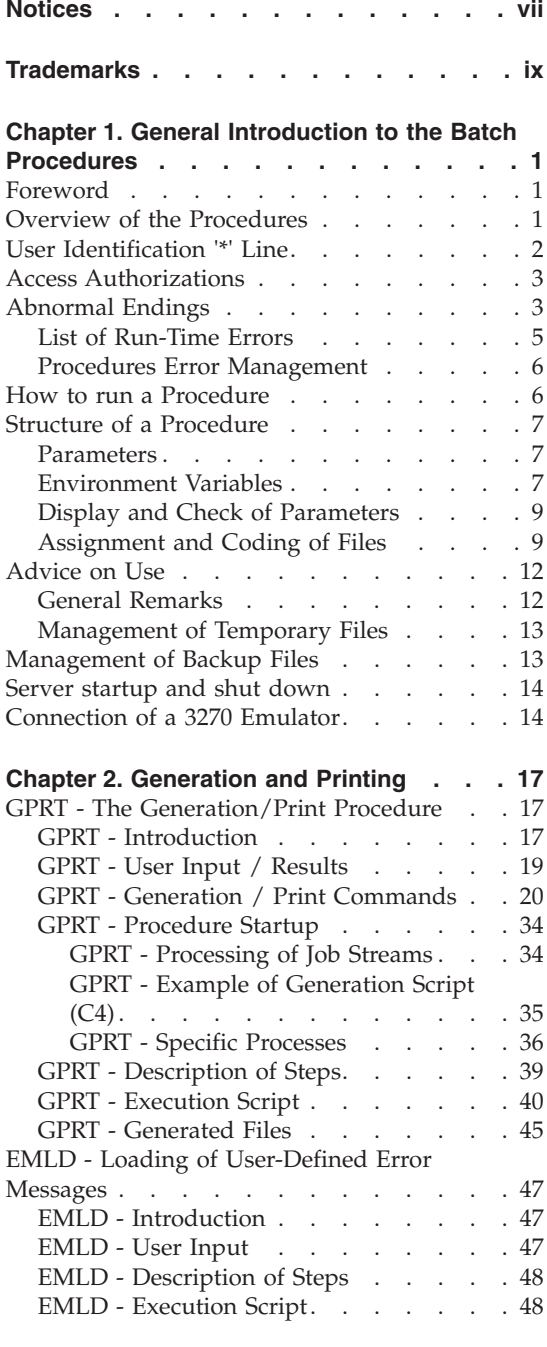

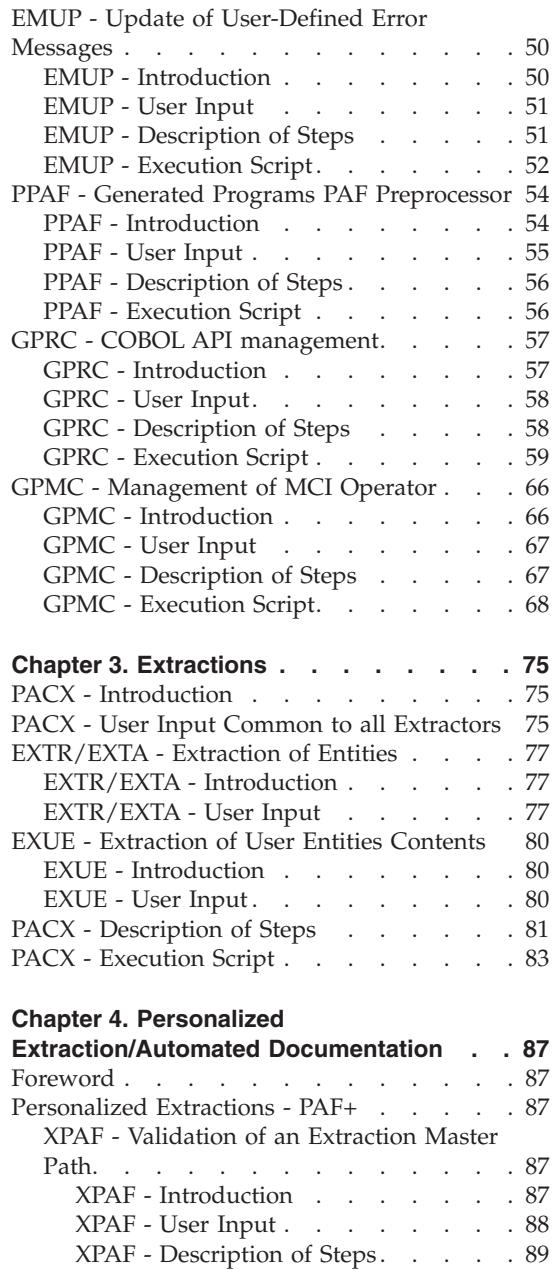

[XPAF - Execution Script](#page-102-0) . . . . . [91](#page-102-0)

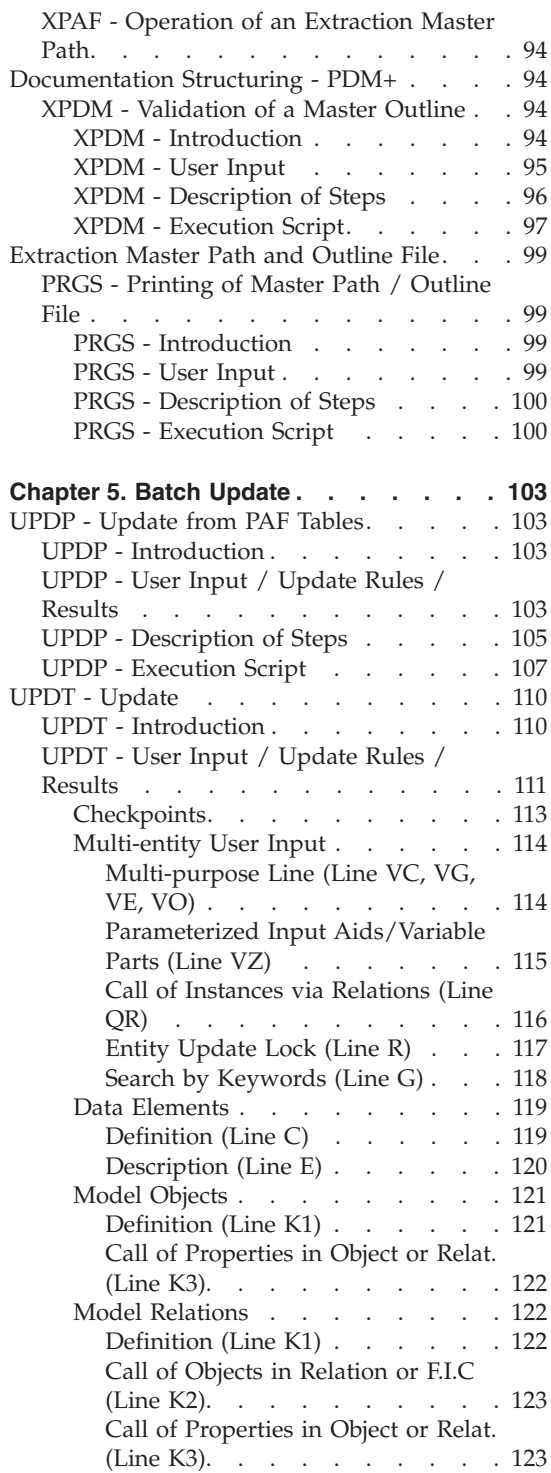

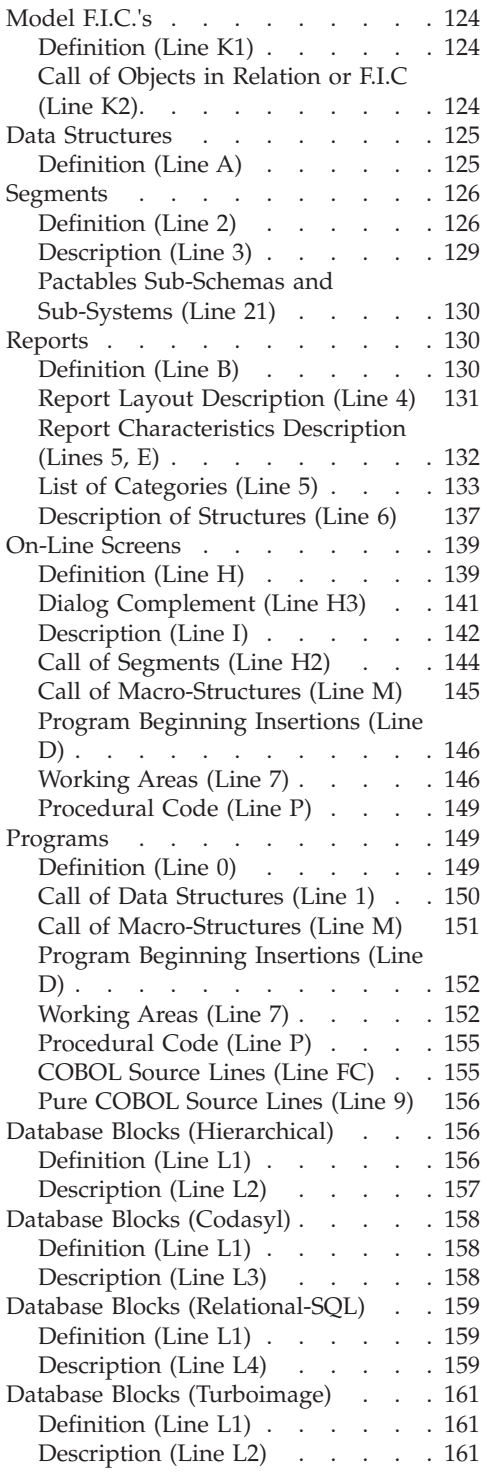

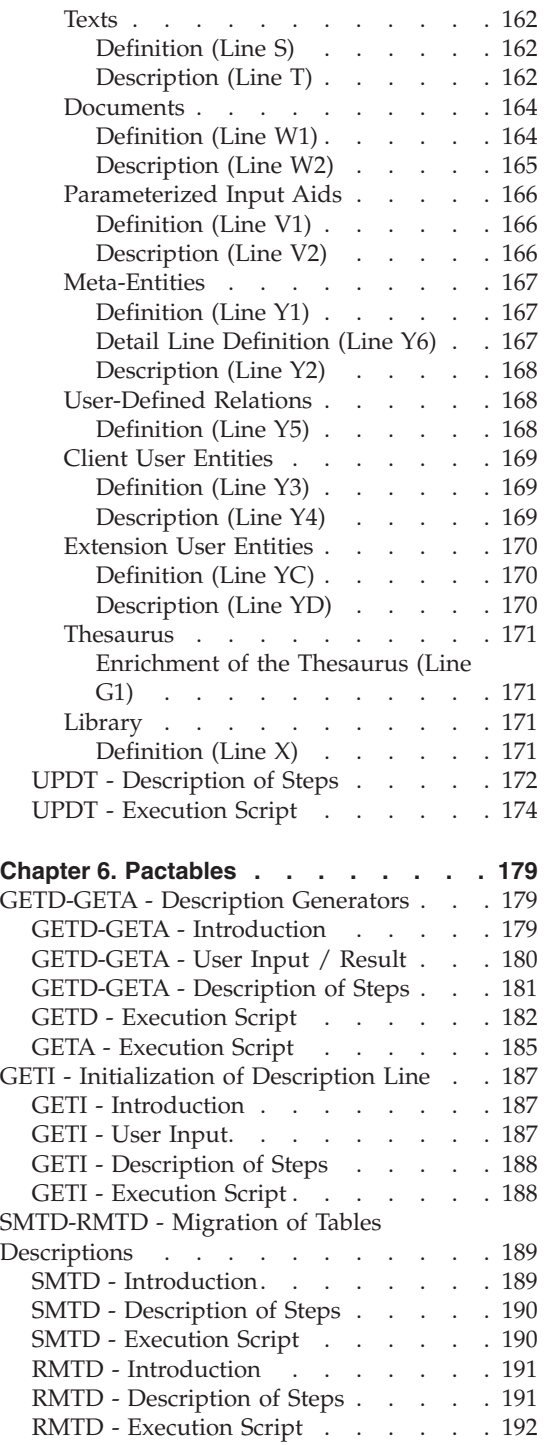

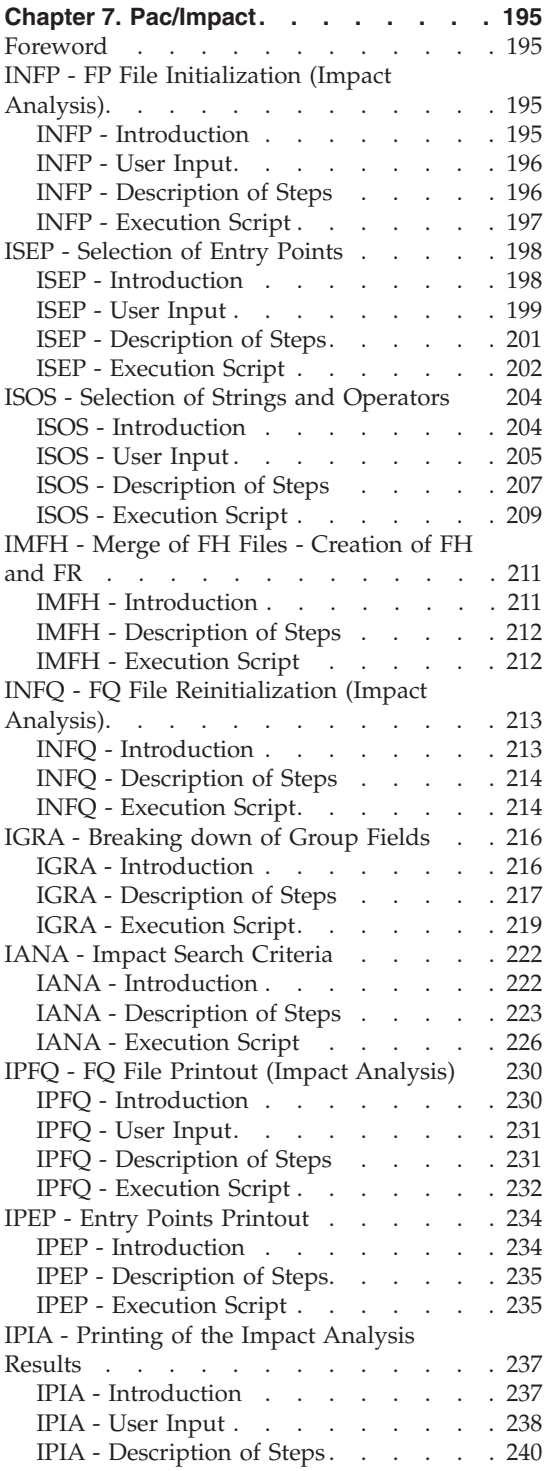

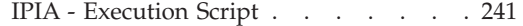

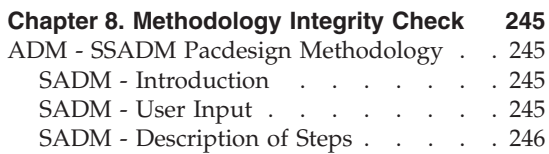

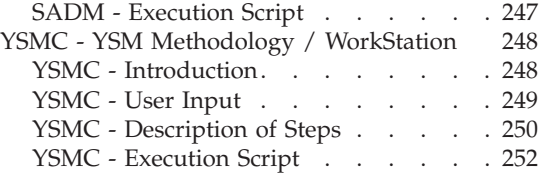

# <span id="page-8-0"></span>**Notices**

References in this publication to IBM products, programs, or services do not imply that IBM intends to make these available in all countries in which IBM operates. Any reference to an IBM product, program, or service is not intended to state or imply that only that IBM product, program, or service may be used. Subject to IBM's valid intellectual property or other legally protectable rights, any functionally equivalent product, program, or service may be used instead of the IBM product, program, or service. The evaluation and verification of operation in conjunction with other products, except those expressly designated by IBM, are the responsibility of the user.

IBM may have patents or pending patent applications covering subject matter in this document. The furnishing of this document does not give you any license to these patents. You can send license inquiries, in writing, to the IBM Director of Licensing, IBM Corporation, North Castle Drive, Armonk NY 10504–1785, U.S.A.

Licensees of this program who wish to have information about it for the purpose of enabling: (i) the exchange of information between independently created programs and other programs (including this one) and (ii) the mutual use of the information which has been exchanged, should contact IBM France Software Laboratory - Rational Division, 1 place J.B.Clément, 93881 Noisy-Le-Grand Cedex. Such information may be available, subject to appropriate terms and conditions, including in some cases, payment of a fee.

IBM may change this publication, the product described herein, or both.

# <span id="page-10-0"></span>**Trademarks**

IBM is a trademark of International Business Machines Corporation, Inc. AIX, AS/400, CICS, CICS/MVS, CICS/VSE, COBOL/2, DB2, IMS, MQSeries, OS/2, PACBASE, RACF, RS/6000, SQL/DS, TeamConnection, and VisualAge are trademarks of International Business Machines Corporation, Inc. in the United States and/or other countries.

Java and all Java-based trademarks and logos are trademarks of Sun Microsystems, Inc. in the United States and/or other countries.

Microsoft, Windows, Windows NT, and the Windows logo are trademarks of Microsoft Corporation in the United States and/or other countries.

UNIX is a registered trademark in the United States and/or other countries licensed exclusively through X/Open Company Limited.

All other company, product, and service names may be trademarks of their respective owners.

# <span id="page-12-0"></span>**Chapter 1. General Introduction to the Batch Procedures**

#### **Foreword**

This manual documents the batch procedures that all the product users are likely to use.

These procedures first include all standard procedures dedicated to updating, generating, printing, and extracting.

They also include the procedures dedicated to the following functionalities:

- Personalized extraction and automated documentation,
- Integrity checks on Methodology occurrences (associated with the VA Pac WorkStation's Pacdesign module for SSADM and YSM),
- Pac/Impact.

#### **Overview of the Procedures**

Batch processes are grouped into procedures. The objective of the following chapters is to present each of the procedures that are likely to be used, and to specify their execution conditions.

The following elements are included for each procedure:

- a general introduction including:
	- the Execution Conditions,
	- operations to be performed in case of Abnormal Executions.
- v the description of the User Input, Processes and Results obtained, possibly including use recommendations.
- the Description of Steps.

To use a procedure on a given Database, the user must have the corresponding authorization.

Each user has:

- a general level of authorizations to the batch procedures,
- a specific authorization level per Database.

User authorizations are defined in the Administration Database.

# <span id="page-13-0"></span>**User Identification '\*' Line**

Batch procedures which access the Databases require a user identification ('\*'-type) line at the beginning of user input to identify the user as well as the Library and session in which he/she wishes to work.

Some information entered on this line is the same as that entered on the Sign-on screen. It is thus possible to check if the user's commands are compatible with his/her authorizations.

Before running any batch procedure, the user must make sure he/she has the adequate authorization level.

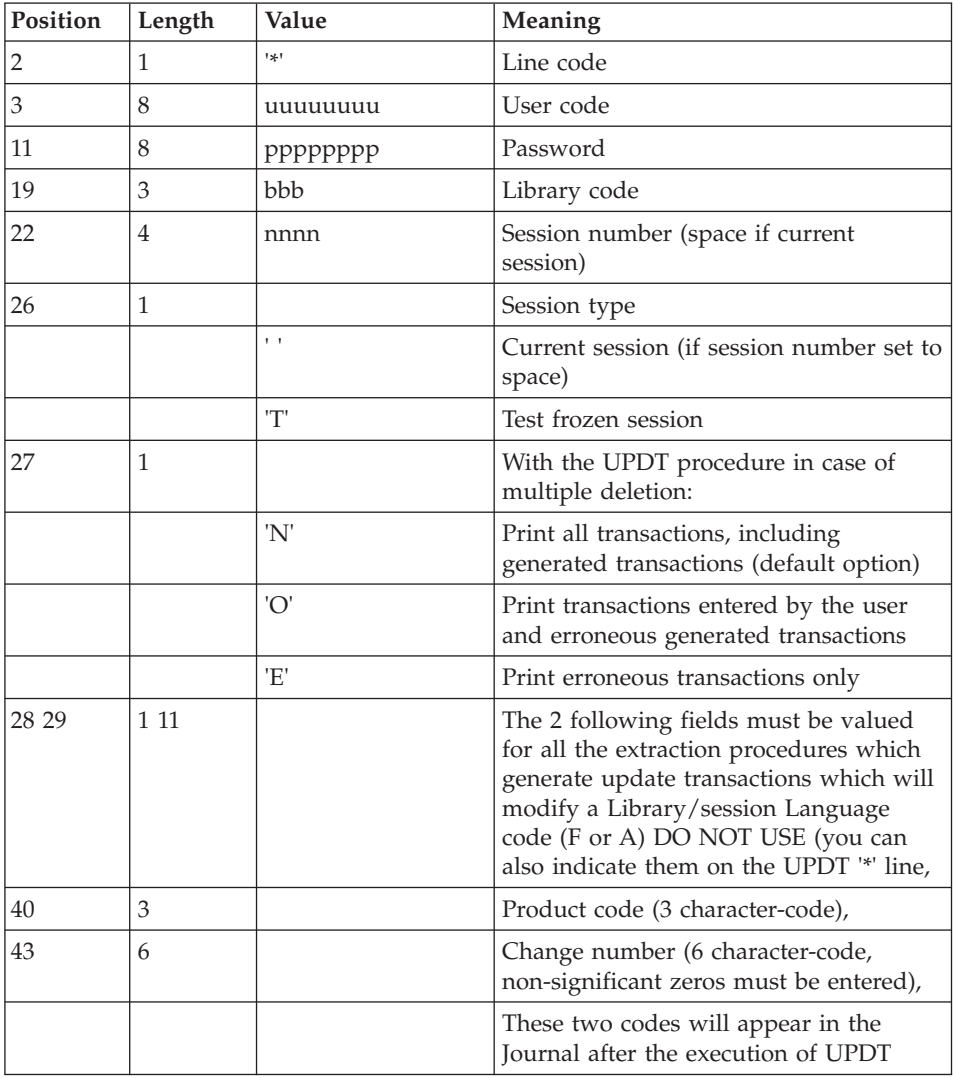

<span id="page-14-0"></span>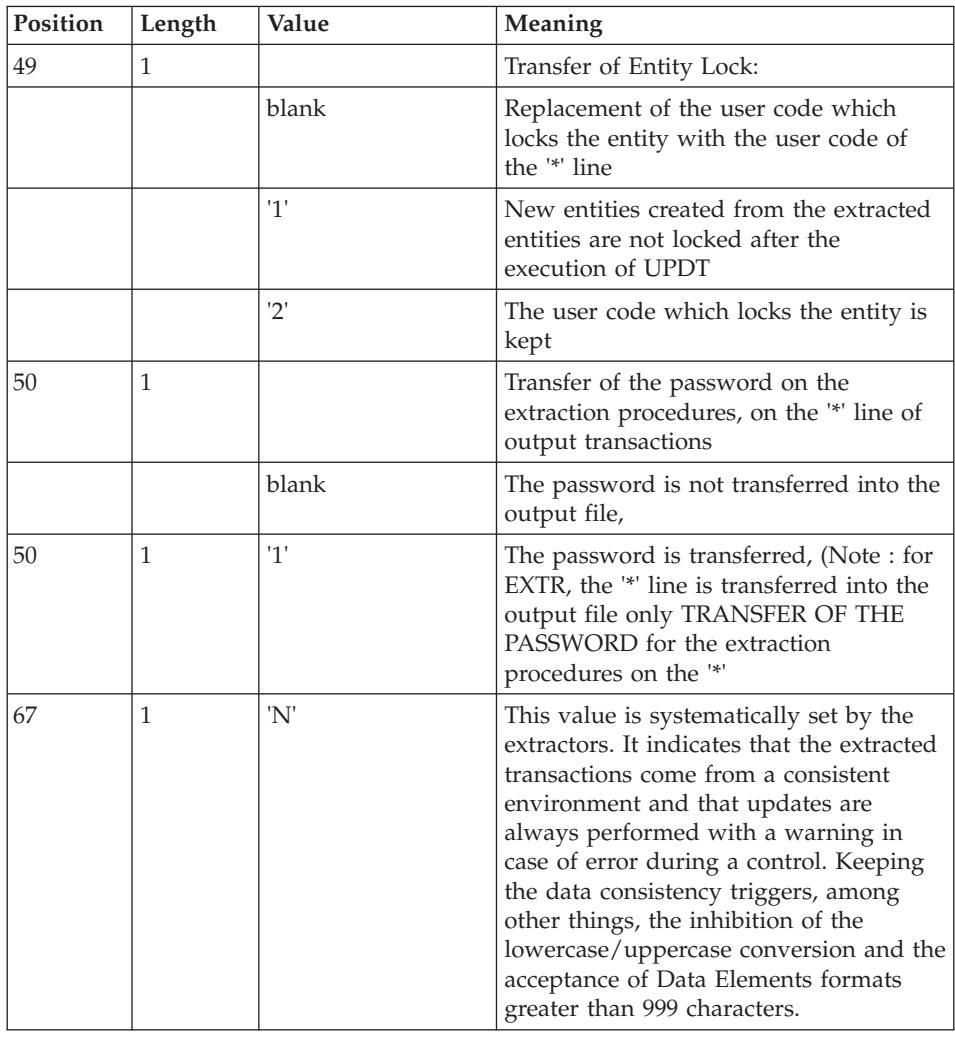

#### **Access Authorizations**

An '\*' line with a user code and password is required by all procedures.

The Administrator manages the user access authorizations on batch procedures via the Administrator workbench.

# **Abnormal Endings**

Abends may occur during the execution of a batch program. Input-output errors on the system or Database files cause a forced abnormal end with an error code, described in a message displayed on the screen.

When an abend occurs, you must find the error message. This message is displayed in the following format:

PROGR : pppppp INPUT-OUTPUT ERROR : FILE ff OP : oo STATUS : ss END OF RUN DUE TO PROVOKED ABEND

In most cases, examining the status and type of operation enables you to find the cause of the abnormal execution.

The summary table below lists the most common values for the status and type of operation.

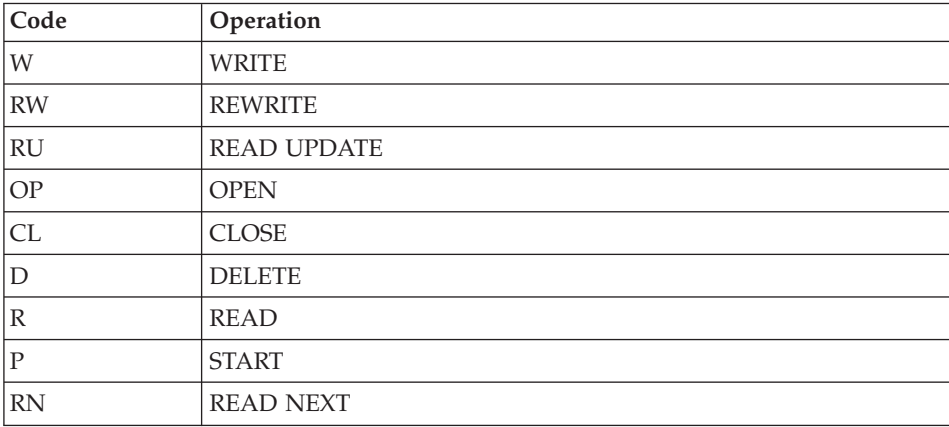

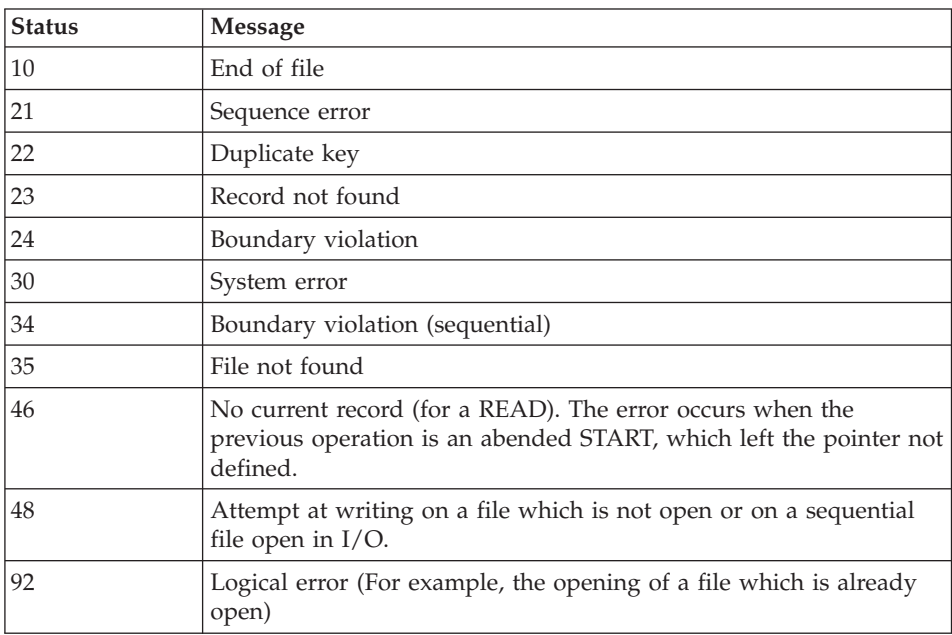

<span id="page-16-0"></span>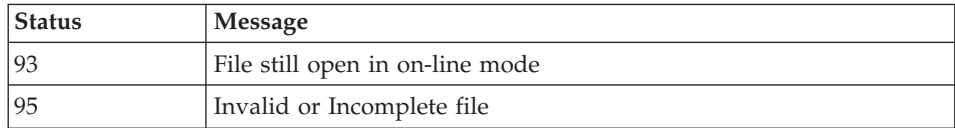

When there is no such message, and if the type of ABEND generated directly reports a problem in the product programs, contact the product support at IBM. KEEP ALL LISTINGS that may be necessary to analyze the problem.

If the error is not an input-output error on a Database file, the following message is displayed:

Run Time Error nnn

where nnn is the error number.

The Run Time Error 013 is the most frequent. It indicates that the procedure did not find an input file.

The next subchapter contains the list of the most frequent errors. Each Run Time Error is briefly described.

If the Run Time Error is not in the following list or if its associated description is not explicit enough and if the error directly involves the system programs, you must contact the Hot Line and keep all listings which might be useful in solving the problem.

#### **List of Run-Time Errors**

This list is a reminder of the most common errors and their meaning.

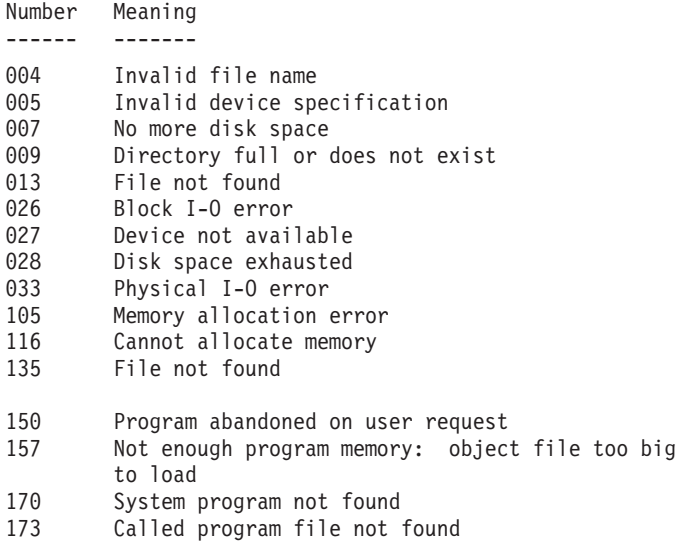

```
188 File name too long
198 Not enough program memory: object file too large
        to load
207 Machine does not exist on the network
208 Network communication error
209 Network communication error
221 !
222 !> Error during a SORT
223 !
```
## **Procedures Error Management**

If an error is detected in a step, the next steps are not executed. The name of the erroneous program and, if possible, the type of the detected error, are displayed.

The procedure then displays the message:

"Press Return to carry on"

You must then stop the procedure, in order to view the error if various procedures are executed in sequence.

(If the NOBVPERR environment variable is set to 'yes', this message is not displayed and you do not have to stop the procedure)

The procedure stops with a return code other than zero. This code can be retrieved via the Return variable right after the command which submits the procedure. This prevents the execution of the next procedures if various procedures are executed in sequence.

#### **How to run a Procedure**

The command files of the procedures are created under the \$PACDIR/system/proc directory during the installation step.

To run a procedure, you can:

Directly execute the command file of the batch procedure followed by these parameters:

```
procedure "database code"-i "User input file" +t
```
-u "user directory" -t "temporary directory"

• or execute the batch procedure via a start-up script:

This script, written in UNIX shell, sets the environment variables (optionally, the user input) and executes the command file of the procedure.

An example of operational script is supplied for most of the procedures and for each Database created, in the following directory:

\$PACDIR/data/"database code"/script

In any case, the supplied user inputs must be verified to conform to your environment.

#### <span id="page-18-0"></span>**Structure of a Procedure**

The Database Manager must sometimes modify the command files of the batch procedures.

For example, if he/she wishes to save the AN and AR files on two different disks or move the AE file, the resulting changes in the command files may be very important.

This is the reason why the procedures are created in such a way that each change in the standard installation is made easily and changes to fit the operating constraints are limited.

The purpose of this subchapter is to analyze the batch procedure so as to explain how it is working and so as to help the user in his/her fitting process.

#### **Parameters**

- The Database code (4 characters): It is required.
- The complete name of the user input file:

It is required when the procedure is directly executed.

• Parameter "+t":

It is optional and is used to prevent the default clearing of temporary files.

• User directory:

It is optional and it is used to change the user directory default assignment.

• Temporary file:

It is optional and it is used to change the default assignment of the temporary files directory.

#### **Environment Variables**

**BVPINPUT:** 

This variable contains the user input and is assigned as follows:

```
BVPINPUT=`cat <<eof
1rst user line
2nd user line
   .
   .
eof`
export BVPINPUT
```
If the :  $\frac{6}{7}$  ' " characters are used, they must be preceded by two \.

This variable has no consequence if the -i parameter is used.

• BVPUTI:

This variable contains the user code, which will be used to assign the "users" and "tmp" directories. It is set by default with the VisualAge Pacbase user code in the user input.

It is required if the user input is not filled in or if it does not include any VA Pac user code.

The assignment process is made as follows:

BVPUTI="user code" export BVPUTI

• BVPBASE:

This variable contains the Database code, which replaces the code entered as a parameter to the procedure:

The assignment process is made as follows:

BVPBASE="database code" export BVPBASE

• NOBVPPAUSE:

If it is set to "yes", this variable inhibits any pause during the running of the procedure when information messages are displayed.

The assignment process is made as follows:

NOBVPPAUSE="yes" export NOBVPPAUSE

 $\cdot$  NOBVPERR $\cdot$ 

If it is set to "yes", this variable inhibits any pause in the running of the procedure when error messages are displayed.

The assignment process is made as follows:

NOBVPERR="yes" export NOBVPERR

v "procedure"\_INPUT:

This variable enables you to indicate the full path (directory and name) of the file containing the user input.

The assignment process is made as follows:

"procedure"\_INPUT="directory/file" export "procedure"\_INPUT

• Some environment variables are also used to change the default assignment of temporary files and of users files produced (reports or output files), either throughout the whole procedure, or only during one step in the procedure execution.

The assignment process is made as follows:

```
"procedure" "file code"="directory/file"
export "procedure" "file code"
```

```
"step" "file code"="directory/file"
export<sup>-"</sup>step" "file code"
```
Step names and file codes are described in the 'Description of Steps' section for each procedure.

#### **Display and Check of Parameters**

<span id="page-20-0"></span>or

The execution of a procedure starts with the execution of the command file:

. \$PACDIR/system/proc/BVPINIT.ini

This file is created during the installation in the \$PACDIR/system/proc directory. It controls the parameters of the procedure.

If it detects an anomaly, BVPINIT.ini displays the corresponding error message and stops the procedure with a return code equal to 20.

If it does not detect any anomaly, the procedure then displays the directories assignments.

In order for you to view these assignments, at least during installation tests, the execution can be stopped momentarily with the following message:

```
********** Check your parameters *********
Press Control C to stop the execution
Press Return to carry on
```
If you do not want to stop the execution momentarily, you must set the NOBVPPAUSE environment variable to 'yes'.

#### **Assignment and Coding of Files**

Each step must be assigned the adequate files.

- THE DATABASE FILES

You assign these files by calling the commands files, created upon installation in the directory:

\$PACDIR/config/"database code".

Example of the assignment of the AE file:

. \$PACDIR/config/"database code"/PAC7AE.ini

The main interest in these files is to centralize the assignment of each Database file in a single place.

The user who wants to modify the standard location of a file only has to adapt the assignment file.

Note: the same files are used when the listeners are started up.

- THE BACKUP FILES

These files are assigned by calling the commands files, created upon installation in the directory:

\$PACDIR/config/"database code".

Example of the assignment of the PC file:

. \$PACDIR/config/"database code"/PACSAVPC.ini

By default, the PC, PJ and PY files are located in \$PACDIR/data/"database code"/save.

The names of the backup files used by batch procedures are standardized: input back-up file (read) = Px output back-up file (created by the procedure) = Px.NEW (with  $x = C$ , J or Y).

This simplifies the management of these files (see for example the 'Back-up files Management' section a little further on).

- OUTPUT REPORTS AND FILES

The location of output reports and files is determined by a call to the PACUSERS.ini command file:

. \$PACDIR/config/"database code"/PACUSERS.ini

This file is created when a Database is created in the directory:

\$PACDIR/config/"database code".

```
It contains:
```

```
# Command file for assignment of PACUSERS environment
variable
# ( 'users' directory )
# Description of parameter : $BVPUTI = VA Pac user code
PACUSERS=$PACDIR/data/"database code"/users/$BVPUTI
export PACUSERS
```
The use of the -u parameter replaces this default assignment.

When a procedure is executed, a subdirectory named "procedure code"\_"process number" is created in the \$PACUSERS directory.

In the GPRT procedure, the process number is replaced by the job number.

The names of the output reports start with the code of the procedure which outputs them.

More precisely, the reports are coded on nine characters plus an extension (.txt), in the following manner:

- the first four characters correspond to the procedure code,
- v the next two correspond to the last two characters of the file (EU in PAC7EU),
- the last three characters correspond to the last three characters of the program code (520 in PTU520).

Example: PACS (SAVE option) procedure, PTU520 program

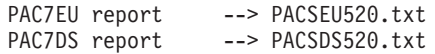

For the result files codification, refer to the 'Description of steps' section of each procedure.

```
- TEMPORARY FILES
```
The location of temporary files is determined by the call to the PACTMP.ini command file:

```
. $PACDIR/config/"database code"/PACTMP.ini
```
This file is created when a Database is created in the directory:

\$PACDIR/config/"database code"

It contains:

```
# Command file for assignment of temporary files environment
variable
```

```
# Description of parameter : $BVPUTI = VA Pac user code
```
# Temporary file directory 'tmp'

PACTMP=\$PACDIR/data/"database code"/tmp/\$BVPUTI

export PACTMP

```
# Sort Flag
```
SORTSPACE=10M

```
export SORTSPACE
```

```
# MicroFocus Server Express "Automatic License Retry"
variable
# 1 retry every 5 seconds, 100 times
ASLMFRETRY=100,5
export ASLMFRETRY
# Sort temporary file directory
# (this directory must contain 3 times the size of the file
# to be sort)
if [ -z "$TMPDIR" ]
then
TMPDIR=$PACTMP
export TMPDIR
fi
```
The use of the -t parameter replaces this default assignment.

When a procedure is executed, a sub-directory named "procedure code"\_"process number" is created in the \$PACTMP directory.

In the GPRT procedure, the process number is replaced by the job number.

The coding of temporary files is explained in the 'Description of Steps' section for each procedure.

### **Advice on Use**

The objective of this subchapter is to make the person responsible for the Database aware of the specifics of the VisualAge Pacbase procedures executed on the UNIX system.

## **General Remarks**

- 1. Each procedure must be passed parameters. All the parameters which may be called in a procedure must be present, even if they are not actually used.
- 2. When user input is expected in a procedure, even if it is optional, the corresponding transaction file must be present when the procedure is being executed.

For a user input directly entered in the script, if the : \$ `' " characters are used, they must be preceded by two  $\backslash$ .

3. No protection is guaranteed if a BATCH procedure updating the Database system or evolving files is started up while users are interactively updating these same files. One person (the Database manager) must be

<span id="page-24-0"></span>able to start up the batch procedures which update the Database. He/she must therefore ensure the protection of the Database data (by closing the on-line servers for example).

- 4. The temporary work files created by the batch procedures are automatically destroyed at the end of the procedure, except if there was an abend and if a return code other than 0 is sent.
- 5. The batch procedures must be executed from the UNIX machine.
- 6. The presence of special characters in the entities code is NOT recommended. The EURO character, for example, is source of problems on ACU.

# **Management of Temporary Files**

For each procedure you should consult the corresponding chapter for a detailed description of these files.

In all cases, enough disk space should be freed in the chosen user directory to ensure that the procedure runs smoothly.

Temporary sort files:

When a program executes a sort, the called COBOL routines also use a temporary file independent of those mentioned above.

This file is created by default in the /usr/tmp directory.

Its size can be 3 or 4 times the size of the file to be sorted.

If the default directory is too small, the TMPDIR directory assigns another directory for the temporary sort files:

> TMPDIR=/tmp2 export TMPDIR

## **Management of Backup Files**

All the procedures which create one of the backups call a command file when they end without error.

These files are in the \$PACDIR/config/"database\_name" directory and are called  $xxBACKUP.ini$  (where  $xx = PC$ , PD, PJ, FH, FO, FQ, FR, JQ). They are created when the Database is created and contain, for PJBACKUP.ini, for example:

```
# Script for the rotation of the journal backup files
if [ -f "$PACSAVPJ" -a -f "$PACSAVPJ.NEW" ]
then
```

```
mv -f $PACSAVPJ $PACSAVPJ'-1'
fi
if [ -f "$PACSAVPJ.NEW" ]
then
  mv -f $PACSAVPJ.NEW $PACSAVPJ
fi
```
Characteristics of the xxBACKUP files:

- proceeds by 'mv' to avoid copies of the backup files (these copies may take a long time),
- guarantees that the xx file is definitely the last backup (xx being systematically used as procedure input),

These files do not claim to cover all the operation constraints of all sites. The Database manager generally has to adapt them, taking the characteristics above into account.

Use of the xxBACKUP files:

. PCBACKUP.ini : used in the SAVE, MLIB, and REOR procedures. . PJBACKUP.ini : used in the ARCH procedure.

#### **Server startup and shut down**

To allow workstations and terminals to connect to VisualAge Pacbase, the listener must be started up.

Commands relative to the 'pactp' utility are described in the "Installation Guide - UNIX Server & Client Components" manual.

It is used in the following way:

- pactp start [server\_name] : start-up of the listener
- pactp stop [server\_name] : stopping the listener
- pactp info [server\_name] : listener status

# **Connection of a 3270 Emulator**

It is possible to connect in dumb terminal mode on an on-line server via a 3270 emulator.

To access a database, in 3270 mode, via an on-line server, the emulator must be configured accordingly, i.e., you must indicate:

• the use of the TN3270 protocol,

- v the IP address of the machine where the on-line server is installed,
- v the on-line server port number, chosen at installation time when the database is created.

The code page of the emulator must be valorized according to the database language code:

- code page 1147 for a French database,
- code page 1146 for an English database.

These code pages are set automatically, when the database is created.

# <span id="page-28-0"></span>**Chapter 2. Generation and Printing**

# **GPRT - The Generation/Print Procedure**

# **GPRT - Introduction**

The Generation and Printing procedure, GPRT, has a two-fold purpose:

- To print documentation using data contained in the Database, and
- To generate Programs, Screens, eBusiness components, Database descriptions, Data Structures and error messages.

This procedure does not affect the Database. Therefore, it may be executed while the files are open to on-line use.

However, if the generation-print requests submitted on line (+AG) are to be included, the files of the Development Database must be closed. The procedure invalidates the print requests submitted on line, therefore the file must be accessible for update.

GPRT calls only one program (BVPACB), which is used as a monitor which calls the different programs that make up the procedure.

All the programs that make up the procedure are thus considered as sub-programs of this monitor, with which they communicate via a communication area and specific return codes.

To process all the various user requests, this procedure is broken down into 'sub-chains' whose purpose is to process, in an integrated manner, the preparation of the generation-print requests for the types they manage.

Following the execution of the two general programs that are common to all chains (BVPACA10 and BVPACA20), the sub-chains are activated, if appropriate, in the following order:

- Database Blocks.
- SOL Database Blocks,
- COBOL programs,
- On-line Screens,
- Client Screens.
- Server Screens.
- eBusiness Error Messages,
- Error Messages and Dialog Windowing,
- Personalized Documentation Manager,
- Batch programs,
- Specifications Dictionary.

The files which contain the 'generated source code' (ready to be compiled or to be stored in an Assembler or Source Library) are concatenated into a single physical file that will be used in the following step.

The User Error Message file is updated using the LG-suffixed, and is retrieved into a GL-suffixed file. This file is used to update the User Error Message file. It is used in input to the EMLD or EMUP procedures. In addition, these elements are printed in the IL-suffixed file.

The installed procedure does not provide names for the two versions of this file. Therefore, the names must be specified when these messages are generated.

Volumes are standardly printed in an IN-suffixed file. The GN-suffixed file can also be used (record length = 265) with the 'ASA' skip character in the first position of each record when special print characteristics are needed.

The file containing the elements necessary for the windowing of OLSD applications is coded PAC7GT (record length is 260). Its name must be specified in the generation request.

## RPPz Utilities:

With the C9 option, this procedure generates the entities which contain micropatterns.

It generates the micropatterns for the -W lines (types I, E, S, F) which do not come from Macros.

The generation is carried out without line numbers.

The right part (columns 73 to 80) is generated as a blank, except for the function tag lines where lvnn is generated (with nn = level of the function/subfunction).

## Execution conditions

The files can remain open, except if the generation-print requests have been submitted on line via the ' +AG' command. In this case, the files of the Development Database must be closed.

## <span id="page-30-0"></span>Abnormal execution

Refer to chapter 'Overview', subchapter 'Abnormal Endings' in the Administrator's Procedures' manual.

#### GPRT and the SCM module

If the SCM module is available on the site, the generation may create transactions in the QJ file, an archived journal file which contains generated COBOL information such as the Pacbase-constants.

Only the entities defined in an SCM environment and generated from a production session or the current session are recognized to complete QJ.

The QJ transactions can be automatically transferred into the Development Database(s) after the generation, with options specified as parameters in the generation step. The files of the Development Database(s) can remain open.

So the generated entities defined in the SCM Environments are complemented with information related to the last processing of these entities. The status of the entities generated in the current session becomes 'production in wait'.

If errors are found, they are stored in the QJ file. They are printed in output of the ARPM procedure (transactions archiving), and the erroneous transactions are restored in the QJ file in order to be processed again.

# **GPRT - User Input / Results**

#### Input

The GPRT procedure requires the following input:

- a line which identifies the user and the generation-print context,
- one line per generation or print request,
- an optional line  $('+AG')$  which takes into account the requests already submitted on line.

Any other type of transaction is ignored.

#### Results

There are two types of results:

- A report which lists the requests,
- All the printings requested.

Requests are sorted by user/library and are preceded by a 'banner' (title page).

Note

This procedure does not increment the session number.

# <span id="page-31-0"></span>**GPRT - Generation / Print Commands**

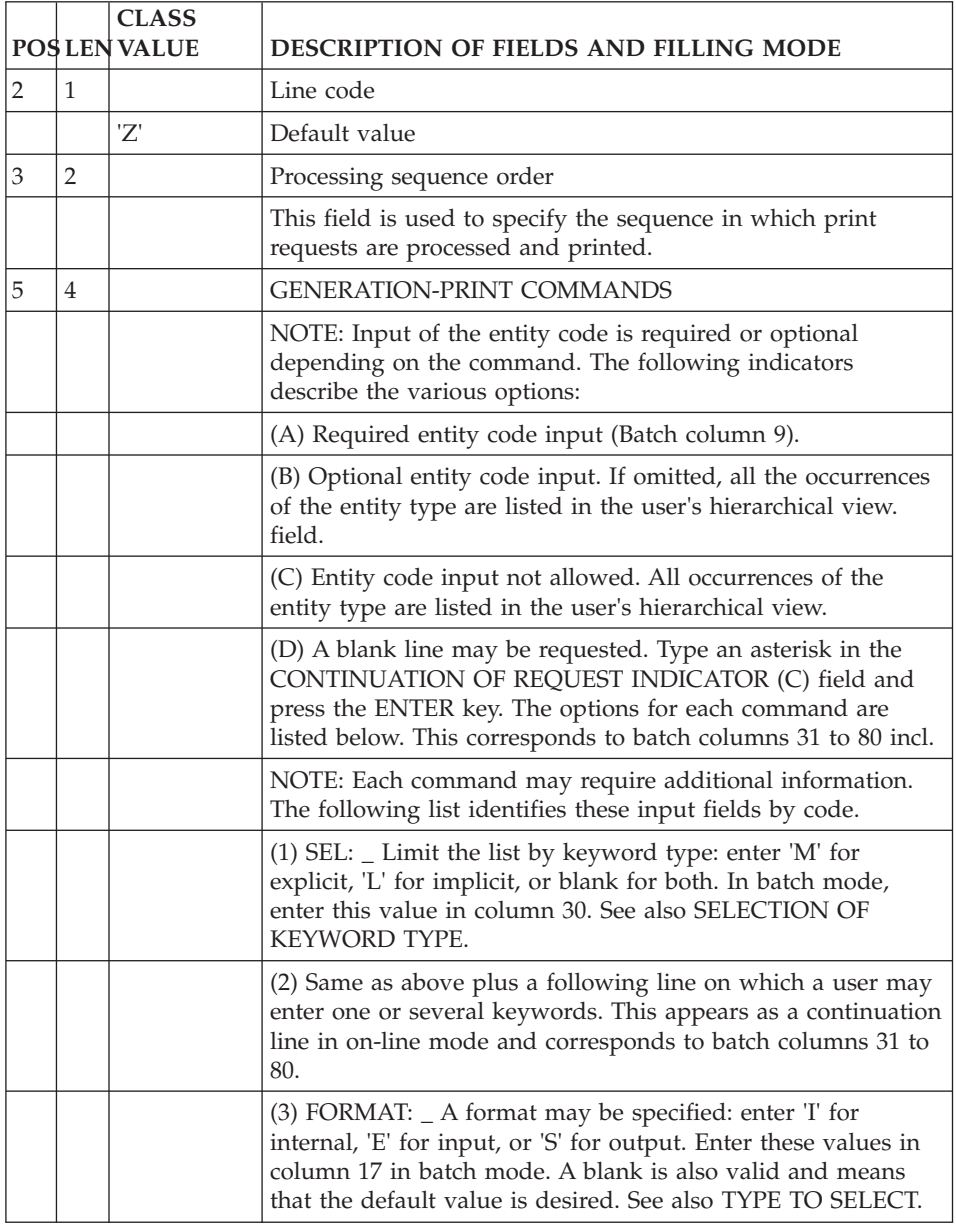

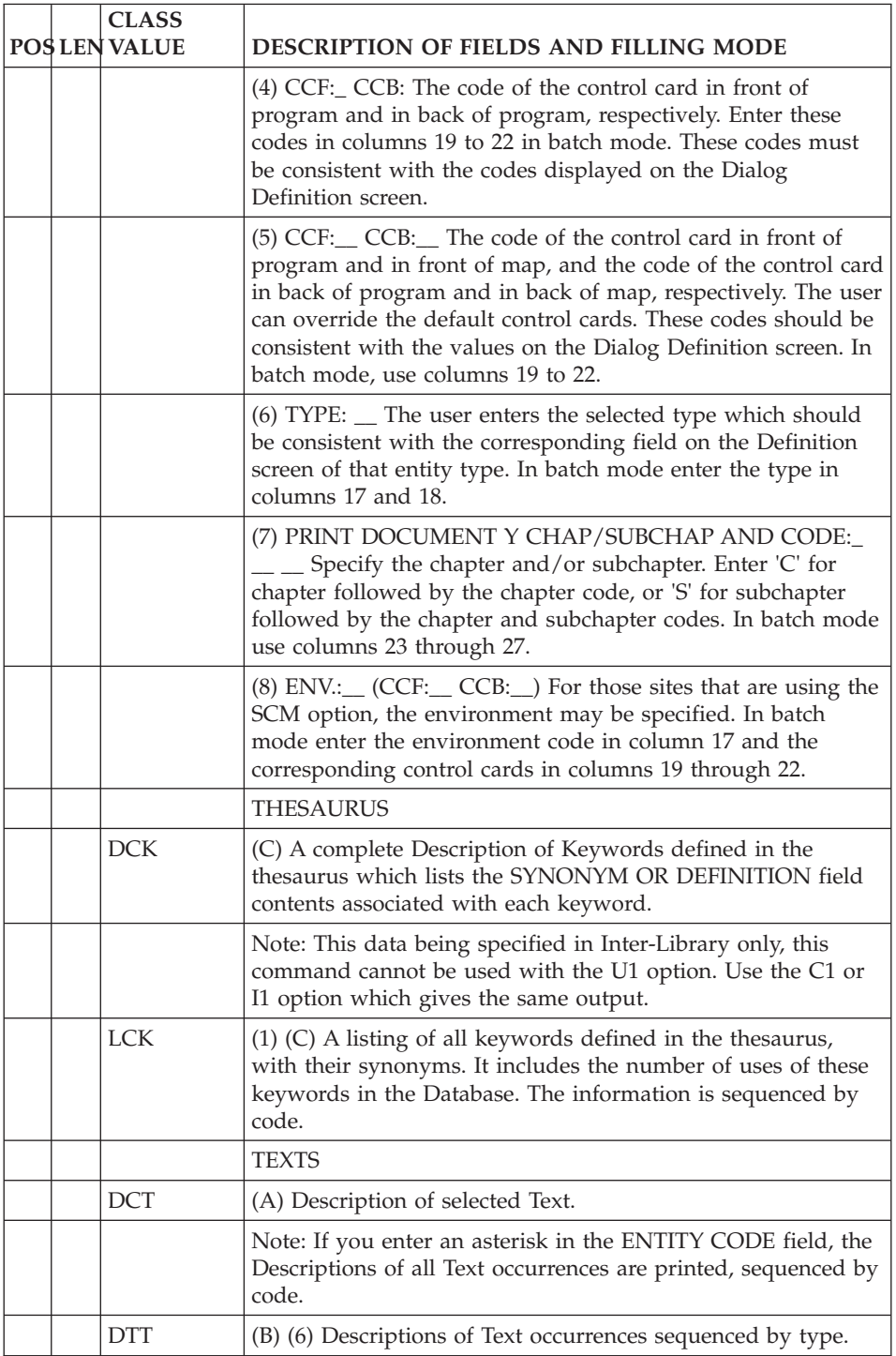

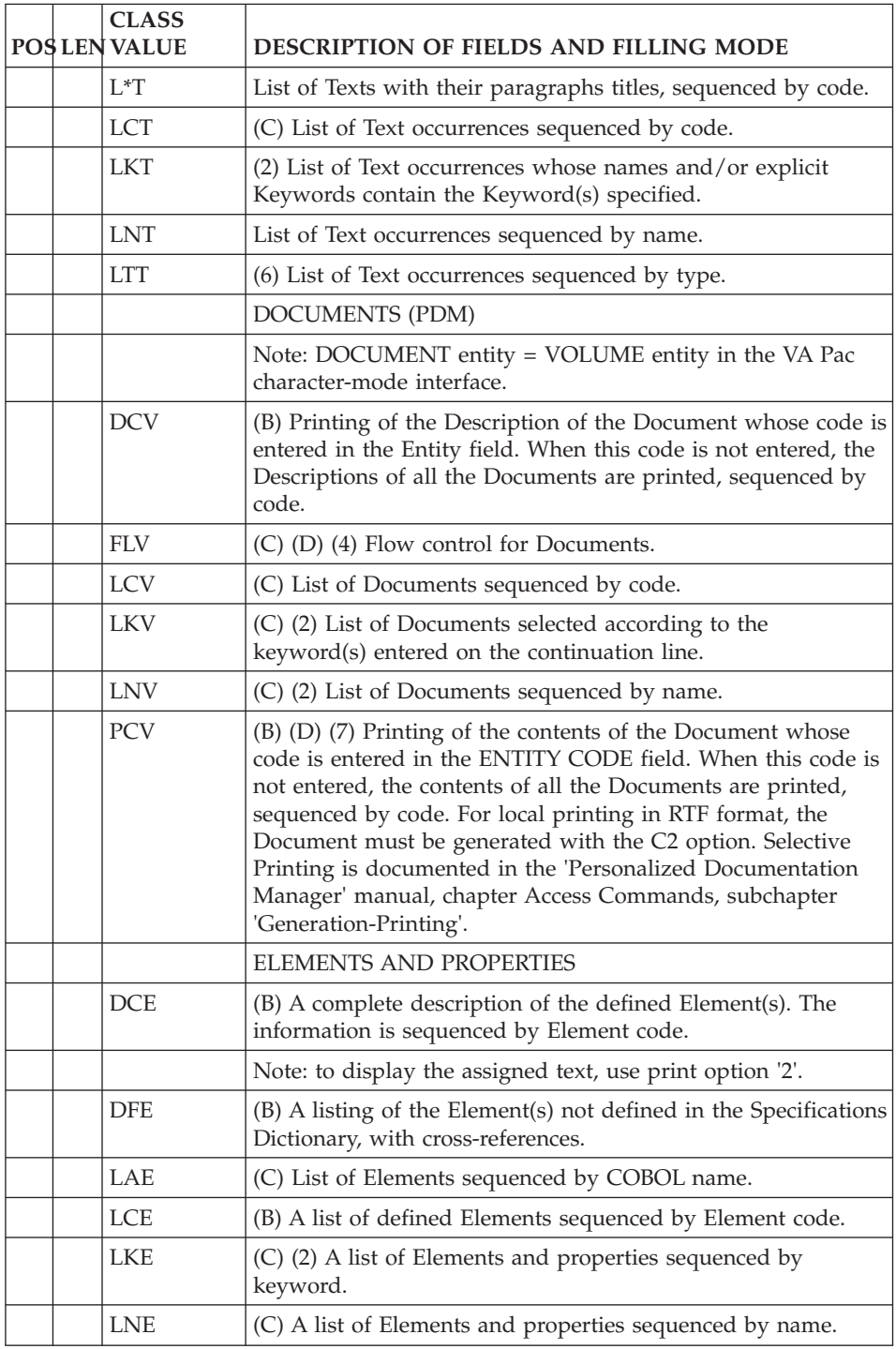

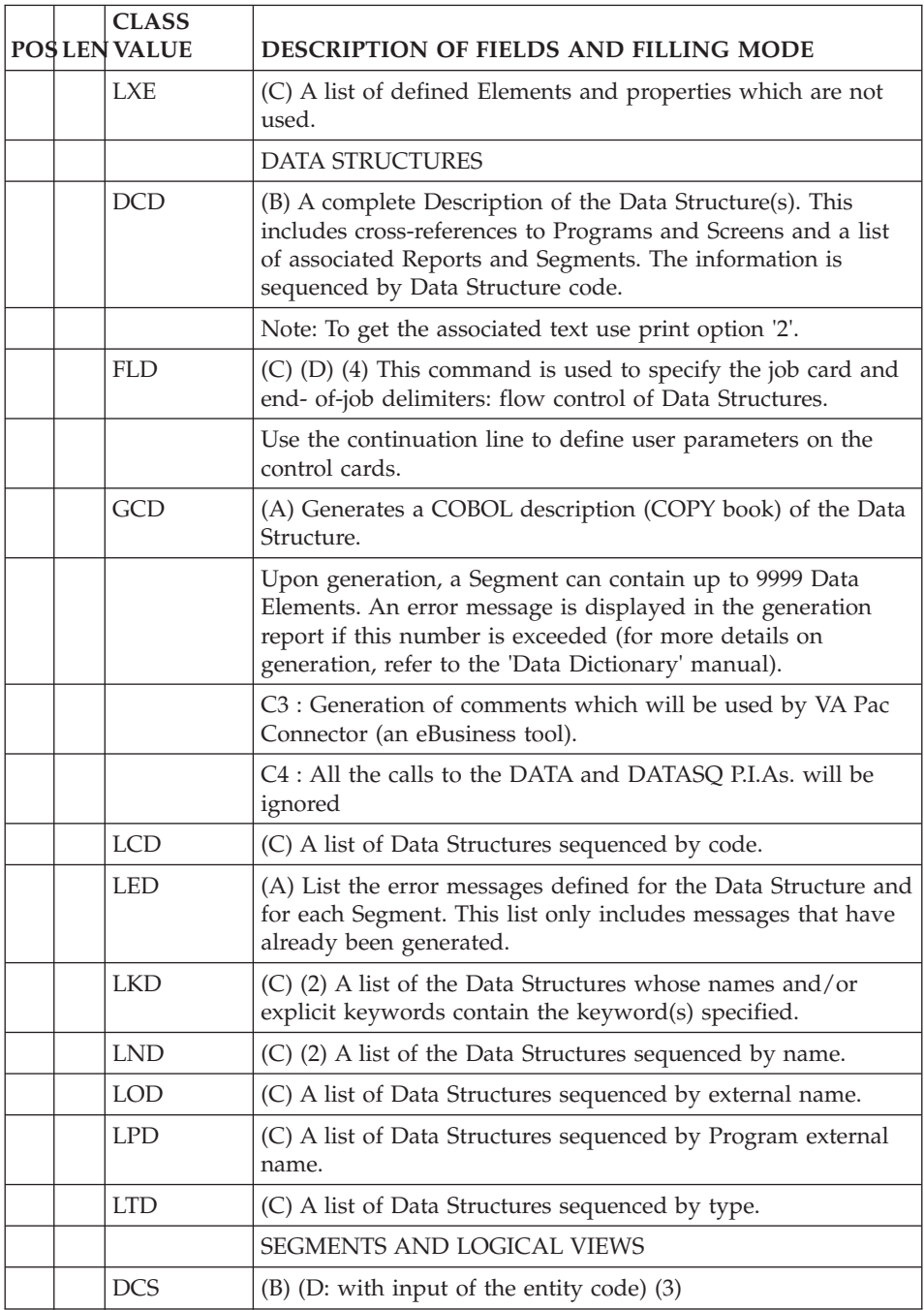

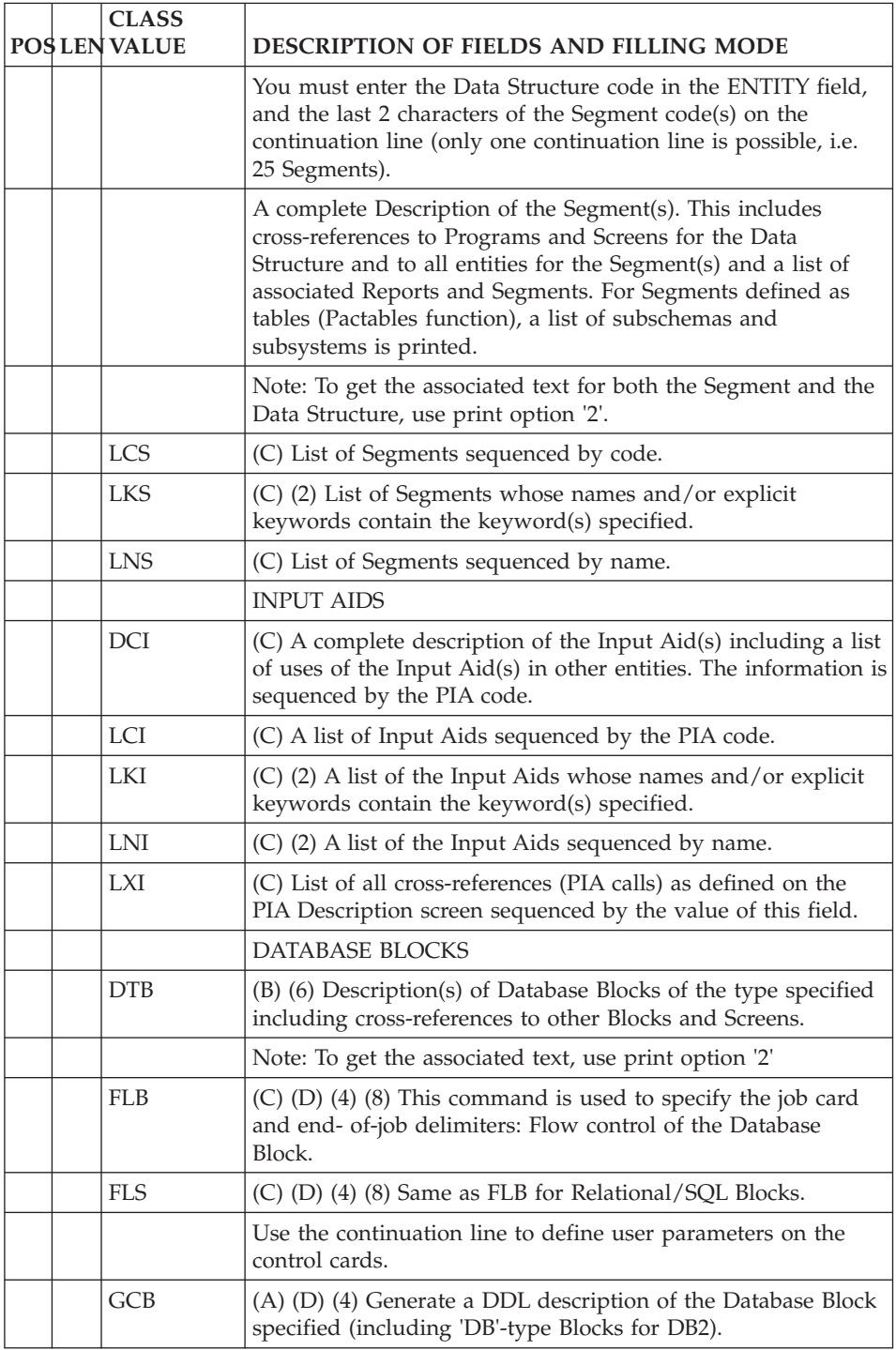
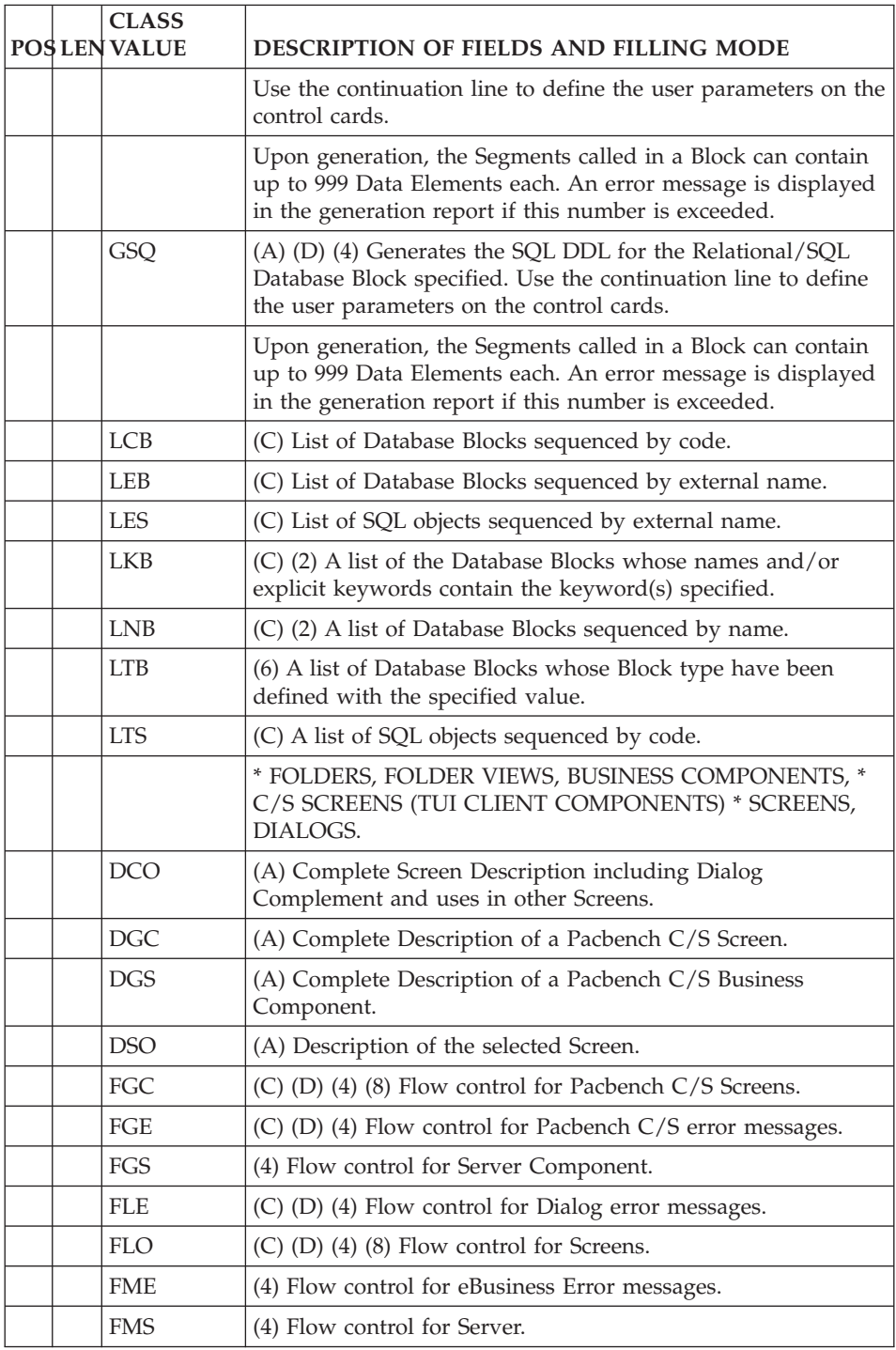

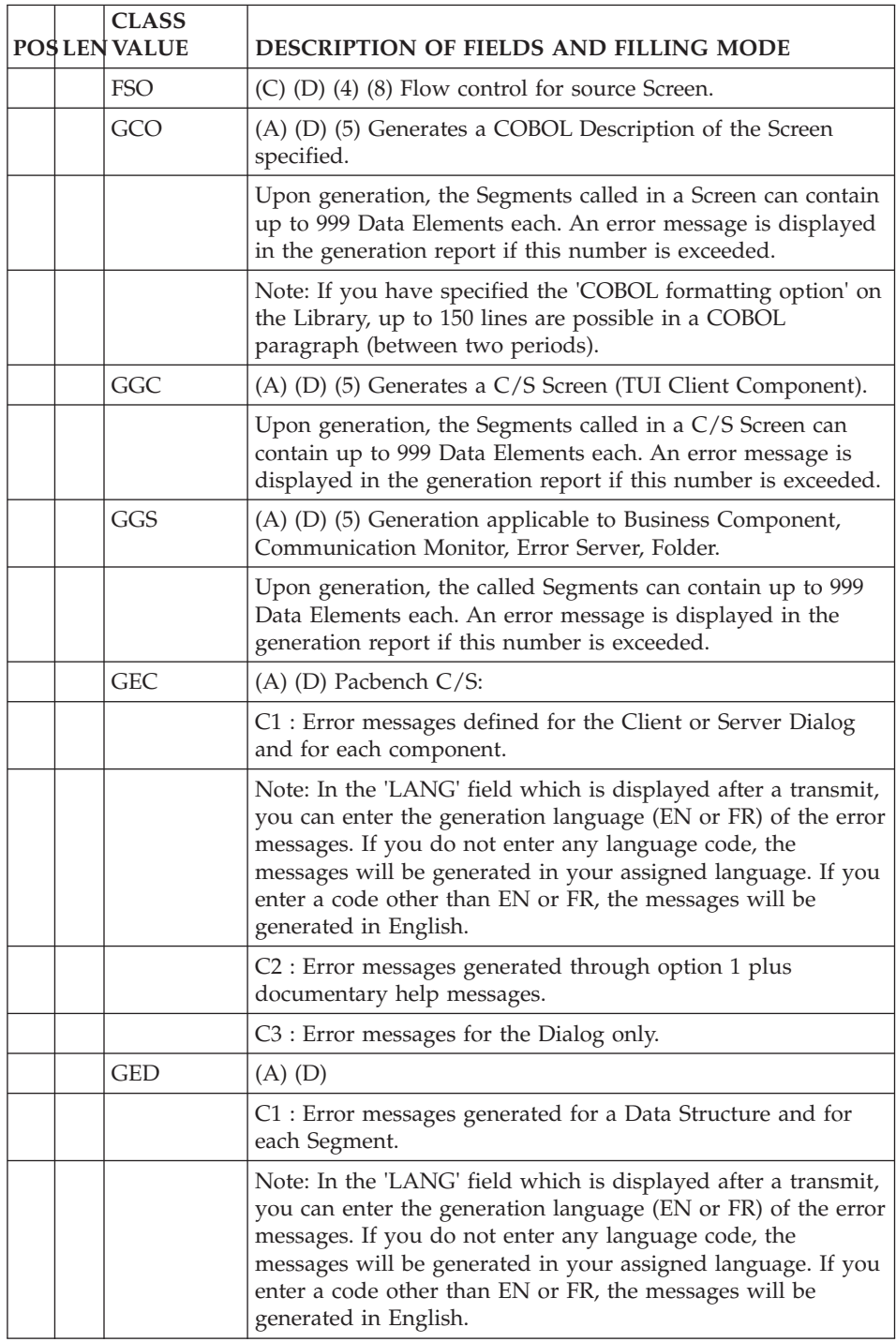

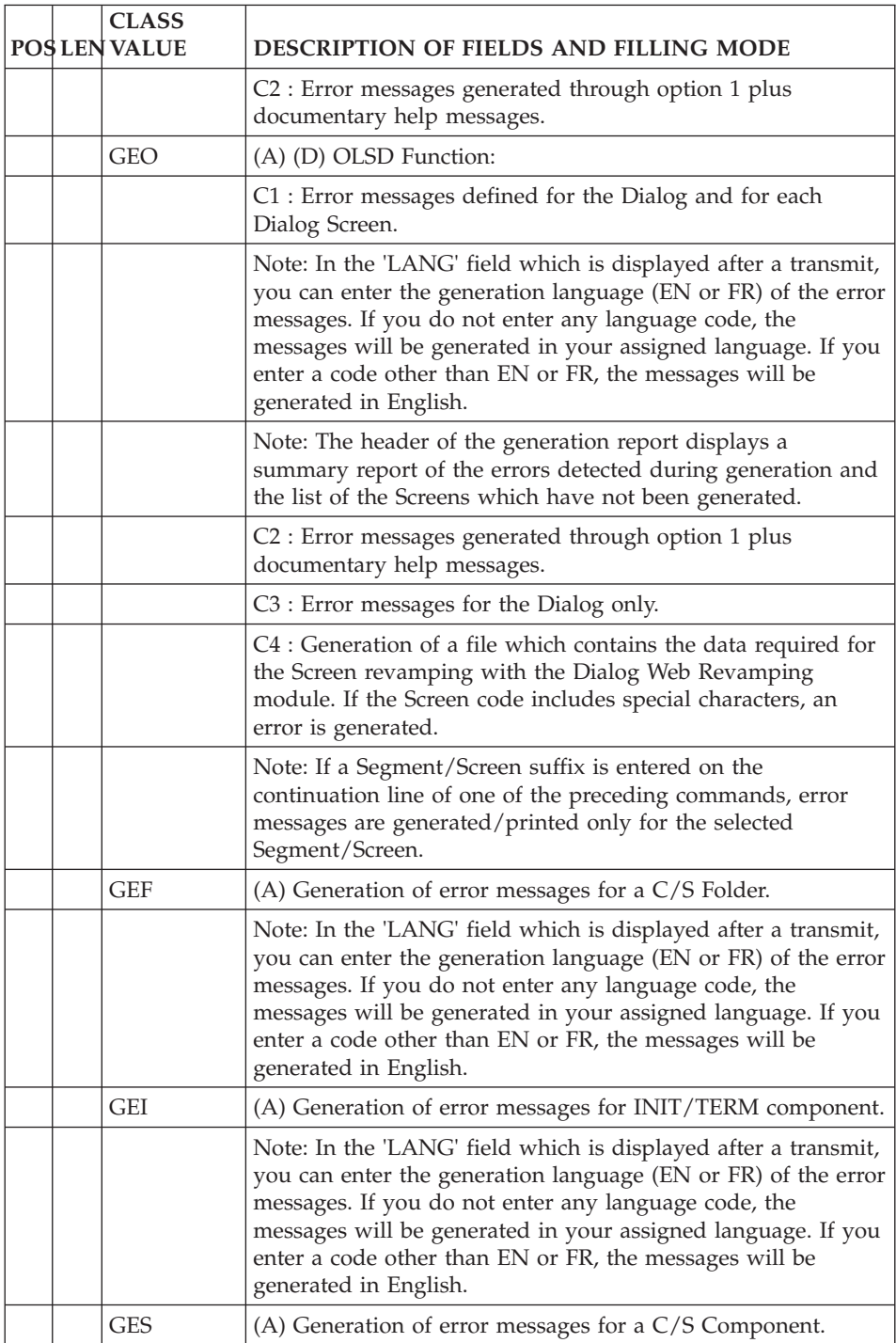

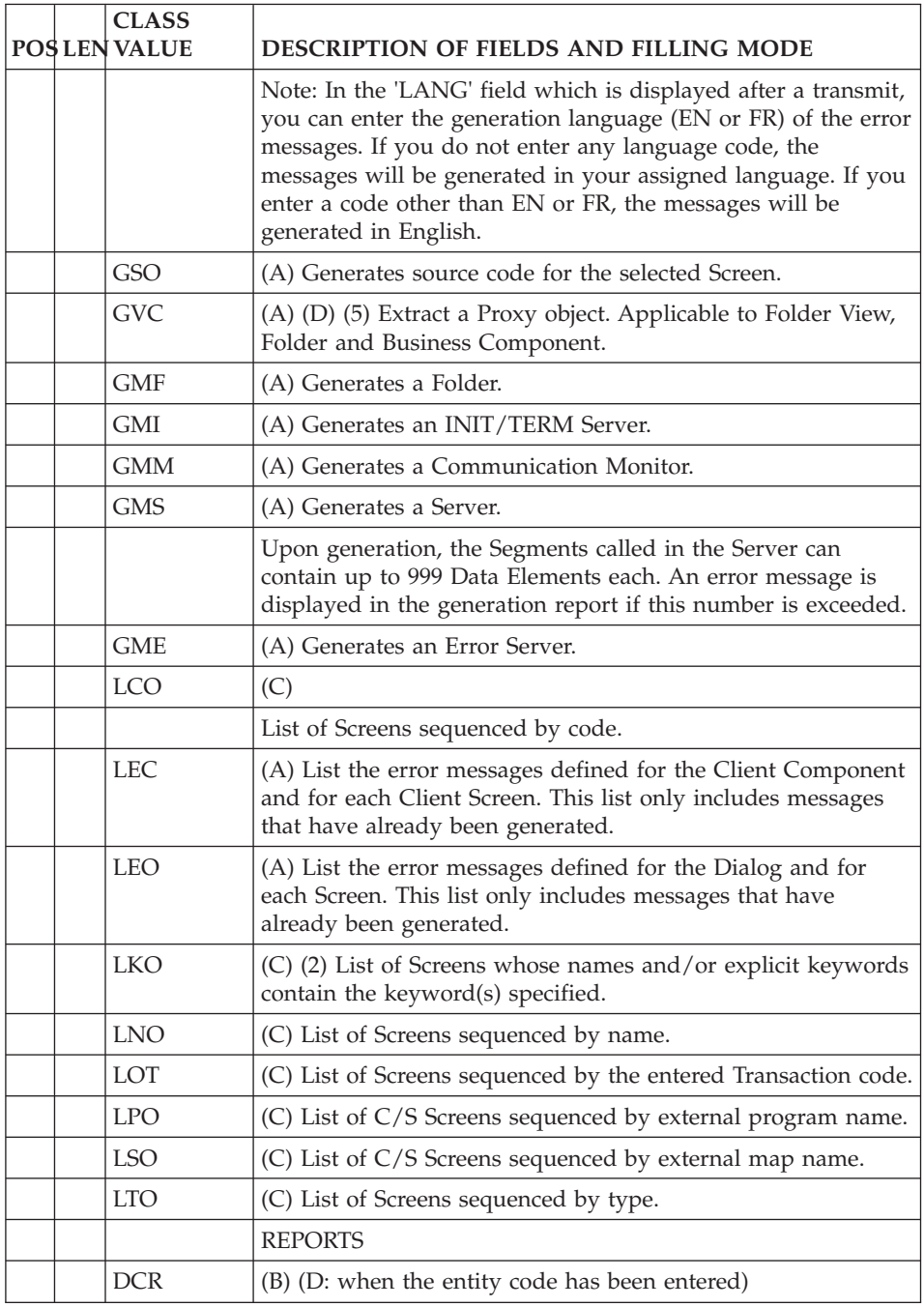

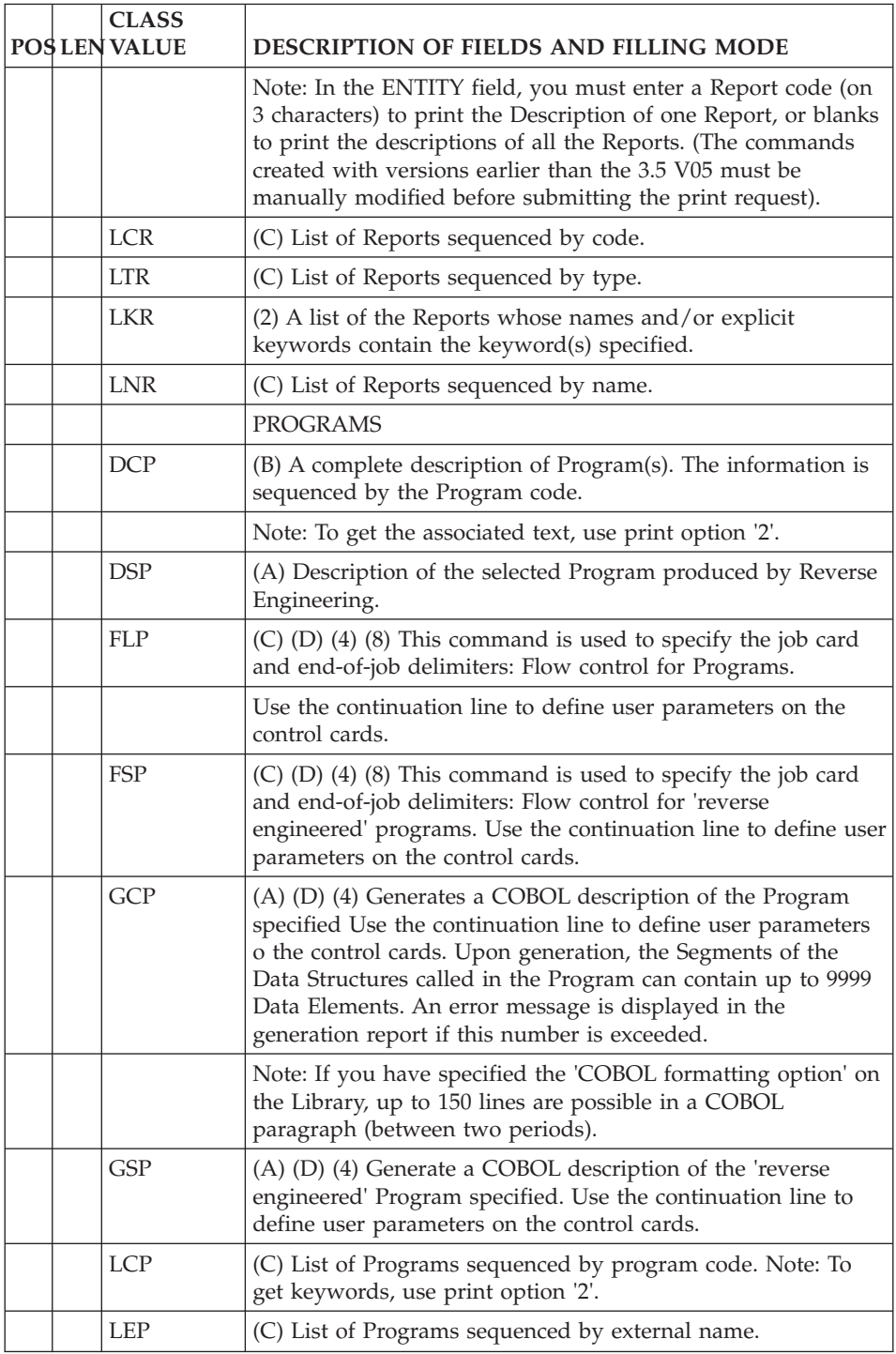

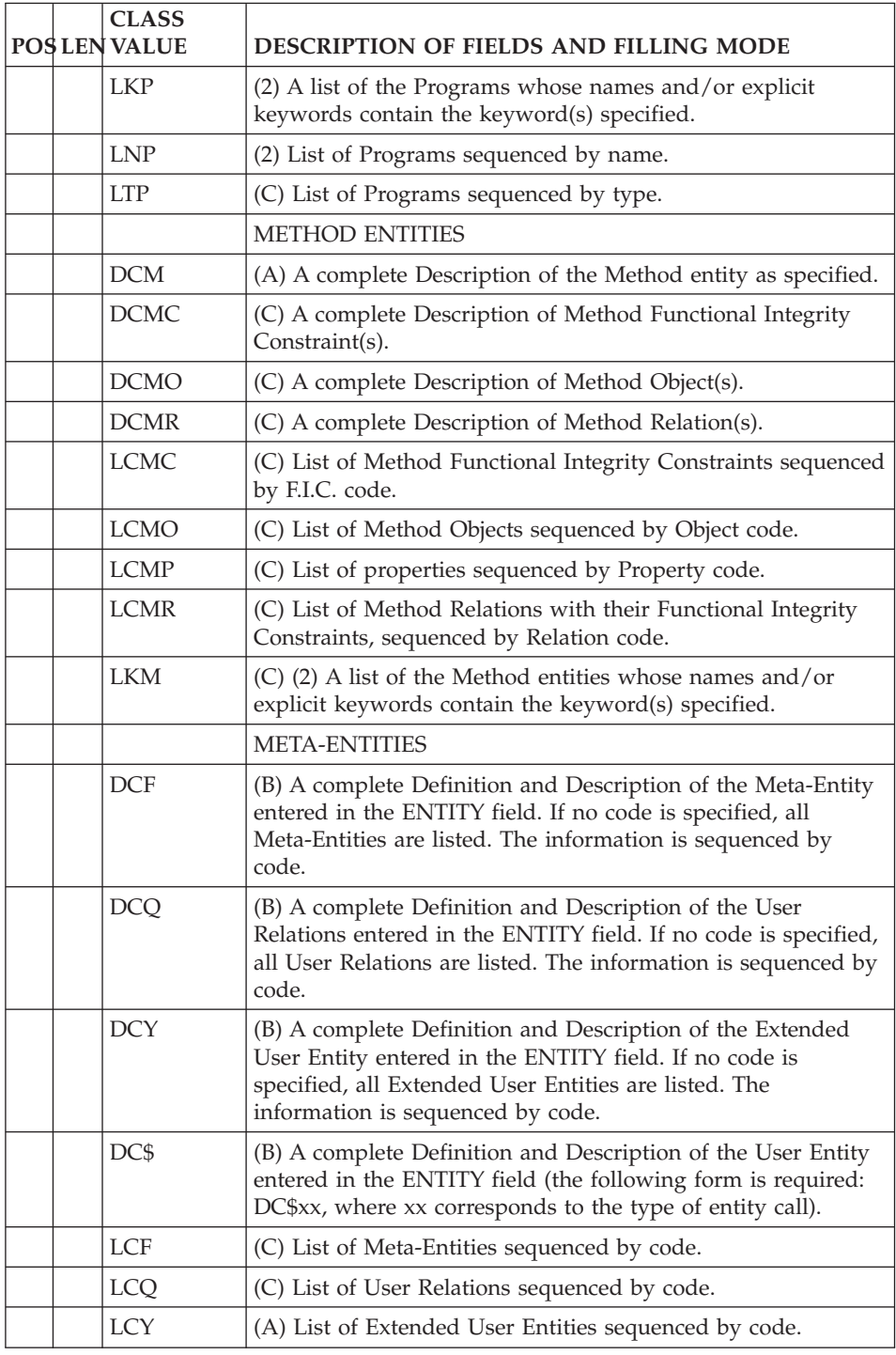

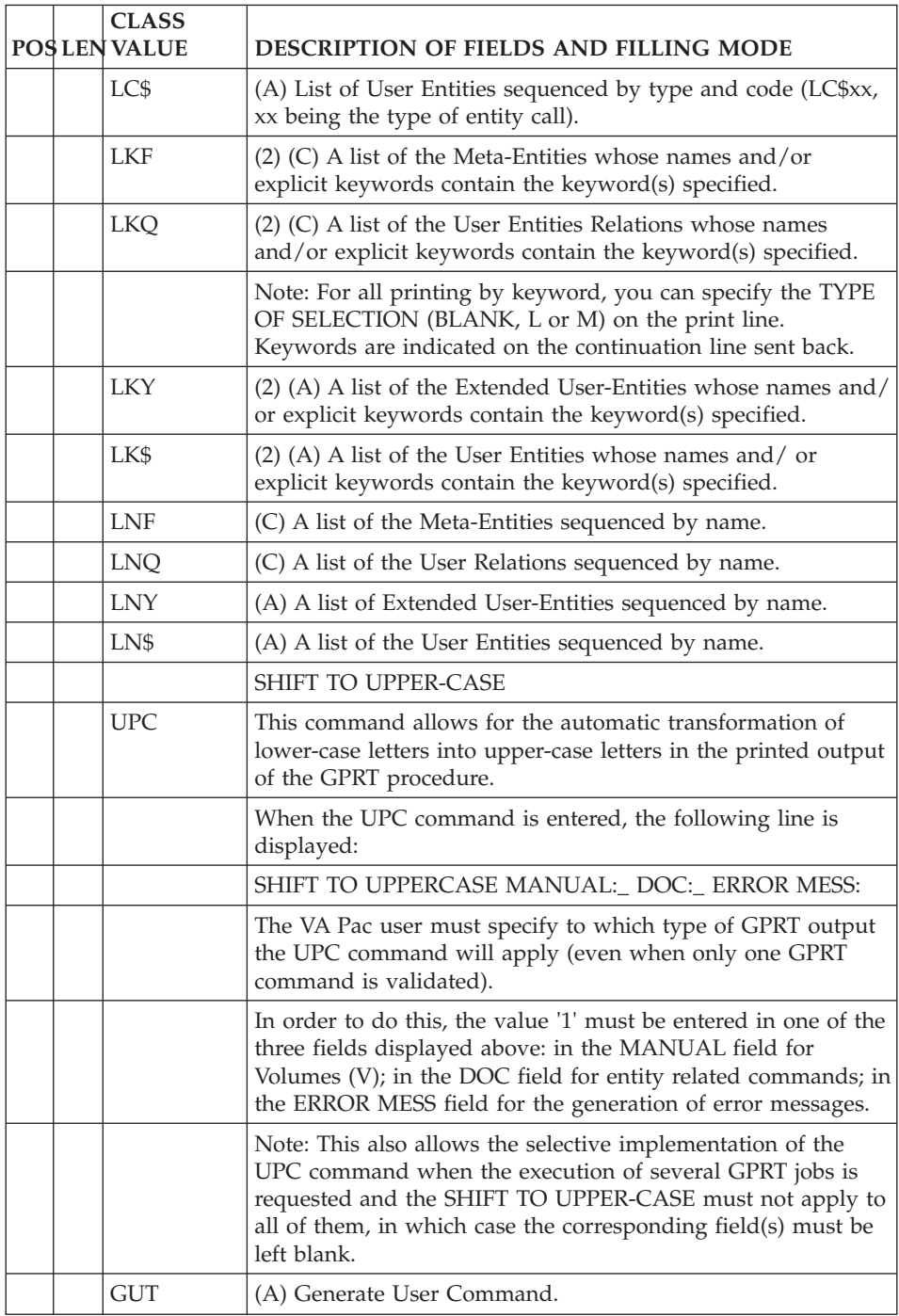

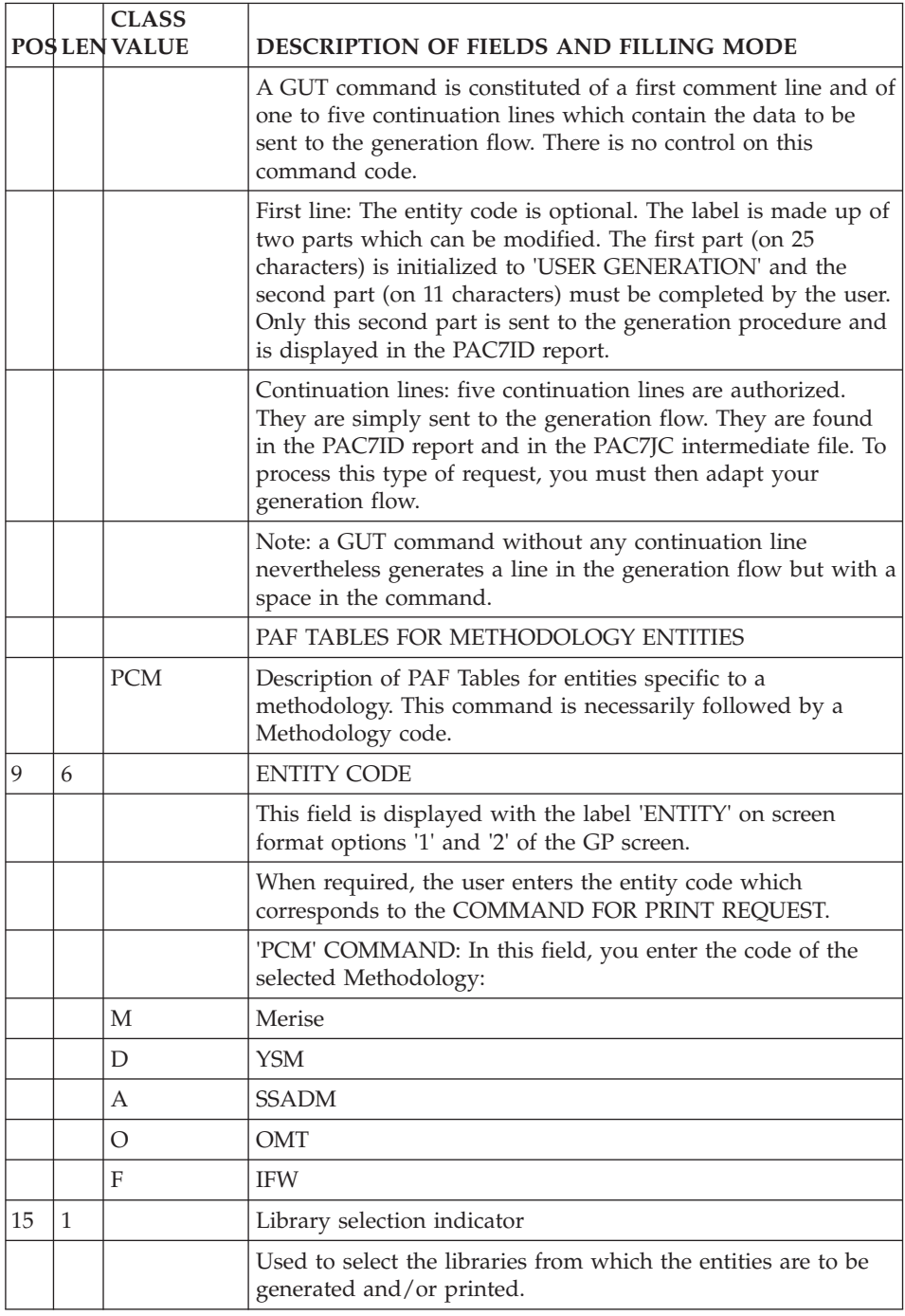

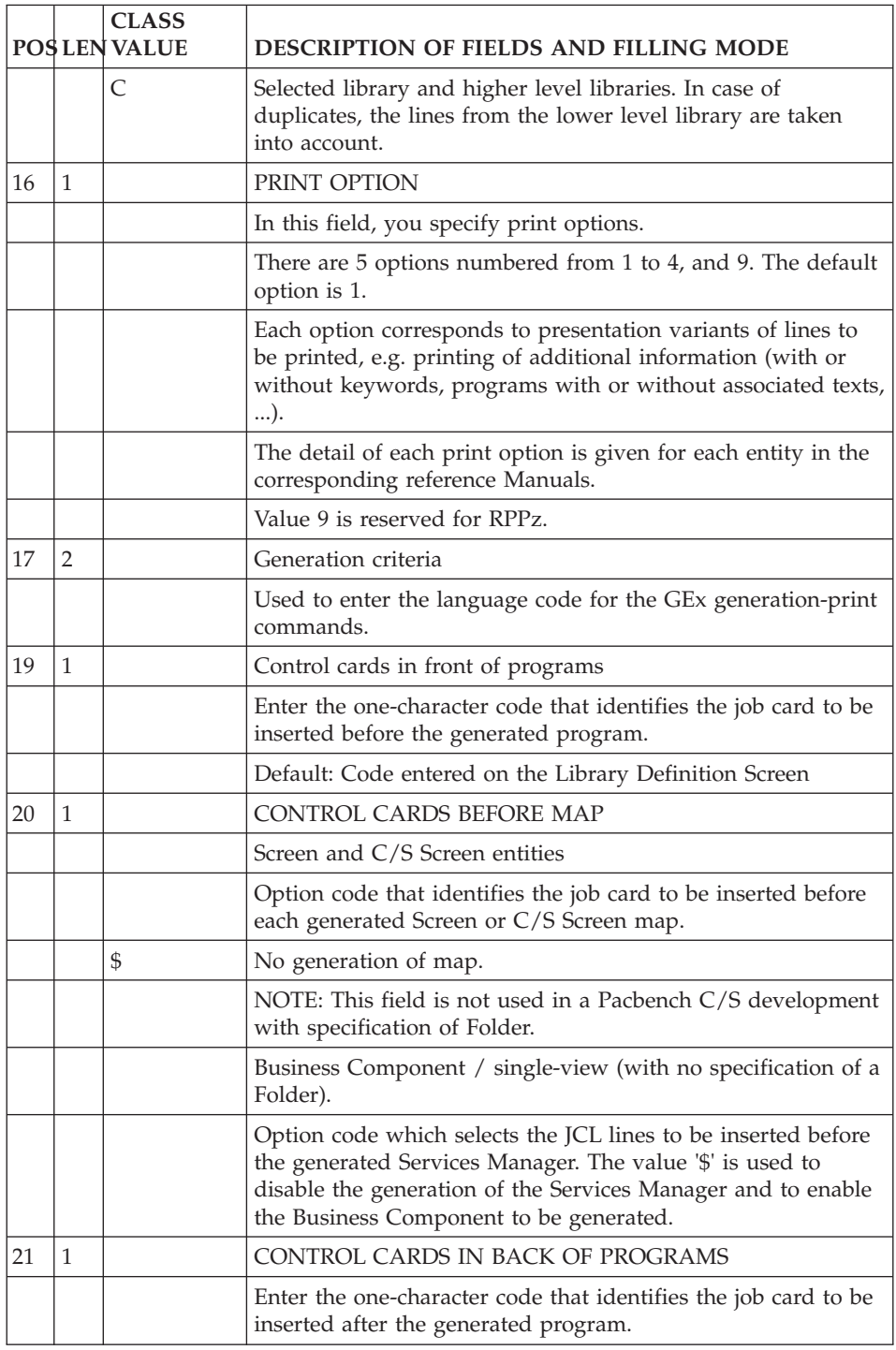

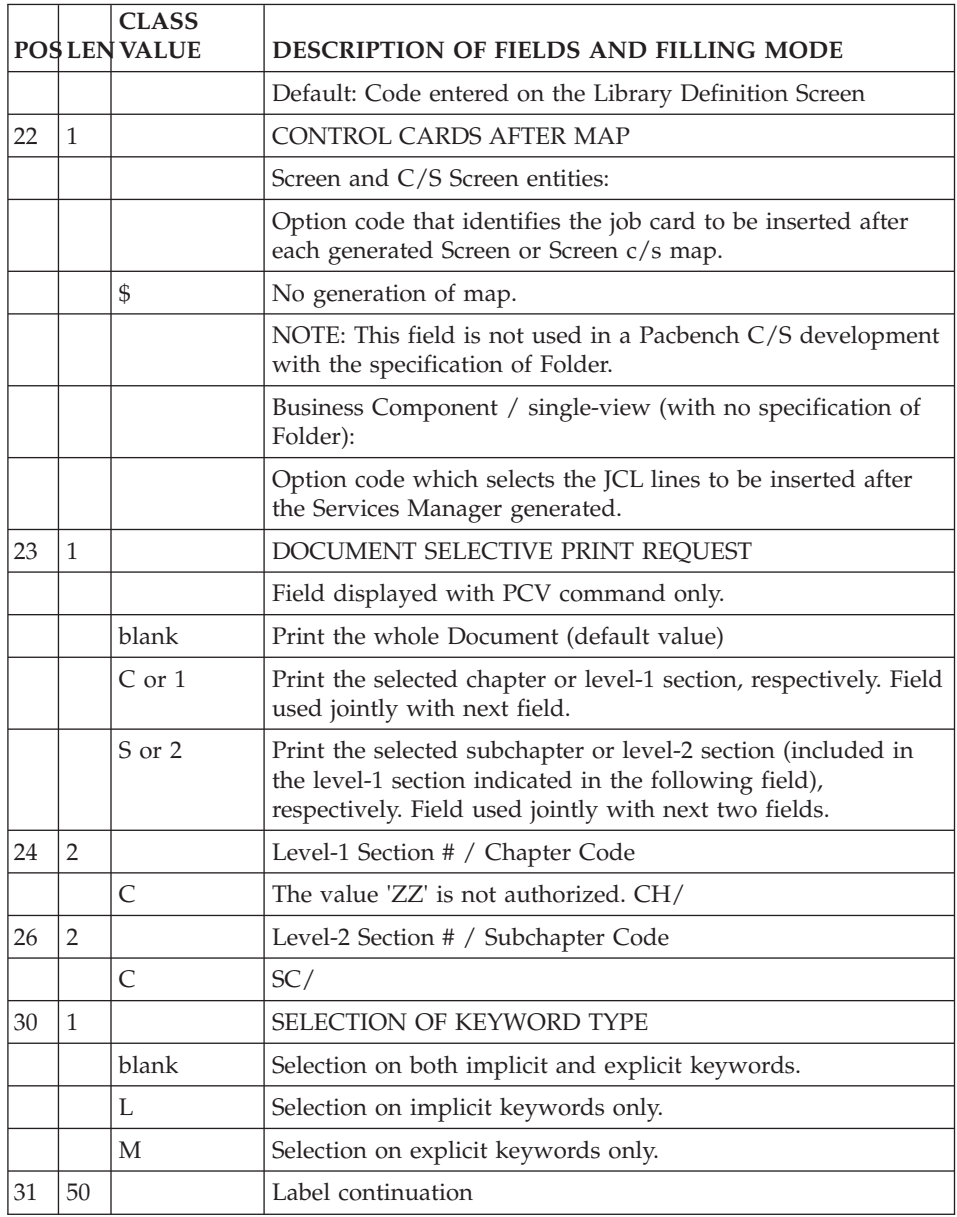

## **GPRT - Procedure Startup**

#### **GPRT - Processing of Job Streams**

If sources to be compiled are generated and if the return code of the previous step is lower than 8, the generated stream must be processed in order to compile and link edit the output sources.

Whichever the chosen solution, the generated sources must be preceded and/or followed by optional control lines.

The In Front/Back command lines are entered by the VA Pac Administrator.

These instructions are used to insert lines before or/and after the generated COBOL source (for example to separate generated programs).

You must specify the code of each line type (In Front/Back) on the Program or Library definition, or include it in the Generation request.

### **GPRT - Example of Generation Script (C4)**

These instructions are used to execute the generation and print commands requested via the Generation Manager in the Developer workbench or via the GP screen.

The Administrator initializes, for each user, the generation scripts adapted to a VisualAge Pacbase Database.

Each user can modify ITS own Generation Script either in the Generation manager of Developer workbench (Command Lines tab) or via the GP screen in C4 view.

```
Example of Script Generation (C4) : In Front
```
#!/bin/sh # TESTGPRT (job name) # Initialize input BVPINPUT=`cat <<eof

```
Generation Script (C4) : In Back
```

```
eof`
export BVPINPUT
# Initialize database name
BVPBASE=BVAP;export BVPBASE
BVP_Updtpm="YES";export BVP_Updtpm
# Initialize BVPACAGP script
#BVPACAGP "script path"
#export BVPACAGP
# Initialize log file
LOG=$PACDIR/data/$BVPBASE/users/gp.log
# Start the GPRT procedure
GPRT $BVPBASE > $LOG 2>&1
# Delete the generated script
rm -f $BVPGPCMD >> $LOG 2>&1
```
In these IN BACK lines, the following environment variables must be set to execute PACAGP:

BVP\_Merge is used to merge into GPRTOM the files generated by GPRT.

BVPACAGP is used to execute the PACAGP specific processing.

To use SCM, the BVP\_Updtpm environment variable, which starts the UPPM (update procedure) execution, must be set in the In Back lines.

To visualize the generated GPRT-type files in the proper format, in the Workstation (GPMON module), the following parameter must be set in the In Back lines:

BVP\_Gpmon="YES";export BVP\_Gpmon

The generation/print commands entered either in the Generate utility of Developer workbench, or in the GP screen, execute the script designated by the BVPGP variable.

This variable is assigned in the \$PACDIR/config/"db\_code"/BVPSERVER.ini file, its default value being \$PACDIR/system/proc/BVPGP.

In this script, the trace of the generation/print commands executed in the file designated by the BVPGPLOG variable is kept, its default value being \$PACDIR/system/log/BVPGP.log.

Since this file can become very large, you can reset or disable this trace by assigning the value /dev/null to the BVPGPLOG variable.

### **GPRT - Specific Processes**

Interface with Workbench

The purpose of this interface is to split into distinct files the sources of the programs, screens or 'COPY' clauses generated, then to write these files in a directory specified by the user.

The 'bvpsplit' program performs this processing.

The implementation of this option can only be done by activating a command file (example BVPACAGP) in the GPRT procedure.

This option also requires the definition of BEFORE lines for the VisualAge Pacbase entities to be processed, in the Generation manager.

Definition of command lines - BEFORE (Manager)

In order to allow the 'bvpsplit' program to split the source files produced by the generation, you must insert BEFORE lines which contain the following elements:

- Character strings specific to these lines
- Name of file to produce
- File extension
- Directory where the file will be copied

The first BEFORE Command line must contain :

\*+++++\* Delimiter for bvpsplit, between column 1 and 7 only filename Name of the file to be produced ext Extension, on 3 characters max.

This information must be separated by a blank. For example:

\*+++++\* MYPROG CBL

The second BEFORE Command line must contain:

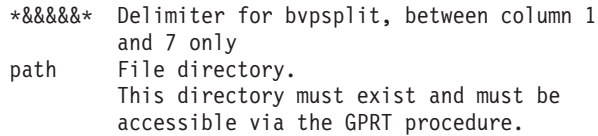

The information is separated by a blank, for example : \*&&&&&\* /vapac/cobol

That is, for the BEFORE lines of a program, for example :

The user generates from frozen sessions and wishes to recover his generated programs under the form 'external\_name'.CBL, in the (network) directory

/vapac/cobol.

The control lines are defined via the Administration Workbench ('D' defines the CARD BEFORE and 'W' the card code):

```
*+++++* <External name of generated program or block> cbl
*&&&&&* vapac/cobol
```
These BEFORE lines must then be called ('W' code in the example) in the entities to be generated.

Implementation in the GPRT procedure

In the GPRT start-up file, the BVPACAGP environment variable must contains the path of the commands file executed after the generations/prints (GPRT procedure).

The 'bvpsplit' program must then be called in the BVPACAGP command file, by indicating the number of the job and the generation directory of the user.

BVPACAGP must therefore contain the line :

bvpsplit \$3

Processing and error messages

The 'bvpsplit' program processes all the GPRTO\* files in output of the GPRT procedure, in the \$3 directory.

An execution report is edited in the \$3 directory

#### NOTE:

The name ('filename.ext') of each output file, specified on a \*+++++\* line, can be converted into lowercase letters if the 'bvpsplit' program is executed via the command:

bvpsplit \$3 x

where 'x' can be any character.

If this second parameter is not specified, filenames are not converted.

Example of BVPACAGP script

```
#!/bin/sh
# **********************************************************
# * BVPACAGP Procedure : executed at the end of generation
# * and print
# *
# * Condition of execution : BVPACAGP="script path"
# * in GPRT start script
# *
# * Arguments of the procedure : $1 = VA Pac User Code
# * $2 = Job number# * $3 = User directory
\# * $4 = GPRT return code
# *
# * The content of this file is an example.
# * It is listing the output files of the generation and
# * print requests and execute bvpslit program.
# *
# * This procedure must be modified according to the users
# * needs.
```

```
# **********************************************************
LOGFILE=$3/`basename $0`.log
echo "Begin $0" > $LOGFILE
echo "User : $1" >> $LOGFILE
echo "Job number : $2" >> $LOGFILE
echo "User directory : $3" >> $LOGFILE
echo "GPRT return code : $4" >> $LOGFILE
sleep 5
list=`find $3 -name "GPRTO*" -print`
echo "List of generated files $list" >> $LOGFILE
if [ -n "$list" ]
then
  echo bvpsplit $3
   for i in `bvpsplit $3`
   do
     echo "compile the $i file"
   done
fi >> $LOGFILE 2>&1
echo "End $0" >> $LOGFILE
exit 0
```
## **GPRT - Description of Steps**

Generation and printing: PACB

The generated documentation depends on the generation-print requests taken into account. Therefore, the volume of the generated documentation and of the temporary files is extremely variable.

Banners at the beginning and at the end of user documentation, which display the user code, facilitate the identification of their authors.

All programs, screens, Database Blocks, etc., which might be generated, are retrieved on GPRTOx files.

Some programs called by the Monitor can send specific return codes:

v BVPACA10 (Retrieval of Transactions) :

 $0 \cdot OK$ 

2 : OK with presence of the '+AG' command

8 : No request.

In this case, the procedure stops running.

• BVPACB31 (SQL generation):

8 : Error detected during generation.

- Extractors or generators (30 or 40):
	- 0 : OK No generation
	- 4 : OK Generation

Other : Errors

- v BVPACW10 (configuration management support)
	- $0 : OK$
	- 2 : No processing
	- 4 : at least one parameterizing error detected.
	- 8 : at least one context error detected.

This step sends a general return code.

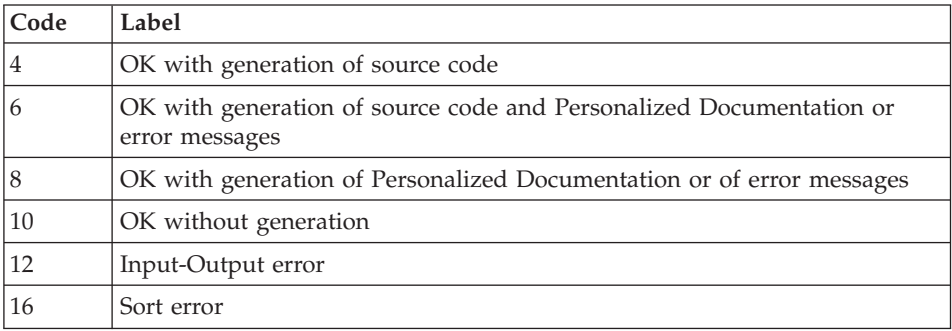

## **GPRT - Execution Script**

```
#!/bin/sh
#@(#)VA Pac xxx xxx (R) GPRT BATCH PROCEDURE
# * ------------------------------------------------------
# * VISUALAGE PACBASE
# *
# * ------------------------------------------------------
# * - GENERATION (IN INTERNAL READER) AND PRINTING -
# *
# * ------------------------------------------------------
# *
# * IN ADDITION TO THE GENERATED ENTITIES, THE FILE MUST
# * CONTAIN THE JCL REQUIRED TO COMPILE THEM,
# * USING THE BEGINNING/END OF JCL JOB STREAM OPTIONS AND
# * THE BEFORE/AFTER PROGRAM OPTIONS.
# *
# * THE GENERATION AND PRINTING PROCEDURE, GPRT, HAS A
# * TWO-FOLD PURPOSE:
# * . TO PRINT DOCUMENTATION USING DATA CONTAINED IN THE
# * DATABASE, AND
# * . TO GENERATE PROGRAMS, SCREENS, DATABASE
# * DESCRIPTIONS DATA STRUCTURES, AND ERROR MESSAGES.
# \star# * ------------------------------------------------------
# *
# Parameter control
. $PACDIR/system/proc/BVPINIT.ini
echo ""
echo "---------------------------------------------------------"
BVPMSG 1004 "GPRT"
                            echo " =============="
```

```
BVPMSG 1047 "$BVPBASE"
BVPMSG 1005 "$PACDIR/config/$1"
BVPMSG 1006 "$PACTMP"
BVPMSG 1073 "$PACUSERS"
BVPMSG 1007 "$PACINPUT"
BVPMSG 1036 LG `BVPENV PACB PAC7LG /dev/null`
BVPMSG 1036 LK `BVPENV PACB PAC7LK /dev/null`
BVPMSG 1036 LM `BVPENV PACB PAC7LM /dev/null`
echo "---------------------------------------------------------"
echo ""
BVPPAUSE
BVPMKDIR
# ---------------------------------------------------------
. $PACDIR/config/$1/PAC7AE.ini
. $PACDIR/config/$1/PAC7AJ.ini
. $PACDIR/config/$1/PAC7AN.ini
. $PACDIR/config/$1/PAC7AR.ini
. $PACDIR/config/$1/PAC7AY.ini
. $PACDIR/config/$1/PACGGN.ini
. $PACDIR/config/$1/PACGGK.ini
. $PACDIR/config/$1/PACGGR.ini
. $PACDIR/config/$1/PACGGU.ini
. $PACDIR/config/$1/PAC7GS.ini
. $PACDIR/config/$1/PAC7LB.ini
. $PACDIR/config/$1/PAC7QJ.ini
. $PACDIR/config/$1/SEMLOCK.ini
. $PACDIR/config/$1/SQUEL.ini
PAC7BM=`BVPENV PACB PAC7BM $PACTMP/WBM`
export PAC7BM
PAC7DB=`BVPENV PACB PAC7DB $PACUSERS/GPRTDB.txt`
export PAC7DB
PAC7DG=`BVPENV PACB PAC7DG $PACTMP/WDG`
export PAC7DG
PAC7EB=`BVPENV PACB PAC7EB $PACTMP/WEB`
export PAC7EB
PAC7EE=`BVPENV PACB PAC7EE $PACTMP/WEE`
export PAC7EE
PAC7EG=`BVPENV PACB PAC7EG $PACTMP/WEG`
export PAC7EG
PAC7EI=`BVPENV PACB PAC7EI $PACTMP/WEI`
export PAC7EI
PAC7EN=`BVPENV PACB PAC7EN $PACTMP/WEN`
export PAC7EN
PAC7EP=`BVPENV PACB PAC7EP $PACTMP/WEP`
export PAC7EP
PAC7EQ=`BVPENV PACB PAC7EQ $PACTMP/WEQ`
export PAC7EQ
PAC7ER=`BVPENV PACB PAC7ER $PACTMP/WER`
export PAC7ER
PAC7EV=`BVPENV PACB PAC7EV $PACTMP/WEV`
export PAC7EV
PAC7EW=`BVPENV PACB PAC7EW $PACTMP/WEW`
export PAC7EW
PAC7GB=`BVPENV PACB PAC7GB $PACTMP/WGB`
export PAC7GB
```
PAC7GD=`BVPENV PACB PAC7GD \$PACTMP/WGD` export PAC7GD PAC7GE=`BVPENV PACB PAC7GE \$PACTMP/WGE` export PAC7GE PAC7GF=`BVPENV PACB PAC7GF \$PACTMP/WGF` export PAC7GF PAC7GG=`BVPENV PACB PAC7GG \$PACTMP/WGG` export PAC7GG PAC7GI=`BVPENV PACB PAC7GI \$PACUSERS/XGI` export PAC7GI PAC7GK=`BVPENV PACB PAC7GK \`dirname \$PACUSERS\`/ERR.GK` export PAC7GK PAC7GL=`BVPENV PACB PAC7GL \`dirname \$PACUSERS\`/ERR.GL` export PAC7GL PAC7GM=`BVPENV PACB PAC7GM \`dirname \$PACUSERS\`/ERR.GM` export PAC7GM PAC7GN=`BVPENV PACB PAC7GN \$PACUSERS/XGN` export PAC7GN PAC7GO=`BVPENV PACB PAC7GO \$PACTMP/WGO` export PAC7GO PAC7GP=`BVPENV PACB PAC7GP \$PACTMP/WGP` export PAC7GP PAC7GQ=`BVPENV PACB PAC7GQ \$PACTMP/WGQ` export PAC7GQ PAC7GR=`BVPENV PACB PAC7GR \$PACTMP/WGR` export PAC7GR PAC7GT=`BVPENV PACB PAC7GT \$PACUSERS/PAW.GT` export PAC7GT PAC7GV=`BVPENV PACB PAC7GV \$PACTMP/WGV` export PAC7GV PAC7G6=`BVPENV PACB PAC7G6 \$PACUSERS/GPRT.G6` export PAC7G6 PAC7IA=`BVPENV PACB PAC7IA \$PACUSERS/GPRTIA.txt` export PAC7IA PAC7ID=`BVPENV PACB PAC7ID \$PACUSERS/GPRTID.txt` export PAC7ID PAC7IK=`BVPENV PACB PAC7IK \$PACUSERS/GPRTIK.txt` export PAC7IK PAC7IL=`BVPENV PACB PAC7IL \$PACUSERS/GPRTIL.txt` export PAC7IL PAC7IM=`BVPENV PACB PAC7IM \$PACUSERS/GPRTIM.txt` export PAC7IM PAC7IN=`BVPENV PACB PAC7IN \$PACUSERS/GPRTIN.txt` export PAC7IN PAC7IO=`BVPENV PACB PAC7IO \$PACUSERS/GPRTIO.txt` export PAC7IO PAC7IW=`BVPENV PACB PAC7IW \$PACUSERS/GPRTIW.txt` export PAC7IW PAC7JG=`BVPENV PACB PAC7JG \$PACTMP/WJG` export PAC7JG PAC7KB=`BVPENV PACB PAC7KB \$PACTMP/WKB` export PAC7KB PAC7KD=`BVPENV PACB PAC7KD \$PACTMP/WKD` export PAC7KD PAC7KE=`BVPENV PACB PAC7KE \$PACTMP/WKE`

export PAC7KE PAC7KF=`BVPENV PACB PAC7KF \$PACTMP/WKF` export PAC7KF PAC7KG=`BVPENV PACB PAC7KG \$PACTMP/WKG` export PAC7KG PAC7KM=`BVPENV PACB PAC7KM \$PACTMP/WKM` export PAC7KM PAC7KN=`BVPENV PACB PAC7KN \$PACTMP/WKN` export PAC7KN PAC7KP=`BVPENV PACB PAC7KP \$PACTMP/WKP` export PAC7KP PAC7KQ=`BVPENV PACB PAC7KQ \$PACTMP/WKQ` export PAC7KQ PAC7KR=`BVPENV PACB PAC7KR \$PACTMP/WKR` export PAC7KR PAC7KS=`BVPENV PACB PAC7KS \$PACTMP/WKS` export PAC7KS PAC7KU=`BVPENV PACB PAC7KU \$PACTMP/WKU` export PAC7KU PAC7KV=`BVPENV PACB PAC7KV \$PACTMP/WKV` export PAC7KV PAC7LG=`BVPENV PACB PAC7LG /dev/null` if [ "\$PAC7LG" = "/dev/null" ] then PAC7LG=\$PACTMP/LG touch \$PAC7LG fi export PAC7LG PAC7LI=`BVPENV PACB PAC7LI \$PACTMP/WLI` export PAC7LI PAC7LK=`BVPENV PACB PAC7LK /dev/null` if [ "\$PAC7LK" = "/dev/null" ] then PAC7LK=\$PACTMP/LK touch \$PAC7LK fi export PAC7LK PAC7LM=`BVPENV PACB PAC7LM /dev/null` if [ "\$PAC7LM" = "/dev/null" ] then PAC7LM=\$PACTMP/LM touch \$PAC7LM fi export PAC7LM PAC7ME=\$PACINPUT export PAC7ME PAC7MG=`BVPENV PACB PAC7MG \$PACTMP/WMG` export PAC7MG PAC7MV=`BVPENV PACB PAC7MV \$PACTMP/WMV` export PAC7MV PAC7OB=`BVPENV PACB PAC7OB \$PACUSERS/GPRTOB` export PAC7OB PAC7OD=`BVPENV PACB PAC7OD \$PACUSERS/GPRTOD` export PAC7OD PAC7OE=`BVPENV PACB PAC7OE \$PACUSERS/GPRTOE`

export PAC7OE PAC7OF=`BVPENV PACB PAC7OF \$PACUSERS/GPRTOF` export PAC7OF PAC7OG=`BVPENV PACB PAC7OG \$PACUSERS/GPRTOG` export PAC7OG PAC7OP=`BVPENV PACB PAC7OP \$PACUSERS/GPRTOP` export PAC7OP PAC7OQ=`BVPENV PACB PAC7OQ \$PACUSERS/GPRTOQ` export PAC7OQ PAC7OR=`BVPENV PACB PAC7OR \$PACUSERS/GPRTOR` export PAC7OR PAC7OV=`BVPENV PACB PAC7OV \$PACUSERS/GPRTOV` export PAC7OV PAC7SO=`BVPENV PACB PAC7SO \$PACTMP/WSO` export PAC7SO PAC7WA=`BVPENV PACB PAC7WA \$PACTMP/WWA` export PAC7WA PAC7W1=`BVPENV PACB PAC7W1 \$PACTMP/WW1` export PAC7W1 PAC7W2=`BVPENV PACB PAC7W2 \$PACTMP/WW2` export PAC7W2 PAC7W3=`BVPENV PACB PAC7W3 \$PACTMP/WW3` export PAC7W3 PAC7W4=`BVPENV PACB PAC7W4 \$PACTMP/WW4` export PAC7W4 PAC7W6=`BVPENV PACB PAC7W6 \$PACTMP/WW6` export PAC7W6 PAC7W7=`BVPENV PACB PAC7W7 \$PACTMP/WW7` export PAC7W7 PAC7W8=`BVPENV PACB PAC7W8 \$PACTMP/WW8` export PAC7W8 PAC7W9=`BVPENV PACB PAC7W9 \$PACTMP/WW9` export PAC7W9 SYSPAF=`BVPENV PACB SYSPAF \$PACTMP/WSY` export SYSPAF BVPMSG 1009 "BVPACB" rtspac BVPACB GPRT\_RETURN=\$? export GPRT\_RETURN if [ "\$GPRT\_RETURN" -le 8 ] then RETURN=0 else RETURN=\$GPRT\_RETURN fi # -------------------------------------------------------- if  $[$  "\$BVP Merge" = "YES"  $]$ then for i in `echo OB OP OQ OE OR OG OV OD OF` do fich=`eval echo '\$'PAC7\$i` if [ -f "\$fich" ] then cat \$fich >> \$PACUSERS/GPRTOM rm \$fich

```
fi
 done
fi
# ---------------------------------------------------------
if [ -n "$BVPACAGP" ]
then
 BVPMSG 1009 "$BVPACAGP"
$BVPACAGP $BVPUTI $NUJOB $PACUSERS $GPRT RETURN
fi
# ---------------------------------------------------------
if [ "$BVP_Updtpm" = "YES" ]
then
 . $PACDIR/config/$1/PAC7AE.ini
 . $PACDIR/config/$1/PAC7AJ.ini
 . $PACDIR/config/$1/PAC7AN.ini
 . $PACDIR/config/$1/PAC7AR.ini
 . $PACDIR/config/$1/PAC7AY.ini
 . $PACDIR/config/$1/PACGGN.ini
 . $PACDIR/config/$1/PACGGR.ini
 . $PACDIR/config/$1/PACGGU.ini
 . $PACDIR/config/$1/PAC7DC.ini
 . $PACDIR/config/$1/PAC7QJ.ini
 . $PACDIR/config/$1/SEMLOCK.ini
 BVPMSG 1009 "BVPCMPUF"
 rtspac BVPCMPUF
 RETURN=$?
 case $RETURN in
 0)
  ;;
 *)
 BVPMSG 1012 "BVPCMPUF"
 BVPERR
 BVPRMTMP
  exit $RETURN
  ;;
 esac
fi
# ---------------------------------------------------------
BVPRMTMP
BVPMSG 1010
exit $RETURN
```
## **GPRT - Generated Files**

Coding of GPRT output files created on disk

All output files generated by the GPRT procedure are created in the Temporary Files directory.

These files follow a special coding, so that the user can easily find his generated programs or reports.

Generated source and print files

These files are assigned the 'GPRT.' prefix.

For example :

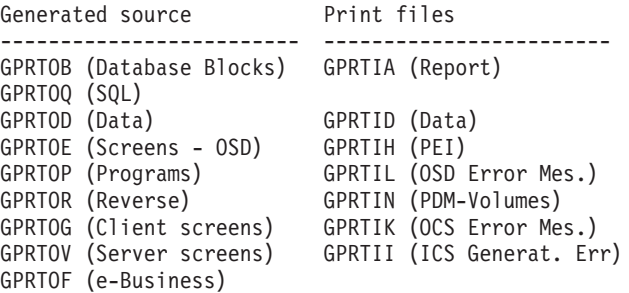

Error message files

These files are assigned the "ERR." prefix:

Input files : ERRLG and ERRLK Input files : ERR.LG (OSD) and ERR.LK (OCS) Output files: ERRGL and ERRGK

At the end of the procedure, a COPY order ensures the rotation from GL to LG and GK to LK.

On-line applications automatic revamping file

This file is assigned the "PAW." prefix:

PAW.GT contains the necessary elements for windowing.

Temporary files

There are files internal to the GPRT procedure.

These files are assigned the "W" prefix and are deleted at the end of the procedure.

Note concerning the generation of error messages

It is advisable to request the generation of Error Messages (GEO or GCO command) in batch mode rather than using the Generation & Print Commands screen.

The Batch Server, which processes the Generation-Print requests submitted from the 'GP' screen, does not perform the rotation of the generated sequential files; therefore there can be no cumulative generation.

As a result, error messages generated in prior on-line requests are lost.

In order to avoid this problem, the indexed Error Message file must be routinely loaded via the EMUP procedure after each sequential file generation.

By default, the GPRT procedure does not perform a cumulative generation of error messages, the LG and LK files being assigned as null files.

To activate the cumulative generation, assign the files as follows:

WshEnv("PAC7LG") = RepT\_USR & "\ERRLG.txt" WshEnv("PAC7LK") = RepT\_USR & "\ERRLK.txt"

Processing the printouts in RTF format (GPRTG6.txt file)

The files generated in RTF format on the VA Pac server require to be converted into the ASCII character set before being processed by the VA Pac WorkStation.

Conversion command into ASCII character set:

bvptrans <source file> <destination file> ibm-923 ibm-850

These commands can be included in the BVPACAGP procedure.

## **EMLD - Loading of User-Defined Error Messages**

### **EMLD - Introduction**

The EMLD procedure performs the initial loading of user- defined error messages. These messages are obtained from the sequential output file of the GPRT procedure (GL-suffixed file).

#### Execution conditions

Prior execution of GPRT, with an error messages generation request.

Before the standard processing, perform an ASCII sort of the error messages file (PTUSGL).

#### **EMLD - User Input**

One '\*' line with user code and password.

## **EMLD - Description of Steps**

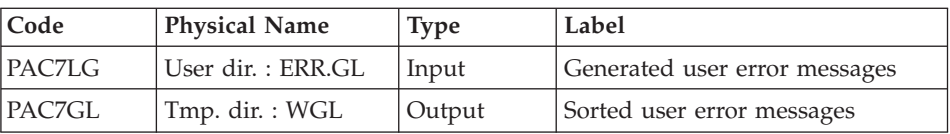

Sort of the generated sequential error messages: PTUSGL

Loading of user-defined error messages in an indexed file: PACL93

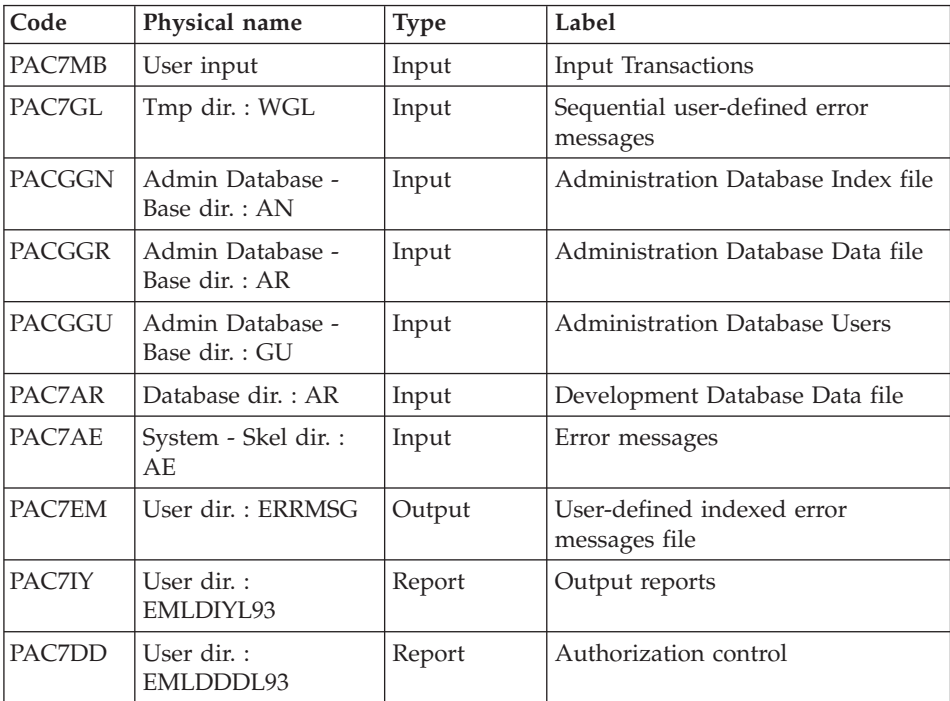

Return code :

• 8 : no authorization on batch procedure

# **EMLD - Execution Script**

```
#!/bin/sh
#@(#)VA Pac xxx xxx (R) EMLD BATCH PROCEDURE
# * ------------------------------------------------------
      VISUALAGE PACBASE
# \star# * ------------------------------------------------------
# * - LOADING OF USER'S ERROR MESSAGES -
# \star# * ------------------------------------------------------
# *
```

```
# * THE EMLD PROCEDURE PERFORMS THE INITIAL LOADING OF USER
# * DEFINED ERROR MESSAGES. THESE MESSAGES ARE OBTAINED
# * FROM THE SEQUENTIAL OUTPUT FILE OF THE GPRT PROCEDURE
# * (FILE WITH THE GL SUFFIX).
# *
# *
# * INPUT :
# * - USER IDENTIFICATION LINE (REQUIRED)
# * ------------------------------------------------------
# *
# Parameter control
. $PACDIR/system/proc/BVPINIT.ini
echo ""
echo "---------------------------------------------------------"
BVPMSG 1004 "EMLD"
echo " =============="
BVPMSG 1047 "$BVPBASE"
BVPMSG 1005 "$PACDIR/config/$1"
BVPMSG 1006 "$PACTMP"
BVPMSG 1073 "$PACUSERS"
BVPMSG 1007 "$PACINPUT"
echo "---------------------------------------------------------"
echo ""
BVPPAUSE
BVPMKDIR
# ---------------------------------------------------------
PAC7LG=`BVPENV PTUSGL PAC7LG \`dirname $PACUSERS\`/ERR.GL`
export PAC7LG
if [ ! -f "$PAC7LG" ]
then
 BVPMSG 1034 $PAC7LG
 BVPMSG 1031
 BVPMSG 1032
 RETURN=1
 BVPRMTMP
 exit $RETURN
fi
PAC7GL=`BVPENV PTUSGL PAC7GL $PACTMP/WGL`
export PAC7GL
BVPMSG 1009 "BVPTUSGL"
rtspac BVPTUSGL
RETURN=$?
case $RETURN in
0)
;;
*)
 BVPMSG 1012 "BVPTUSGL"
 BVPERR
 BVPRMTMP
exit $RETURN
;;
esac
# ---------------------------------------------------------
. $PACDIR/config/$1/PAC7AE.ini
. $PACDIR/config/$1/PAC7AR.ini
```

```
. $PACDIR/config/$1/PACGGN.ini
. $PACDIR/config/$1/PACGGR.ini
. $PACDIR/config/$1/PACGGU.ini
PAC7DD=`BVPENV PACL93 PAC7DD $PACUSERS/EMLDDDL93.txt`
export PAC7DD
PAC7EM=`BVPENV PACL93 PAC7EM \`dirname $PACUSERS\`/ERRMSG`
export PAC7EM
PAC7GL=`BVPENV PACL93 PAC7GL $PACTMP/WGL`
export PAC7GL
PAC7IY=`BVPENV PACL93 PAC7IY $PACUSERS/EMLDIYL93.txt`
export PAC7IY
PAC7MB=$PACINPUT
export PAC7MB
BVPMSG 1009 "BVPACL93"
rtspac BVPACL93
RETURN=$?
case $RETURN in
0)
;;
8)
BVPMSG 1012 "BVPACL93"
BVPMSG 1014
BVPERR
BVPRMTMP
exit $RETURN
 ;;
*)
BVPMSG 1012 "BVPACL93"
BVPERR
BVPRMTMP
exit $RETURN
 ;;
esac
# ---------------------------------------------------------
BVPMSG 1010
BVPRMTMP
exit $RETURN
```
## **EMUP - Update of User-Defined Error Messages**

### **EMUP - Introduction**

The EMUP procedure updates the User-Defined Error Message file.

These messages are obtained from the sequential file output by the GPRT procedure (GL-suffixed file) or from transactions for error message deletions at the entity level.

#### Execution conditions

The User-Defined Error Message file must exist.

In case of the creation and/or modification of error messages, the GPRT procedure must have been executed with the request for the generation of error messages.

Before the standard processing, perform an ASCII sort of the error messages file (PTUSGL).

## **EMUP - User Input**

A '\*' line per library containing entities whose error message(s) must be deleted:

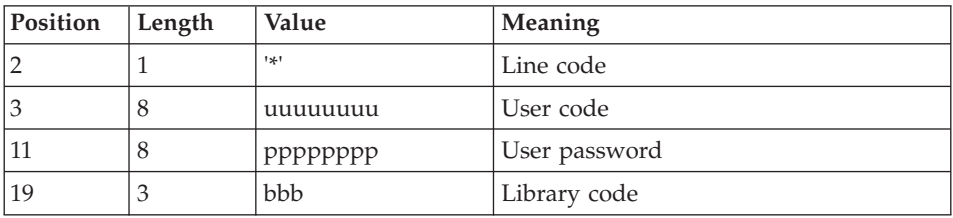

One command line per entity for which error message deletion is requested:

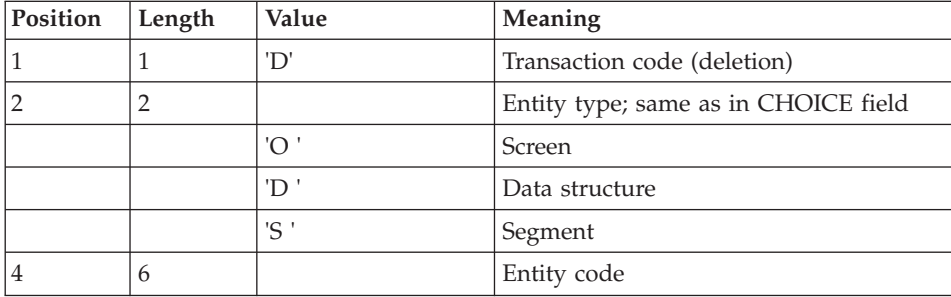

## **EMUP - Description of Steps**

Sort of the generated sequential error messages: PTUSGL

| $\vert$ Code  | <b>Physical Name</b> | Type   | Label                         |
|---------------|----------------------|--------|-------------------------------|
| <b>PACZLG</b> | User dir. : ERR.GL   | Input  | Generated user error messages |
| PAC7GL        | Tmp. dir.: WGL       | Output | Sorted user error messages    |

Update of indexed user-defined error messages: PACL92

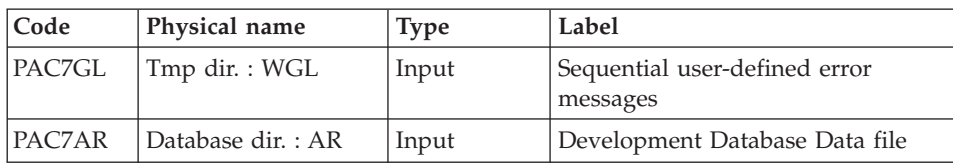

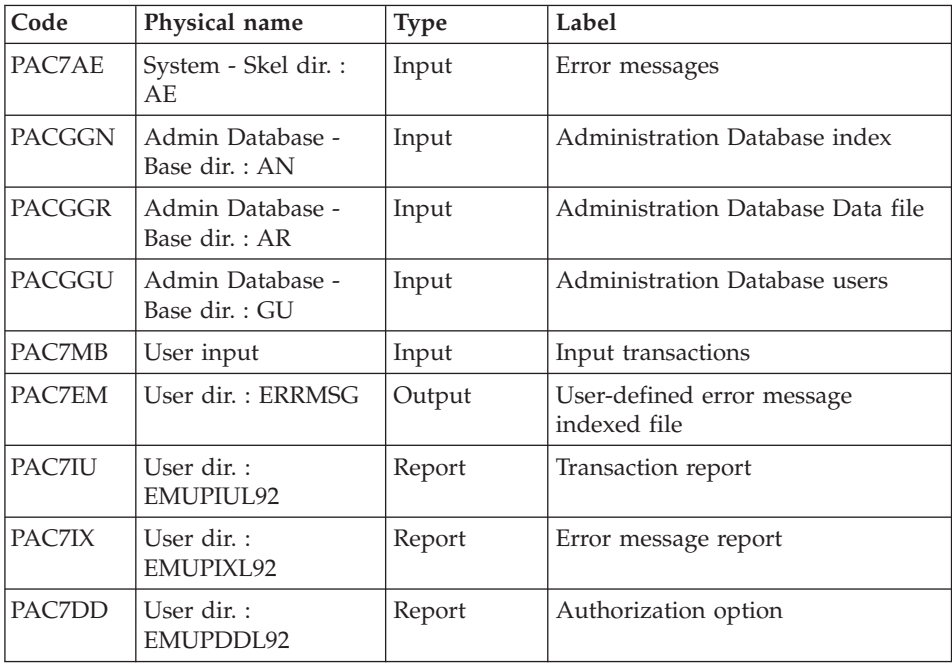

Return code :

• 8 : no batch procedure authorization option.

## **EMUP - Execution Script**

```
#!/bin/sh
#@(#)VA Pac xxx xxx (R) EMUP BATCH PROCEDURE
# * ------------------------------------------------------
# * VISUALAGE PACBASE
# \star# * ------------------------------------------------------
# * - USER'S ERROR MESSAGES UPDATING -
# *
# * ------------------------------------------------------
# *
# * THE EMUP PROCEDURE UPDATES THE USER-DEFINED ERROR
# * MESSAGE FILE. THESE MESSAGES ARE OBTAINED FROM THE
# * SEQUENTIAL OUTPUT FILE OF THE GPRT PROCEDURE (FILE WITH
# * A GL SUFFIX) OR FROM TRANSACTIONS FOR ERROR
# * MESSAGE DELETIONS AT THE ENTITY LEVEL.
# *
# * INPUT :
# * - USER IDENTIFICATION LINE (REQUIRED)
# * - COMMAND LINE :
# * COL 1 : "D" TRANSACTION CODE (DELETION)
# * COL 2 : ENTITY TYPE; SAME AS IN CHOICE FIELD.
# * "O " SCREEN
# * "D " DATA STRUCTURE
```

```
\# * "S " SEGMENT
\# * COL 4 : (6 CAR.) ENTITY CODE
# * ------------------------------------------------------
# \star# Parameter control
. $PACDIR/system/proc/BVPINIT.ini
echo ""
echo "---------------------------------------------------------"
BVPMSG 1004 "EMUP"
echo " =============="
BVPMSG 1047 "$BVPBASE"
BVPMSG 1005 "$PACDIR/config/$1"
BVPMSG 1006 "$PACTMP"
BVPMSG 1073 "$PACUSERS"
BVPMSG 1007 "$PACINPUT"
echo "---------------------------------------------------------"
echo ""
BVPPAUSE
BVPMKDIR
# ---------------------------------------------------------
PAC7LG=`BVPENV PTUSGL PAC7LG \`dirname $PACUSERS\`/ERR.GL`
export PAC7LG
if [ ! -f "$PAC7LG" ]
then
BVPMSG 1034 $PAC7LG
BVPMSG 1031
BVPMSG 1032
RETURN=1
BVPRMTMP
exit $RETURN
fi
PAC7GL=`BVPENV PTUSGL PAC7GL $PACTMP/WGL`
export PAC7GL
BVPMSG 1009 "BVPTUSGL"
rtspac BVPTUSGL
RETURN=$?
case $RETURN in
0)
;;
*)
BVPMSG 1012 "BVPTUSGL"
BVPERR
BVPRMTMP
exit $RETURN
;;
esac
# ---------------------------------------------------------
. $PACDIR/config/$1/PAC7AE.ini
. $PACDIR/config/$1/PAC7AR.ini
. $PACDIR/config/$1/PACGGN.ini
. $PACDIR/config/$1/PACGGR.ini
. $PACDIR/config/$1/PACGGU.ini
PAC7DD=`BVPENV PACL92 PAC7DD $PACUSERS/EMUPDDL92.txt`
export PAC7DD
```

```
PAC7EM=`BVPENV PACL92 PAC7EM \`dirname $PACUSERS\`/ERRMSG`
export PAC7EM
PAC7GL=`BVPENV PACL92 PAC7GL $PACTMP/WGL`
export PAC7GL
PAC7IU=`BVPENV PACL92 PAC7IU $PACUSERS/EMUPIUL92.txt`
export PAC7IU
PAC7IX=`BVPENV PACL92 PAC7IX $PACUSERS/EMUPIXL92.txt`
export PAC7IX
PAC7MB=$PACINPUT
export PAC7MB
BVPMSG 1009 "BVPACL92"
rtspac BVPACL92
RETURN=$?
case $RETURN in
0)
;;
8)
BVPMSG 1012 "BVPACL92"
BVPMSG 1014
BVPERR
BVPRMTMP
exit $RETURN
 ;;
*)
BVPMSG 1012 "BVPACL92"
BVPERR
BVPRMTMP
exit $RETURN
 ;;
esac
# ---------------------------------------------------------
BVPMSG 1010
BVPRMTMP
exit $RETURN
```
## **PPAF - Generated Programs PAF Preprocessor**

## **PPAF - Introduction**

Using PAF operators, the PPAF procedure processes generated user programs containing SQL requests for access to the Database.

Execution conditions

None.

Implementation

This procedure may be executed in different ways:

v Either after the generation of programs via GPRT; its generated output is used as input to PPAF, before being compiled or stored in a source program library,

• Or by requesting the procedure in the command lines Before/After generated program; the appropriate JCL must have been previously entered in the selected options (PC screen).

## **PPAF - User Input**

The input is the COBOL source code of programs containing PAF operators to be processed by the pre-processor before being compiled.

After the IDENTIFICATION DIVISION, each program contains a command line for the pre-processor. Its structure is as follows :

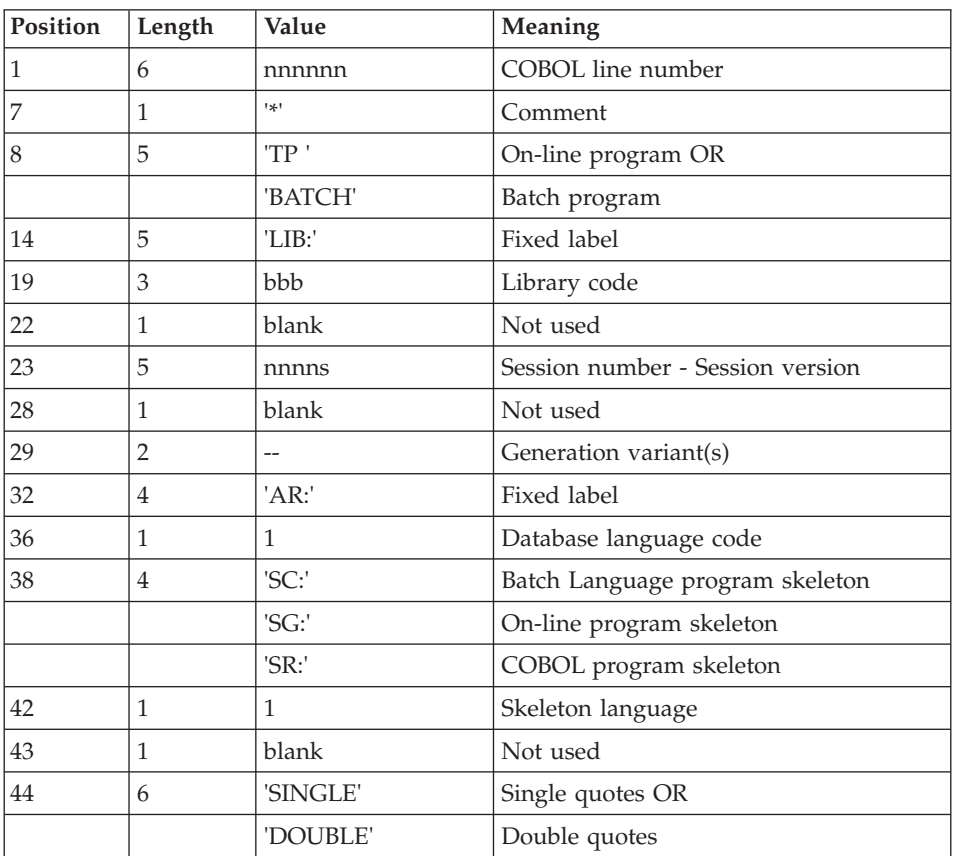

### Examples

000020\*TP LIB: APP 2345 00 AR: F SG: F SINGLE

000020\*BATCH LIB: APP 2300T 4 AR: F SC: F DOUBLE

This line is automatically generated by the GPRT procedure.

### Printed output

This procedure prints an error report.

Result

The result of the PPAF procedure is the COBOL source in which PAF operators have been processed and calls to PAF batch or on-line sub-programs have been generated.

## **PPAF - Description of Steps**

Preprocessor: PAFP10

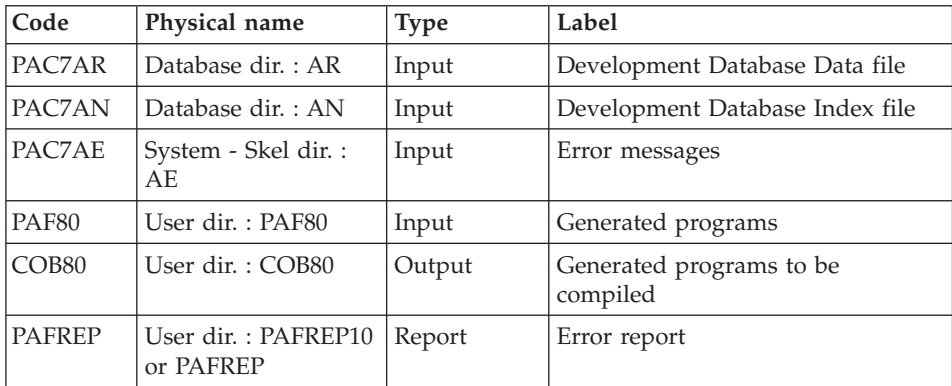

## **PPAF - Execution Script**

```
#!/bin/sh
#@(#)VA Pac xxx xxx (R) PPAF BATCH PROCEDURE
# * ------------------------------------------------------
# * VISUALAGE PACBASE
# *
# * ------------------------------------------------------
# * - VA PAC ACCESS FACILITY PRE-PROCESSING -
# *# * ------------------------------------------------------
# *
# * USING PAF OPERATORS, THE PPAF PROCEDURE PROCESSES
# * GENERATED USER PROGRAMS CONTAINING SQL REQUESTS FOR
# * ACCESS TO THE DATABASE.
# *
# * USER INPUT IS THE COBOL SOURCE CODE OF PROGRAMS
# * CONTAINING PAF OPERATORS TO BE PROCESSED BY
# * BY THE PRE-PROCESSOR BEFORE COMPILATION.
# *
# * ------------------------------------------------------
# *
# Parameter control
. $PACDIR/system/proc/BVPINIT.ini
echo ""
```
echo "---------------------------------------------------------" BVPMSG 1004 "PPAF" echo " ==============" BVPMSG 1047 "\$BVPBASE" BVPMSG 1005 "\$PACDIR/config/\$1" BVPMSG 1006 "\$PACTMP" BVPMSG 1073 "\$PACUSERS" echo "---------------------------------------------------------" echo "" BVPPAUSE BVPMKDIR # --------------------------------------------------------- COBSW=-N export COBSW . \$PACDIR/config/\$1/PAC7AE.ini . \$PACDIR/config/\$1/PAC7AN.ini . \$PACDIR/config/\$1/PAC7AR.ini PAF80=`BVPENV PAFP10 PAF80 \`dirname \$PACUSERS\`/PAF80` export PAF80 COB80=`BVPENV PAFP10 COB80 \`dirname \$PACUSERS\`/COB80` export COB80 PAFREP=`BVPENV PAFP10 PAFREP \$PACUSERS/PAFREP10` export PAFREP BVPMSG 1009 "BVPAFP10" rtspac BVPAFP10 RETURN=\$? case \$RETURN in 0) ;; \*) BVPMSG 1012 "BVPAFP10" BVPERR BVPRMTMP exit \$RETURN ;; esac # --------------------------------------------------------- BVPMSG 1010 BVPRMTMP exit \$RETURN

### **GPRC - COBOL API management**

#### **GPRC - Introduction**

GPRT and the COBOL API: GPRC

This procedure makes it possible to use Client/Server services, such as Folders and Elementary components, in batch mode.

To do this, the GPRT procedure is completed by specific processing whose result is the GPRC procedure. It consists in the generation of sources for the COBOL API of the Folder manager. GPRC is a procedure dedicated to this type of generation ONLY.

For more information refer to the 'COBOL API User's Guide' manual.

## **GPRC - User Input**

Refer to the description of GPRT user input.

## **GPRC - Description of Steps**

#### Generation and Print: PACB

The generated source provided depends on the generation-print commands taken into account.

The entities which can use the COBOL API are:

- Programs,
- Macrostructures,
- Screens,
- Elementary Components.

For a complete information, refer to the GPRT description.

#### COBOL API extractor: PAPG1S

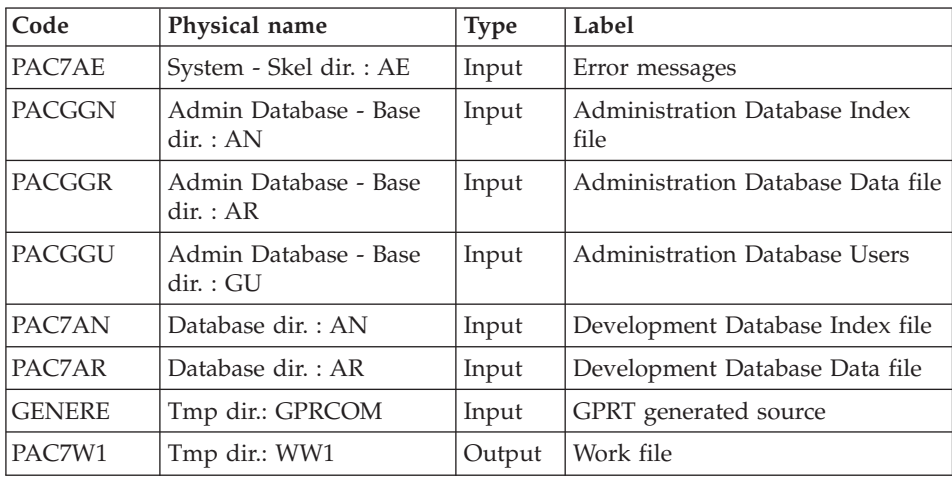

### COBOL API: PAPG5S

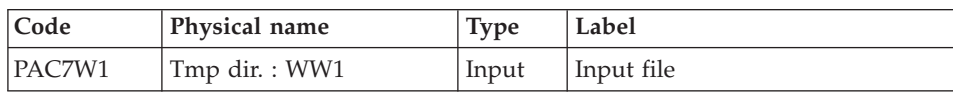

| $\vert$ Code | Physical name | Type | Label                |
|--------------|---------------|------|----------------------|
| PAC7W2       | Tmp dir.: WW2 |      | Output   Output file |

COBOL API generator: PAPG7S

| Code   | Physical name          | <b>Type</b> | Label                        |
|--------|------------------------|-------------|------------------------------|
| PAC7AE | System - Skel dir.: AE | Input       | Error messages               |
| PAC7EW | Tmp dir.: WEW          | Output      | Generation errors file       |
| PAC7W2 | Tmp dir.: WW2          | Input       | Intermediate file            |
| PAC7W3 | Tmp dir.: WW3          | Input       | Intermediate file            |
| PAC7SA | System - Skel dir.: SA | Input       | Skeleton of COBOL API labels |

COBOL API - COBOL insertion: PAPG9S

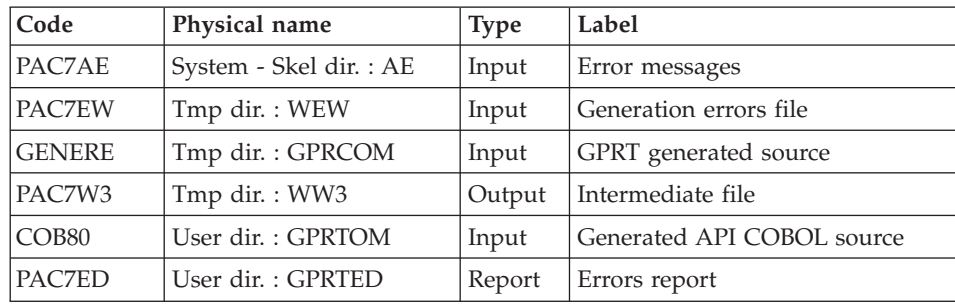

## **GPRC - Execution Script**

```
#!/bin/sh
#@(#)VA Pac xxx xxx (R) GPRC BATCH PROCEDURE
# * ------------------------------------------------------
# * VISUALAGE PACBASE
# *
# * ------------------------------------------------------
# * - GENERATION AND PRINTING WITH API COBOL -
# *
# * ------------------------------------------------------
# *
# * IN ADDITION TO THE GENERATED ENTITIES, THE FILE MUST
# * CONTAIN THE JCL REQUIRED TO COMPILE THEM,
# * USING THE BEGINNING/END OF JCL JOB STREAM OPTIONS AND
# * THE BEFORE/AFTER PROGRAM OPTIONS.
# *
# * ------------------------------------------------------
# *
# Parameter control
. $PACDIR/system/proc/BVPINIT.ini
echo ""
```

```
echo "---------------------------------------------------------"
BVPMSG 1004 "GPRC"
echo " =============="
BVPMSG 1047 "$BVPBASE"
BVPMSG 1005 "$PACDIR/config/$1"
BVPMSG 1006 "$PACTMP"
BVPMSG 1073 "$PACUSERS"
BVPMSG 1007 "$PACINPUT"
BVPMSG 1036 LG `BVPENV PACB PAC7LG /dev/null`
BVPMSG 1036 LK `BVPENV PACB PAC7LK /dev/null`
BVPMSG 1036 LM `BVPENV PACB PAC7LM /dev/null`
echo "---------------------------------------------------------"
echo ""
BVPPAUSE
BVPMKDIR
# ---------------------------------------------------------
. $PACDIR/config/$1/PAC7AE.ini
. $PACDIR/config/$1/PAC7AJ.ini
. $PACDIR/config/$1/PAC7AN.ini
. $PACDIR/config/$1/PAC7AR.ini
. $PACDIR/config/$1/PAC7AY.ini
. $PACDIR/config/$1/PACGGN.ini
. $PACDIR/config/$1/PACGGR.ini
. $PACDIR/config/$1/PACGGU.ini
. $PACDIR/config/$1/PACGGK.ini
. $PACDIR/config/$1/PAC7GS.ini
. $PACDIR/config/$1/PAC7LB.ini
. $PACDIR/config/$1/PAC7QJ.ini
. $PACDIR/config/$1/SEMLOCK.ini
. $PACDIR/config/$1/SQUEL.ini
PAC7BM=`BVPENV PACB PAC7BM $PACTMP/WBM`
export PAC7BM
PAC7DB=`BVPENV PACB PAC7DB $PACUSERS/GPRCDB.txt`
export PAC7DB
PAC7DG=`BVPENV PACB PAC7DG $PACTMP/WDG`
export PAC7DG
PAC7EB=`BVPENV PACB PAC7EB $PACTMP/WEB`
export PAC7EB
PAC7EE=`BVPENV PACB PAC7EE $PACTMP/WEE`
export PAC7EE
PAC7EG=`BVPENV PACB PAC7EG $PACTMP/WEG`
export PAC7EG
PAC7EI=`BVPENV PACB PAC7EI $PACTMP/WEI`
export PAC7EI
PAC7EN=`BVPENV PACB PAC7EN $PACTMP/WEN`
export PAC7EN
PAC7EP=`BVPENV PACB PAC7EP $PACTMP/WEP`
export PAC7EP
PAC7EQ=`BVPENV PACB PAC7EQ $PACTMP/WEQ`
export PAC7EQ
PAC7ER=`BVPENV PACB PAC7ER $PACTMP/WER`
export PAC7ER
PAC7EV=`BVPENV PACB PAC7EV $PACTMP/WEV`
export PAC7EV
PAC7EW=`BVPENV PACB PAC7EW $PACTMP/WEW`
```
export PAC7EW PAC7GB=`BVPENV PACB PAC7GB \$PACTMP/WGB` export PAC7GB PAC7GD=`BVPENV PACB PAC7GD \$PACTMP/WGD` export PAC7GD PAC7GE=`BVPENV PACB PAC7GE \$PACTMP/WGE` export PAC7GE PAC7GF=`BVPENV PACB PAC7GF \$PACTMP/WGF` export PAC7GF PAC7GG=`BVPENV PACB PAC7GG \$PACTMP/WGG` export PAC7GG PAC7GI=`BVPENV PACB PAC7GI \$PACUSERS/XGI` export PAC7GI PAC7GK=`BVPENV PACB PAC7GK \`dirname \$PACUSERS\`/ERR.GK` export PAC7GK PAC7GL=`BVPENV PACB PAC7GL \`dirname \$PACUSERS\`/ERR.GL` export PAC7GL PAC7GM=`BVPENV PACB PAC7GM \`dirname \$PACUSERS\`/ERR.GM` export PAC7GM PAC7GN=`BVPENV PACB PAC7GN \$PACUSERS/XGN` export PAC7GN PAC7GO=`BVPENV PACB PAC7GO \$PACTMP/WGO` export PAC7GO PAC7GP=`BVPENV PACB PAC7GP \$PACTMP/WGP` export PAC7GP PAC7GQ=`BVPENV PACB PAC7GQ \$PACTMP/WGQ` export PAC7GQ PAC7GR=`BVPENV PACB PAC7GR \$PACTMP/WGR` export PAC7GR PAC7GT=`BVPENV PACB PAC7GT \$PACUSERS/PAW.GT` export PAC7GT PAC7GV=`BVPENV PACB PAC7GV \$PACTMP/WGV` export PAC7GV PAC7G6=`BVPENV PACB PAC7G6 \$PACUSERS/GPRC.G6` export PAC7G6 PAC7IA=`BVPENV PACB PAC7IA \$PACUSERS/GPRCIA.txt` export PAC7IA PAC7ID=`BVPENV PACB PAC7ID \$PACUSERS/GPRCID.txt` export PAC7ID PAC7IK=`BVPENV PACB PAC7IK \$PACUSERS/GPRCIK.txt` export PAC7IK PAC7IL=`BVPENV PACB PAC7IL \$PACUSERS/GPRCIL.txt` export PAC7IL PAC7IM=`BVPENV PACB PAC7IM \$PACUSERS/GPRCIM.txt` export PAC7IM PAC7IN=`BVPENV PACB PAC7IN \$PACUSERS/GPRCIN.txt` export PAC7IN PAC7IO=`BVPENV PACB PAC7IO \$PACUSERS/GPRCIO.txt` export PAC7IO PAC7IW=`BVPENV PACB PAC7IW \$PACUSERS/GPRCIW.txt` export PAC7IW PAC7JG=`BVPENV PACB PAC7JG \$PACTMP/WJG` export PAC7JG PAC7KB=`BVPENV PACB PAC7KB \$PACTMP/WKB` export PAC7KB

PAC7KD=`BVPENV PACB PAC7KD \$PACTMP/WKD` export PAC7KD PAC7KE=`BVPENV PACB PAC7KE \$PACTMP/WKE` export PAC7KE PAC7KF=`BVPENV PACB PAC7KF \$PACTMP/WKF` export PAC7KF PAC7KG=`BVPENV PACB PAC7KG \$PACTMP/WKG` export PAC7KG PAC7KM=`BVPENV PACB PAC7KM \$PACTMP/WKM` export PAC7KM PAC7KN=`BVPENV PACB PAC7KN \$PACTMP/WKN` export PAC7KN PAC7KP=`BVPENV PACB PAC7KP \$PACTMP/WKP` export PAC7KP PAC7KQ=`BVPENV PACB PAC7KQ \$PACTMP/WKQ` export PAC7KQ PAC7KR=`BVPENV PACB PAC7KR \$PACTMP/WKR` export PAC7KR PAC7KS=`BVPENV PACB PAC7KS \$PACTMP/WKS` export PAC7KS PAC7KU=`BVPENV PACB PAC7KU \$PACTMP/WKU` export PAC7KU PAC7KV=`BVPENV PACB PAC7KV \$PACTMP/WKV` export PAC7KV PAC7LG=`BVPENV PACB PAC7LG /dev/null` if [ "\$PAC7LG" = "/dev/null" ] then PAC7LG=\$PACTMP/LG touch \$PAC7LG fi export PAC7LG PAC7LI=`BVPENV PACB PAC7LI \$PACTMP/WLI` export PAC7LI PAC7LK=`BVPENV PACB PAC7LK /dev/null` if [ "\$PAC7LK" = "/dev/null" ] then PAC7LK=\$PACTMP/LK touch \$PAC7LK fi export PAC7LK PAC7LM=`BVPENV PACB PAC7LM /dev/null` if [ "\$PAC7LM" = "/dev/null" ] then PAC7LM=\$PACTMP/LM touch \$PAC7LM fi export PAC7LM PAC7ME=\$PACINPUT export PAC7ME PAC7MG=`BVPENV PACB PAC7MG \$PACTMP/WMG` export PAC7MG PAC7MV=`BVPENV PACB PAC7MV \$PACTMP/WMV` export PAC7MV PAC7OB=`BVPENV PACB PAC7OB \$PACUSERS/GPRCOB` export PAC7OB

PAC7OD=`BVPENV PACB PAC7OD \$PACUSERS/GPRCOD` export PAC7OD PAC7OE=`BVPENV PACB PAC7OE \$PACUSERS/GPRCOE` export PAC7OE PAC7OF=`BVPENV PACB PAC7OF \$PACUSERS/GPRCOF` export PAC7OF PAC7OG=`BVPENV PACB PAC7OG \$PACUSERS/GPRCOG` export PAC7OG PAC7OP=`BVPENV PACB PAC7OP \$PACUSERS/GPRCOP` export PAC7OP PAC7OQ=`BVPENV PACB PAC7OQ \$PACUSERS/GPRCOQ` export PAC7OQ PAC7OR=`BVPENV PACB PAC7OR \$PACUSERS/GPRCOR` export PAC7OR PAC7OV=`BVPENV PACB PAC7OV \$PACUSERS/GPRCOV` export PAC7OV PAC7SO=`BVPENV PACB PAC7SO \$PACTMP/WSO` export PAC7SO PAC7WA=`BVPENV PACB PAC7WA \$PACTMP/WWA` export PAC7WA PAC7W1=`BVPENV PACB PAC7W1 \$PACTMP/WW1` export PAC7W1 PAC7W2=`BVPENV PACB PAC7W2 \$PACTMP/WW2` export PAC7W2 PAC7W3=`BVPENV PACB PAC7W3 \$PACTMP/WW3` export PAC7W3 PAC7W4=`BVPENV PACB PAC7W4 \$PACTMP/WW4` export PAC7W4 PAC7W6=`BVPENV PACB PAC7W6 \$PACTMP/WW6` export PAC7W6 PAC7W7=`BVPENV PACB PAC7W7 \$PACTMP/WW7` export PAC7W7 PAC7W8=`BVPENV PACB PAC7W8 \$PACTMP/WW8` export PAC7W8 PAC7W9=`BVPENV PACB PAC7W9 \$PACTMP/WW9` export PAC7W9 SYSPAF=`BVPENV PACB SYSPAF \$PACTMP/WSY` export SYSPAF BVPMSG 1009 "BVPACB" rtspac BVPACB GPRC\_RETURN=\$? export GPRC\_RETURN if [ "\$GPRC\_RETURN" -le 8 ] then RETURN=0 else RETURN=\$GPRC\_RETURN BVPRMTMP BVPMSG 1010 exit \$RETURN fi # -------------------------------------------------------- for i in `echo OB OP OQ OE OR OG OV OD OF` do fich=`eval echo '\$'PAC7\$i`

```
if [ -f "$fich" ]
 then
 cat $fich >> $PACTMP/GPRCOM
 rm $fich
 fi
done
# ---------------------------------------------------------
. $PACDIR/config/$1/PAC7AE.ini
. $PACDIR/config/$1/PAC7AN.ini
. $PACDIR/config/$1/PAC7AR.ini
. $PACDIR/config/$1/PACGGN.ini
. $PACDIR/config/$1/PACGGR.ini
. $PACDIR/config/$1/PACGGU.ini
GENERE=`BVPENV PACB GENERE $PACTMP/GPRCOM`
export GENERE
PAC7W1=`BVPENV PACB PAC7W1 $PACTMP/WW1`
export PAC7W1
BVPMSG 1009 "BVPAPG1S"
rtspac BVPAPG1S
RETURN=$?
case $RETURN in
0)
;;
*)
BVPMSG 1012 "BVPAPG1S"
BVPERR
BVPRMTMP
exit $RETURN
 ;;
esac
# ---------------------------------------------------------
PAC7W1=`BVPENV PACB PAC7W1 $PACTMP/WW1`
export PAC7W1
PAC7W2=`BVPENV PACB PAC7W2 $PACTMP/WW2`
export PAC7W2
BVPMSG 1009 "BVPAPG5S"
rtspac BVPAPG5S
RETURN=$?
case $RETURN in
0)
 ;;
*)
BVPMSG 1012 "BVPAPG5S"
BVPERR
BVPRMTMP
exit $RETURN
 ;;
esac
# ---------------------------------------------------------
. $PACDIR/config/$1/PAC7AE.ini
. $PACDIR/config/$1/SQUEL.ini
PAC7EW=`BVPENV PACB PAC7EW $PACTMP/WEW`
export PAC7EW
PAC7W2=`BVPENV PACB PAC7W2 $PACTMP/WW2`
export PAC7W2
```

```
PAC7W3=`BVPENV PACB PAC7W3 $PACTMP/WW3`
export PAC7W3
BVPMSG 1009 "BVPAPG7S"
rtspac BVPAPG7S
RETURN=$?
case $RETURN in
0)
 ;;
*)
 BVPMSG 1012 "BVPAPG7S"
 BVPERR
 BVPRMTMP
exit $RETURN
 ;;
esac
# ---------------------------------------------------------
. $PACDIR/config/$1/PAC7AE.ini
. $PACDIR/config/$1/SQUEL.ini
PAC7EW=`BVPENV PACB PAC7EW $PACTMP/WEW`
export PAC7EW
PAC7W3=`BVPENV PACB PAC7W3 $PACTMP/WW3`
export PAC7W3
GENERE=`BVPENV PACB GENERE $PACTMP/GPRCOM`
export GENERE
COB80=`BVPENV PACB COB80 $PACUSERS/GPRTOM`
export COB80
PAC7ED=`BVPENV PACB PAC7ED $PACUSERS/GPRCED.txt`
export PAC7ED
BVPMSG 1009 "BVPAPG9S"
rtspac BVPAPG9S
RETURN=$?
case $RETURN in
 0)
  ;;
 *)
 BVPMSG 1012 "BVPAPG9S"
 BVPERR
 BVPRMTMP
  exit $RETURN
  ;;
esac
# ---------------------------------------------------------
if [ -n "$BVPACAGP" ]
then
 BVPMSG 1009 "$BVPACAGP"
$BVPACAGP $BVPUTI $NUJOB $PACUSERS $GPRC RETURN
fi
# ---------------------------------------------------------
if \int \frac{1}{5} "$BVP Updtpm" = "YES" ]
then
 . $PACDIR/config/$1/PAC7AE.ini
 . $PACDIR/config/$1/PAC7AJ.ini
 . $PACDIR/config/$1/PAC7AN.ini
 . $PACDIR/config/$1/PAC7AR.ini
 . $PACDIR/config/$1/PAC7AY.ini
```

```
. $PACDIR/config/$1/PACGGN.ini
 . $PACDIR/config/$1/PACGGR.ini
 . $PACDIR/config/$1/PACGGU.ini
 . $PACDIR/config/$1/PAC7DC.ini
 . $PACDIR/config/$1/PAC7QJ.ini
 . $PACDIR/config/$1/SEMLOCK.ini
 BVPMSG 1009 "BVPCMPUF"
 rtspac BVPCMPUF
 RETURN=$?
 case $RETURN in
 0)
 ;;
 *)
  BVPMSG 1012 "BVPCMPUF"
  BVPERR
  BVPRMTMP
  exit $RETURN
 ;;
esac
fi
# ---------------------------------------------------------
BVPRMTMP
BVPMSG 1010
exit $RETURN
```
### **GPMC - Management of MCI Operator**

#### **GPMC - Introduction**

Generation and Move Corresponding

The MCI operator entered in VA Pacbase is not interpreted by the PACB generator, but later by the two programs (UTIMCR and UTIMCI) which process the COBOL code output by the generator.

Basic rules:

The MOVE CORRESPONDING applies to two group fields: the first operand must be entered on the same line as the operator, and the second operand must be entered next to the first one or on a continuation line.

Each elementary element of the first group must have its equivalent in the second group to be included in the MOVE.

The comparison of the COBOL fields is based on their 'Data Element' code, i.e. the character string after the first dash (there is a prefix before this dash).

For example, in 'PREFIX-FIELD-NUMBER-ONE', the whole string 'FIELD-NUMBER-ONE' is searched for in the composition of the other group ; if it is found, it will be included in the MOVE CORRESPONDING.

When a group is followed by an index, the fields which are generated are generated in the same way.

Since none of the 'MOVE' statements generated in this way is controlled, the errors, if any, will be detected by the COBOL compiler.

The WKMCI file, written by UTIMCR, lists the lines of the MCI statements detected in the analyzed COBOL (one or two lines for each statement, depending on the user input) and is read by the UTIMCI program. The COB80 file which contains the generated COBOL is read by the two programs. The final file (MCI80) is the image of the COB80 file ; in the original COBOL, it copies the MCI lines as comments followed by the induced MOVE statements.

# **GPMC - User Input**

Refer to the description of GPRT user input.

# **GPMC - Description of Steps**

# Generation and Print: PACB

The provided generated source depends on the generation-print commands taken into account.

For more information, refer to the GPRT description.

#### MCI generator: UTIMCR

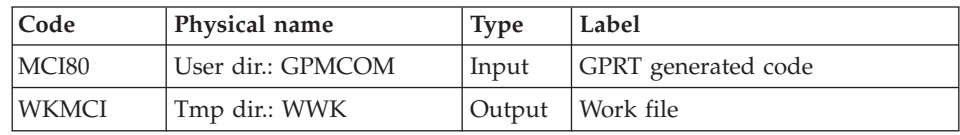

Return codes:

• 4 : No MCI statement has been detected and the processing stops.

# MCI generator: UTIMCI

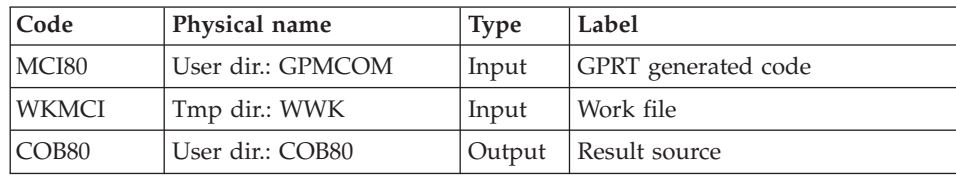

Return code:

• 8: Unknown Source or Target of an MCI operator

# **GPMC - Execution Script**

```
#!/bin/sh
#@(#)VA Pac xxx xxx (R) GPMC BATCH PROCEDURE
# * ------------------------------------------------------
# * VISUALAGE PACBASE
# *
# * ------------------------------------------------------
# * - MOVE CORRESPONDING GENERATION -
# *
# * ------------------------------------------------------
# *
# * IN ADDITION TO THE GENERATED ENTITIES, THE FILE MUST
# * CONTAIN THE JCL REQUIRED TO COMPILE THEM,
# * USING THE BEGINNING/END OF JCL JOB STREAM OPTIONS AND
# * THE BEFORE/AFTER PROGRAM OPTIONS.
# *
# * ------------------------------------------------------
# *
# Parameter control
. $PACDIR/system/proc/BVPINIT.ini
echo ""
echo "---------------------------------------------------------"
BVPMSG 1004 "GPMC"
echo " =============="
BVPMSG 1047 "$BVPBASE"
BVPMSG 1005 "$PACDIR/config/$1"
BVPMSG 1006 "$PACTMP"
BVPMSG 1073 "$PACUSERS"
BVPMSG 1007 "$PACINPUT"
BVPMSG 1036 LG `BVPENV PACB PAC7LG /dev/null`
BVPMSG 1036 LK `BVPENV PACB PAC7LK /dev/null`
BVPMSG 1036 LM `BVPENV PACB PAC7LM /dev/null`
echo "---------------------------------------------------------"
echo ""
BVPPAUSE
BVPMKDIR
# ---------------------------------------------------------
. $PACDIR/config/$1/PAC7AE.ini
. $PACDIR/config/$1/PAC7AJ.ini
. $PACDIR/config/$1/PAC7AN.ini
. $PACDIR/config/$1/PAC7AR.ini
. $PACDIR/config/$1/PAC7AY.ini
. $PACDIR/config/$1/PACGGN.ini
. $PACDIR/config/$1/PACGGR.ini
. $PACDIR/config/$1/PACGGU.ini
. $PACDIR/config/$1/PACGGK.ini
. $PACDIR/config/$1/PAC7GS.ini
. $PACDIR/config/$1/PAC7LB.ini
. $PACDIR/config/$1/PAC7QJ.ini
. $PACDIR/config/$1/SEMLOCK.ini
. $PACDIR/config/$1/SQUEL.ini
PAC7BM=`BVPENV PACB PAC7BM $PACTMP/WBM`
export PAC7BM
PAC7DB=`BVPENV PACB PAC7DB $PACUSERS/GPMCDB.txt`
export PAC7DB
```
PAC7DG=`BVPENV PACB PAC7DG \$PACTMP/WDG` export PAC7DG PAC7EB=`BVPENV PACB PAC7EB \$PACTMP/WEB` export PAC7EB PAC7EE=`BVPENV PACB PAC7EE \$PACTMP/WEE` export PAC7EE PAC7EG=`BVPENV PACB PAC7EG \$PACTMP/WEG` export PAC7EG PAC7EI=`BVPENV PACB PAC7EI \$PACTMP/WEI` export PAC7EI PAC7EN=`BVPENV PACB PAC7EN \$PACTMP/WEN` export PAC7EN PAC7EP=`BVPENV PACB PAC7EP \$PACTMP/WEP` export PAC7EP PAC7EQ=`BVPENV PACB PAC7EQ \$PACTMP/WEQ` export PAC7EQ PAC7ER=`BVPENV PACB PAC7ER \$PACTMP/WER` export PAC7ER PAC7EV=`BVPENV PACB PAC7EV \$PACTMP/WEV` export PAC7EV PAC7EW=`BVPENV PACB PAC7EW \$PACTMP/WEW` export PAC7EW PAC7GB=`BVPENV PACB PAC7GB \$PACTMP/WGB` export PAC7GB PAC7GD=`BVPENV PACB PAC7GD \$PACTMP/WGD` export PAC7GD PAC7GE=`BVPENV PACB PAC7GE \$PACTMP/WGE` export PAC7GE PAC7GF=`BVPENV PACB PAC7GF \$PACTMP/WGF` export PAC7GF PAC7GG=`BVPENV PACB PAC7GG \$PACTMP/WGG` export PAC7GG PAC7GI=`BVPENV PACB PAC7GI \$PACUSERS/XGI` export PAC7GI PAC7GK=`BVPENV PACB PAC7GK \`dirname \$PACUSERS\`/ERR.GK` export PAC7GK PAC7GL=`BVPENV PACB PAC7GL \`dirname \$PACUSERS\`/ERR.GL` export PAC7GL PAC7GM=`BVPENV PACB PAC7GM \`dirname \$PACUSERS\`/ERR.GM` export PAC7GM PAC7GN=`BVPENV PACB PAC7GN \$PACUSERS/XGN` export PAC7GN PAC7GO=`BVPENV PACB PAC7GO \$PACTMP/WGO` export PAC7GO PAC7GP=`BVPENV PACB PAC7GP \$PACTMP/WGP` export PAC7GP PAC7GQ=`BVPENV PACB PAC7GQ \$PACTMP/WGQ` export PAC7GQ PAC7GR=`BVPENV PACB PAC7GR \$PACTMP/WGR` export PAC7GR PAC7GT=`BVPENV PACB PAC7GT \$PACUSERS/PAW.GT` export PAC7GT PAC7GV=`BVPENV PACB PAC7GV \$PACTMP/WGV` export PAC7GV PAC7G6=`BVPENV PACB PAC7G6 \$PACUSERS/GPMC.G6`

export PAC7G6 PAC7IA=`BVPENV PACB PAC7IA \$PACUSERS/GPMCIA.txt` export PAC7IA PAC7ID=`BVPENV PACB PAC7ID \$PACUSERS/GPMCID.txt` export PAC7ID PAC7IK=`BVPENV PACB PAC7IK \$PACUSERS/GPMCIK.txt` export PAC7IK PAC7IL=`BVPENV PACB PAC7IL \$PACUSERS/GPMCIL.txt` export PAC7IL PAC7IM=`BVPENV PACB PAC7IM \$PACUSERS/GPMCIM.txt` export PAC7IM PAC7IN=`BVPENV PACB PAC7IN \$PACUSERS/GPMCIN.txt` export PAC7IN PAC7IO=`BVPENV PACB PAC7IO \$PACUSERS/GPMCIO.txt` export PAC7IO PAC7IW=`BVPENV PACB PAC7IW \$PACUSERS/GPMCIW.txt` export PAC7IW PAC7JG=`BVPENV PACB PAC7JG \$PACTMP/WJG` export PAC7JG PAC7KB=`BVPENV PACB PAC7KB \$PACTMP/WKB` export PAC7KB PAC7KD=`BVPENV PACB PAC7KD \$PACTMP/WKD` export PAC7KD PAC7KE=`BVPENV PACB PAC7KE \$PACTMP/WKE` export PAC7KE PAC7KF=`BVPENV PACB PAC7KF \$PACTMP/WKF` export PAC7KF PAC7KG=`BVPENV PACB PAC7KG \$PACTMP/WKG` export PAC7KG PAC7KM=`BVPENV PACB PAC7KM \$PACTMP/WKM` export PAC7KM PAC7KN=`BVPENV PACB PAC7KN \$PACTMP/WKN` export PAC7KN PAC7KP=`BVPENV PACB PAC7KP \$PACTMP/WKP` export PAC7KP PAC7KQ=`BVPENV PACB PAC7KQ \$PACTMP/WKQ` export PAC7KQ PAC7KR=`BVPENV PACB PAC7KR \$PACTMP/WKR` export PAC7KR PAC7KS=`BVPENV PACB PAC7KS \$PACTMP/WKS` export PAC7KS PAC7KU=`BVPENV PACB PAC7KU \$PACTMP/WKU` export PAC7KU PAC7KV=`BVPENV PACB PAC7KV \$PACTMP/WKV` export PAC7KV PAC7LG=`BVPENV PACB PAC7LG /dev/null` if [ "\$PAC7LG" = "/dev/null" ] then PAC7LG=\$PACTMP/LG touch \$PAC7LG fi export PAC7LG PAC7LI=`BVPENV PACB PAC7LI \$PACTMP/WLI` export PAC7LI PAC7LK=`BVPENV PACB PAC7LK /dev/null`

```
if [ "$PAC7LK" = "/dev/null" ]
then
 PAC7LK=$PACTMP/LK
 touch $PAC7LK
fi
export PAC7LK
PAC7LM=`BVPENV PACB PAC7LM /dev/null`
if [ "$PAC7LM" = "/dev/null" ]
then
 PAC7LM=$PACTMP/LM
 touch $PAC7LM
fi
export PAC7LM
PAC7ME=$PACINPUT
export PAC7ME
PAC7MG=`BVPENV PACB PAC7MG $PACTMP/WMG`
export PAC7MG
PAC7MV=`BVPENV PACB PAC7MV $PACTMP/WMV`
export PAC7MV
PAC7OB=`BVPENV PACB PAC7OB $PACUSERS/GPMCOB`
export PAC7OB
PAC7OD=`BVPENV PACB PAC7OD $PACUSERS/GPMCOD`
export PAC7OD
PAC7OE=`BVPENV PACB PAC7OE $PACUSERS/GPMCOE`
export PAC7OE
PAC7OF=`BVPENV PACB PAC7OF $PACUSERS/GPMCOF`
export PAC7OF
PAC7OG=`BVPENV PACB PAC7OG $PACUSERS/GPMCOG`
export PAC7OG
PAC7OP=`BVPENV PACB PAC7OP $PACUSERS/GPMCOP`
export PAC7OP
PAC7OQ=`BVPENV PACB PAC7OQ $PACUSERS/GPMCOQ`
export PAC7OQ
PAC7OR=`BVPENV PACB PAC7OR $PACUSERS/GPMCOR`
export PAC7OR
PAC7OV=`BVPENV PACB PAC7OV $PACUSERS/GPMCOV`
export PAC7OV
PAC7SO=`BVPENV PACB PAC7SO $PACTMP/WSO`
export PAC7SO
PAC7WA=`BVPENV PACB PAC7WA $PACTMP/WWA`
export PAC7WA
PAC7W1=`BVPENV PACB PAC7W1 $PACTMP/WW1`
export PAC7W1
PAC7W2=`BVPENV PACB PAC7W2 $PACTMP/WW2`
export PAC7W2
PAC7W3=`BVPENV PACB PAC7W3 $PACTMP/WW3`
export PAC7W3
PAC7W4=`BVPENV PACB PAC7W4 $PACTMP/WW4`
export PAC7W4
PAC7W6=`BVPENV PACB PAC7W6 $PACTMP/WW6`
export PAC7W6
PAC7W7=`BVPENV PACB PAC7W7 $PACTMP/WW7`
export PAC7W7
PAC7W8=`BVPENV PACB PAC7W8 $PACTMP/WW8`
export PAC7W8
```

```
PAC7W9=`BVPENV PACB PAC7W9 $PACTMP/WW9`
export PAC7W9
SYSPAF=`BVPENV PACB SYSPAF $PACTMP/WSY`
export SYSPAF
BVPMSG 1009 "BVPACB"
rtspac BVPACB
GPMC_RETURN=$?
export GPMC_RETURN
if [ "$GPMC_RETURN" -le 8 ]
then
   RETURN=0
else
   RETURN=$GPMC_RETURN
   BVPRMTMP
   BVPMSG 1010
   exit $RETURN
fi
# ---------------------------------------------------------
for i in `echo OB OP OQ OE OR OG OV OD OF`
do
fich=`eval echo '$'PAC7$i`
if [ -f "$fich" ]
then
 cat $fich >> $PACTMP/GPMCOM
 rm $fich
fi
done
# ---------------------------------------------------------
MCI80=`BVPENV UTIMCR MCI80 $PACTMP/GPMCOM`
export MCI80
WKMCI=`BVPENV UTIMCR WKMCI $PACTMP/WWK`
export WKMCI
BVPMSG 1009 "BVPUTMCR"
rtspac BVPUTMCR
RETURN=$?
case $RETURN in
4)
MCI="YES"
;;
8)
cat $PACTMP/GPMCOM > $PACUSERS/GPRTOM
;;
*)
BVPMSG 1012 "BVPUTMCR"
BVPERR
BVPRMTMP
exit $RETURN
;;
esac
# ---------------------------------------------------------
if [ "$MCI" = "YES" ]
then
MCI80=`BVPENV UTIMCI MCI80 $PACTMP/GPMCOM`
export MCI80
WKMCI=`BVPENV UTIMCI WKMCI $PACTMP/WWK`
```

```
export WKMCI
 COB80=`BVPENV UTIMCI COB80 $PACUSERS/GPRTOM`
 export COB80
 BVPMSG 1009 "BVPUTMCI"
 rtspac BVPUTMCI
 RETURN=$?
 case $RETURN in
 0)
  ;;
 *)
  BVPMSG 1012 "BVPUTMCI"
 BVPERR
 BVPRMTMP
  exit $RETURN
  ,,
 esac
fi
# ---------------------------------------------------------
if [ -n "$BVPACAGP" ]
then
 BVPMSG 1009 "$BVPACAGP"
$BVPACAGP $BVPUTI $NUJOB $PACUSERS $GPMC RETURN
fi
# ---------------------------------------------------------
if [ "$BVP_Updtpm" = "YES" ]
then
 . $PACDIR/config/$1/PAC7AE.ini
 . $PACDIR/config/$1/PAC7AJ.ini
 . $PACDIR/config/$1/PAC7AN.ini
 . $PACDIR/config/$1/PAC7AR.ini
 . $PACDIR/config/$1/PAC7AY.ini
 . $PACDIR/config/$1/PACGGN.ini
 . $PACDIR/config/$1/PACGGR.ini
 . $PACDIR/config/$1/PACGGU.ini
 . $PACDIR/config/$1/PAC7DC.ini
 . $PACDIR/config/$1/PAC7QJ.ini
 . $PACDIR/config/$1/SEMLOCK.ini
 BVPMSG 1009 "BVPCMPUF"
 rtspac BVPCMPUF
 RETURN=$?
 case $RETURN in
 0)
  ;;
 *)
  BVPMSG 1012 "BVPCMPUF"
  BVPERR
  BVPRMTMP
  exit $RETURN
 ;;
 esac
fi
# ---------------------------------------------------------
BVPRMTMP
BVPMSG 1010
exit $RETURN
```
# **Chapter 3. Extractions**

### **PACX - Introduction**

The extraction procedure allows to perform various types of data extractions from the Development Database via a PAF extractor (selection of criteria).

See chapter 'UPDP - Update from PAF Tables' in 'The Developer's Procedures' manual.

Data is extracted as transactions that can be used as input to the following procedures:

- v UPDT
- v UPDP
- CPSN (If the optional 'Partitioned Database Manager' utility is available.)

#### Execution conditions

None since the Database is not directly updated by this procedure.

### **PACX - User Input Common to all Extractors**

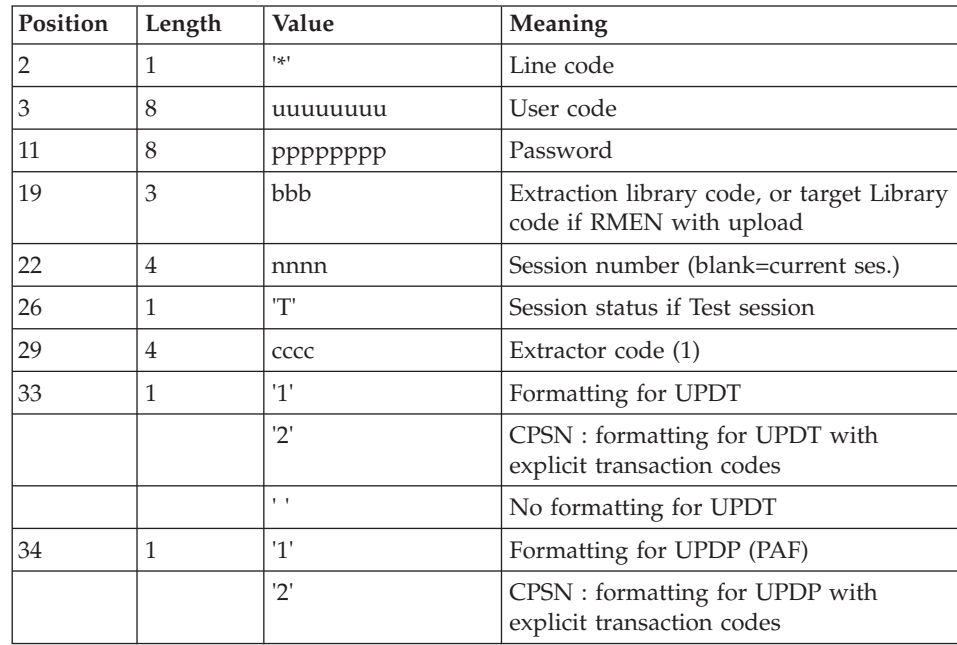

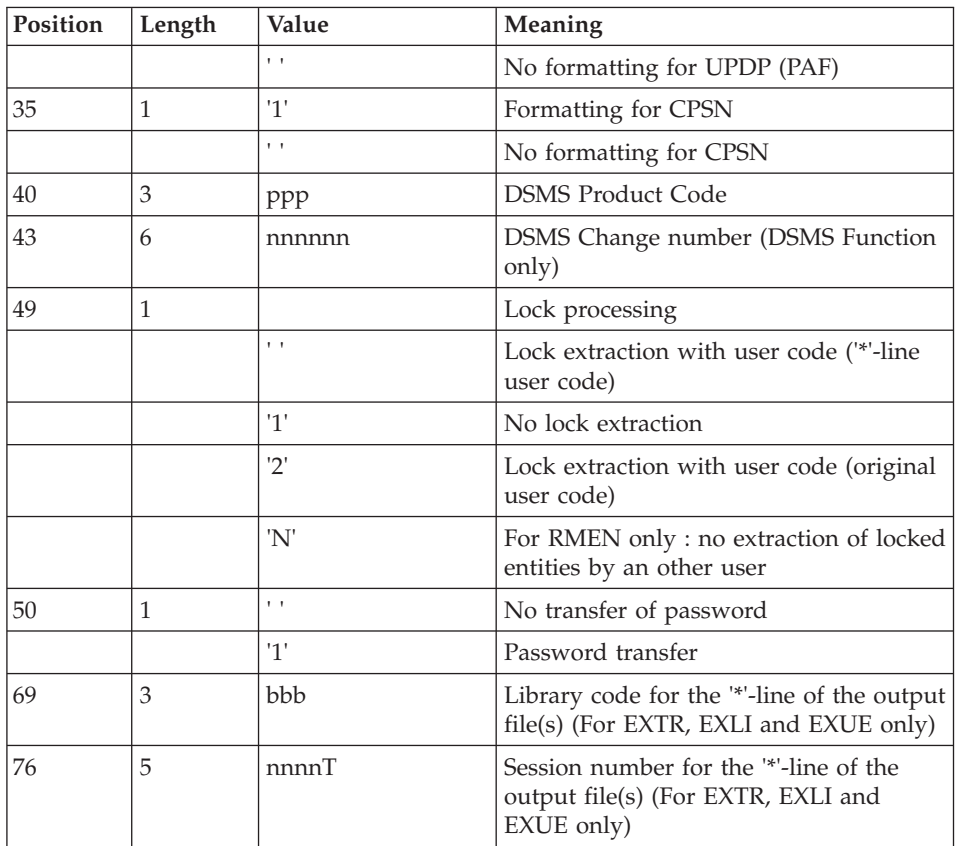

(1) The possible values for the extractor code are:

- EXTR: Extraction of entities (extracted transactions are sorted).
- v EXTA: Extraction of entities (extracted transactions are sorted, according to the input identification lines order. So if each request is preceded by a '\*' line, extracted transactions will be sorted in the order of the requests). The formatting is forced to UPDT.
- EXUE: Extraction of user entities
- v EXLI: Extraction of libraries or library sub-networks (formatting for UPDP, UPDT or CPSN).
- v EXPJ: Extraction of Journal (formatting for CPSN is not possible)
- EXPU: Extraction for purge (formatting for CPSN is not possible)
- RMEN: Extraction of entities for upload/replacement/ recoding (formatting for CPSN is not possible). RMEN is subject to a separate purchase agreement.
- CPSN: comparison of sub-networks or entities.

### Important

- One extractor type only for each run: If the procedure detects more than one type of extractors, it will take only the first one into account.
- The formatting type of the first '\*' line only is taken into account.
- Formatting for CPSN: This procedure is part of the 'Partitioned Database Manager' optional utility. Its use is therefore subject to a separate purchase agreement.
- Maximum number of input '\*' lines : 1 for RMEN and EXPJ, 1000 for EXTR, EXTA, EXUE and EXPU.
- The Pacdesign/Pacbench technical locks are not extracted by PACX.

#### Results

The PACX procedure produces:

- A report which contains the list of executed programs and the number of generated transactions.
- A list of requests with possible associated errors.
- One or more execution reports depending on the type of extractor.

# **EXTR/EXTA - Extraction of Entities**

# **EXTR/EXTA - Introduction**

These extractor types allow the selection of all or only part of an entity.

If the request has an 'ALL' type, the whole entity is extracted, i.e. the entity itself but also all the entities it uses, as well as entities used by those, and so on. Used entities that are not cross-referenced are not extracted.

Depending on the type of formatting requested, the resulting file can be used as input to the UPDT, UPDP or CPSN procedures (if the request is of the 'ALL', 'ONLY' or 'EXPT' type; the formatting for CPSN is not allowed).

For EXTA, the formatting is forced to UPDT.

#### **EXTR/EXTA - User Input**

One or two command lines per entity to be extracted.

First line :

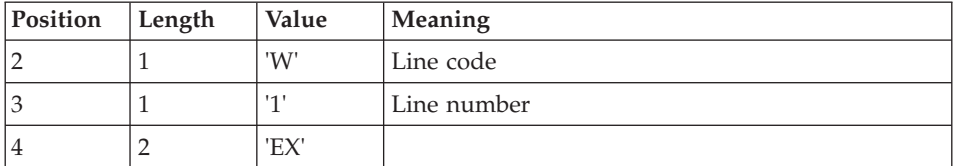

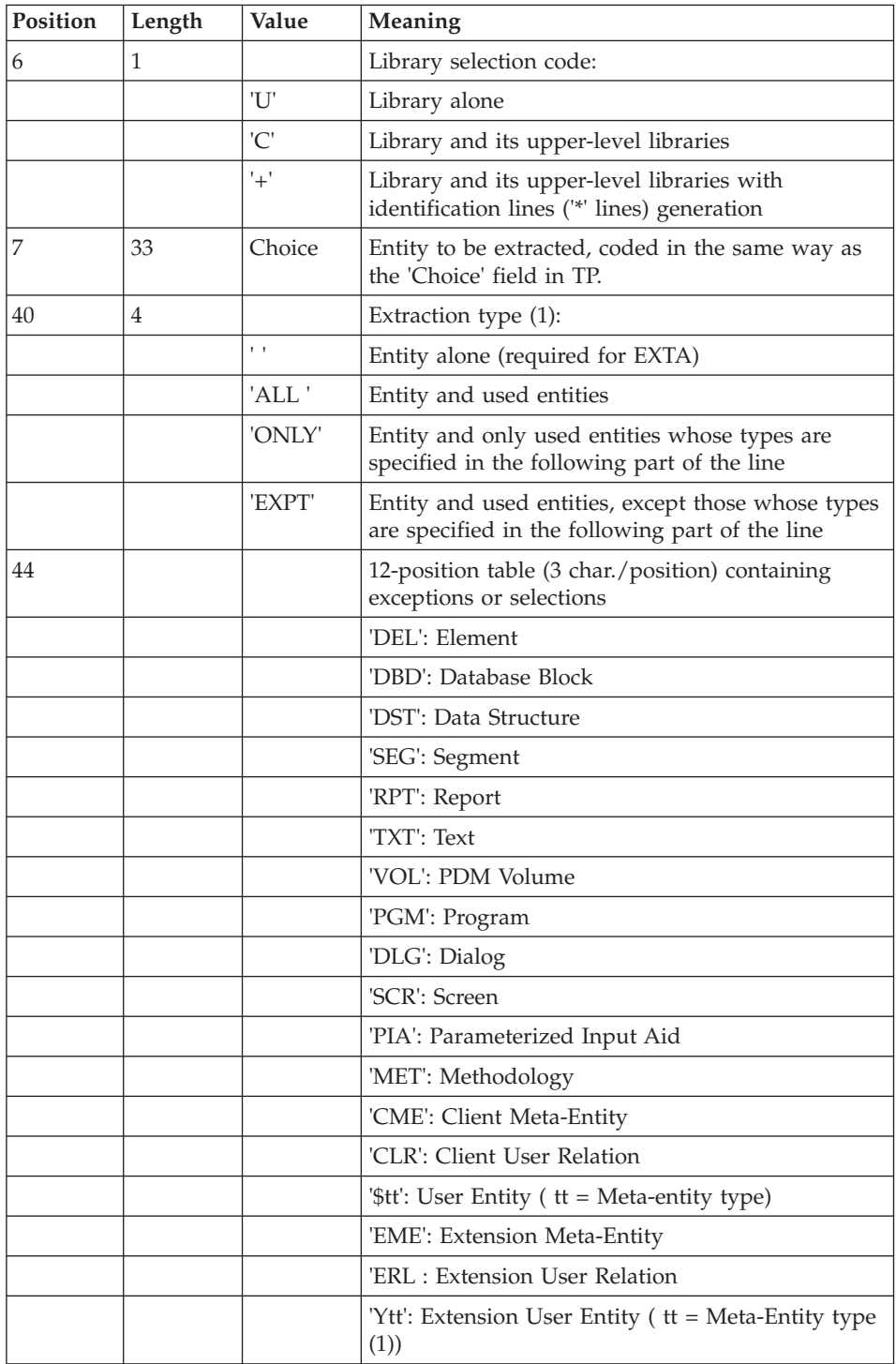

(1) The use of the 'ALL', 'ONLY' and 'EXPT' values is submitted to the acquisition of the 'In-Depth extractor' optional module.

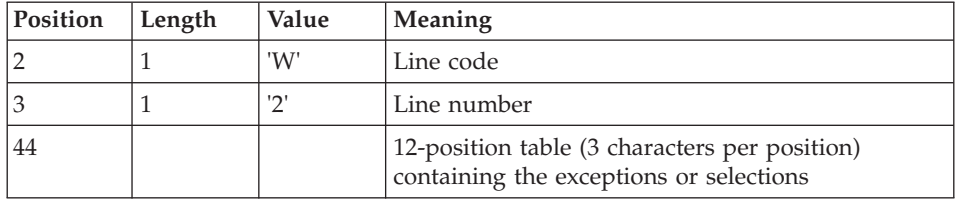

Second line (continuation line for selections and exceptions):

(1) The Meta-Entity type are :

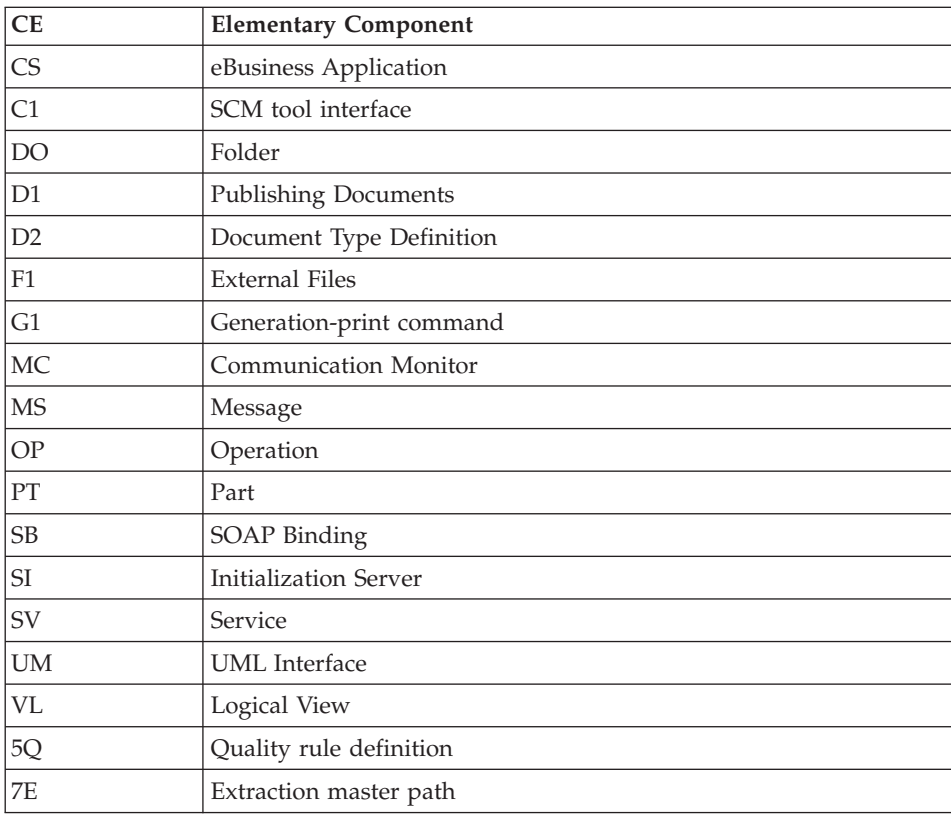

The EXTR procedure also works with choices that are specific to the Development Database.

These choices must be entered from the seventh position, in the following way:

# //A\_\_CCCXXXXXX

where A is the methodology code and CCC the entity local code.

Type of extraction

- The 'in-depth extractor' option ('ALL', 'EXPT' or 'ONLY' extraction type) is not available for EXTA. For this procedure, the value must be blank.
- v By default, the extraction of a Data Structure extracts its Segments. To prevent the Segments from being extracted, you must enter 'EXPTSEG' as the extraction type. This is possible, even if the 'in-depth extractor' option is not available.
- The extraction of a Dialog extracts only the Dialog by default. To extract the Dialog 's screens, enter 'ALL'.
- Same as above for the extraction of a Meta-Entity and its User Entities.
- The extraction stops at the first level of selection or exception.

Example: Extraction of a Program with 'EXPTSEG' - The Elements used by the Segments used by the Program are not extracted since the extractor does not consider those segments.

### Printed output

The procedure produces a list of extracted entities:

- Sorted for EXTR,
- In the order of the requests for EXTA.

# **EXUE - Extraction of User Entities Contents**

# **EXUE - Introduction**

The EXUE procedure extracts the contents of User Entities according to the Meta-Entity type code, formatted as simple records in a sequential file.

The EXUE procedure is part of the Dictionary Extensibility Function which is an optional component and whose use is subject to a separate purchase agreement.

See the 'Dictionary Extensibility' Manual.

# **EXUE - User Input**

One command line per user entity:

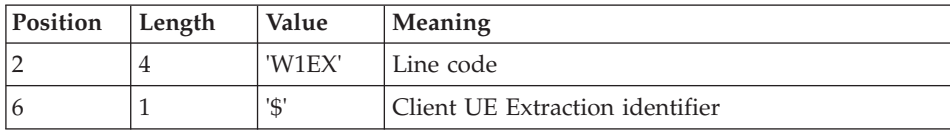

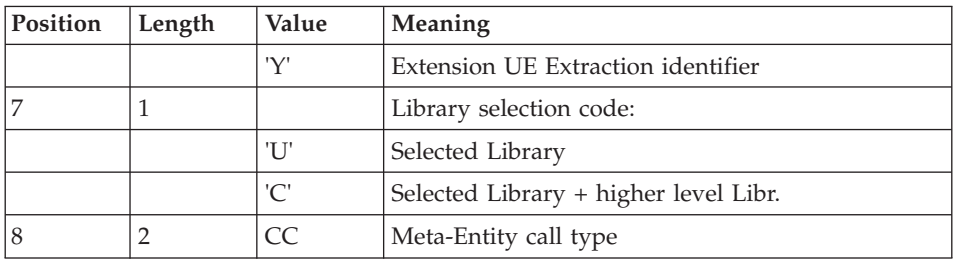

#### Printed output

The EXUE procedure prints a list of the extracted UEs.

#### Result

The output of the EXUE procedure is a sequential file with a fixed format in which the contents of the selected user entities are recorded.

The length of each record is 230 characters.

Each record includes:

- A common part containing all the characteristics necessary to identify each extracted line.
- v A specific part whose format depends on the meta-entity description.

# **PACX - Description of Steps**

#### Extraction: PACX

This step extracts transactions according to user input.

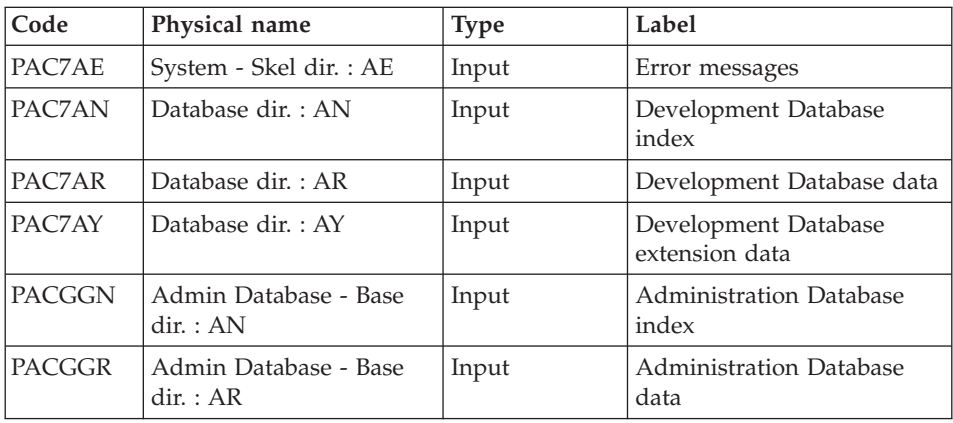

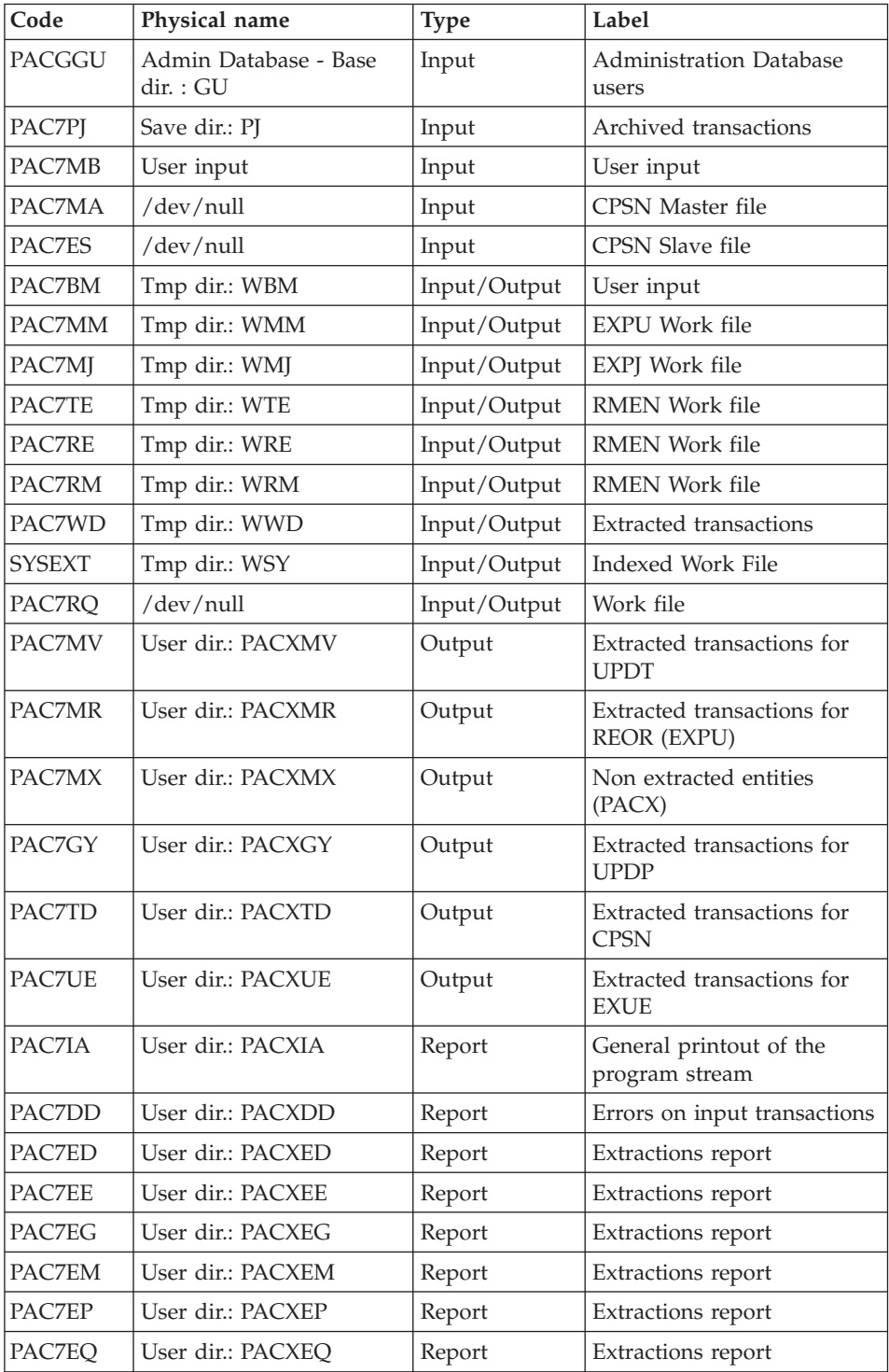

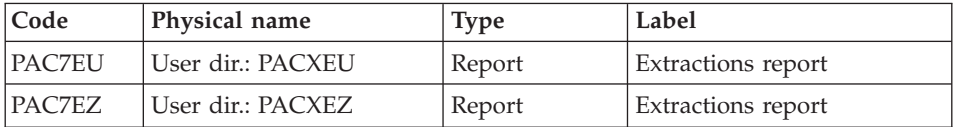

Return codes:

- $\bullet$  0: No error
- v 4: Error in user input (detailed in PAC7EE) or in EXTR/EXUE extractions (detailed in PAC7EZ)
- v 8: Error in '\*' line (detailed in PAC7DD) or in EXLI (Database not available)

#### **PACX - Execution Script**

```
#!/bin/sh
#@(#)VA Pac xxx xxx (R) PACX BATCH PROCEDURE
# * ------------------------------------------------------
# * VISUALAGE PACBASE
# *
# * ------------------------------------------------------
            - EXTRACTIONS FROM DATABASE -
# * - EXTRACTIONS COMPARATOR
# * ------------------------------------------------------
# *
# * THE PACX PROCEDURE ALLOWS TO PERFORM VARIOUS TYPES
# * OF DATA EXTRACTIONS FROM THE DEVELOPMENT DATABASE
# * VIA PAF EXTRACTOR.
# *
# * POSSIBLE VALUES FOR THE EXTRACTOR CODE INCLUDE:
# * - EXTR: EXTRACTION OF ENTITIES
# * - EXTA: EXTRACTION OF ENTITIES (EXTRACTED TRANSACTIONS
# * ARE SORTED, ACCORDING TO THE INPUT
# * IDENTIFICATION LINES ORDER.
# * EACH REQUEST IS THUS PRECEDED BY A "*" LINE,
# * EXTRACTED TRANSACTIONS WILL BE SORTED IN THE
# * REQUEST ORDER).
# * - EXUE: EXTRACTION OF USER ENTITIES
# * FOLLOWING VALUES ARE RESERVED FOR THE ADMINISTRATOR:
# * - EXLI:EXTRACTION OF LIBRARIES OR LIBRARY SUB-NETWORKS
# * - EXPJ:EXTRACTION OF JOURNAL (FORMATTING FOR CPSN IS
# * NOT POSSIBLE)
# * - EXPU:EXTRACTION OF ENTITIES TO BE PURGED
# * (FORMATTING FOR CPSN IS NOT POSSIBLE)
# * - RMEN:EXTRACTION OF ENTITIES FOR UPLOAD/REPLACEMENT/
# * RECODING (FORMATTING FOR CPSN IS NOT POSSIBLE).
# * RMEN IS SUBJECT TO A SEPARATE PURCHASE AGREEMENT
# * - CPSN:COMPARISON OF SUB-NETWORKS.
# *
# * ------------------------------------------------------
# +# Parameter control
. $PACDIR/system/proc/BVPINIT.ini
```
echo "" echo "---------------------------------------------------------" BVPMSG 1004 "PACX" echo " ==============" BVPMSG 1047 "\$BVPBASE" BVPMSG 1005 "\$PACDIR/config/\$1" BVPMSG 1006 "\$PACTMP" BVPMSG 1073 "\$PACUSERS" BVPMSG 1007 "\$PACINPUT" echo "---------------------------------------------------------" echo "" BVPPAUSE BVPMKDIR # --------------------------------------------------------- . \$PACDIR/config/\$1/PAC7AE.ini . \$PACDIR/config/\$1/PAC7AN.ini . \$PACDIR/config/\$1/PAC7AR.ini . \$PACDIR/config/\$1/PAC7AY.ini . \$PACDIR/config/\$1/PACGGN.ini . \$PACDIR/config/\$1/PACGGR.ini . \$PACDIR/config/\$1/PACGGU.ini . \$PACDIR/config/\$1/PACGGY.ini . \$PACDIR/config/\$1/PACSAVPJ.ini PAC7PJ=`BVPENV PACX PAC7PJ \$PACSAVPJ` export PAC7PJ PAC7BM=`BVPENV PACX PAC7BM \$PACTMP/WBM` export PAC7BM PAC7DD=`BVPENV PACX PAC7DD \$PACUSERS/PACXDD.txt` export PAC7DD PAC7ED=`BVPENV PACX PAC7ED \$PACUSERS/PACXED.txt` export PAC7ED PAC7EE=`BVPENV PACX PAC7EE \$PACUSERS/PACXEE.txt` export PAC7EE PAC7EG=`BVPENV PACX PAC7EG \$PACUSERS/PACXEG.txt` export PAC7EG PAC7EM=`BVPENV PACX PAC7EM \$PACUSERS/PACXEM.txt` export PAC7EM PAC7EP=`BVPENV PACX PAC7EP \$PACUSERS/PACXEP.txt` export PAC7EP PAC7EQ=`BVPENV PACX PAC7EQ \$PACUSERS/PACXEO.txt` export PAC7EQ PAC7ES=`BVPENV PACX PAC7ES /dev/null` if [ "\$PAC7ES" = "/dev/null" ] then PAC7ES=\$PACTMP/ES touch \$PAC7ES fi export PAC7ES PAC7EU=`BVPENV PACX PAC7EU \$PACUSERS/PACXEU.txt` export PAC7EU PAC7EZ=`BVPENV PACX PAC7EZ \$PACUSERS/PACXEZ.txt` export PAC7EZ PAC7GY=`BVPENV PACX PAC7GY \$PACUSERS/PACXGY` export PAC7GY PAC7IA=`BVPENV PACX PAC7IA \$PACUSERS/PACXIA.txt`

```
export PAC7IA
PAC7MA=`BVPENV PACX PAC7MA /dev/null`
if \lceil "$PAC7MA" = "/dev/null" ]
then
 PAC7MA=$PACTMP/MA
touch $PAC7MA
fi
export PAC7MA
PAC7MB=$PACINPUT
export PAC7MB
PAC7MM=`BVPENV PACX PAC7MM $PACTMP/WMM`
export PAC7MM
PAC7MJ=`BVPENV PACX PAC7MJ $PACTMP/WMJ`
export PAC7MJ
PAC7MR=`BVPENV PACX PAC7MR $PACUSERS/PACXMR`
export PAC7MR
PAC7MV=`BVPENV PACX PAC7MV $PACUSERS/PACXMV`
export PAC7MV
PAC7MX=`BVPENV PACX PAC7MX $PACUSERS/PACXMX`
export PAC7MX
. $PACDIR/config/$1/PACSAVPC.ini
PAC7PC=`BVPENV PACX PAC7PC $PACSAVPC`
export PAC7PC
PAC7RE=`BVPENV PACX PAC7RE $PACTMP/WRE`
export PAC7RE
PAC7RM=`BVPENV PACX PAC7RM $PACTMP/WRM`
export PAC7RM
PAC7RQ=`BVPENV PACX PAC7RQ /dev/null`
export PAC7RQ
PAC7TD=`BVPENV PACX PAC7TD $PACUSERS/PACXTD`
export PAC7TD
PAC7TE=`BVPENV PACX PAC7TE $PACTMP/WTE`
export PAC7TE
PAC7UE=`BVPENV PACX PAC7UE $PACUSERS/PACXUE`
export PAC7UE
PAC7WD=`BVPENV PACX PAC7WD $PACTMP/WWD`
export PAC7WD
SYSEXT=`BVPENV PACX SYSEXT $PACTMP/WSY`
export SYSEXT
BVPMSG 1009 "BVPACX"
rtspac BVPACX
RETURN=$?
case $RETURN in
0)
;;
8)
 BVPMSG 1012 "BVPACX"
 BVPMSG 1014
 BVPERR
 BVPRMTMP
 exit $RETURN
 ;;
4)
 BVPMSG 1012 "BVPACX"
 BVPMSG 1043
```

```
BVPMSG 1010
 BVPERR
 BVPRMTMP
 exit $RETURN
 ;;
*)
BVPMSG 1012 "BVPACX"
 BVPMSG 1025
 BVPERR
 BVPRMTMP
exit $RETURN
;;
esac
# ---------------------------------------------------------
BVPMSG 1010
BVPRMTMP
exit $RETURN
```
# **Chapter 4. Personalized Extraction/Automated Documentation**

### **Foreword**

The PAF+/Extraction and the PDM+/Outline functions can be used separately or together.

PAF+ is used to write the Extraction Master Path and execute it when the PTEx is a User Extractor.

PDM+ is used to write and execute the Master Outline (PTEd).

The PAF-PDM functions are used when the Master outline calls an Extraction Master Path of the Macro-Command type.

- If you use the PAF+/Extraction function alone, you can generate User Extractor programs and possibly format the extracted data.
- If you use the PDM+/Outline function alone, you can create skeletons to standardize the printing of Volumes (standard Print Options, Text instances always called, standardized calls).
- If you use both functions together, PAF+ extracts data from the Database. This data is processed by PDM+ and finally printed in a Volume.

For more information on these functions, refer to the 'Pacbase Access Facility (PAF)' and the 'Personalized Documentation Manager (PDM)' manuals.

# **Personalized Extractions - PAF+**

# **XPAF - Validation of an Extraction Master Path**

#### **XPAF - Introduction**

The Extraction Master Path validation procedure, XPAF, is used to perform specific extractions that the standard procedures cannot perform. See the 'Pacbase Access Facility (PAF)' reference manual.

#### Results

The type of result depends on whether or not the extracted domain is to be integrated into a Document : Macro-Command or User Extraction program. A Macro-Command is a subroutine to be activated in a GPRT print request (choice: PCV).

A User Extraction program is a Source Program to be compiled and executed.

#### Prerequisite

In order to use this procedure, the Database Manager must update the Database with the transaction file, supplied for installation, which contains the .PPTEX extension Meta-Entity, whose type is 7E (VINS procedure).

The GS file, initialized by the LDGS procedure, must pre-exist.

#### Implementation

Before the procedure can be executed, the user must define an instance of this extension meta-entity (Y7E). Its Definition and Description determine the characteristics and format of the general extraction program.

# Abnormal execution

Whatever the cause of the abend, the procedure can be re-executed once the problem has been solved.

# Printed output

This procedure prints a validation report and a simulation of the Extraction Master Path.

# **XPAF - User Input**

One '\*' line per library and session to be consulted

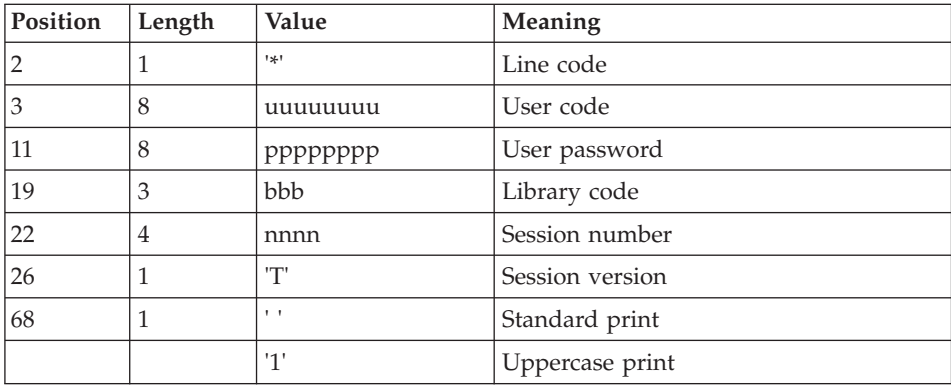

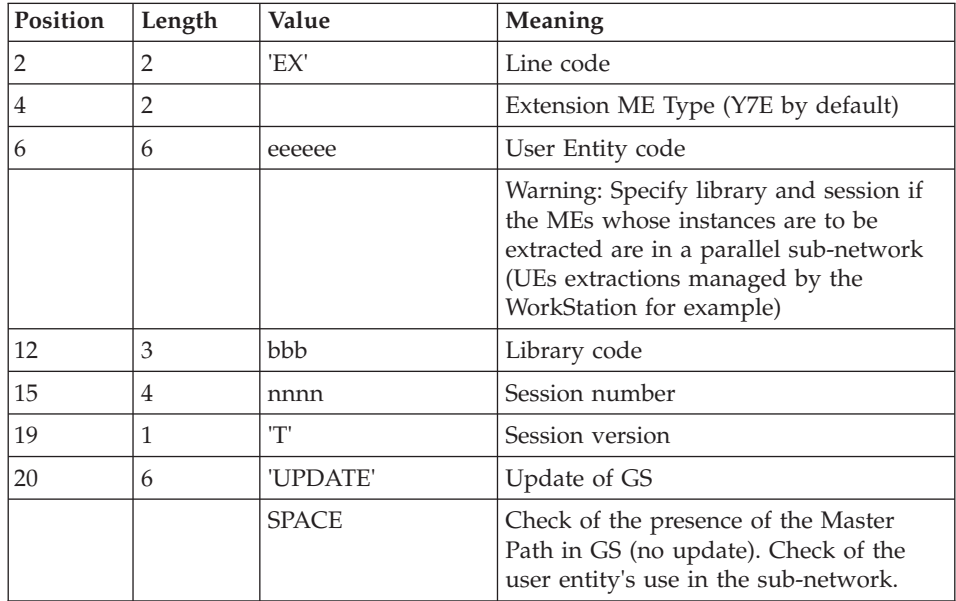

One command line 'EX' for the following elements:

# Examples

\*user passwordLIB

EX7EEXT001\_\_\_\_\_\_\_\_UPDATE

\*user passwordLIB

EX7EEXT002

# **XPAF - Description of Steps**

# Access and validation: PTEX30

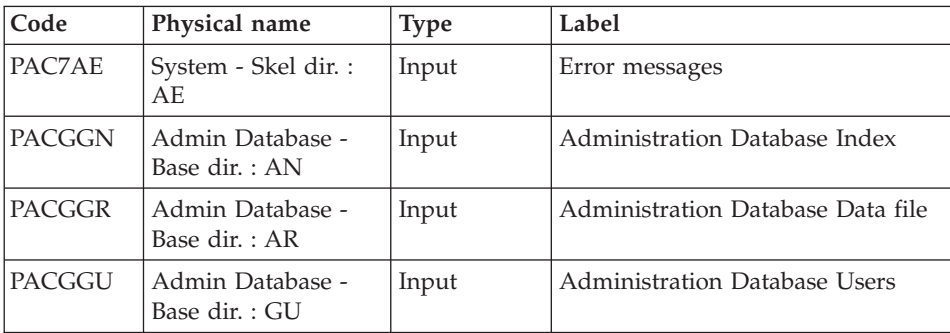

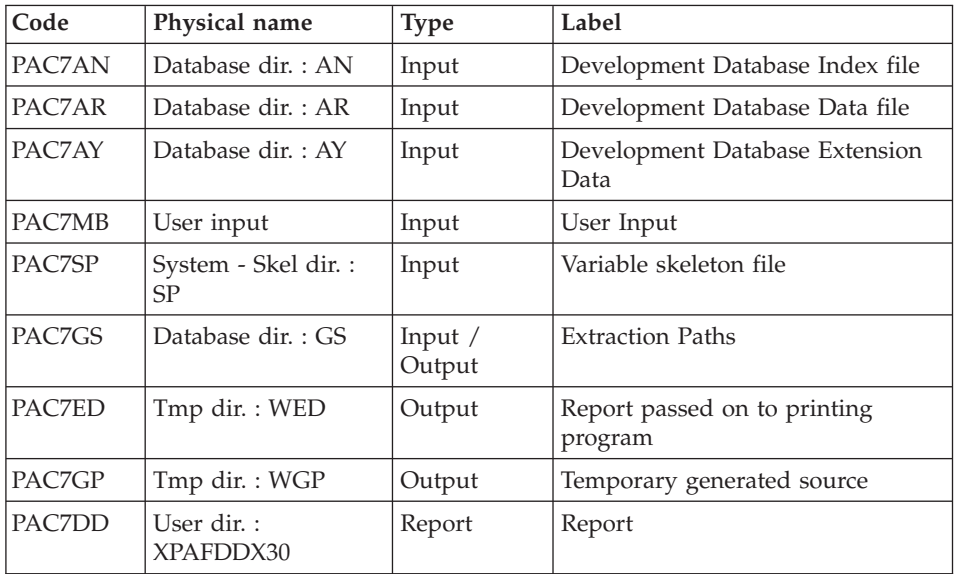

# Extractor generation: PTEX80

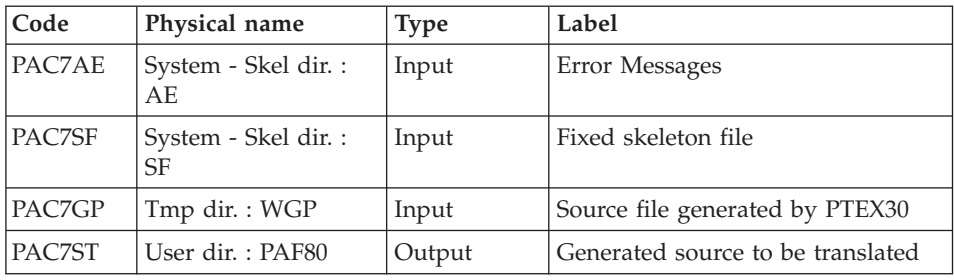

# Preprocessor: PAFP10

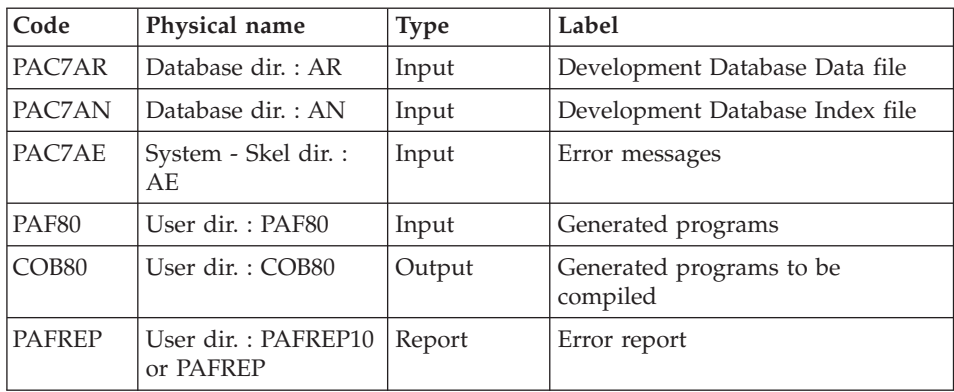

#### PTEX printing: PTEXD0

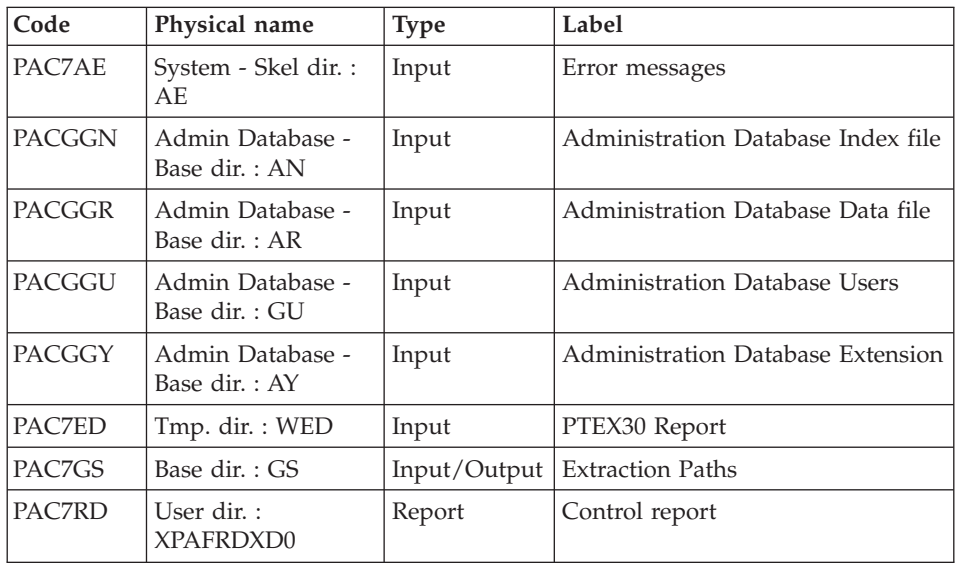

#### **XPAF - Execution Script**

```
#!/bin/sh
#@(#)VA Pac xxx xxx (R) XPAF BATCH PROCEDURE
# * ------------------------------------------------------
# * VISUALAGE PACBASE
# *
# * ------------------------------------------------------
# * - XPAF (PAF EXTENSION) -
# *
# * ------------------------------------------------------
# *
# * THE EXTRACTION MASTER PATH VALIDATION PROCEDURE,
# * XPAF, ALLOWS FOR THE SIMULATION OF SPECIFIC EXTRACTIONS
# * THAT THE STANDARD PROCEDURES ARE NOT ABLE TO PERFORM.
# *
# * INPUT :
# * - USER IDENTIFICATION LINE (REQUIRED)
# * COL 2 : "*"
# * COL 3 : USERIDXX
# * COL 11 : PASSWORD
# * COL 19 : (BBB) LIBRARY CODE
\frac{m}{t} \star COL 22 : (4 N) SESSION NUMBER<br>\frac{m}{t} \star COL 26 : (1 CAR.) SESSION VERSIO
    COL 26 : (1 CAR.) SESSION VERSION
# * COL 68 : " " STANDARD PRINT
# * "1" UPPERCASE PRINT
# * - COMMAND LINE :
# * COL 2 : "EX" LINE CODE
# * COL 4 : (2 CAR.) METAENTITY TYPE (7E BY DEFAULT)
# * COL 6 : (6 CAR.) USER ENTITY CODE
# * COL 12 : (BBB) LIBRARY CODE (IF THE U.E.O.
```

```
# * COL 15 : (4 N) SESSION NUMBER ARE IN PARALLEL
# * COL 19 : (1 CAR.) SESSION VERSION SUB-NETWORK)
# * COL 20 : "UPDATE" UPDATE OF GS
# * " " CHECK OF THE PRESENCE OF THE
# * MASTER PATH IN GS.
# *
# * ------------------------------------------------------
# *
# Parameter control
. $PACDIR/system/proc/BVPINIT.ini
echo ""
echo "---------------------------------------------------------"
BVPMSG 1004 "XPAF"
echo " =============="
BVPMSG 1047 "$BVPBASE"
BVPMSG 1005 "$PACDIR/config/$1"
BVPMSG 1006 "$PACTMP"
BVPMSG 1073 "$PACUSERS"
BVPMSG 1007 "$PACINPUT"
echo "---------------------------------------------------------"
echo ""
BVPPAUSE
BVPMKDIR
# ---------------------------------------------------------
. $PACDIR/config/$1/PAC7AE.ini
. $PACDIR/config/$1/PAC7AN.ini
. $PACDIR/config/$1/PAC7AR.ini
. $PACDIR/config/$1/PAC7AY.ini
. $PACDIR/config/$1/PACGGN.ini
. $PACDIR/config/$1/PACGGR.ini
. $PACDIR/config/$1/PACGGU.ini
. $PACDIR/config/$1/PACGGY.ini
. $PACDIR/config/$1/PAC7GS.ini
. $PACDIR/config/$1/SQUEL.ini
PAC7DD=`BVPENV PTEX30 PAC7DD $PACUSERS/XPAFDDX30.txt`
export PAC7DD
PAC7ED=`BVPENV PTEX30 PAC7ED $PACTMP/WED`
export PAC7ED
PAC7GP=`BVPENV PTEX30 PAC7GP $PACTMP/WGP`
export PAC7GP
PAC7MB=$PACINPUT
export PAC7MB
BVPMSG 1009 "BVPTEX30"
rtspac BVPTEX30
RETURN=$?
case $RETURN in
0)
;;
8)
;;
*)
BVPMSG 1012 "BVPTEX30"
BVPERR
BVPRMTMP
exit $RETURN
```

```
;;
esac
# ---------------------------------------------------------
if [ "$RETURN" -lt "8" ]
then
 . $PACDIR/config/$1/PAC7AE.ini
 . $PACDIR/config/$1/SQUEL.ini
PAC7GP=`BVPENV PTEX30 PAC7GP $PACTMP/WGP`
export PAC7GP
PAC7ST=`BVPENV PTEX80 PAC7ST $PACUSERS/PAF80`
 export PAC7ST
BVPMSG 1009 "BVPTEX80"
rtspac BVPTEX80
RETURN=$?
case $RETURN in
0)
 ;;
 *)
 BVPMSG 1012 "BVPTEX80"
 BVPERR
 BVPRMTMP
 exit $RETURN
  ;;
esac
 # ---------------------------------------------------------
COBSW=-N
export COBSW
 . $PACDIR/config/$1/PAC7AE.ini
 . $PACDIR/config/$1/PAC7AN.ini
 . $PACDIR/config/$1/PAC7AR.ini
PAF80=`BVPENV PAFP10 PAF80 $PACUSERS/PAF80`
export PAF80
COB80=`BVPENV PAFP10 COB80 $PACUSERS/COB80`
export COB80
PAFREP=`BVPENV PAFP10 PAFREP $PACUSERS/PAFREP10`
 export PAFREP
BVPMSG 1009 "BVPAFP10"
rtspac BVPAFP10
RETURN=$?
case $RETURN in
0)
 ;;
 *)
 BVPMSG 1012 "BVPAFP10"
 BVPERR
  BVPRMTMP
 exit $RETURN
 ;;
esac
fi
# ---------------------------------------------------------
. $PACDIR/config/$1/PAC7AE.ini
. $PACDIR/config/$1/PACGGN.ini
. $PACDIR/config/$1/PACGGR.ini
. $PACDIR/config/$1/PACGGU.ini
```

```
. $PACDIR/config/$1/PACGGY.ini
. $PACDIR/config/$1/PAC7GS.ini
PAC7ED=`BVPENV PTEX30 PAC7ED $PACTMP/WED`
export PAC7ED
PAC7RD=`BVPENV PTEXD0 PAC7RD $PACUSERS/XPAFRDXD0.txt`
export PAC7RD
BVPMSG 1009 "BVPTEXD0"
rtspac BVPTEXD0
RETURN=$?
case $RETURN in
0)
;;
*)
BVPMSG 1012 "BVPTEXD0"
BVPERR
BVPRMTMP
exit $RETURN
;;
esac
# ---------------------------------------------------------
BVPMSG 1010
BVPRMTMP
exit $RETURN
```
#### **XPAF - Operation of an Extraction Master Path**

Execution of a user extractor (E-type PTEx)

Once validated, compiled, and linked, a User Extractor is ready for execution.

Execution of a macro-command (M-type PTEx):

Once validated, compiled, and linked, a Macro-Command is not ready for execution. It must be called in a Master Outline.

Note

An Extraction Master Path is independent of the Database in which it is defined and described.

### **Documentation Structuring - PDM+**

### **XPDM - Validation of a Master Outline**

#### **XPDM - Introduction**

A Master Outline is a P-type Volume ('V' entity) designed to be called in another PDM Volume. Its functions are to:

Memorize general descriptions (print option, for example) so that they do not have to be redefined in each Volume.

v Print the information extracted via an Extraction Master Path. This function may be recursive.

If no serious error is detected, the XPDM procedure updates the Extraction Master Path file (GS). It can also be used without updating the GS file.

See the 'Personalized Documentation Manager' manual for more details.

#### Abnormal execution

Whatever the cause of the abend, the procedure can be re-executed once the problem has been solved.

#### Printed output

This procedure prints the description of a Master Outline, as well as the comments, and a list of the anomalies found, if any.

#### **XPDM - User Input**

One '\*' line to define the context.

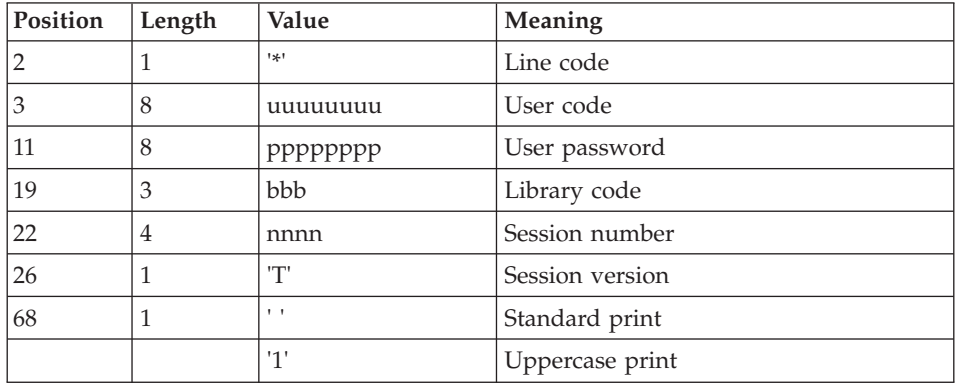

One 'EP' line for the following elements :

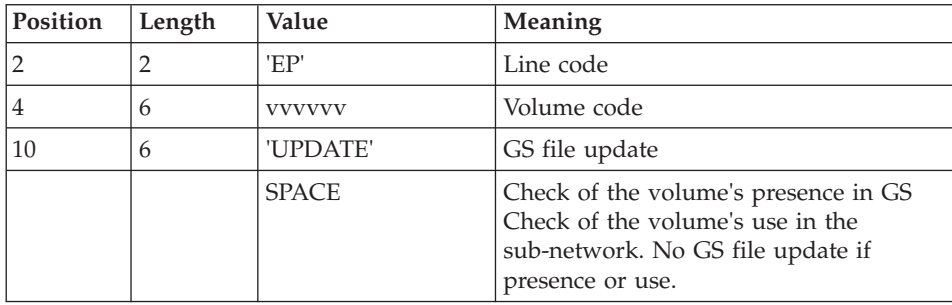

# Examples

\*user passwordLIB

### EPMANUALUPDATE

\*user passwordLIB

EPMANUAL

# **XPDM - Description of Steps**

# Extraction of master outline: PTED30

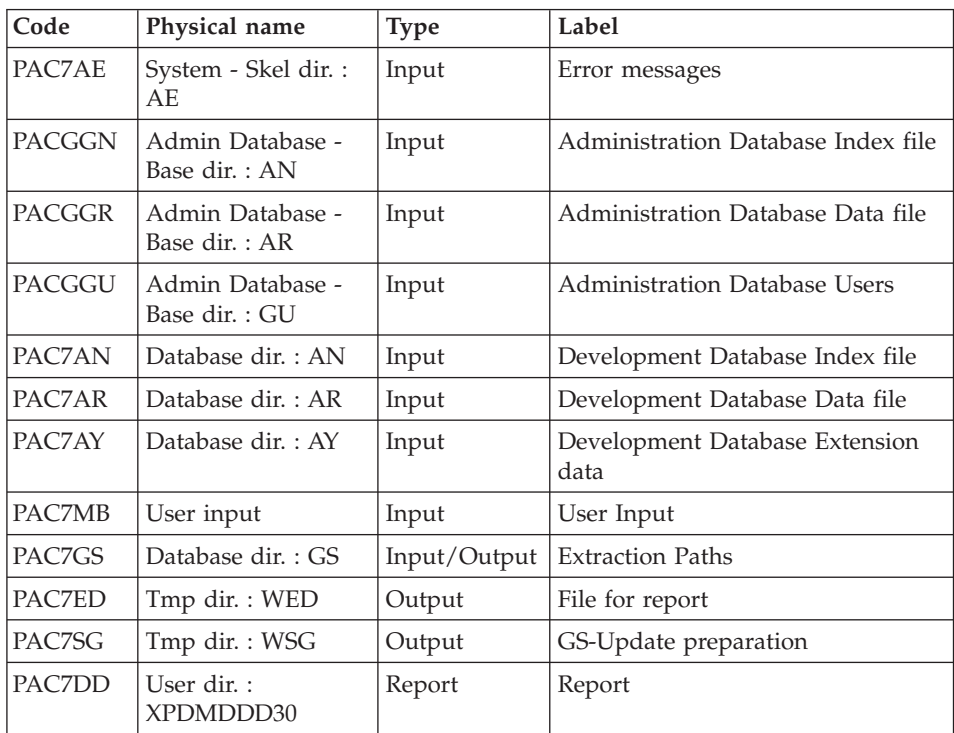

# GS update and printing of the master outline: PTED60

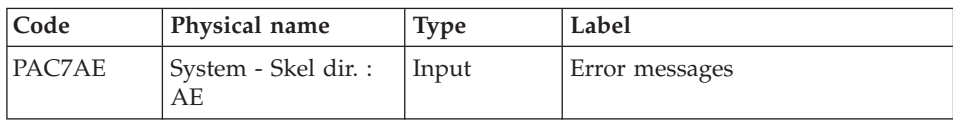
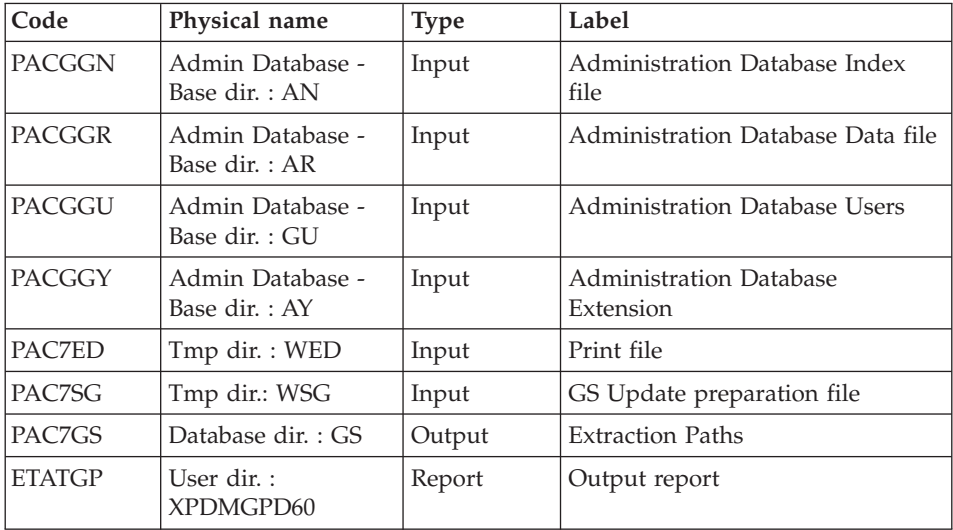

#### **XPDM - Execution Script**

```
#!/bin/sh
#@(#)VA Pac xxx xxx (R) XPDM BATCH PROCEDURE
# * ------------------------------------------------------
# * VISUALAGE PACBASE
# *
# * ------------------------------------------------------
# * - XPDM (PDM EXTENSION) -
# *
# * ------------------------------------------------------
# *
# * A MASTER OUTLINE IS A P-TYPE VOLUME ("V" ENTITY)
# * DESIGNED TO BE CALLED IN ANOTHER PDM VOLUME.
# *
# * INPUT :# * - USER IDENTIFICATION LINE (REQUIRED)
# * COL 2 : "*"
# * COL 3 : USERIDXX
# * COL 11 : PASSWORD
# * COL 19 : (BBB) LIBRARY CODE
\# * COL 22 : (4 N) SESSION NUMBER
# * COL 26 : (1 CAR.) SESSION VERSION
# * COL 68 : " " STANDARD PRINT
# * "1" UPPERCASE PRINT
# * - COMMAND LINE :
# * COL 2 : "EP" LINE CODE
# * COL 4 : (6 CAR.) REPORT CODE
# * COL 10 : "UPDATE" UPDATE OF GS
# * " " CHECK OF THE PRESENCE OF VOLUME
# * IN GS.
# *
# * ------------------------------------------------------
# *
```

```
# Parameter control
. $PACDIR/system/proc/BVPINIT.ini
echo ""
echo "---------------------------------------------------------"
BVPMSG 1004 "XPDM"
echo " =============="
BVPMSG 1047 "$BVPBASE"
BVPMSG 1005 "$PACDIR/config/$1"
BVPMSG 1006 "$PACTMP"
BVPMSG 1073 "$PACUSERS"
BVPMSG 1007 "$PACINPUT"
echo "---------------------------------------------------------"
echo ""
BVPPAUSE
BVPMKDIR
# ---------------------------------------------------------
. $PACDIR/config/$1/PAC7AE.ini
. $PACDIR/config/$1/PAC7AN.ini
. $PACDIR/config/$1/PAC7AR.ini
. $PACDIR/config/$1/PAC7AY.ini
. $PACDIR/config/$1/PACGGN.ini
. $PACDIR/config/$1/PACGGR.ini
. $PACDIR/config/$1/PACGGU.ini
. $PACDIR/config/$1/PACGGY.ini
. $PACDIR/config/$1/PAC7GS.ini
PAC7DD=`BVPENV PTED30 PAC7DD $PACUSERS/XPDMDDD30.txt`
export PAC7DD
PAC7ED=`BVPENV PTED30 PAC7ED $PACTMP/WED`
export PAC7ED
PAC7MB=$PACINPUT
export PAC7MB
PAC7SG=`BVPENV PTED30 PAC7SG $PACTMP/WSG`
export PAC7SG
BVPMSG 1009 "BVPTED30"
rtspac BVPTED30
RETURN=$?
case $RETURN in
0)
;;
*)
BVPERR
BVPRMTMP
exit $RETURN
BVPMSG 1012 "BVPTED30"
;;
esac
# ---------------------------------------------------------
. $PACDIR/config/$1/PAC7AE.ini
. $PACDIR/config/$1/PACGGN.ini
. $PACDIR/config/$1/PACGGR.ini
. $PACDIR/config/$1/PACGGU.ini
. $PACDIR/config/$1/PACGGY.ini
. $PACDIR/config/$1/PAC7GS.ini
PAC7ED=`BVPENV PTED30 PAC7ED $PACTMP/WED`
export PAC7ED
```
PAC7SG=`BVPENV PTED30 PAC7SG \$PACTMP/WSG` export PAC7SG ETATGP=`BVPENV PTED60 ETATGP \$PACUSERS/XPDMGPD60.txt` export ETATGP BVPMSG 1009 "BVPTED60" rtspac BVPTED60 RETURN=\$? case \$RETURN in 0) ;; \*) BVPMSG 1012 "BVPTED60" BVPERR BVPRMTMP exit \$RETURN ;; esac # --------------------------------------------------------- BVPMSG 1010 BVPRMTMP exit \$RETURN

## **Extraction Master Path and Outline File**

## **PRGS - Printing of Master Path / Outline File**

#### **PRGS - Introduction**

The PRGS procedure prints the content of the PAC7GS file, where the Master Outlines and Extraction Master Paths are stored.

#### Result

A printout showing the Extraction Master Path and the associated Master Outlines.

#### **PRGS - User Input**

One '\*' line to identify the user.

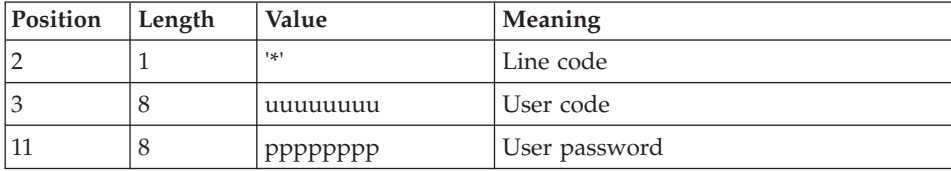

#### **PRGS - Description of Steps**

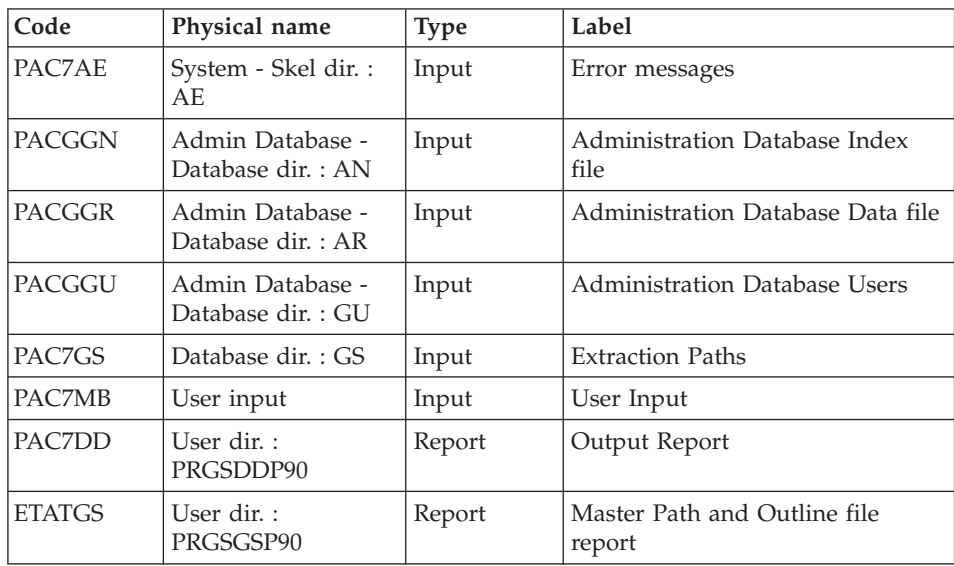

Printing of the master path and outline file: PTEP90

#### **PRGS - Execution Script**

```
#!/bin/sh
#@(#)VA Pac xxx xxx (R) PRGS BATCH PROCEDURE
# * ------------------------------------------------------
# * VISUALAGE PACBASE
# \star# * ------------------------------------------------------
# * - PRINT OF MASTER PATH FILE -
# \star# * ------------------------------------------------------
# *
# * THE PRGS PROCEDURE PRINTS THE CONTENTS OF THE
# * PAC7GS FILE, WHERE MASTER OUTLINES AND EXTRACTION
# * MASTER PATHS ARE STORED.
# *
# * ------------------------------------------------------
# *
# Parameter control
. $PACDIR/system/proc/BVPINIT.ini
echo ""
echo "---------------------------------------------------------"
BVPMSG 1004 "PRGS"
echo " =============="
BVPMSG 1047 "$BVPBASE"
BVPMSG 1005 "$PACDIR/config/$1"
BVPMSG 1006 "$PACTMP"
BVPMSG 1073 "$PACUSERS"
BVPMSG 1007 "$PACINPUT"
```

```
echo "---------------------------------------------------------"
echo ""
BVPPAUSE
BVPMKDIR
# ---------------------------------------------------------
. $PACDIR/config/$1/PAC7AE.ini
. $PACDIR/config/$1/PACGGN.ini
. $PACDIR/config/$1/PACGGR.ini
. $PACDIR/config/$1/PACGGU.ini
PAC7DD=`BVPENV PTEP90 PAC7DD $PACUSERS/PRGSDDP90.txt`
export PAC7DD
. $PACDIR/config/$1/PAC7GS.ini
PAC7MB=$PACINPUT
export PAC7MB
ETATGS=`BVPENV PTEP90 ETATGS $PACUSERS/PRGSGSP90.txt`
export ETATGS
BVPMSG 1009 "BVPTEP90"
rtspac BVPTEP90
RETURN=$?
case $RETURN in
0)
 ;;
8)
 BVPMSG 1012 "BVPTEP90"
 BVPMSG 1014
 BVPERR
 BVPRMTMP
 exit $RETURN
 ;;
*)
 BVPMSG 1012 "BVPTEP90"
 BVPMSG 1025
 BVPERR
 BVPRMTMP
 exit $RETURN
;;
esac
# ---------------------------------------------------------
BVPMSG 1010
BVPRMTMP
exit $RETURN
```
# **Chapter 5. Batch Update**

## **UPDP - Update from PAF Tables**

## **UPDP - Introduction**

The UPDP procedure performs an update of the network from a sequential file which is the image of PAF tables.

The operating principle of UPDP is very similar to that of UPDT, with the exception that input transactions have a different format.

Abnormal execution

Refer to the 'Abnormal Execution' section of the UPDT procedure.

### **UPDP - User Input / Update Rules / Results**

The sequential file of input transactions is produced by a PAF extractor program or by the PACX procedure. Its records reflect the PAF tables format. For a detailed description of these tables, see the documentation of the Pacbase Access Facility Tables.

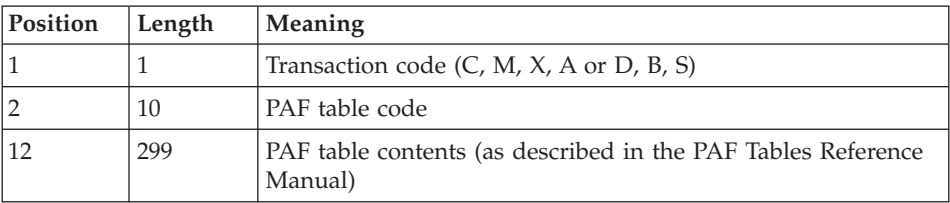

There are restrictions on the Client and Extension User Entities Definition and Description tables.

The size of the UPDP input file is 310 characters long while the size of these tables exceeds 310 characters. The records must then be re-formatted in the following manner:

Client and Extension User Entities Definition Tables - \$TTDEF and YTTDEF.

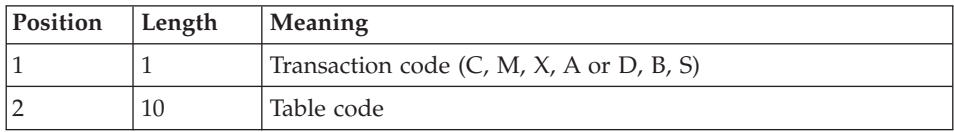

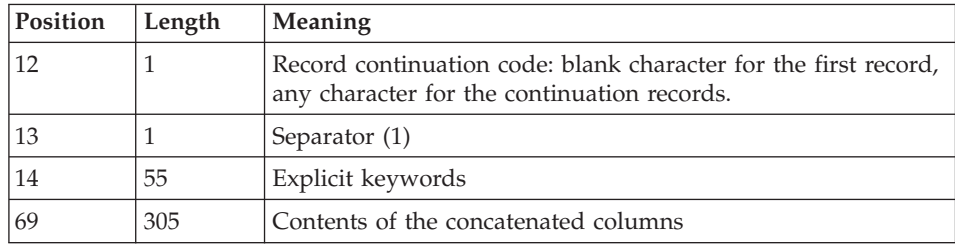

Client and Extension User Entities Description tables - \$TTDxx and YTTDxx.

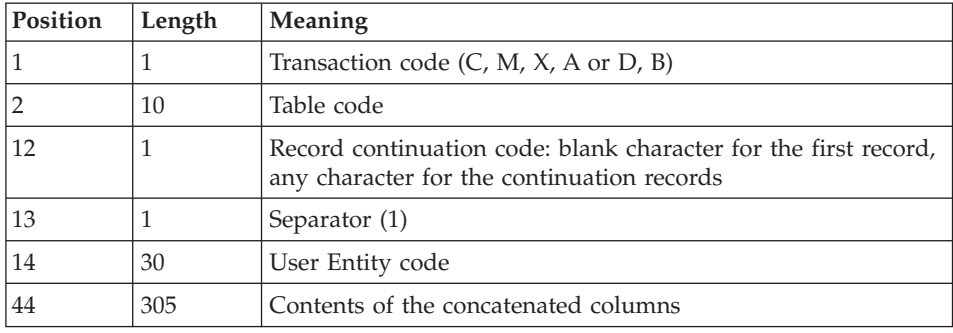

(1) If the separator is set to blank, data items are concatenated one after the other ; the length of each data item is respected.

If the separator is specified, data items are separated with this character. The non-significant blanks located at the end of the data item are optional.

The separator must not be present in the data item.

#### Update rules

Update transactions are not sorted.

Each set of transactions impacting a library or session must be preceded by an ASSIGN table code line.

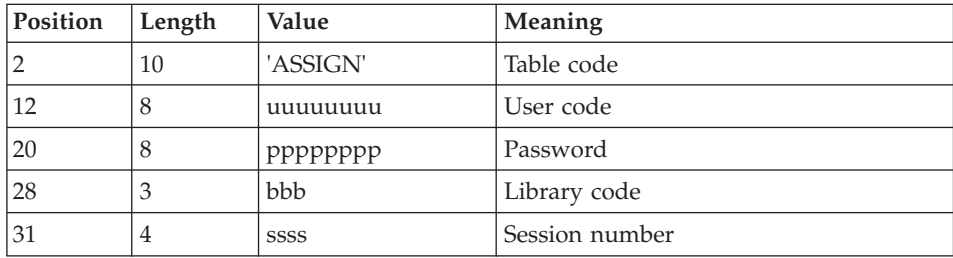

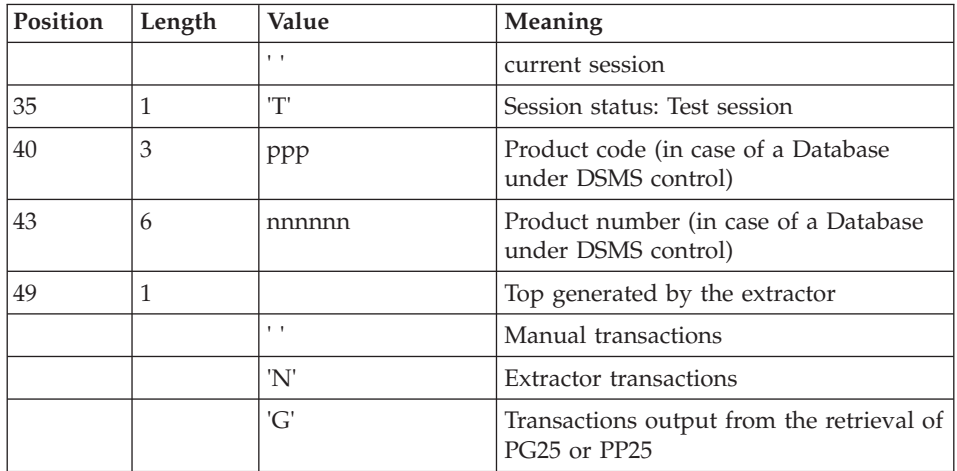

When the update is performed while the on line mode is active, the input transaction flow must be preceded by a CHECKP table code line.

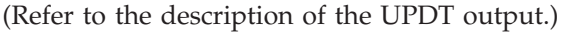

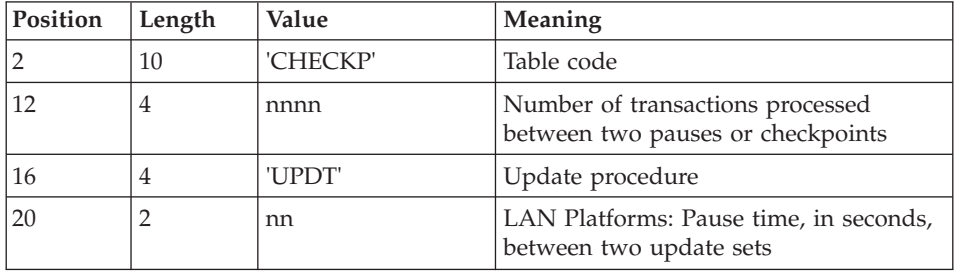

### Printed output

Refer to the description of the UPDT output.

Result

Refer to the description of the UPDT result.

## **UPDP - Description of Steps**

Database consistency check: PTUBAS

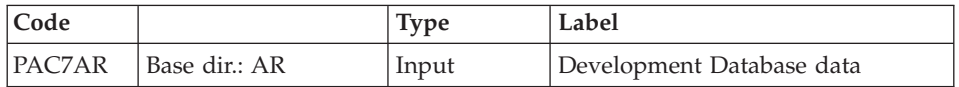

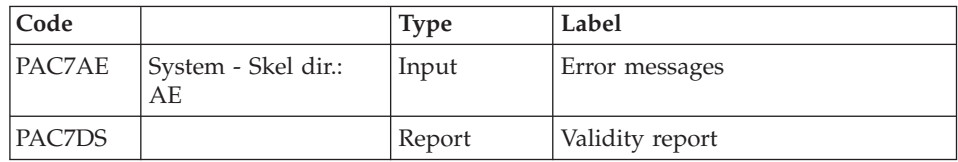

.Return code:

This utility sends a return code 4 and causes an ABEND if the Database is inconsistent.

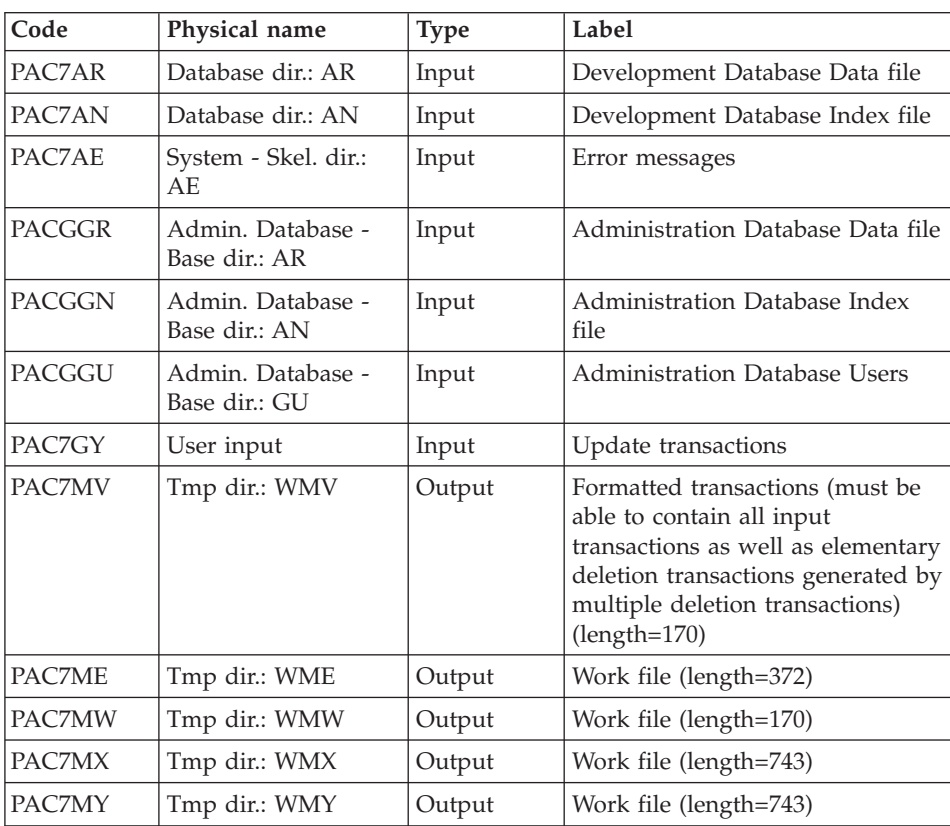

## Transaction formatting: PAF900

Update of the Development Database: PACA15

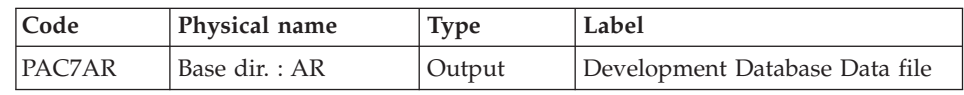

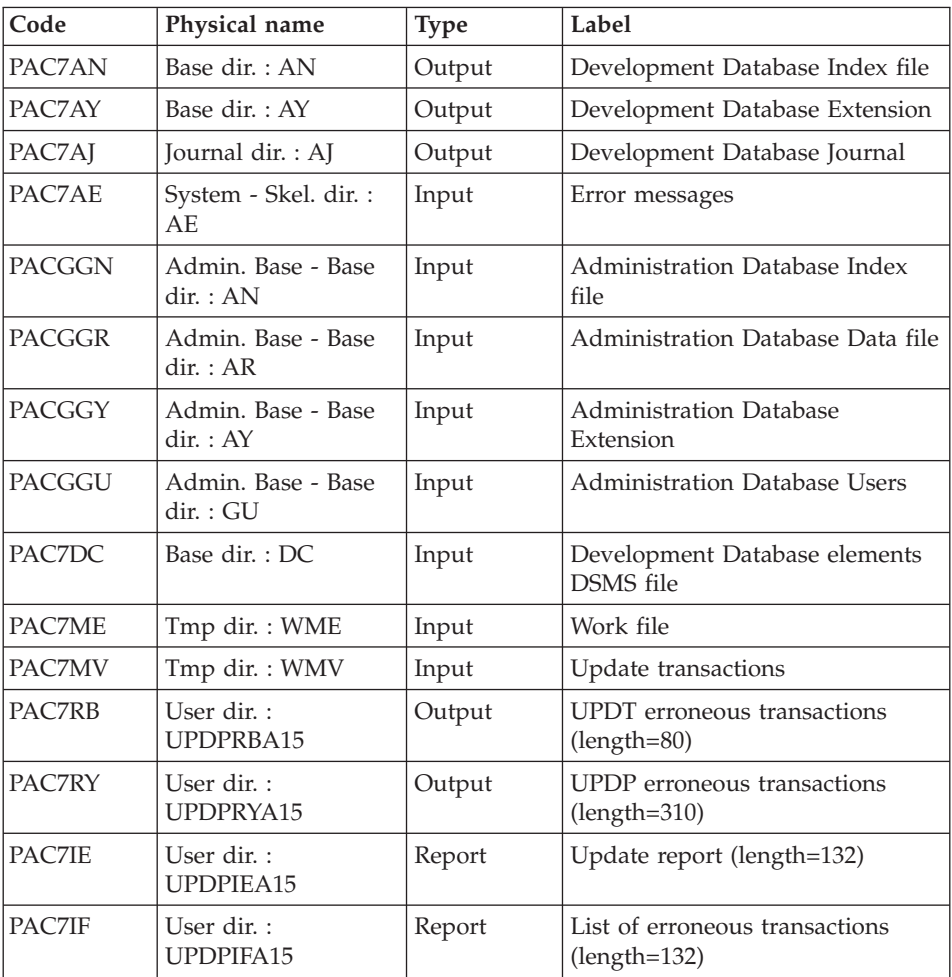

The list of transactions specific to a user is preceded by a banner with this user's code.

Return codes :

- 0 : OK without error
- $\cdot$  2 : Warning
- $\cdot$  4 : Error

## **UPDP - Execution Script**

```
#!/bin/sh
#@(#)VA Pac xxx xxx (R) UPDP BATCH PROCEDURE
# * ------------------------------------------------------
# * VISUALAGE PACBASE
# *
```
# \* ------------------------------------------------------ # \* - BATCH UPDATE FROM PAF TABLES -  $#$  \* # \* ------------------------------------------------------ # \* # \* THE UPDP PROCEDURE PERFORMS AN UPDATE OF THE DATABASE # \* FROM A SEQUENTIAL FILE REFLECTING PAF TABLES. # \* # \* THE SEQUENTIAL FILE OF INPUT TRANSACTIONS IS PRODUCED # \* BY A PAF EXTRACTOR PROGRAM. ITS RECORDS MIRROR  $# *$  THE PAF TABLES. # \* EACH SET OF TRANSACTIONS IMPACTING A LIBRARY OR SESSION # \* MUST BE PRECEDED BY AN ASSIGN TABLE CODE LINE. # \* WHEN THE UPDATE IS PERFORMED WHILE THE TP IS ACTIVE # \* (ON PLATFORMS THAT SUPPORT THIS FUNCTIONALITY), # \* THE INPUT TRANSACTION FLOW MUST BE PRECEDED BY A CHECKP # \* TABLE CODE LINE. # \* ------------------------------------------------------ # \* # Parameter control . \$PACDIR/system/proc/BVPINIT.ini echo "" echo "---------------------------------------------------------" BVPMSG 1004 "UPDP" echo " ==============" BVPMSG 1047 "\$BVPBASE" BVPMSG 1005 "\$PACDIR/config/\$1" . \$PACDIR/config/\$1/PAC7AJ.ini BVPMSG 1015 "`dirname \$PAC7AJ`" BVPMSG 1006 "\$PACTMP" BVPMSG 1073 "\$PACUSERS" BVPMSG 1007 "\$PACINPUT" echo "---------------------------------------------------------" echo "" **BVPPAUSE** BVPMKDIR # --------------------------------------------------------- . \$PACDIR/config/\$1/PAC7AE.ini . \$PACDIR/config/\$1/PAC7AR.ini PAC7DS=`BVPENV PTUBAS PAC7DS \$PACUSERS/UPDPDSBAS.txt` export PAC7DS BVPMSG 1009 "BVPTUBAS" rtspac BVPTUBAS RETURN=\$? case \$RETURN in 0) ;; 4) BVPMSG 1012 "BVPTUBAS" BVPMSG 1042 BVPERR BVPRMTMP exit \$RETURN ;; \*)

```
BVPMSG 1012 "BVPTUBAS"
 BVPFRR
 BVPRMTMP
 exit $RETURN
 ;;
esac
# ---------------------------------------------------------
. $PACDIR/config/$1/PAC7AE.ini
. $PACDIR/config/$1/PAC7AN.ini
. $PACDIR/config/$1/PAC7AR.ini
. $PACDIR/config/$1/PACGGN.ini
. $PACDIR/config/$1/PACGGR.ini
. $PACDIR/config/$1/PACGGU.ini
PAC7GY=$PACINPUT
export PAC7GY
PAC7ME=`BVPENV PAF900 PAC7ME $PACTMP/WME`
export PAC7ME
PAC7MV=`BVPENV PAF900 PAC7MV $PACTMP/WMV`
export PAC7MV
PAC7MW=`BVPENV PAF900 PAC7MW $PACTMP/WMW`
export PAC7MW
PAC7MX=`BVPENV PAF900 PAC7MX $PACTMP/WMX`
export PAC7MX
PAC7MY=`BVPENV PAF900 PAC7MY $PACTMP/WMY`
export PAC7MY
BVPMSG 1009 "BVPAF900"
rtspac BVPAF900
RETURN=$?
case $RETURN in
0)
;;
*)
 BVPMSG 1012 "BVPAF900"
 BVPERR
 BVPRMTMP
 exit $RETURN
 ;;
esac
# ---------------------------------------------------------
. $PACDIR/config/$1/PAC7AE.ini
. $PACDIR/config/$1/PAC7AJ.ini
. $PACDIR/config/$1/PAC7AN.ini
. $PACDIR/config/$1/PAC7AR.ini
. $PACDIR/config/$1/PAC7AY.ini
. $PACDIR/config/$1/PACGGN.ini
. $PACDIR/config/$1/PACGGR.ini
. $PACDIR/config/$1/PACGGU.ini
. $PACDIR/config/$1/PAC7DC.ini
. $PACDIR/config/$1/SEMLOCK.ini
PAC7IE=`BVPENV PACA15 PAC7IE $PACUSERS/UPDPIEA15.txt`
export PAC7IE
PAC7IF=`BVPENV PACA15 PAC7IF $PACUSERS/UPDPIFA15.txt`
export PAC7IF
PAC7ME=`BVPENV PACA15 PAC7ME $PACTMP/WME`
export PAC7ME
```

```
PAC7MV=`BVPENV PACA15 PAC7MV $PACTMP/WMV`
export PAC7MV
PAC7RB=`BVPENV PACA15 PAC7RB $PACUSERS/UPDPRBA15.txt`
export PAC7RB
PAC7RY=`BVPENV PACA15 PAC7RY $PACUSERS/UPDPRYA15.txt`
export PAC7RY
BVPMSG 1009 "BVPACA15"
rtspac BVPACA15
RETURN=$?
case $RETURN in
0)
;;
2)
BVPMSG 1012 "BVPACA15"
BVPMSG 1054
BVPERR
BVPRMTMP
exit $RETURN
 ;;
4)
BVPMSG 1012 "BVPACA15"
BVPMSG 1055
BVPERR
BVPRMTMP
exit $RETURN
 ;;
*)
BVPMSG 1012 "BVPACA15"
BVPERR
BVPRMTMP
exit $RETURN
 ;;
esac
# ---------------------------------------------------------
BVPMSG 1010
BVPRMTMP
exit $RETURN
```
## **UPDT - Update**

### **UPDT - Introduction**

The Database update procedure (UPDT) executes a batch update of the Database. It allows access to all the libraries according to the authorizations of the different users.

With the DSMS facility (DSM), this procedure reads the VisualAge Pacbase elements file (DC).

Execution conditions

Since the Database is updated, the AR, AN, AJ and AY files must be closed to on-line use, except for hardware environments that support concurrent on-line and batch access.

#### Note

For very large updates (in terms of number of transactions, about 5000), before executing this procedure, it may be necessary to:

- Save, archive and restore the Database to increase the space allocated to the files or to physically reorganize the files in order to make all the free space initially provided available.
- Temporarily suppress Journalization (See chapter 'Database Management Utilities', subchapter 'Database Restoration', in 'The Administrator's Procedures' manual').

This procedure updates the current session number in two cases:

- When it is the first connection of the day to the Database, and
- When it contains a Database Freeze request submitted by the Administrator (see 'The Administrator's Procedures' manual)

#### Abnormal execution

Refer to chapter 'Overview', subchapter 'Abnormal Endings' in 'the Administrator's Procedures' manual.

There are two types of abnormal executions:

- Abnormal execution which occurs before the execution of the BVPACA15 program, or during the opening of files in this program. The procedure can be restarted after the problem is corrected.
- Abnormal execution which occurs during the execution of the BVPACA15 program. The Database is left in an inconsistent state if there is no rollback. If the problem appeared during input-output on a Database file, the printed error message and the file status will lead you to the solution.

If the procedure execution has stopped with the error 'Short label already used', the Database remains consistent and the procedure can be restarted after the label has been corrected.

In either case, you can re-start the procedure only by using a backup file and apply the archived transactions subsequent to this backup (REST procedure).

### **UPDT - User Input / Update Rules / Results**

Update rules

Each set of transactions impacting a Library must be preceded by a \*-type line which specifies the context.

These transactions are not sorted.

### Printed output

The two printed output generated by this procedure are:

- A global report on the update,
- A list of the rejected update transactions.

They are printed by the user, and the transaction groups are separated by a flag.

#### Result

Output of the UPDT procedure is:

- A Database ready to be used in on-line or batch mode.
- A Journal file of the transactions that have modified the Database (as long as there was no inhibit request during the last restoration).

These transactions are made up of a common part which contains the action code, a line identifier and a specific part which is detailed in the following sections for each Description of entity.

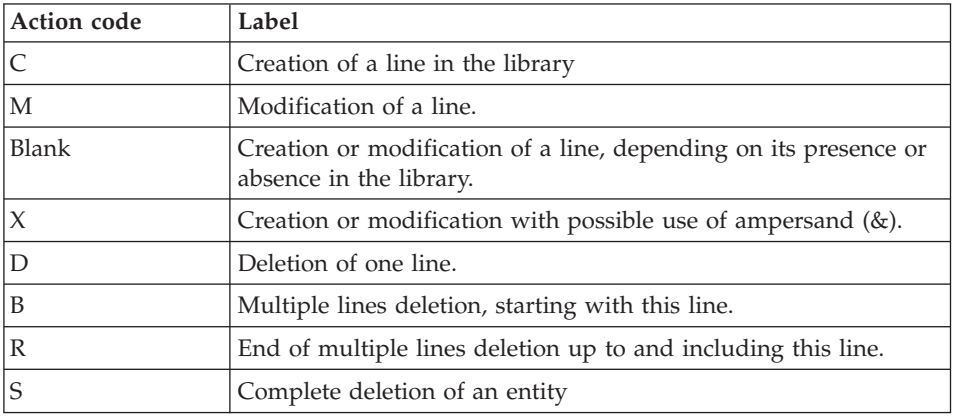

Action codes

#### Note about deletions

If an entity is used in several Libraries, deletions in a lower Library are rejected.

It is possible to globally delete (using ACTION CODE 'B') an entity and all of its uses in Screens, Reports or Segments. However, these deletions will be effective only in update Libraries.

The B code generates elementary deletion transactions.

The S code can be used on an entity definition only, one transaction only will be journalized. Checks will be done before the update.

### Caution

A field which is not valued is not modified. Enter the '&' character to reset this field to blank.

### Specific action codes: 'F' and 'P'

The 'F' and 'P' action codes are used in extractions for updates.

The 'F' value is used to force an update, i.e. after an extraction (via EXLI or any other extractor), it allows the creation of an incomplete Definition so that the X-references to these entities (usually User Entities) can be satisfied, a sort being impossible.

This code triggers the update of the Database.

The 'P' value allows an identification line to be assigned to all the Description lines that follow without updating the Definition of this entity (e.g. 'P' lines of a Program in a Library where the Definition exists only in a higher Library).

### **Checkpoints**

This specification enables you to request synchronization points during the UPDT batch update.

You determine the frequency of the checkpoints (ex: a frequency equal to 0100 means that a checkpoint will be carried out after every 100 processed transactions).

#### Frequency of checkpoints during a batch update

For the UPDT batch update, you determine the frequency of checkpoints via a 'Y'-type line located before the first '\*' line of the update flow. This line must have the following format:

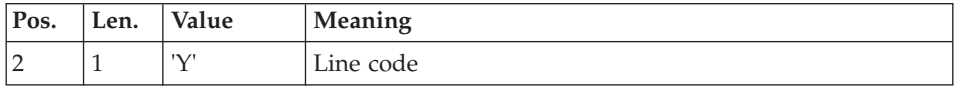

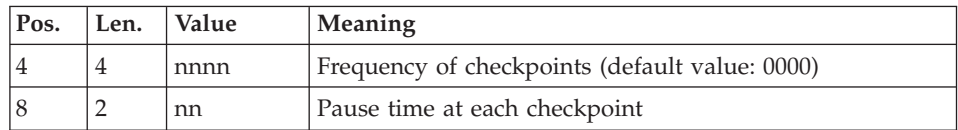

For the REST or RESY restoration, you determine the frequency of checkpoints via the user input defined for these procedures.

### Concurrent batch-online update

The use of checkpoints in the BVPACA15 program of the UPDT procedure makes it possible to run this procedure concurrently with the on-line mode. This UPDT-online concurrency must be reserved to exceptional small transaction sets.

Actually the execution of the UPDT procedure during the online session may cause stoppages between 2 successive points, which can cause an increase of online response times.

In the case of a non-fatal abort (if the journal is full or if there is a problem on the call of a checkpoint), you can start the procedure again after having deleted the transactions already processed in the user input.

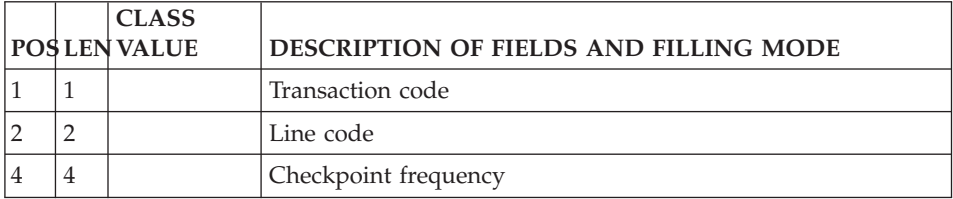

#### **Multi-entity User Input**

#### **Multi-purpose Line (Line VC, VG, VE, VO):**

The VC-code line is used for calling Parameterized Input Aids and for assigning Comments to an Entity or some description lines.

Insertion of comments (VC line)

- a line which contains the type and code of the concerned entity and the line number,
- a line which contains the comments in column 4 and the character '\*' in column 80 (value for continuation line).

### Call of an Input Aid (VC and VZ lines)

- one VC line only is needed. It contains the type and code of the entity concerned, the line number if it is a Description and the value 'I' in the type of line column as well as the code of the Input Aid.
- a VZ line per variable part of the called Input Aid (see the following section, Parameterized Input Parameterized Input Aids/Variable Parts), the line subnumber and the description value.

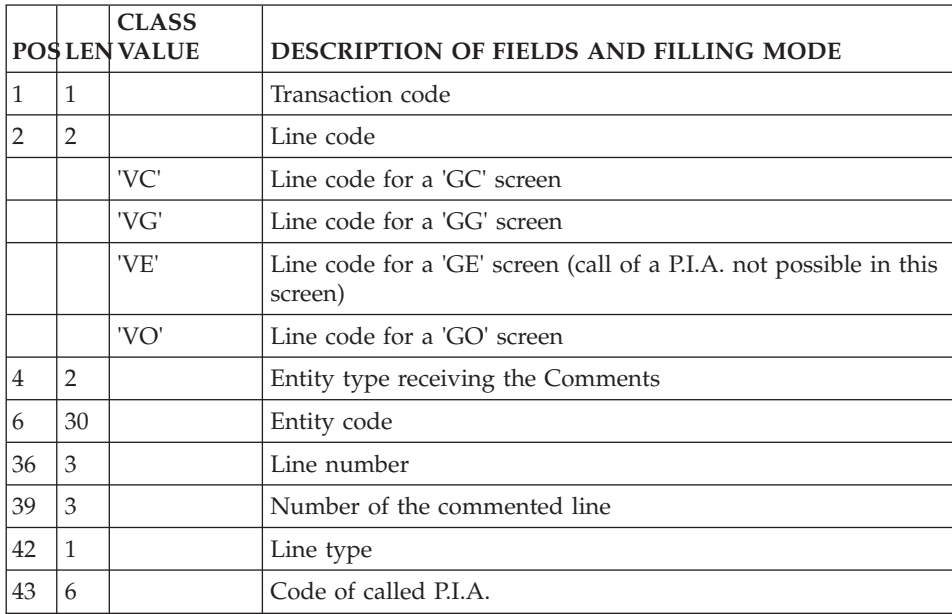

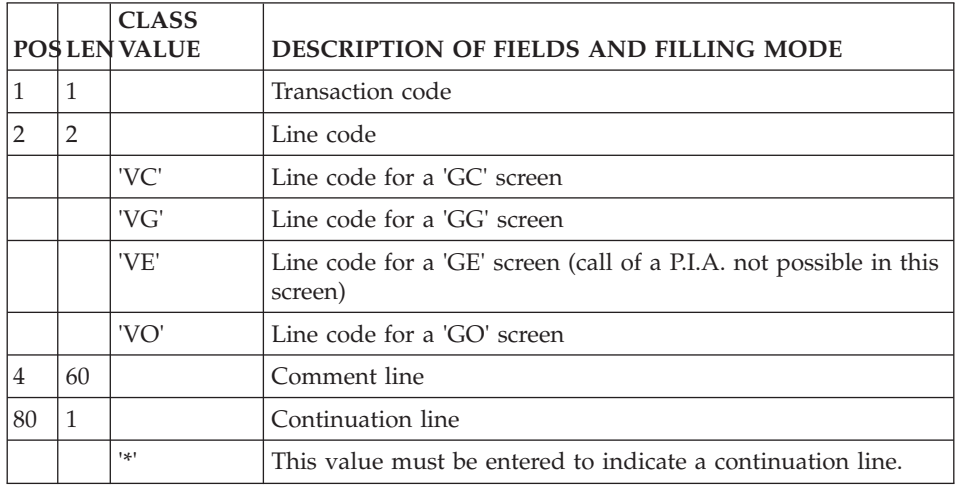

**Parameterized Input Aids/Variable Parts (Line VZ):**

The access line used for entering the contents of the variable parts is 'VZ'.

The structure of the VZ line must copy the P.I.A.'s Description one. The variable parts follow each other. There are no delimiters. The resolution includes the maximum length of each parameter defined.

### Note

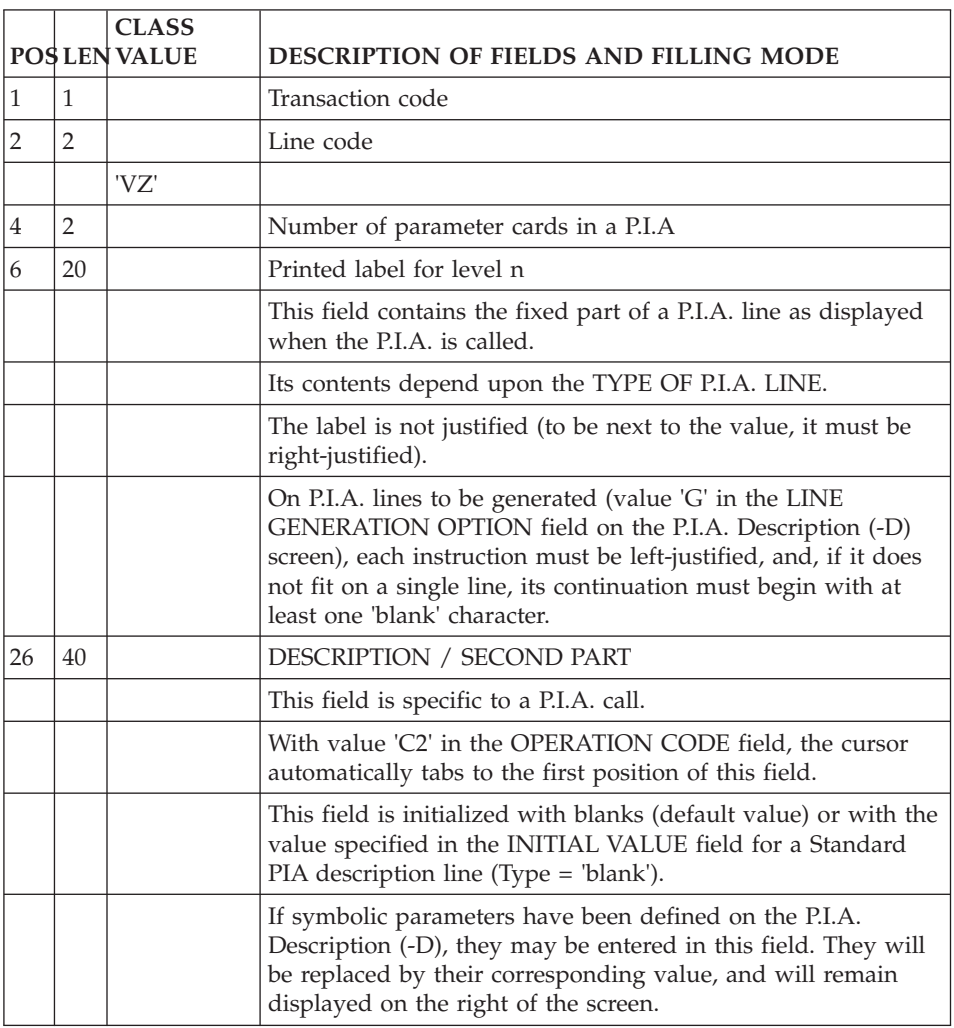

This line code always comes after a VC line (call of P.I.A.).

### **Call of Instances via Relations (Line QR):**

The access line used for the call of instances via Relations is 'QR'.

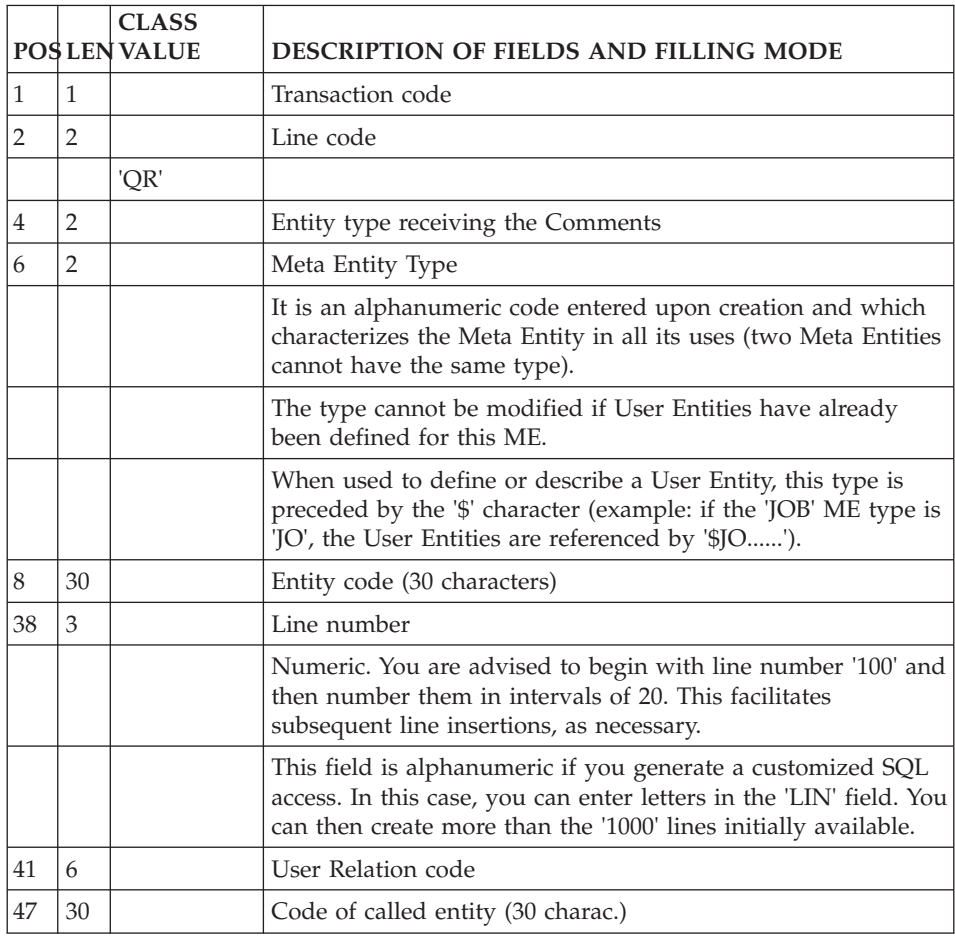

## **Entity Update Lock (Line R):**

The access line used to lock the update of entities is 'R'.

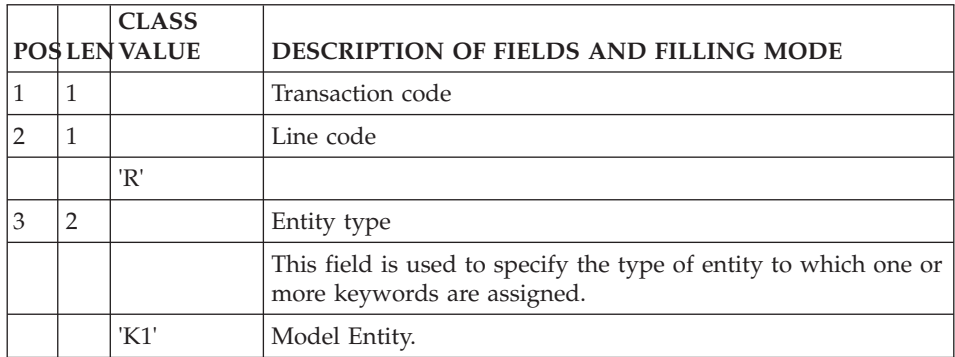

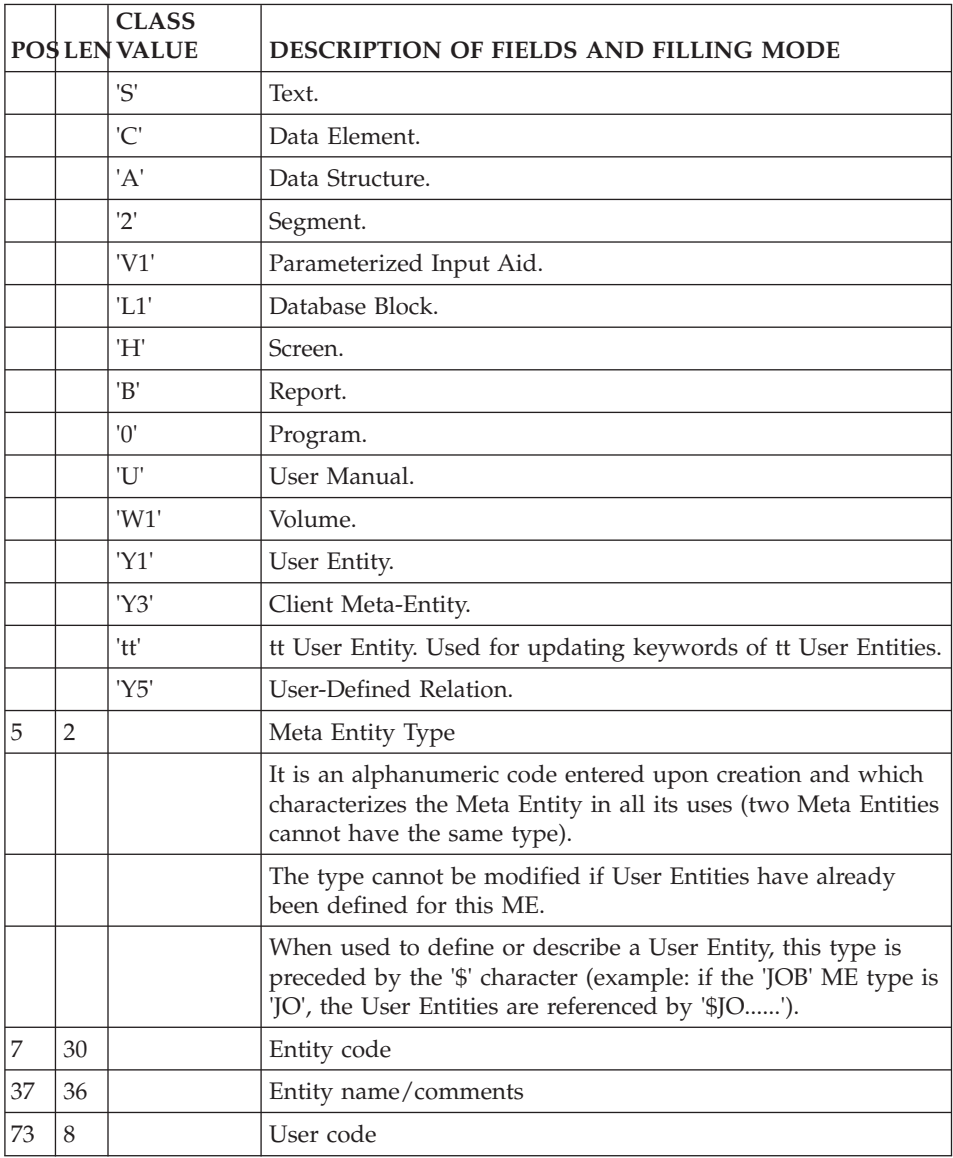

#### **Search by Keywords (Line G):**

'G' is the access line used to define and assign explicit keywords.

On a first line, you find the type and code of the entity concerned.

Keywords (55 characters) are entered on a second line, a continuation line (identified by the '\*' character at the end of the line).

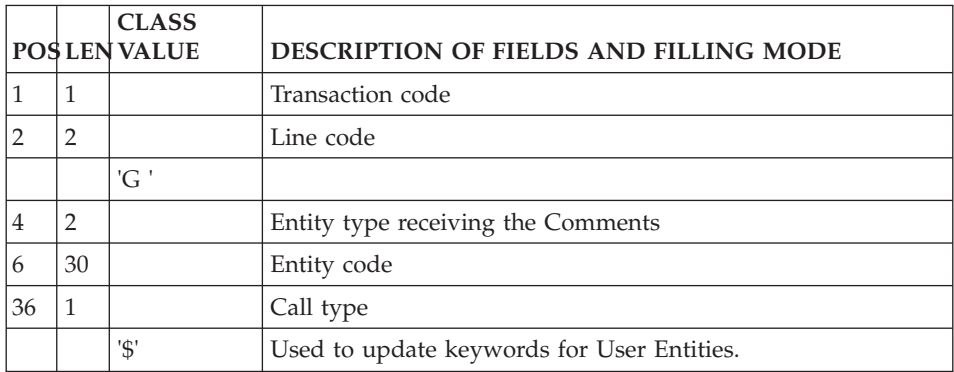

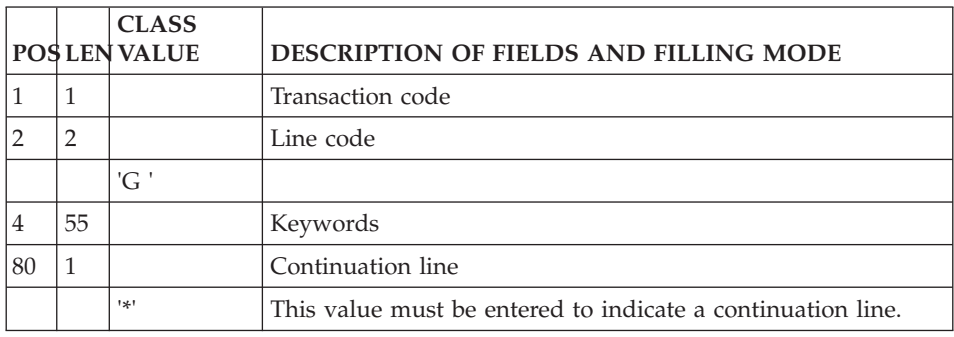

## **Data Elements**

## **Definition (Line C):**

'C' is the access line used to define an Element.

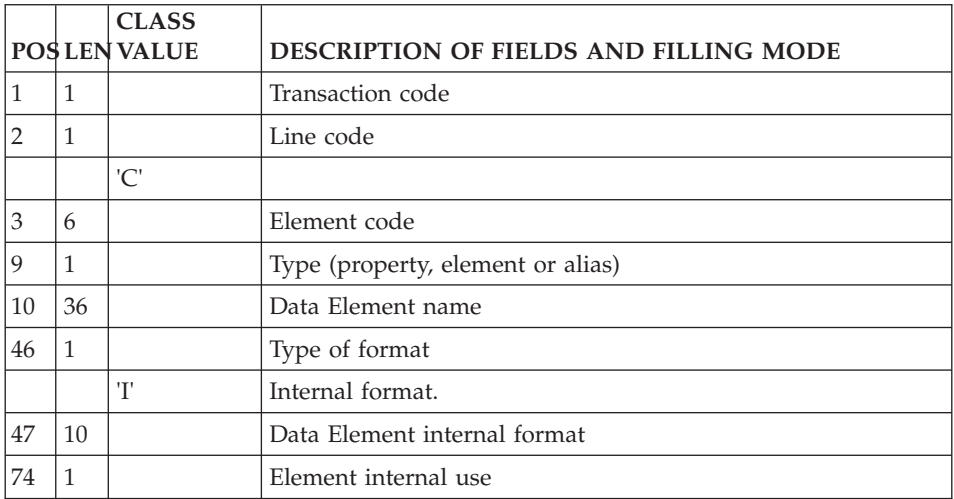

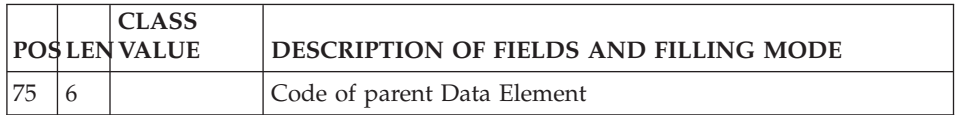

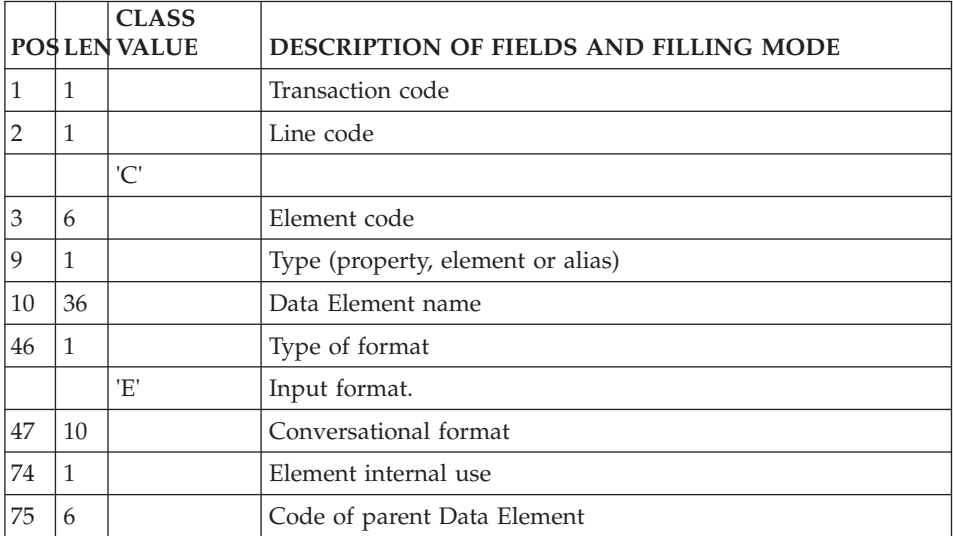

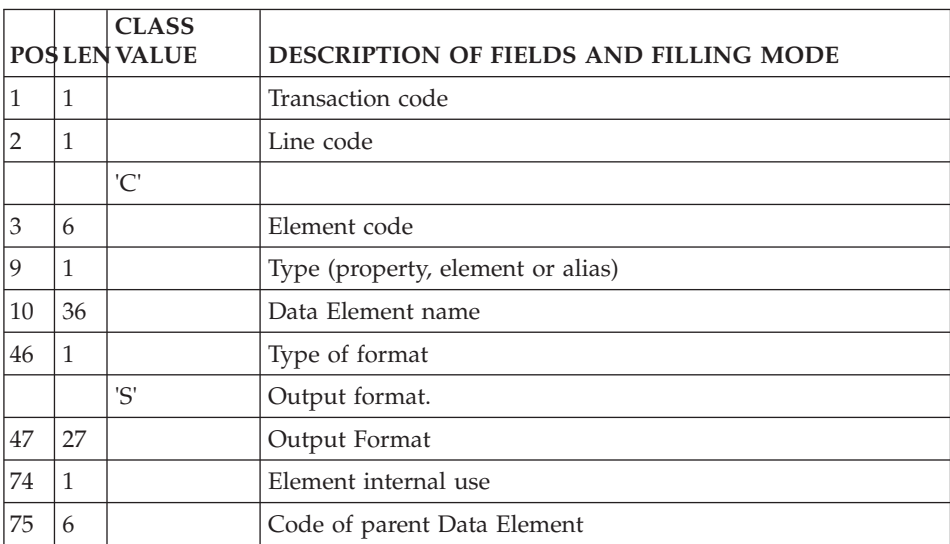

## **Description (Line E):**

'E' is the access line used to describe an Element.

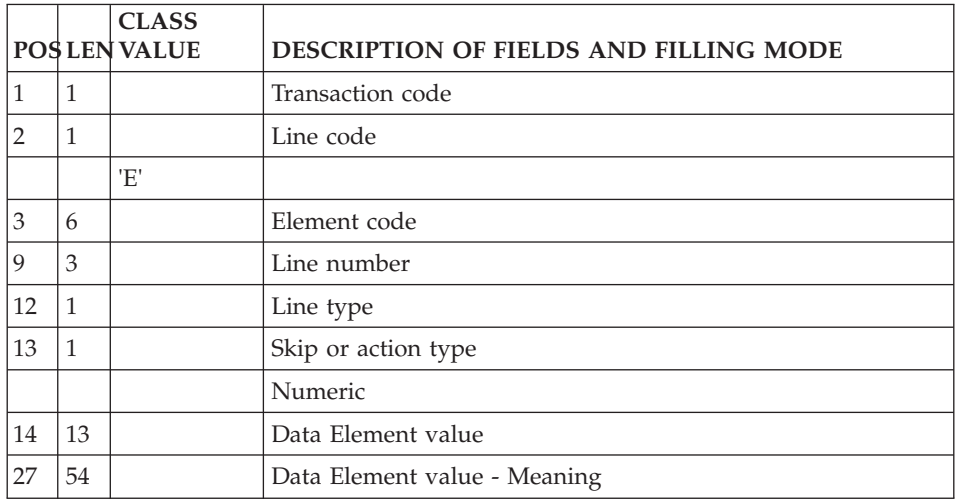

## **Model Objects**

## **Definition (Line K1):**

The access line used to define a model entity, model relation or model F.I.C. is 'K1'.

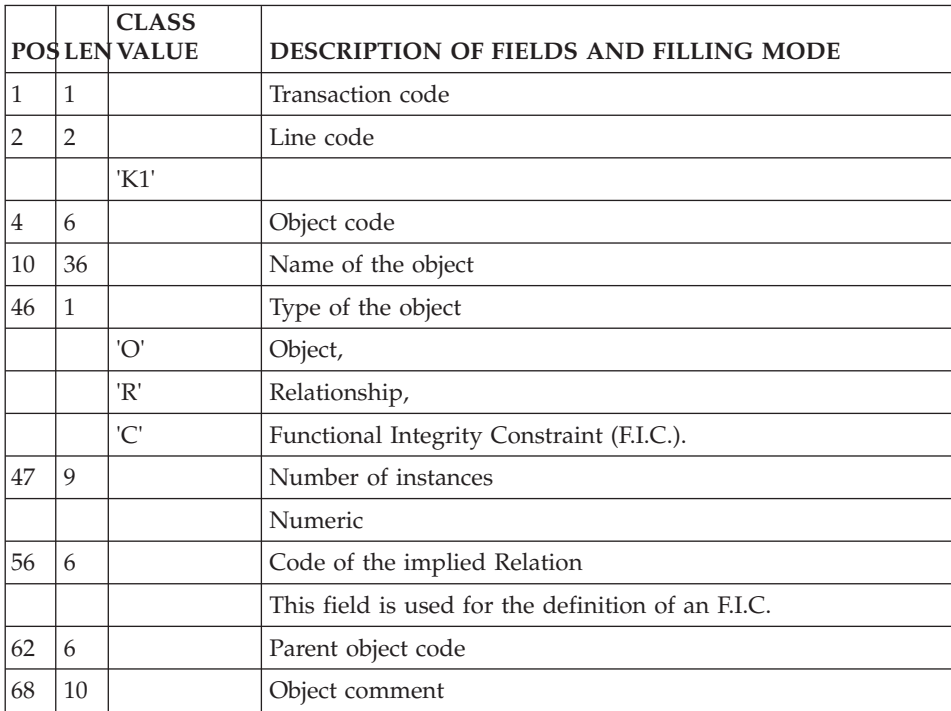

### **Call of Properties in Object or Relat. (Line K3):**

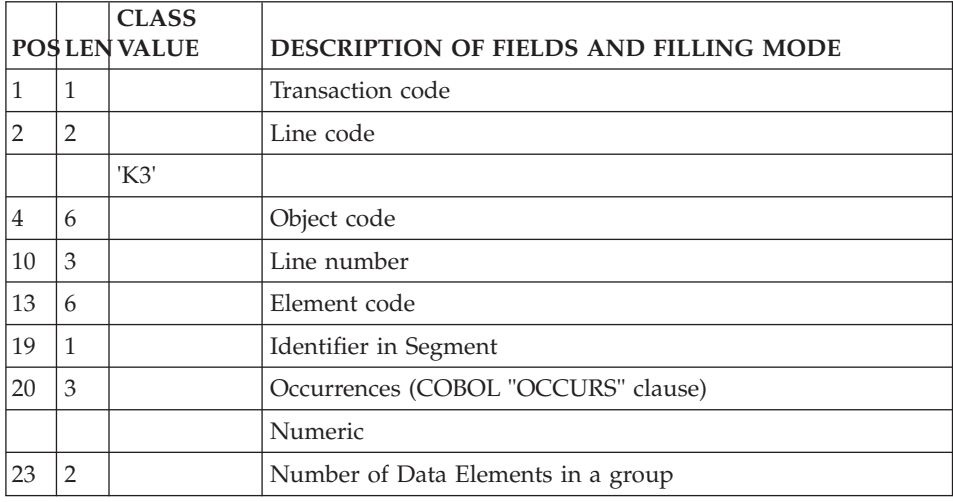

The line code used to call properties in an entity or a Model Relation is 'K3'.

## **Model Relations**

### **Definition (Line K1):**

The access line used to define a model entity, model relation or model F.I.C. is 'K1'.

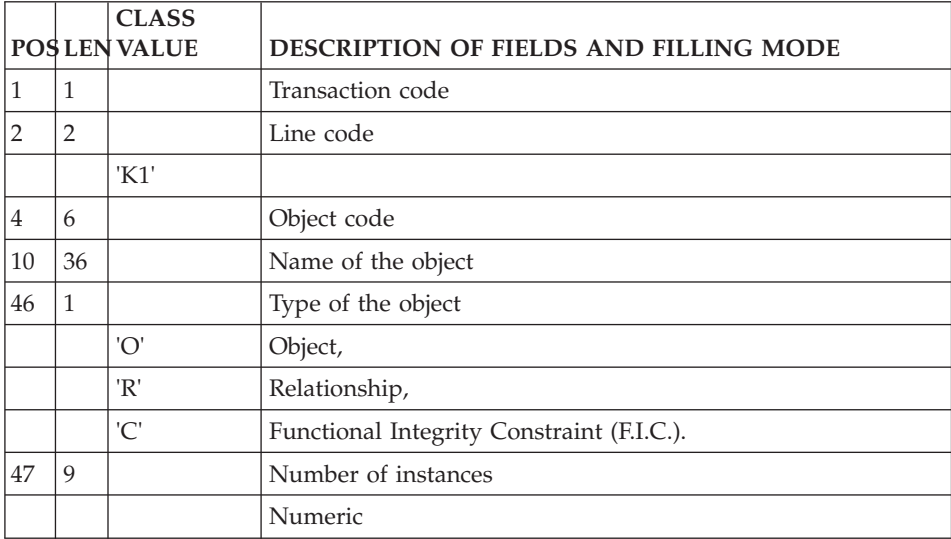

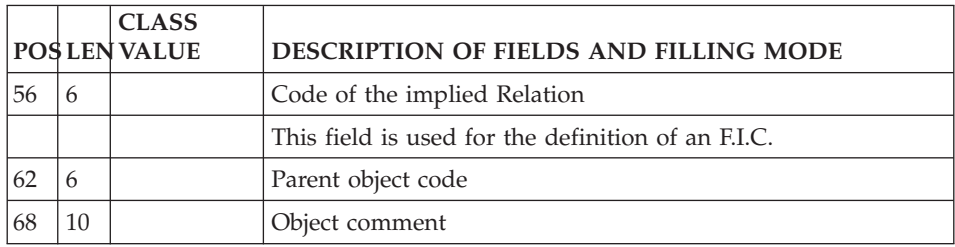

## **Call of Objects in Relation or F.I.C (Line K2):**

The access line code used to call entities in a Relation or a F.I.C. is 'K2'.

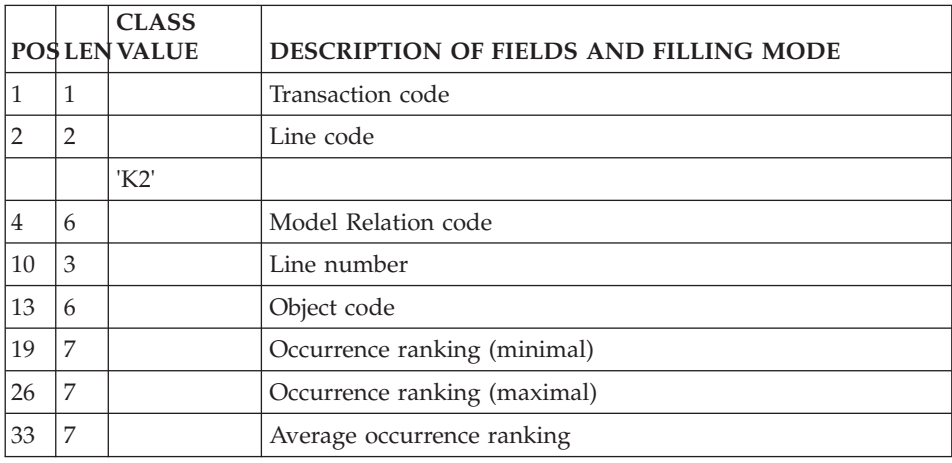

## **Call of Properties in Object or Relat. (Line K3):**

The line code used to call properties in an entity or a Model Relation is 'K3'.

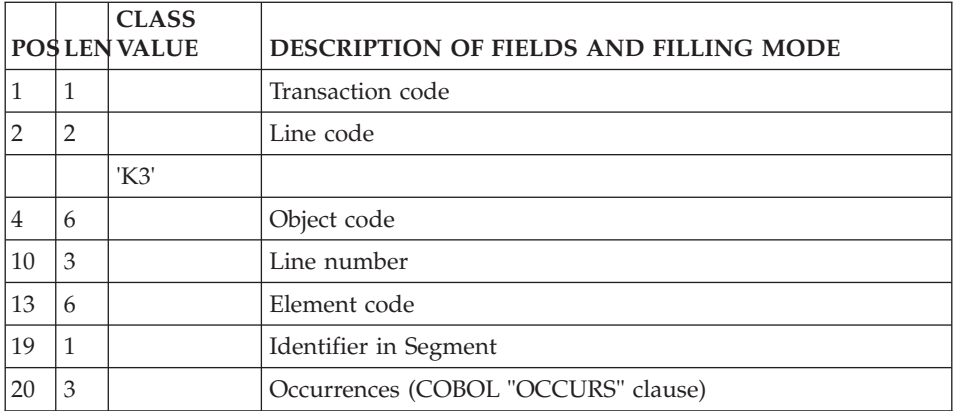

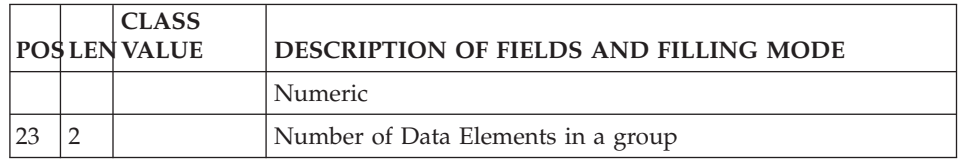

## **Model F.I.C.'s**

### **Definition (Line K1):**

The access line used to define a model entity, model relation or model F.I.C. is 'K1'.

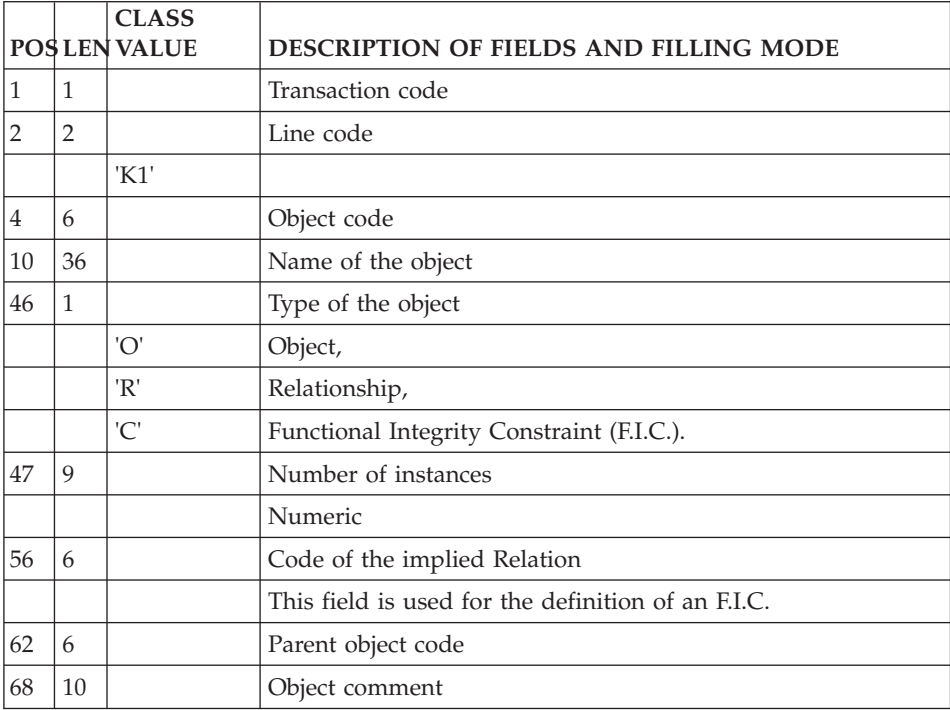

### **Call of Objects in Relation or F.I.C (Line K2):**

The access line code used to call entities in a Relation or a F.I.C. is 'K2'.

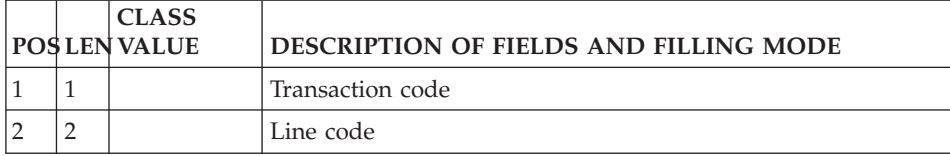

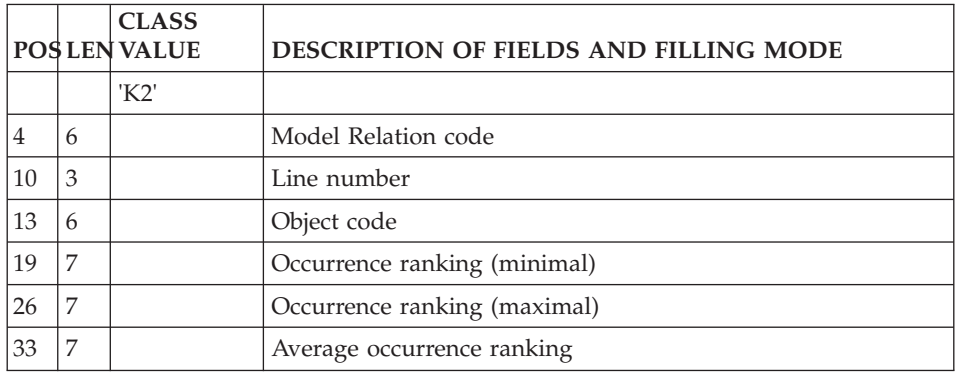

## **Data Structures**

## **Definition (Line A):**

'A' is the access line used to define a Data Structure.

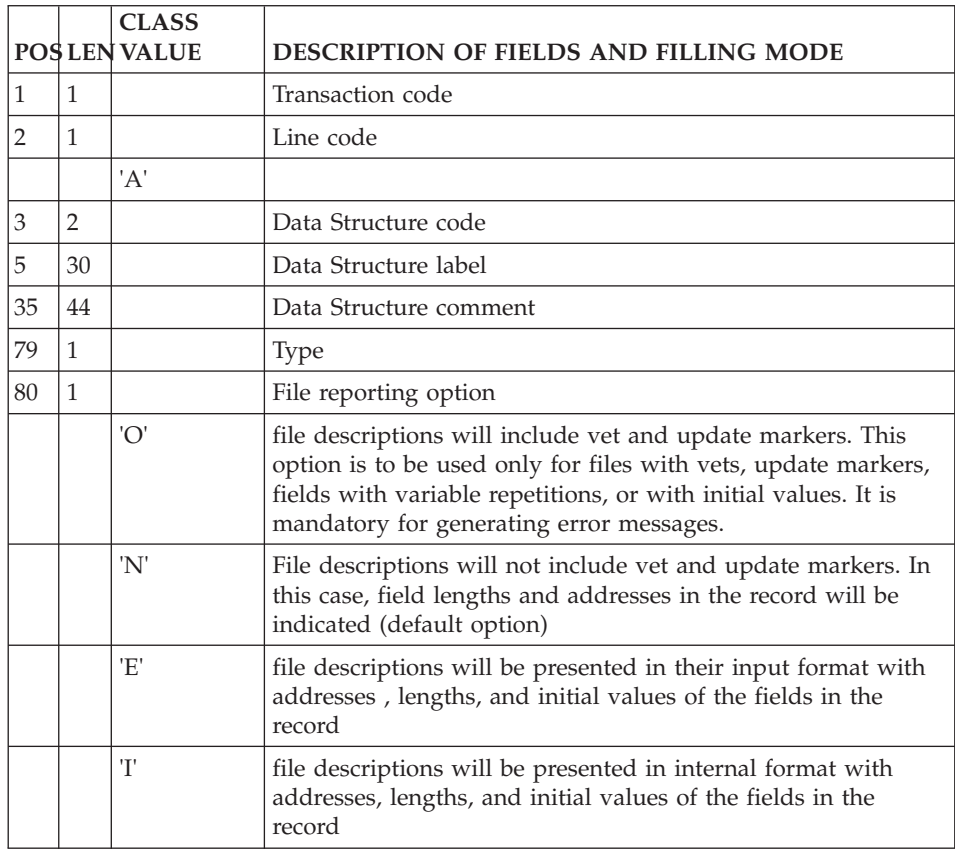

## **Segments**

## **Definition (Line 2):**

'2' is the access line used to define a Segment.

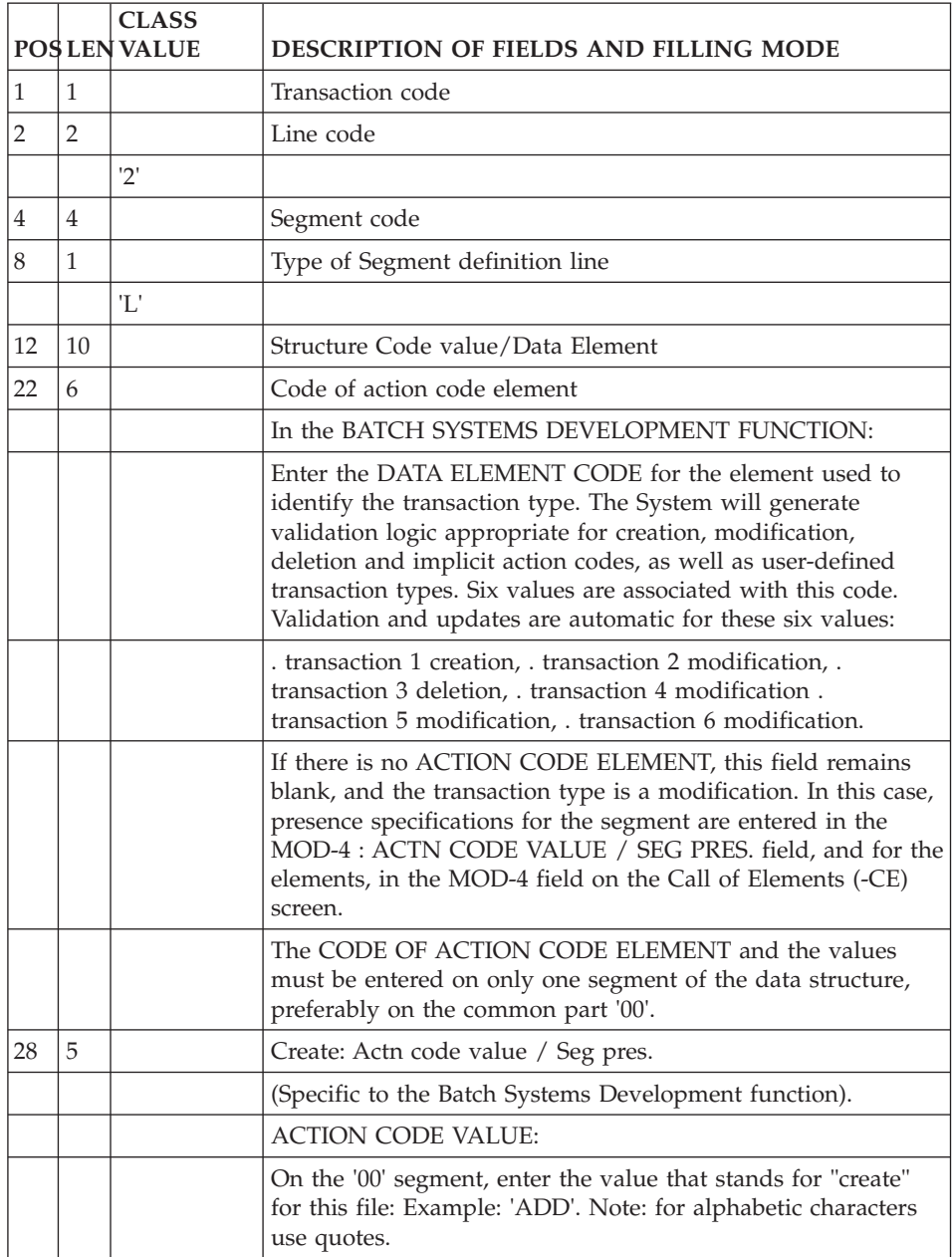

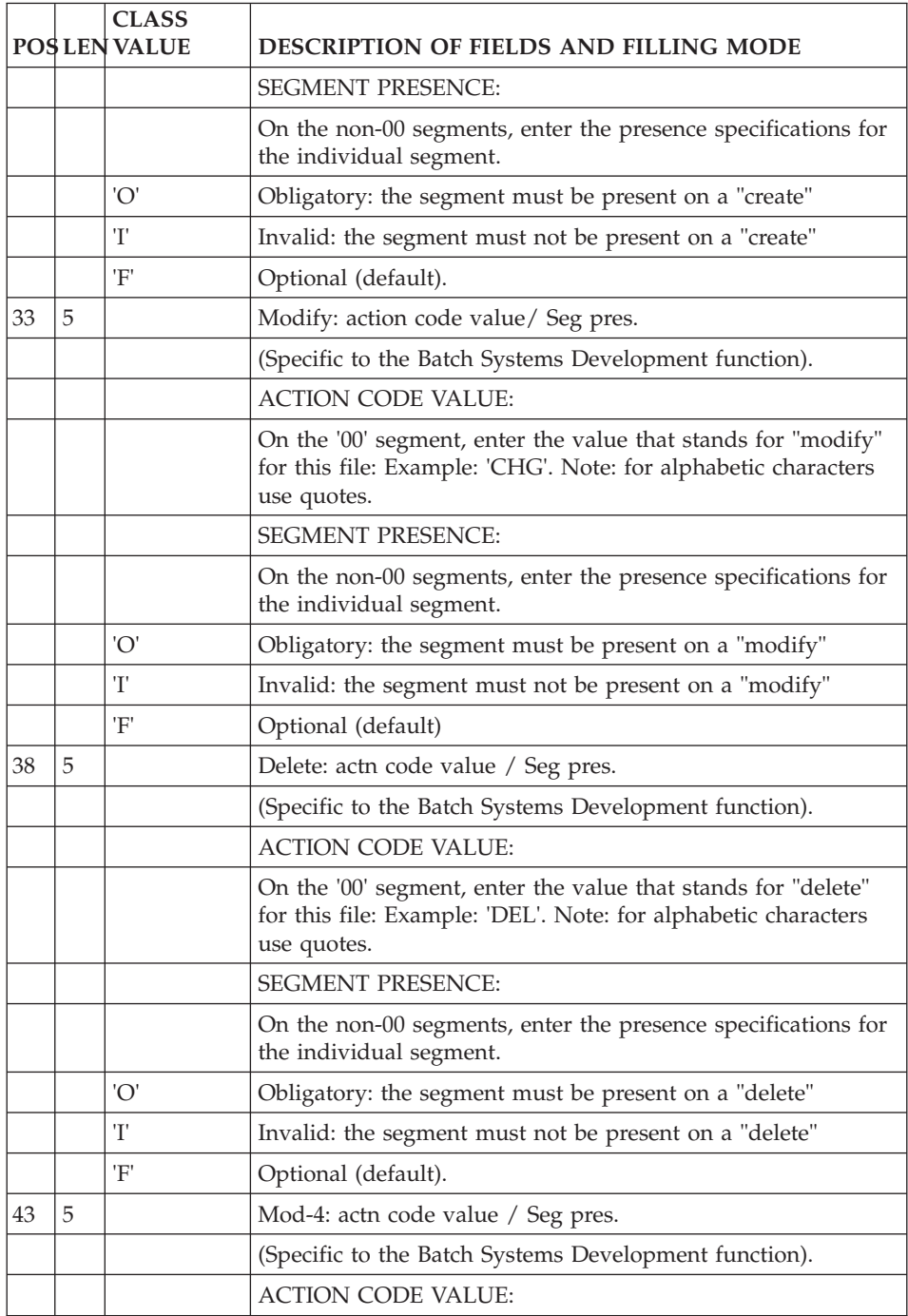

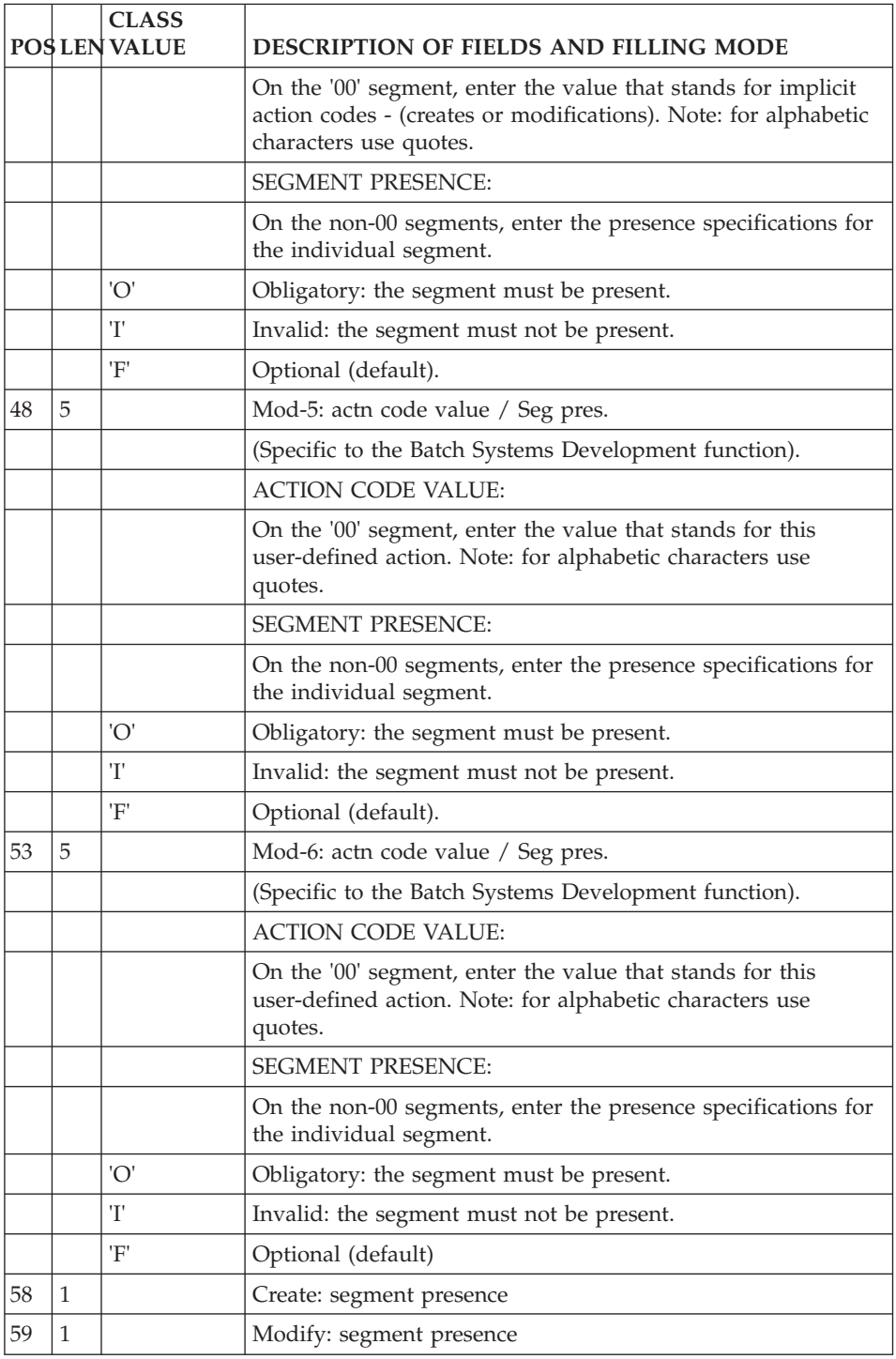

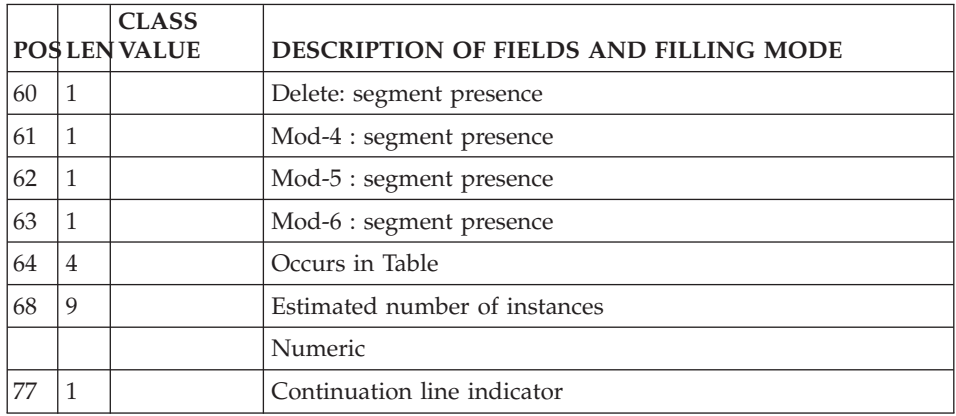

## **Description (Line 3):**

'3' is the access line used to call Elements into a Segment.

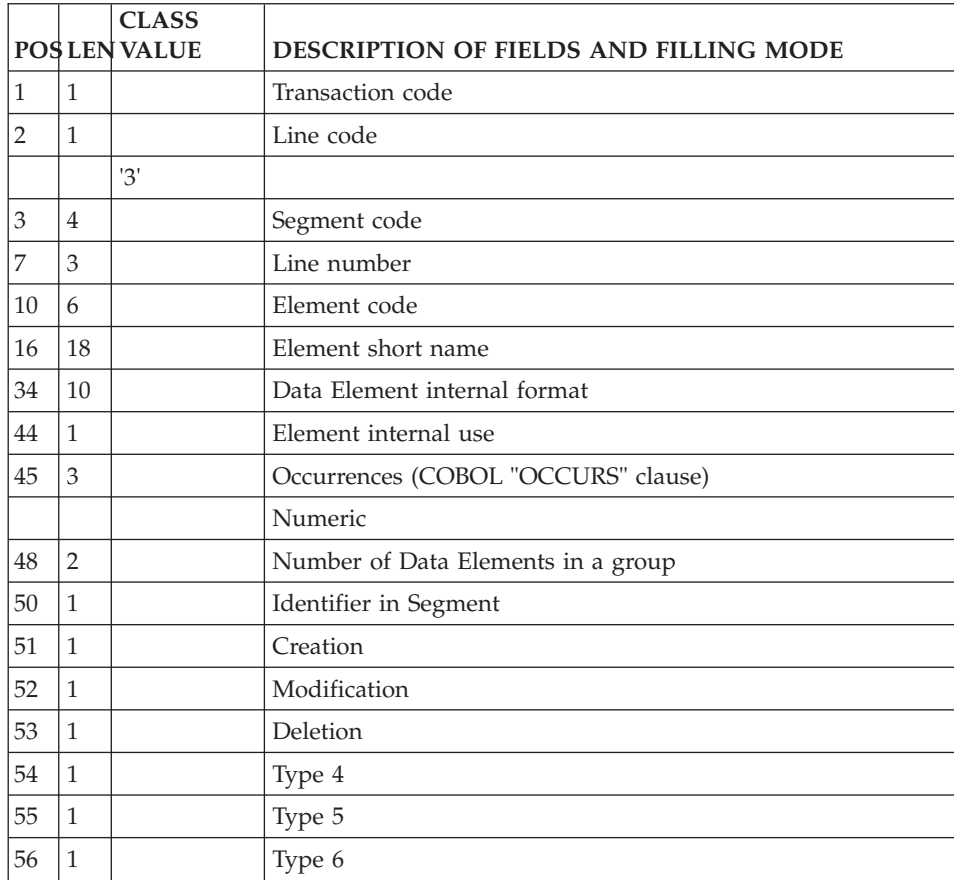

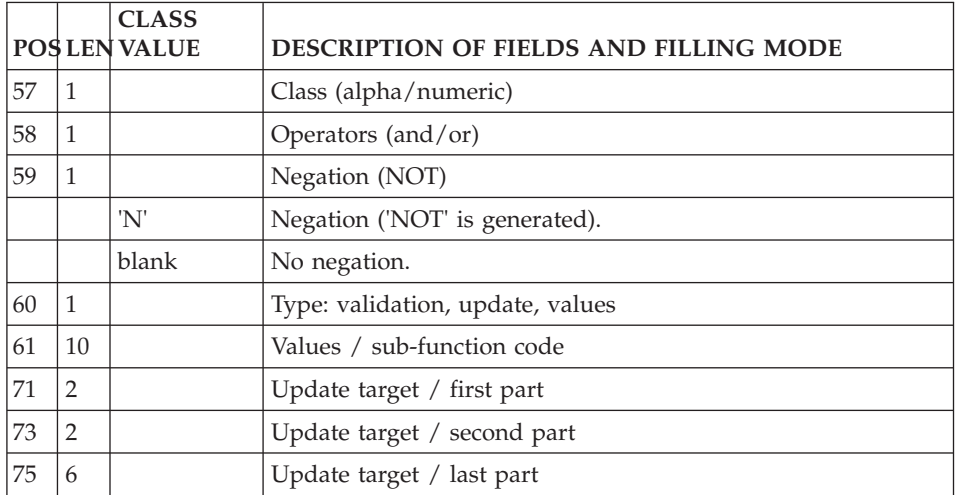

### **Pactables Sub-Schemas and Sub-Systems (Line 21):**

The line code used to define all sub-schemas and sub-systems of a Table is '21'.

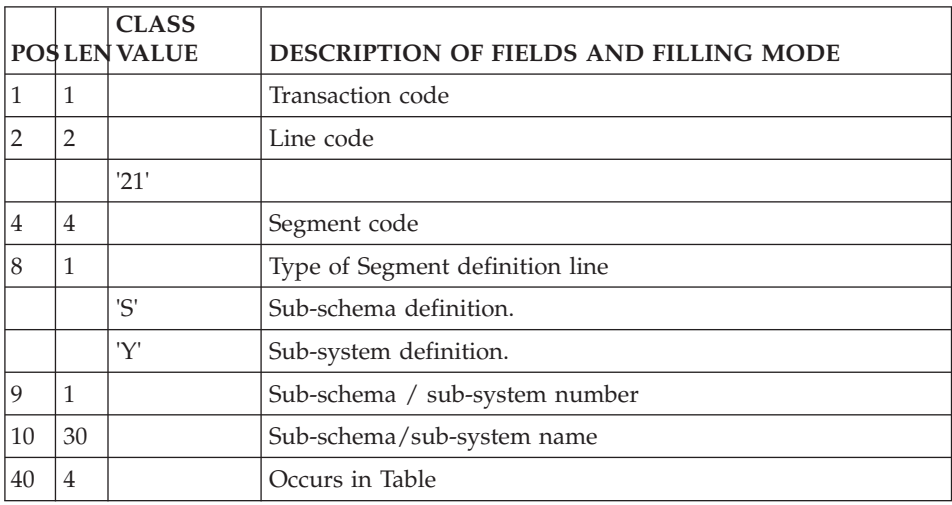

## **Reports**

### **Definition (Line B):**

'B' is the line code used to define a Report.

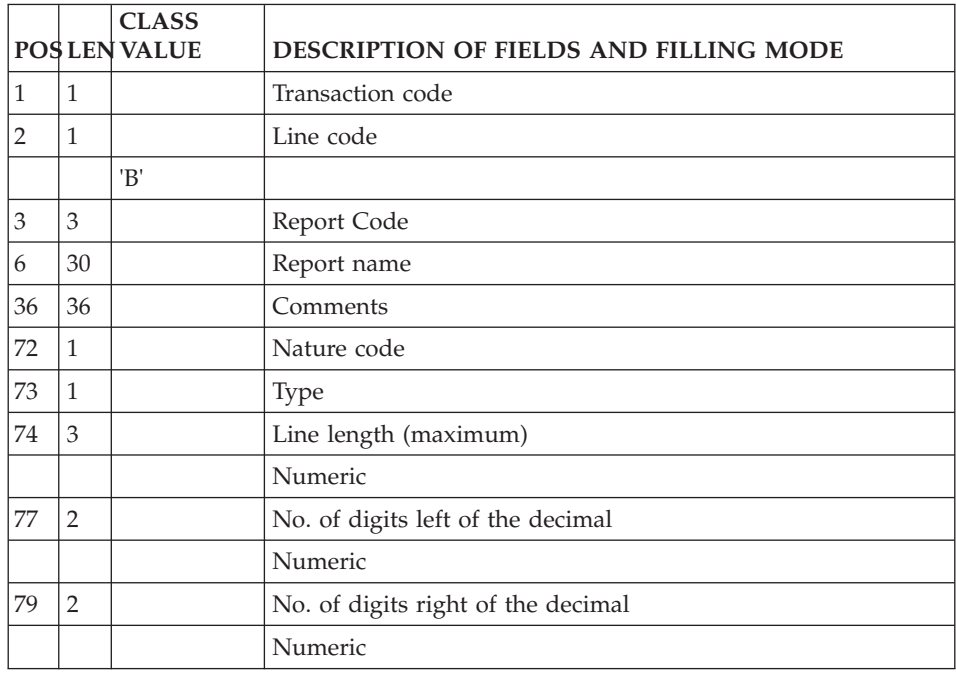

## **Report Layout Description (Line 4):**

'4' is the line code used to describe a Report layout.

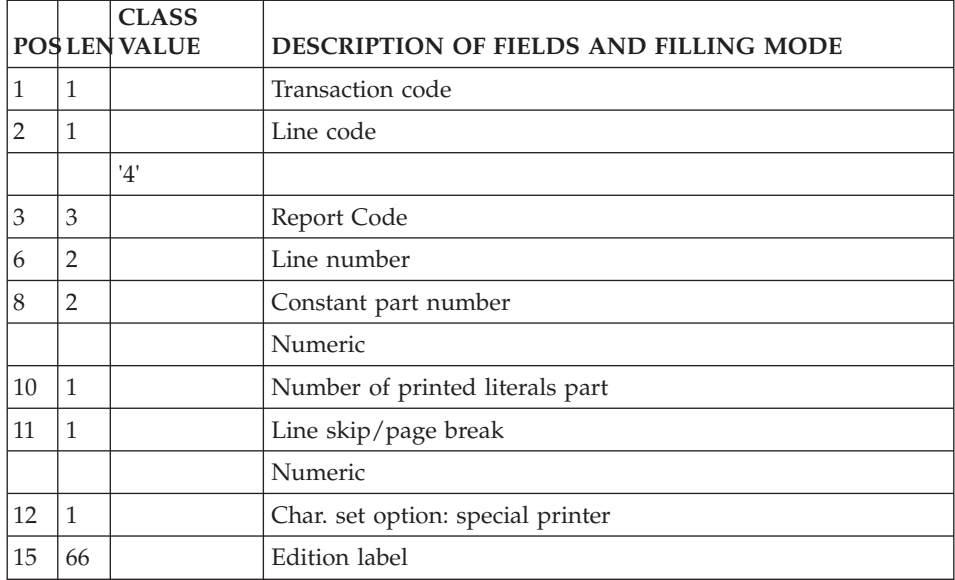

## **Report Characteristics Description (Lines 5, E):**

Batch Form '5' (type E) is used to describe the report characteristics.

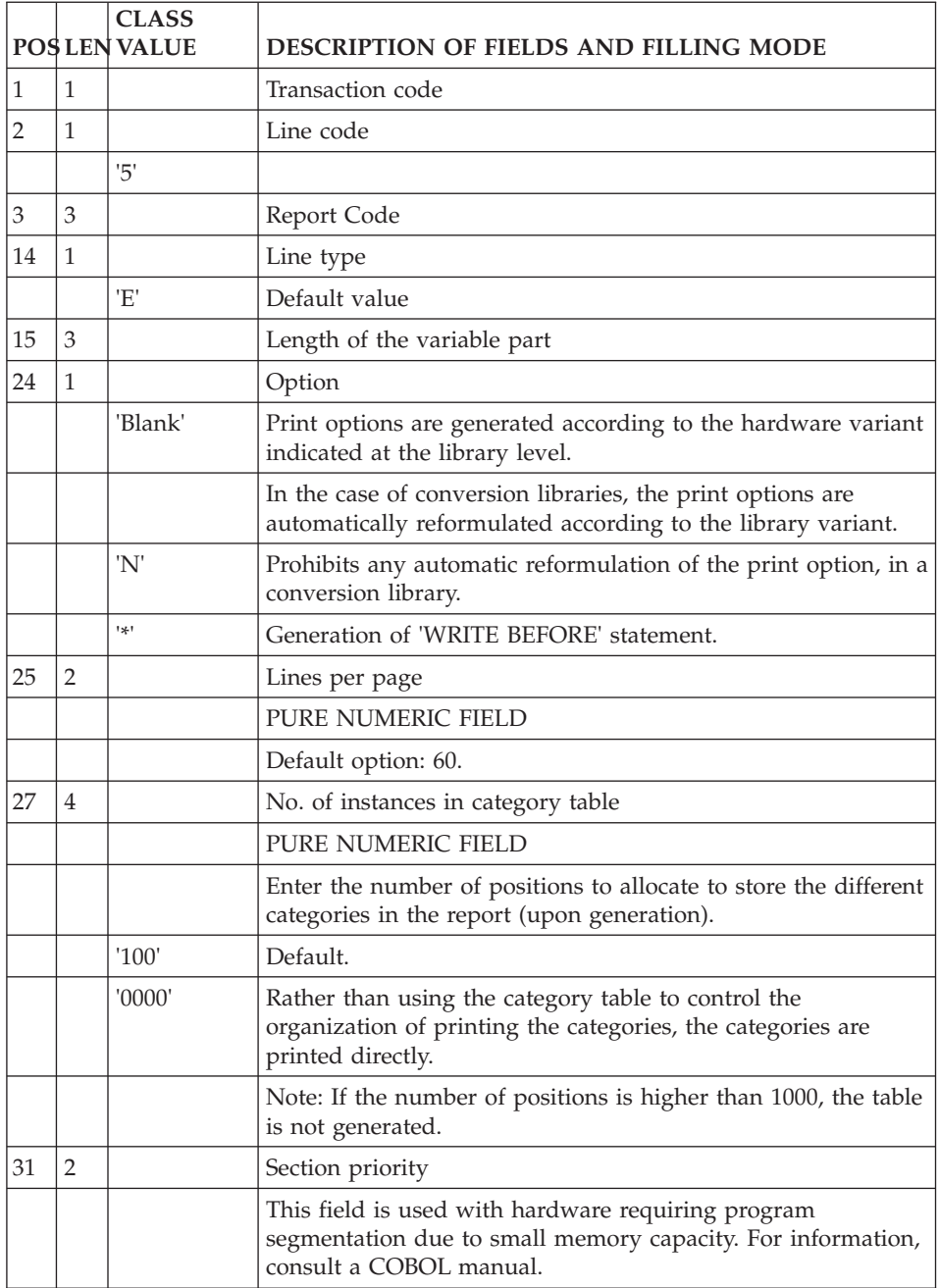
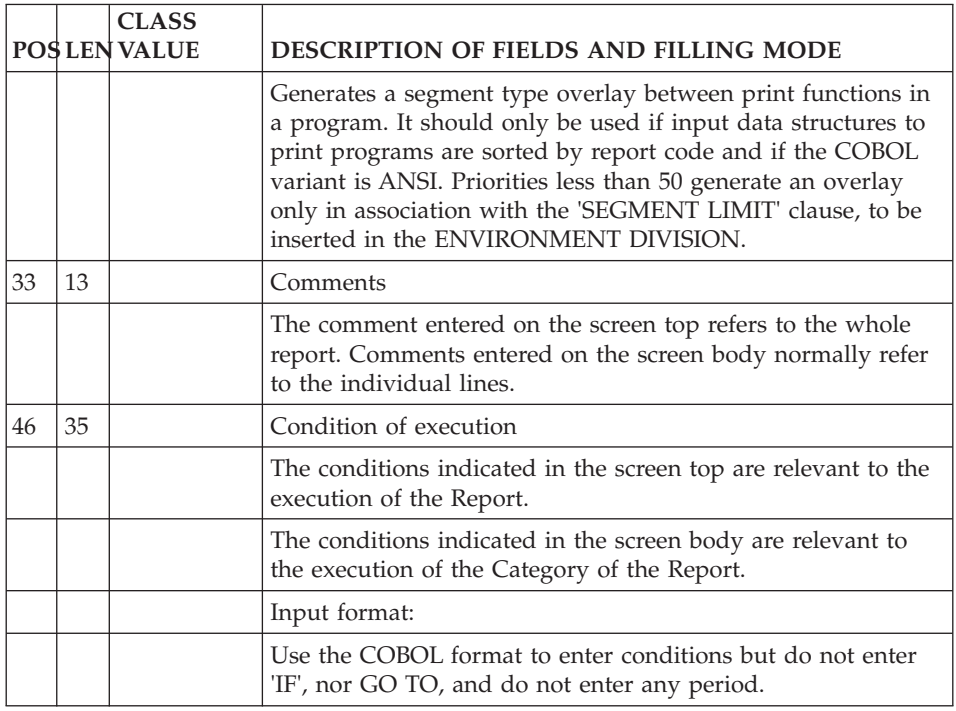

# **List of Categories (Line 5):**

'5' is the line code used to describe the report categories.

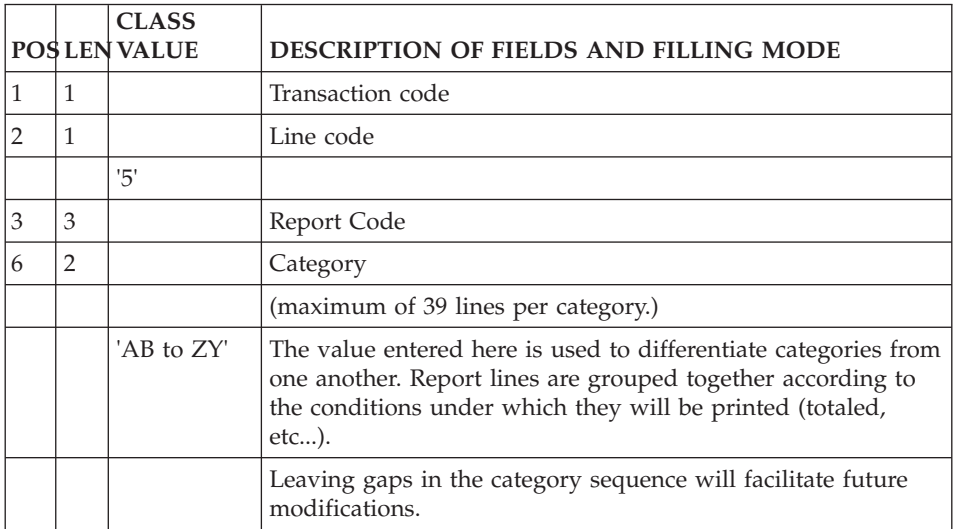

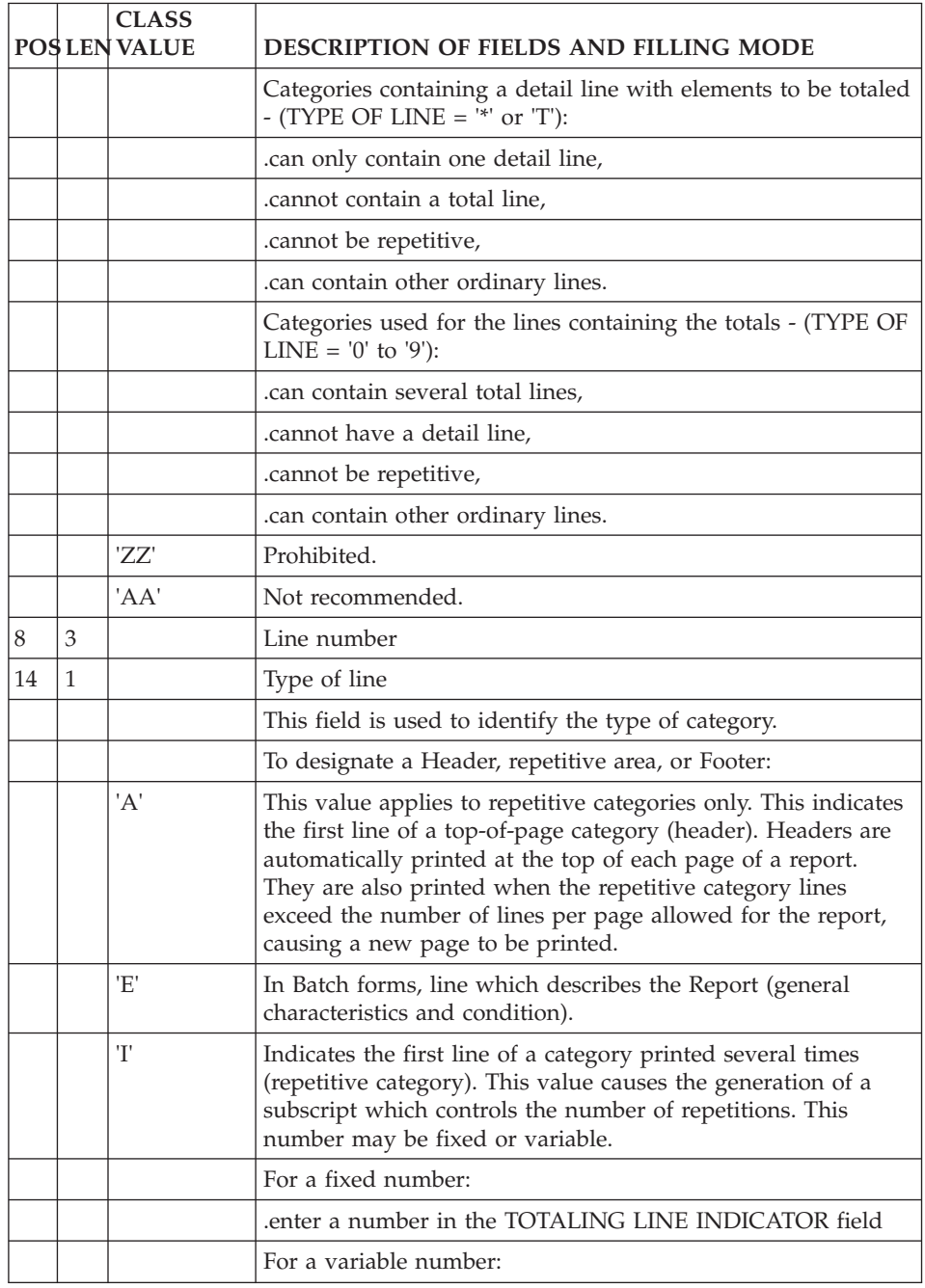

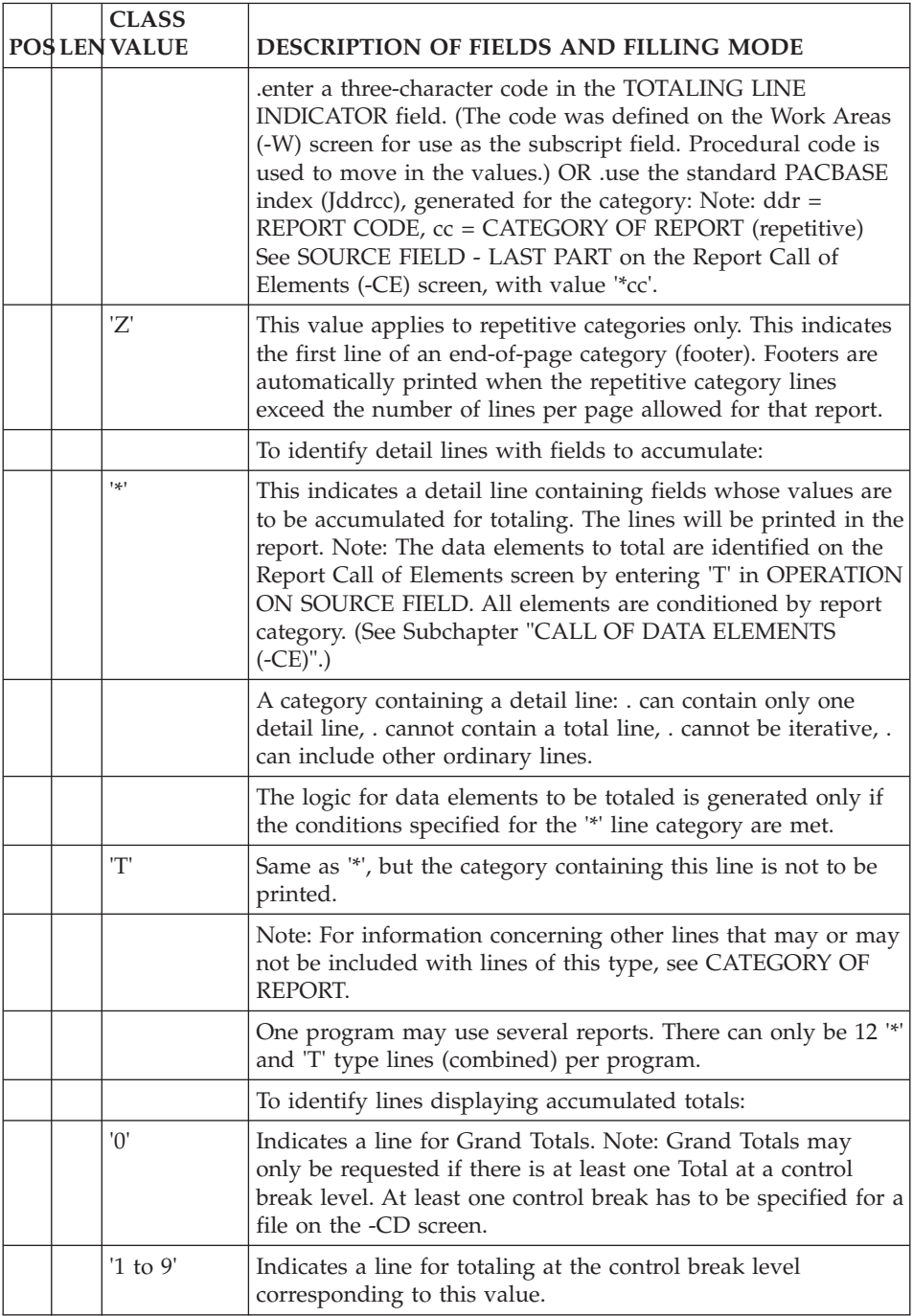

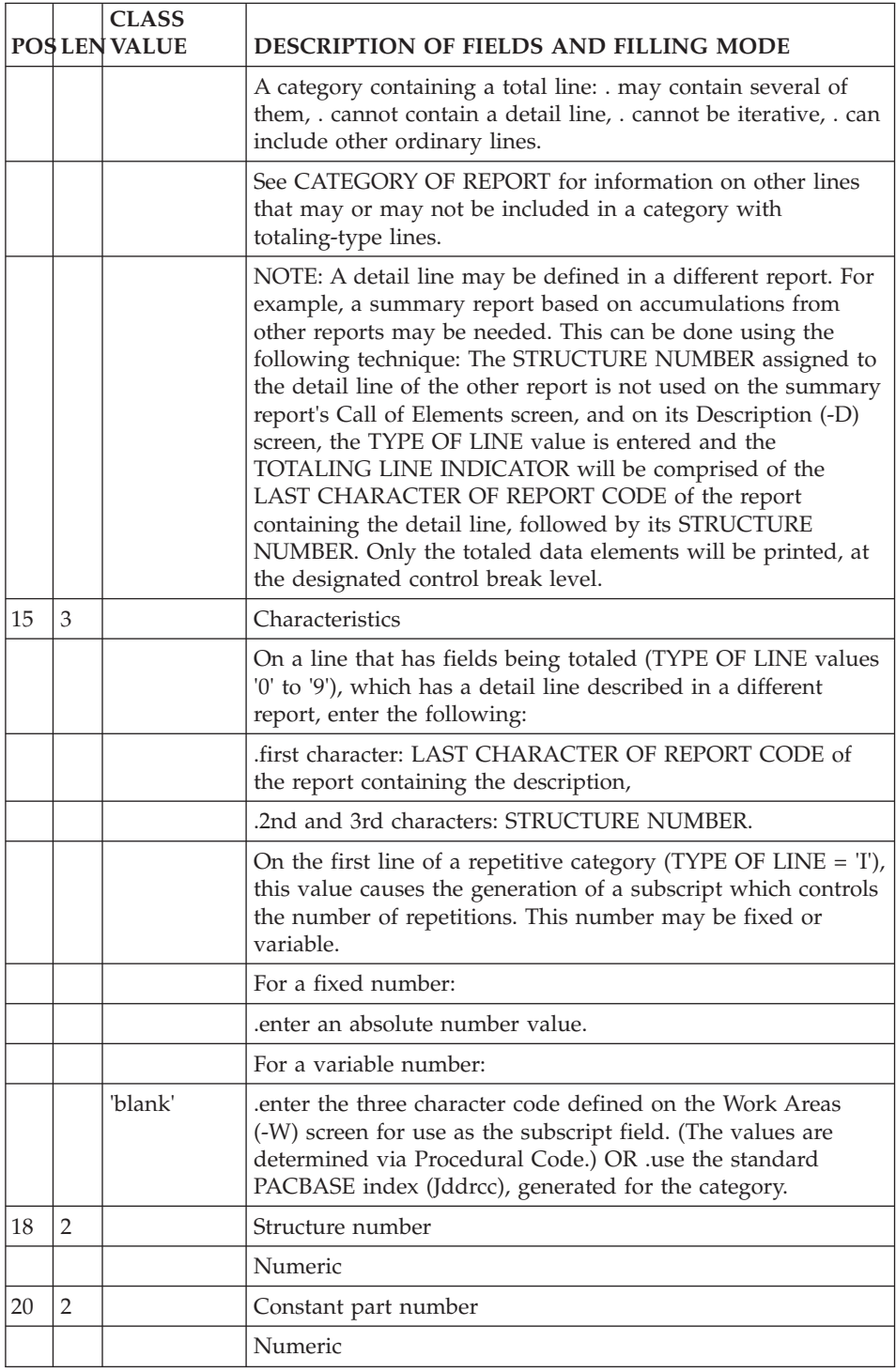

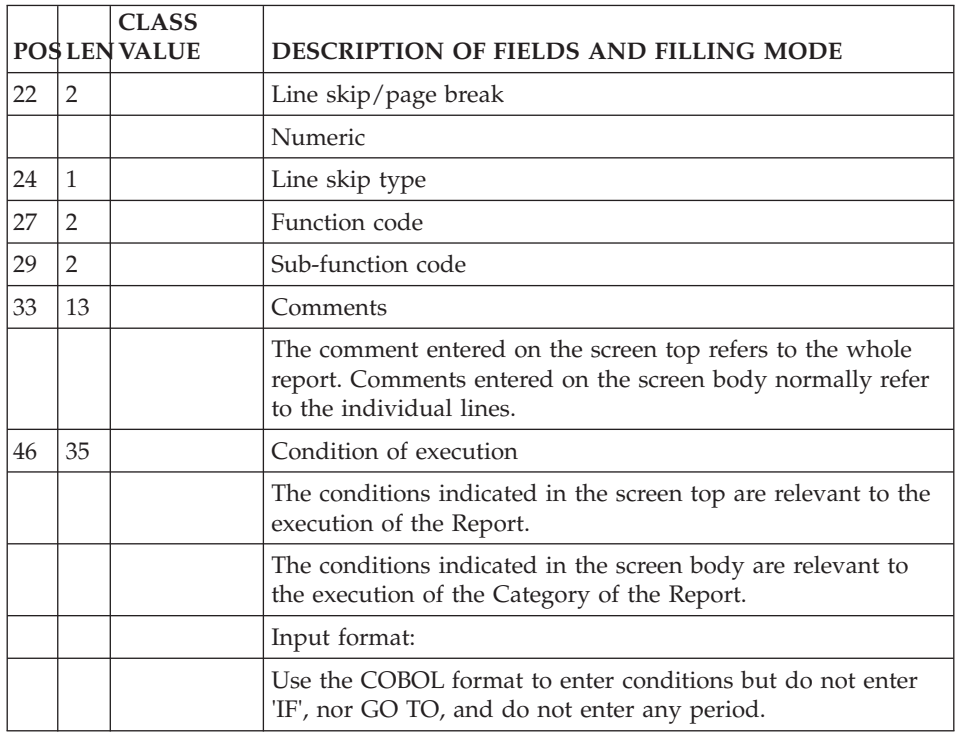

# **Description of Structures (Line 6):**

'6' is the line code used to call Elements into Structures.

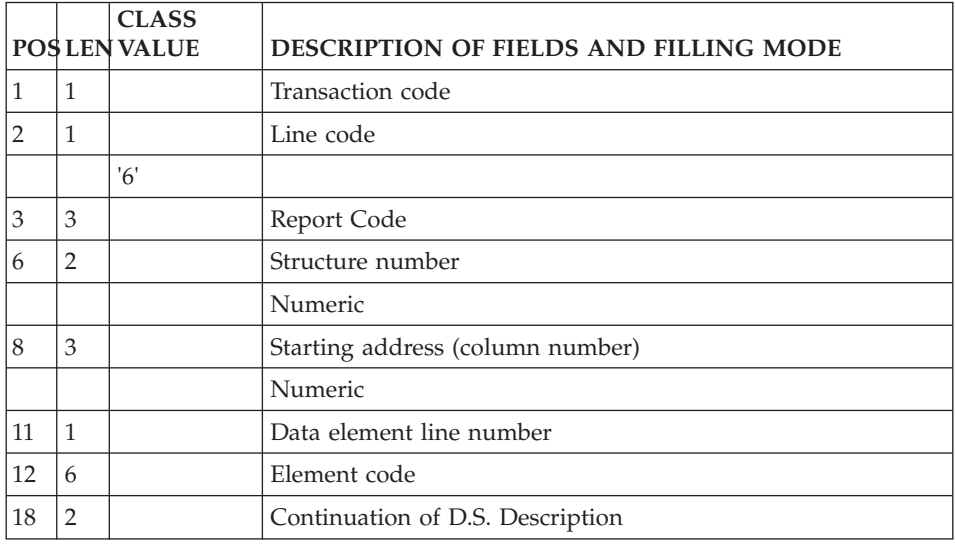

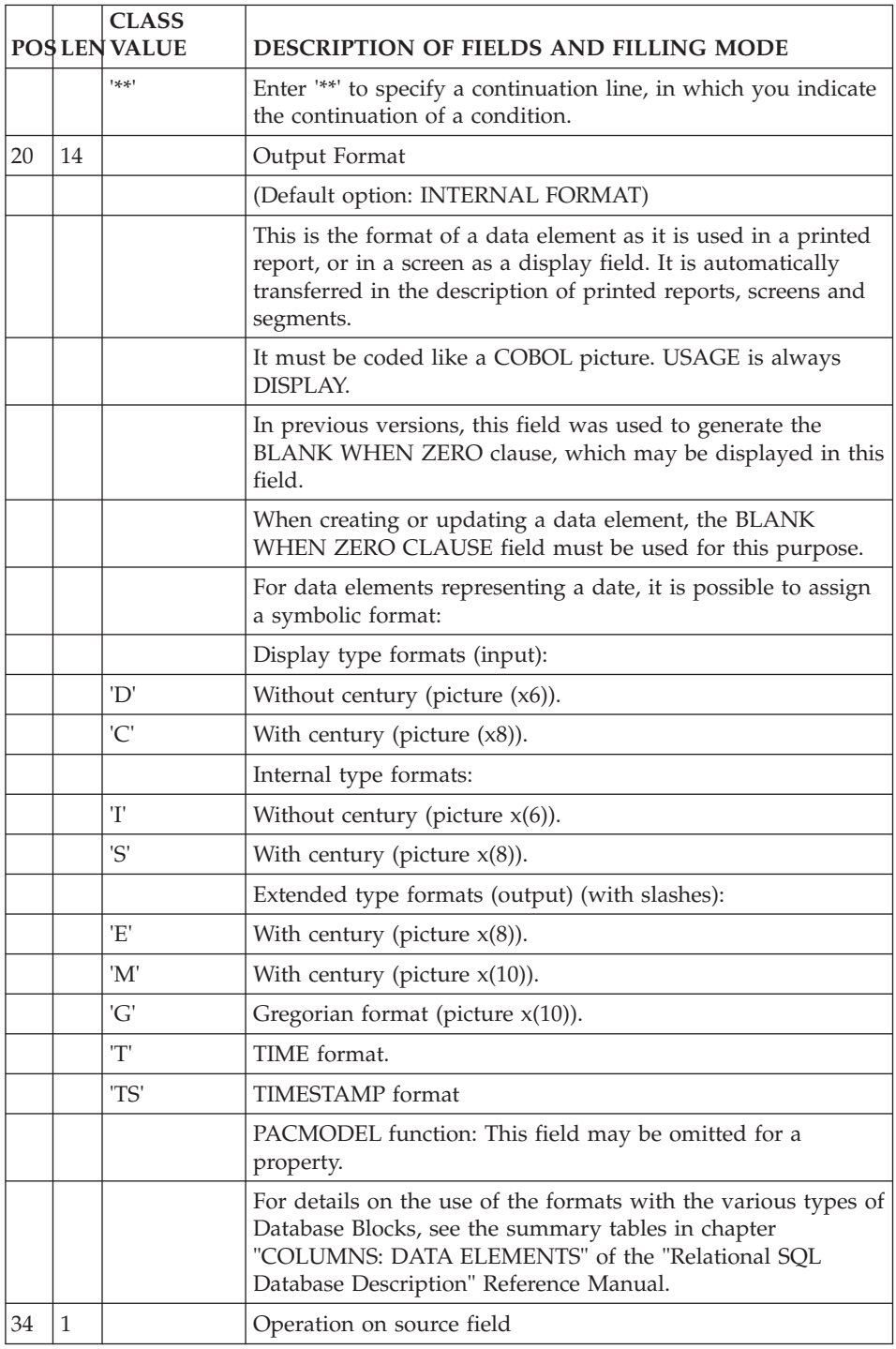

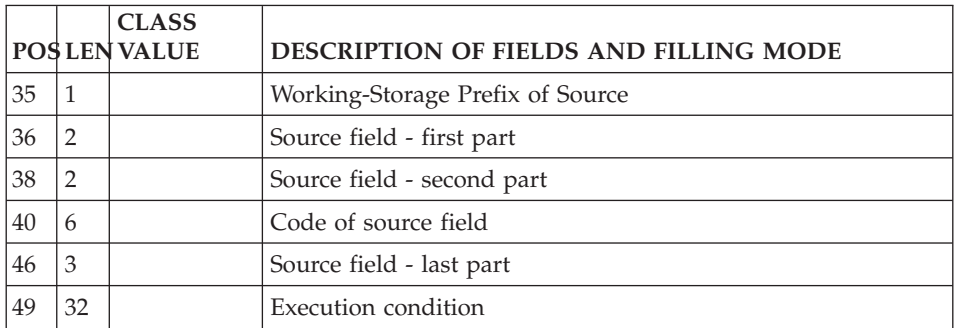

## **On-Line Screens**

#### **Definition (Line H):**

'H' is the line code used to define a Dialogue or a Screen information (name, number of lines and columns, etc.), and a second part, which contains:

- v With a blank in the continuation field: the attributes, documentation call fields (PFkeys or characters), initialization character for entry fields;
- With '\*' in the continuation field: the external name of the program, the external name of the map, the transaction code.

Usually, only one 'H' line code with the attributes is necessary to define a dialogue and only one 'H' line code with the external names is necessary to define a screen: in general, a screen takes on the attributes defined at the dialogue level.

However, both layout formats of line code 'H' can be entered to define a Dialogue or a Screen.

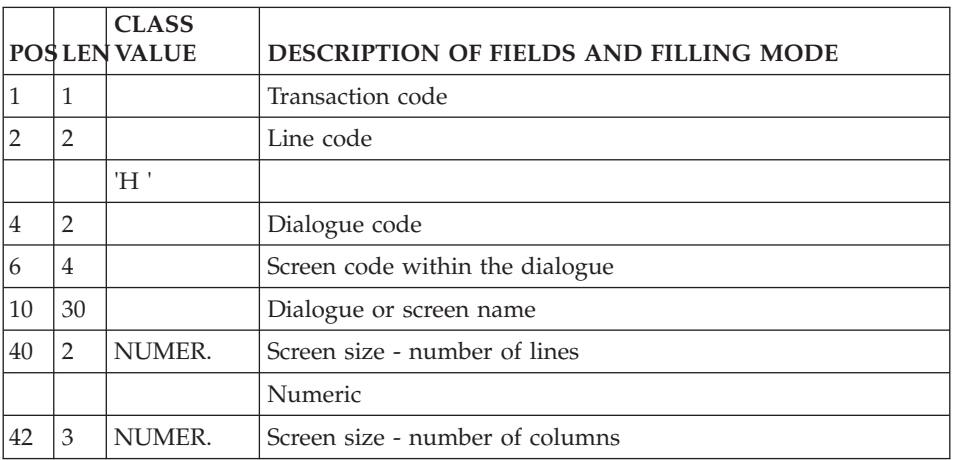

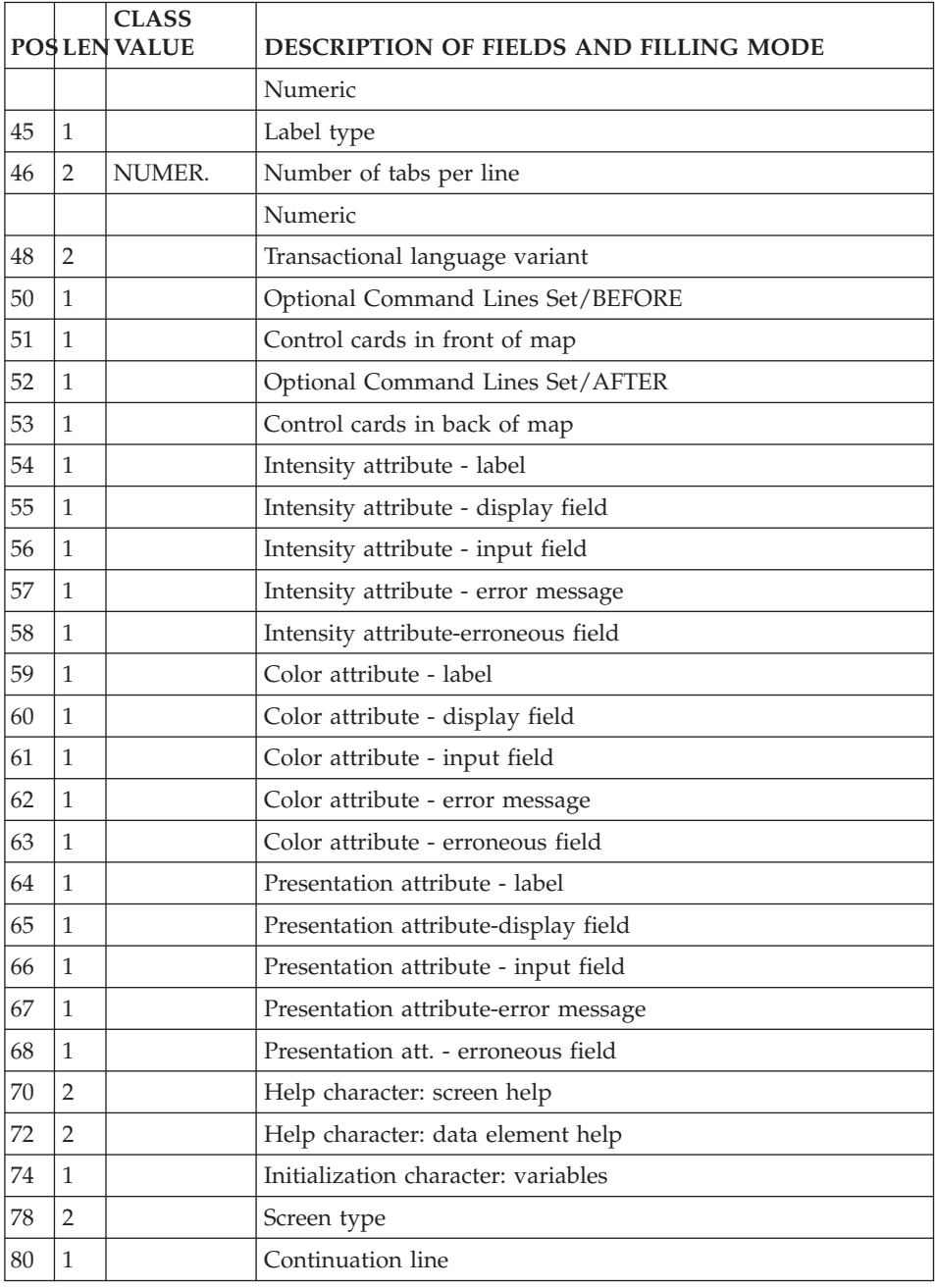

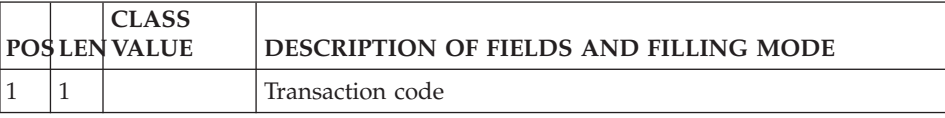

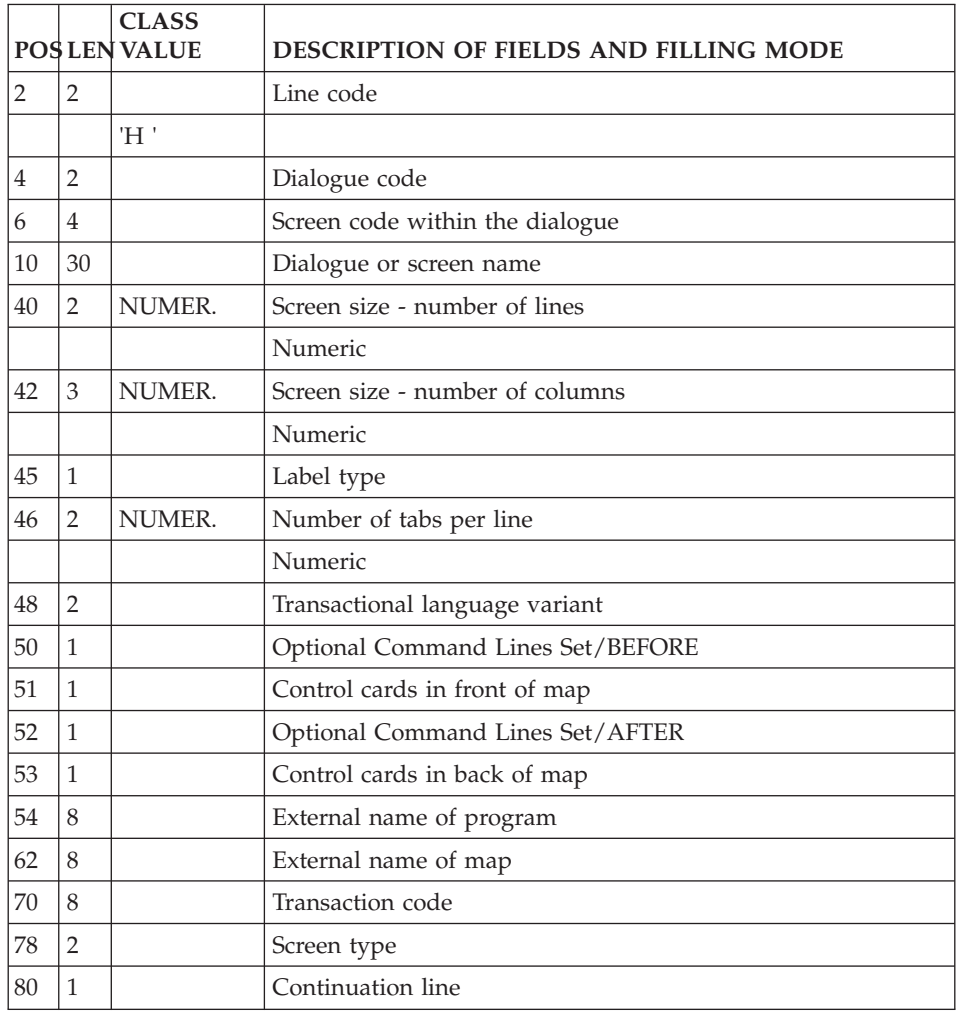

## **Dialog Complement (Line H3):**

'H3' is the line code used to enter the Dialogue Complement. It must be preceded by line code 'H', which specifies the Dialogue Code.

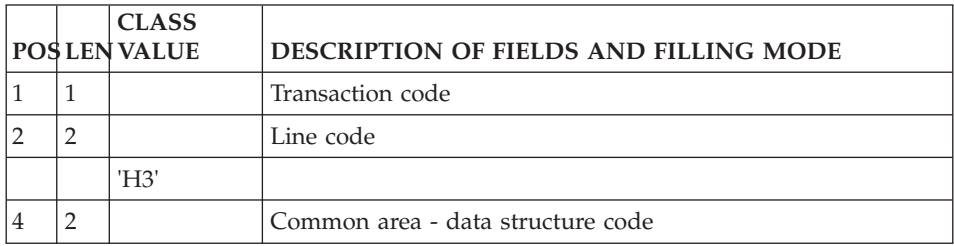

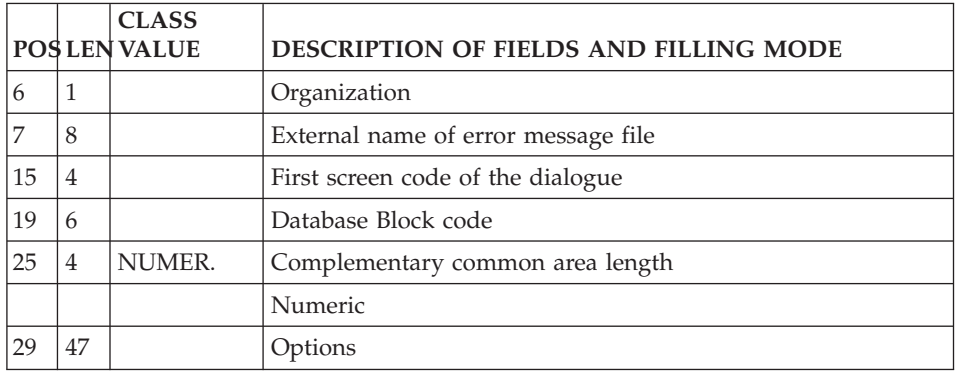

## **Description (Line I):**

'I' is the line code used to describe a screen.

#### Note :

It must be preceded by a line code H which specifies the dialogue Code.

On the lines codes of screens description (I-type line code), enter the ? character in the column 31 to blank out the 'label type' field.

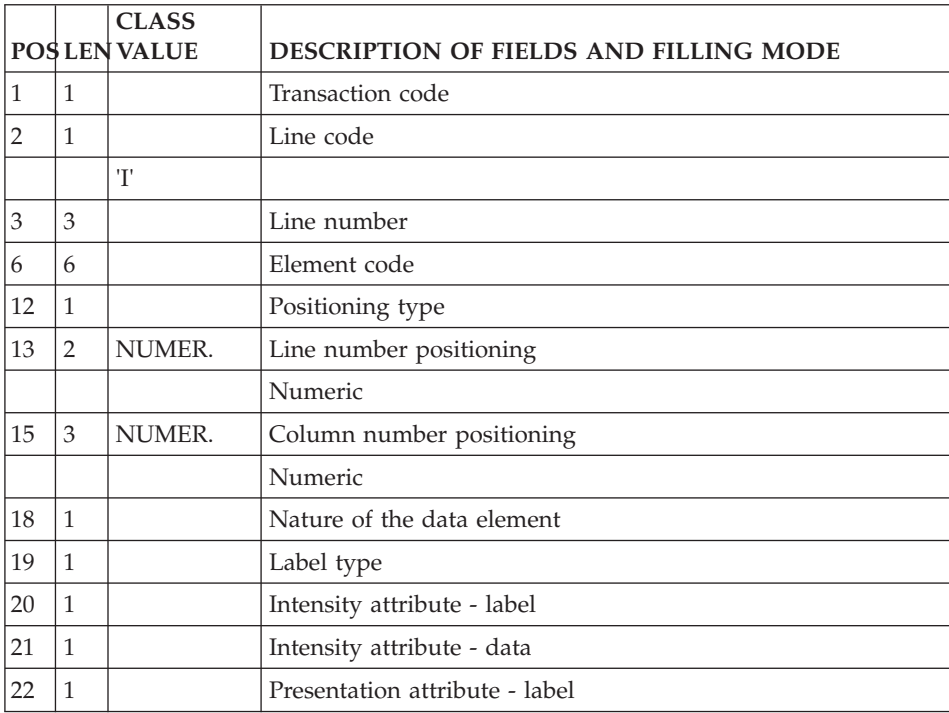

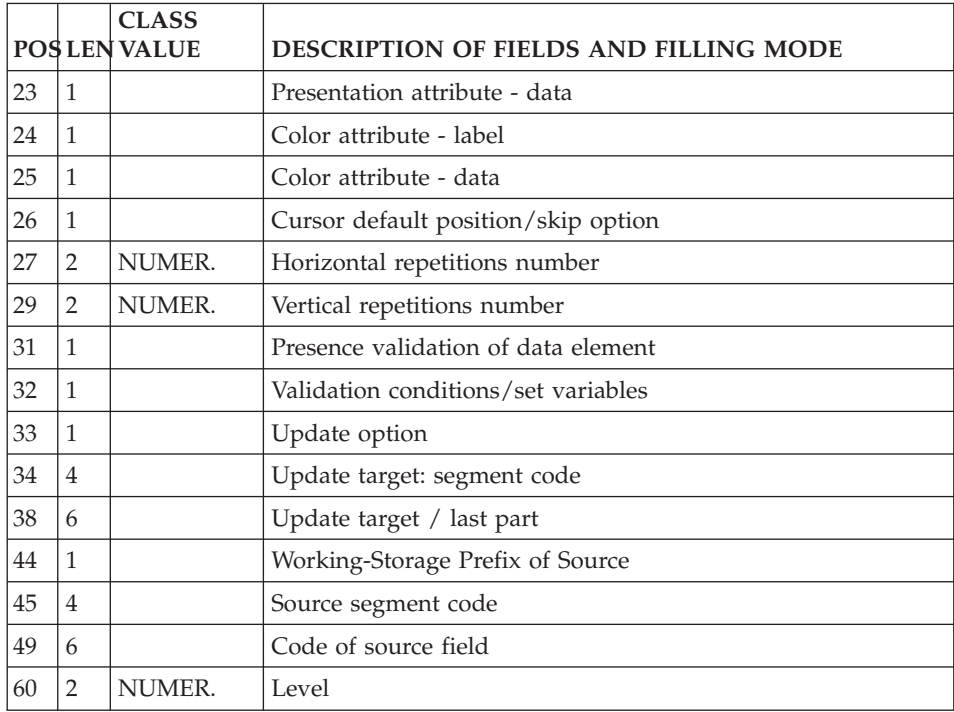

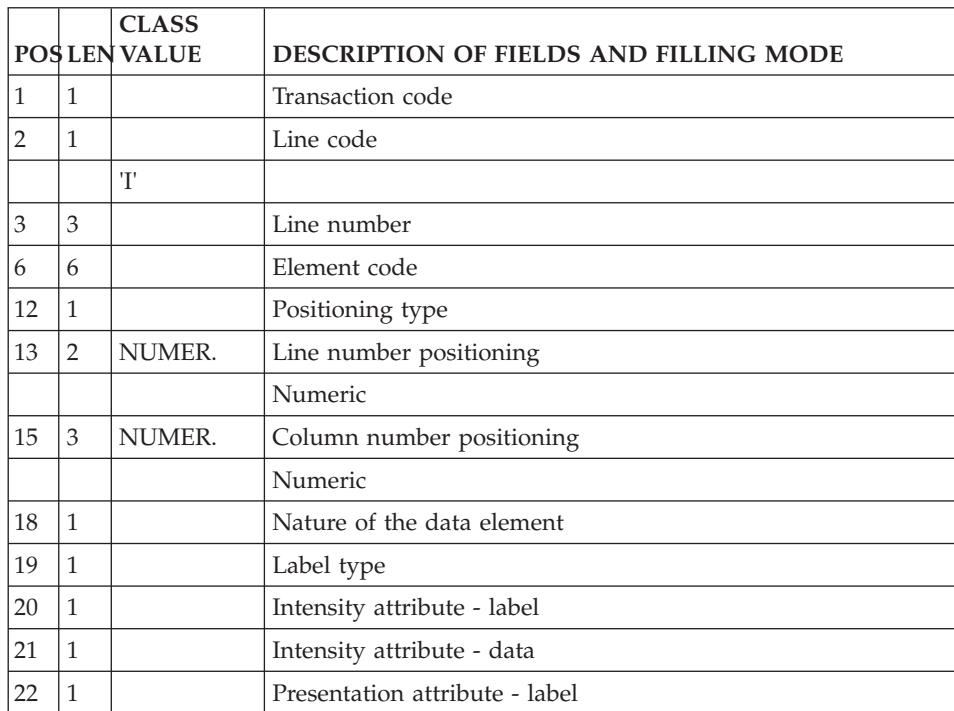

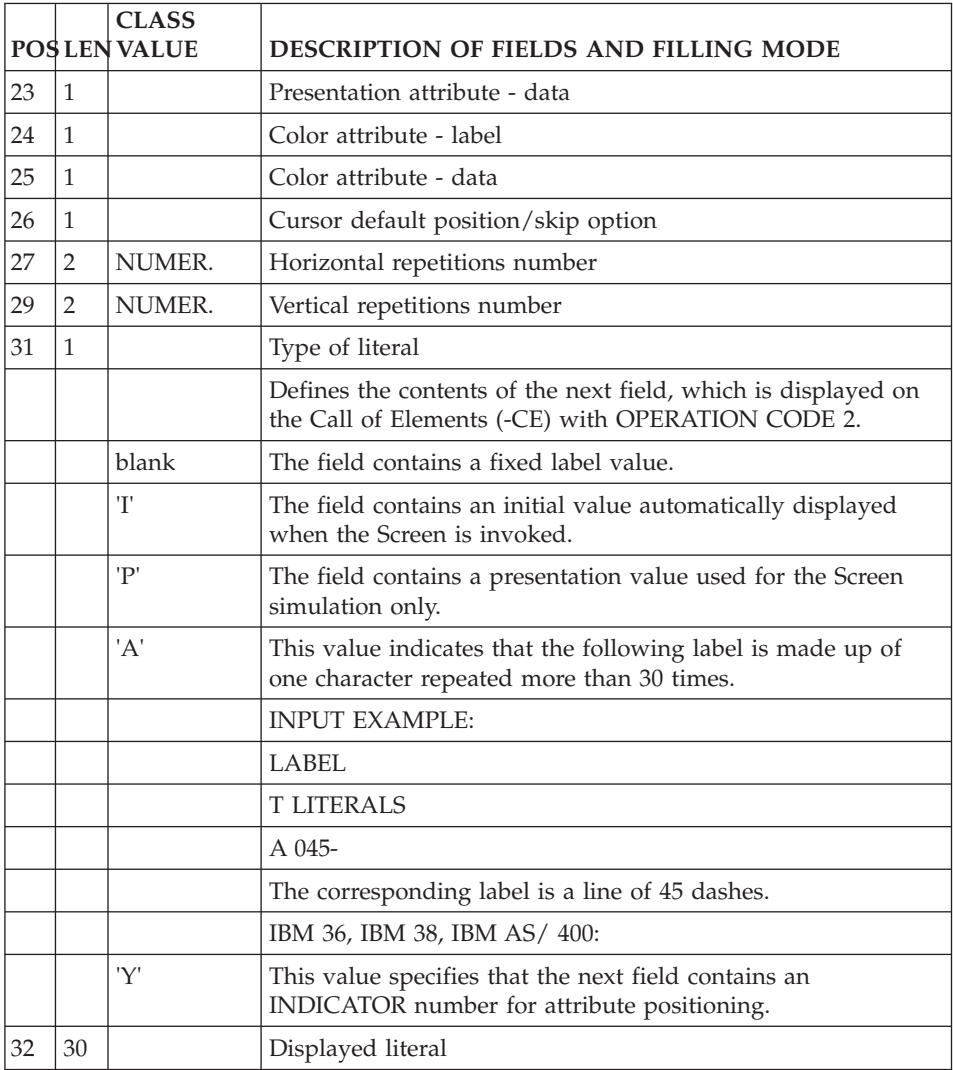

## **Call of Segments (Line H2):**

'H2' is the line code used to call segments into a screen.

It must be preceded by a line code 'H' which specifies the Screen Code.

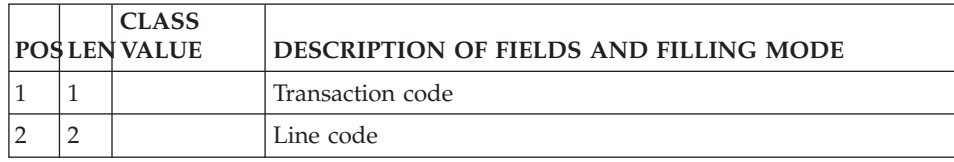

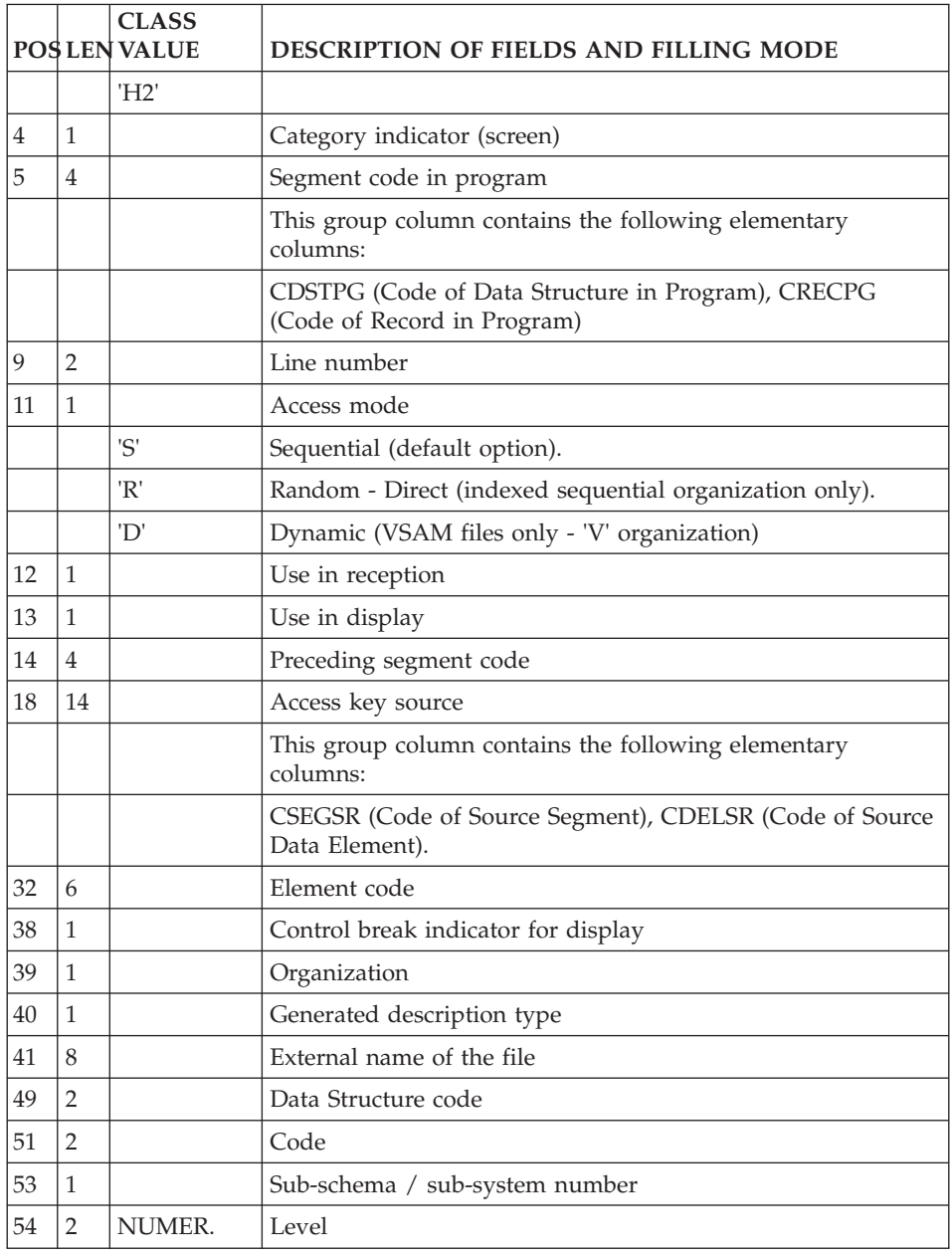

## **Call of Macro-Structures (Line M):**

Macro-structures are called using the line code 'M'.

Since it contains no program or screen code, this line must always be preceded by a program or screen definition line.

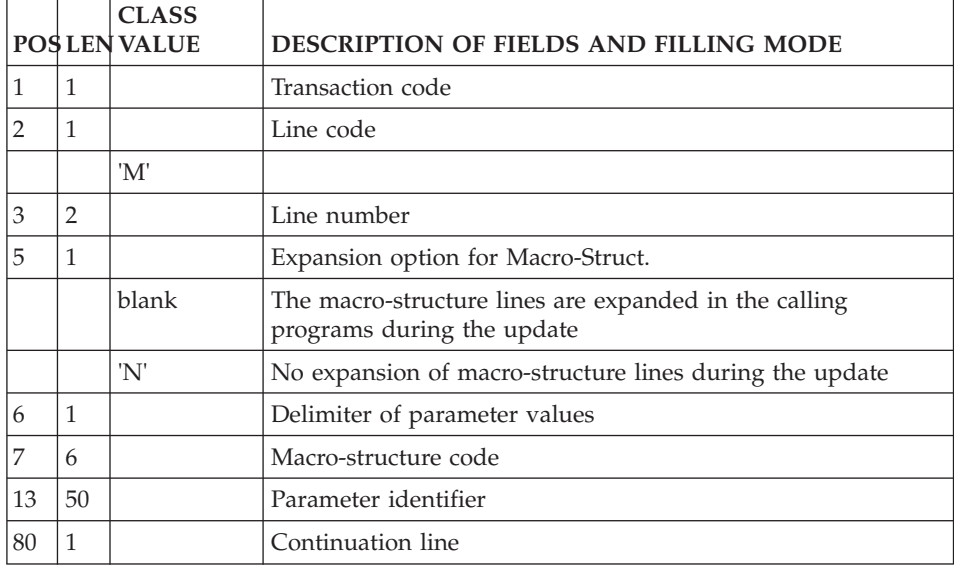

#### **Program Beginning Insertions (Line D):**

The 'Beginning of Program' is modified using the line code 'D'.

Since it contains no program or screen code, this line must always be preceded by a program or screen definition line.

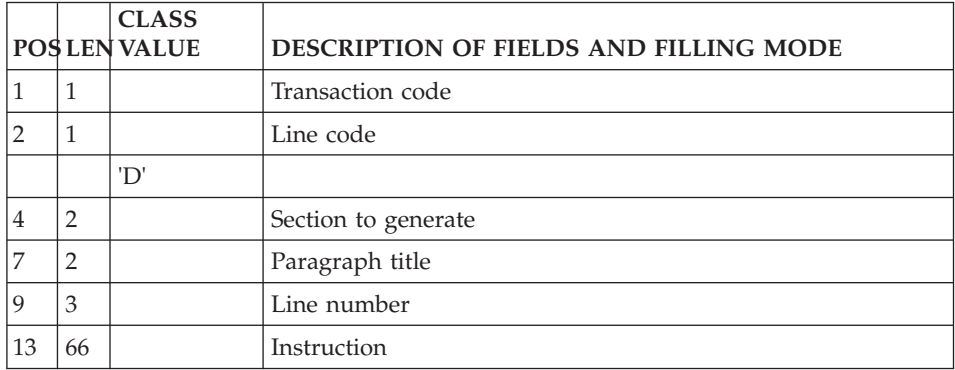

#### **Working Areas (Line 7):**

The Work areas and Linkage areas are described using the line code '7'.

Since it contains no program or screen code, this line must always be preceded by a program or screen definition line.

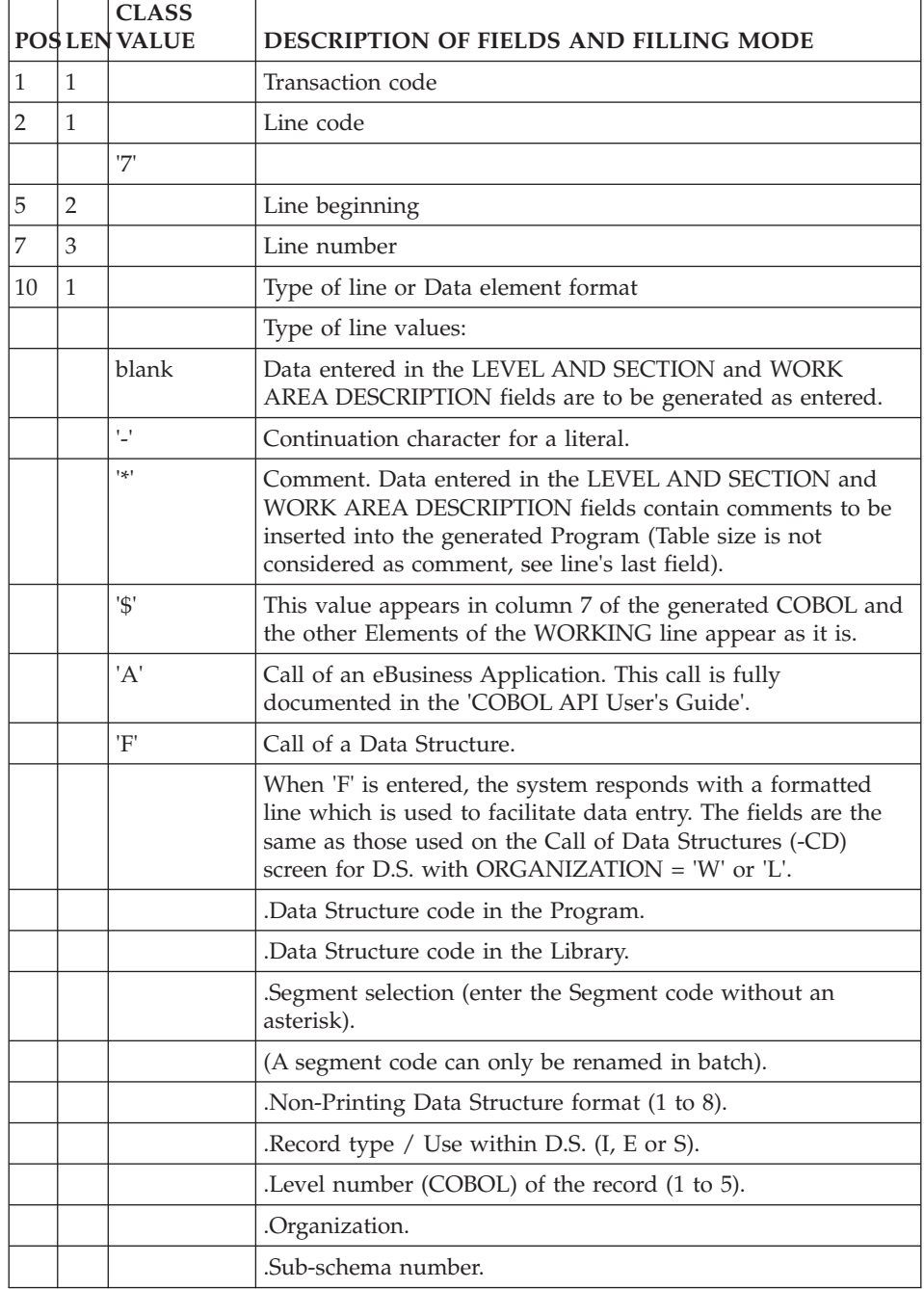

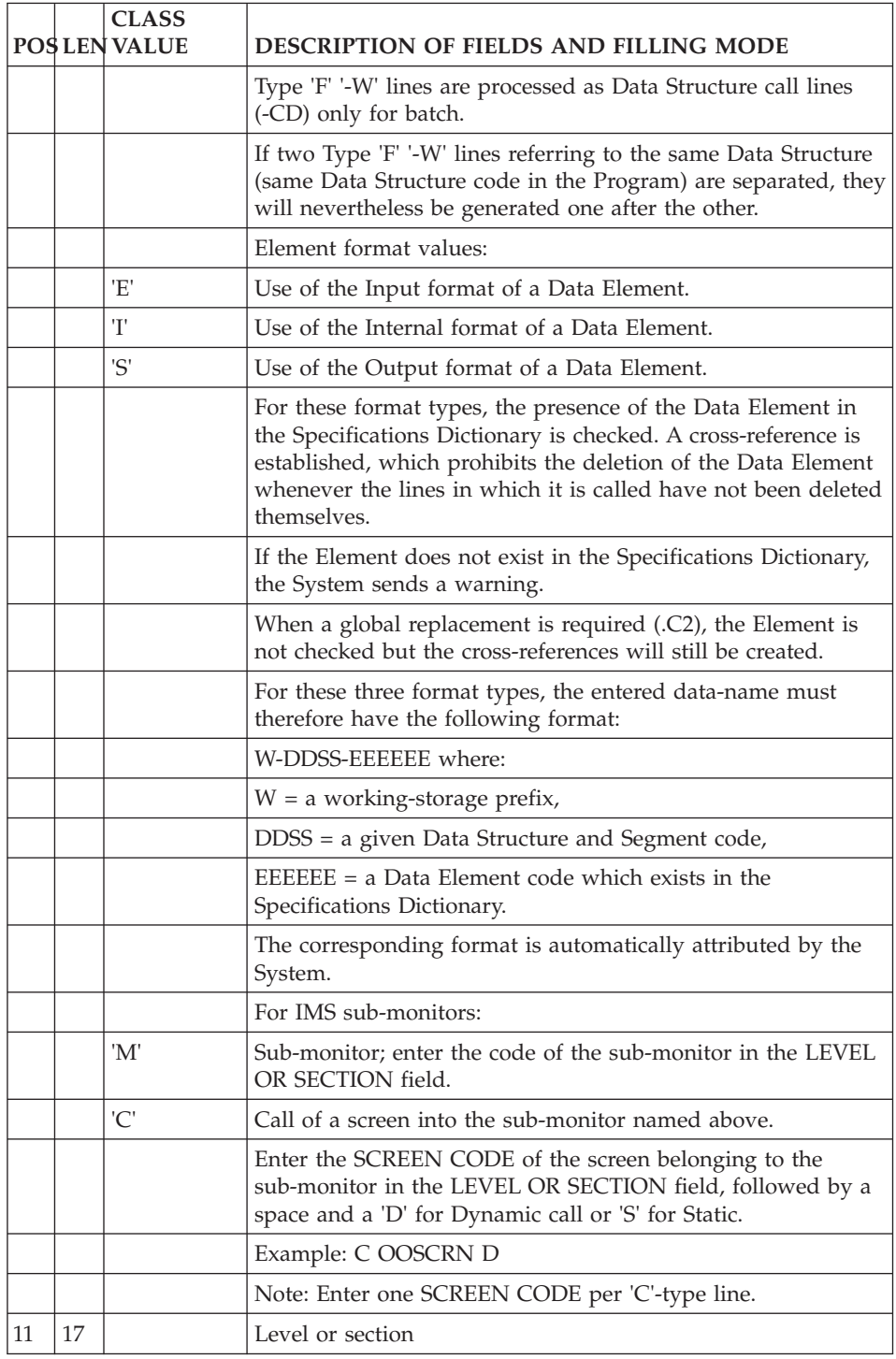

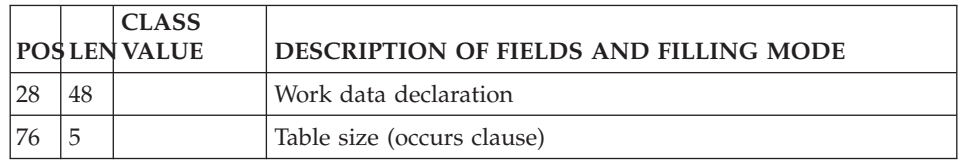

#### **Procedural Code (Line P):**

Procedural code is written using the line code 'P'.

Since it contains no program or screen code, this line must always be preceded by a program or screen definition line.

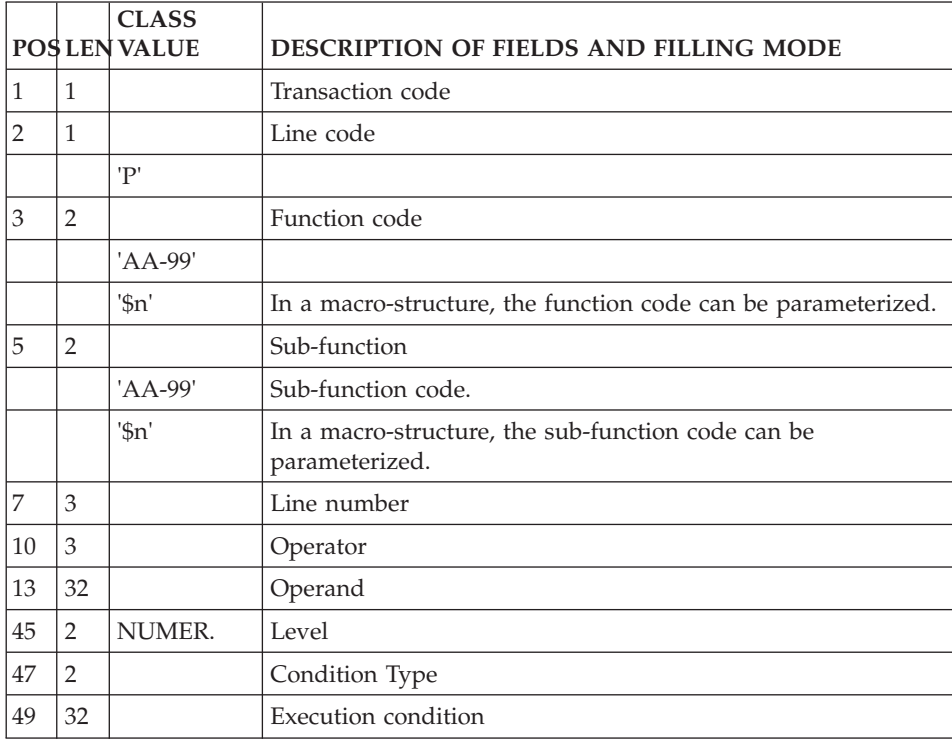

## **Programs**

#### **Definition (Line 0):**

'0' (zero) is the line code used to define a program.

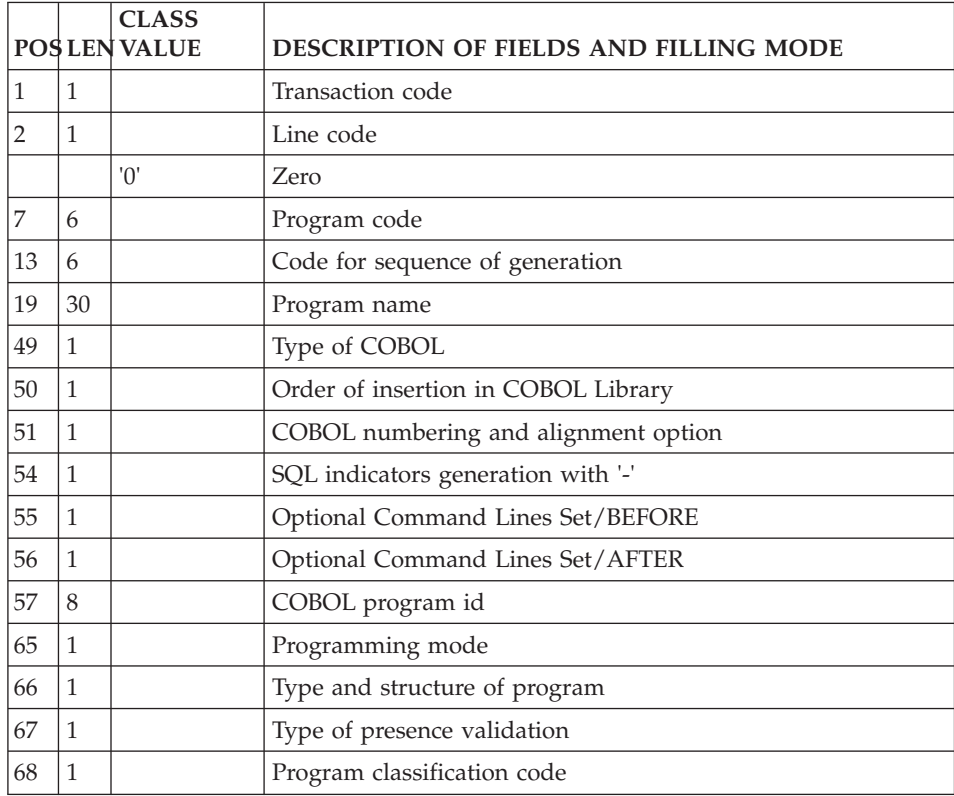

# **Call of Data Structures (Line 1):**

'1' is the line code used for the 'Call of Data Structures'.

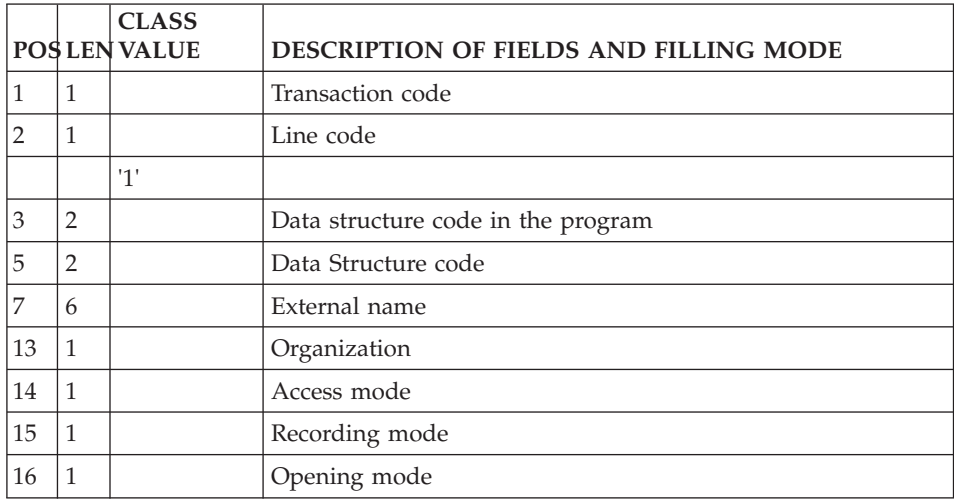

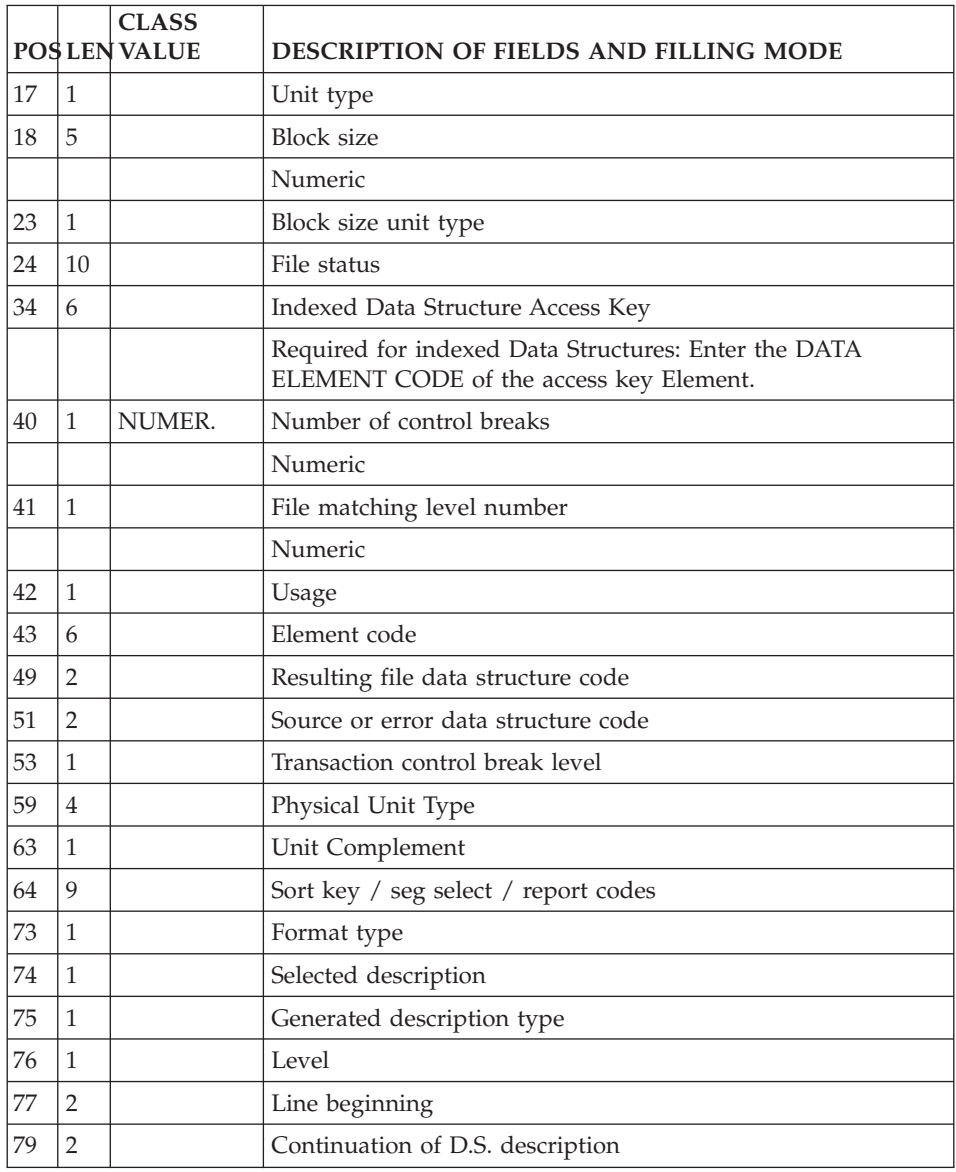

## **Call of Macro-Structures (Line M):**

Macro-structures are called using the line code 'M'.

Since it contains no program or screen code, this line must always be preceded by a program or screen definition line.

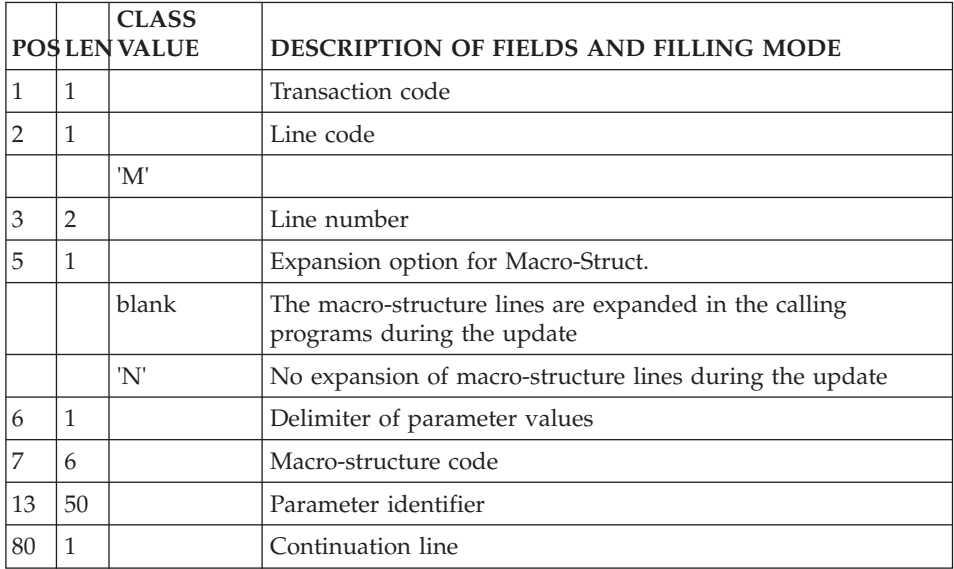

#### **Program Beginning Insertions (Line D):**

The 'Beginning of Program' is modified using the line code 'D'.

Since it contains no program or screen code, this line must always be preceded by a program or screen definition line.

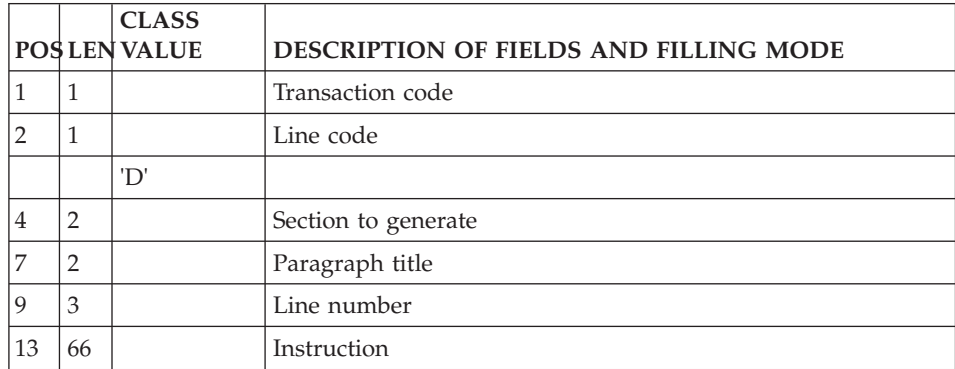

## **Working Areas (Line 7):**

The working and linkage areas are described using the line code '7'.

Since it contains no program or screen code, this line must always be preceded by a program or screen definition line.

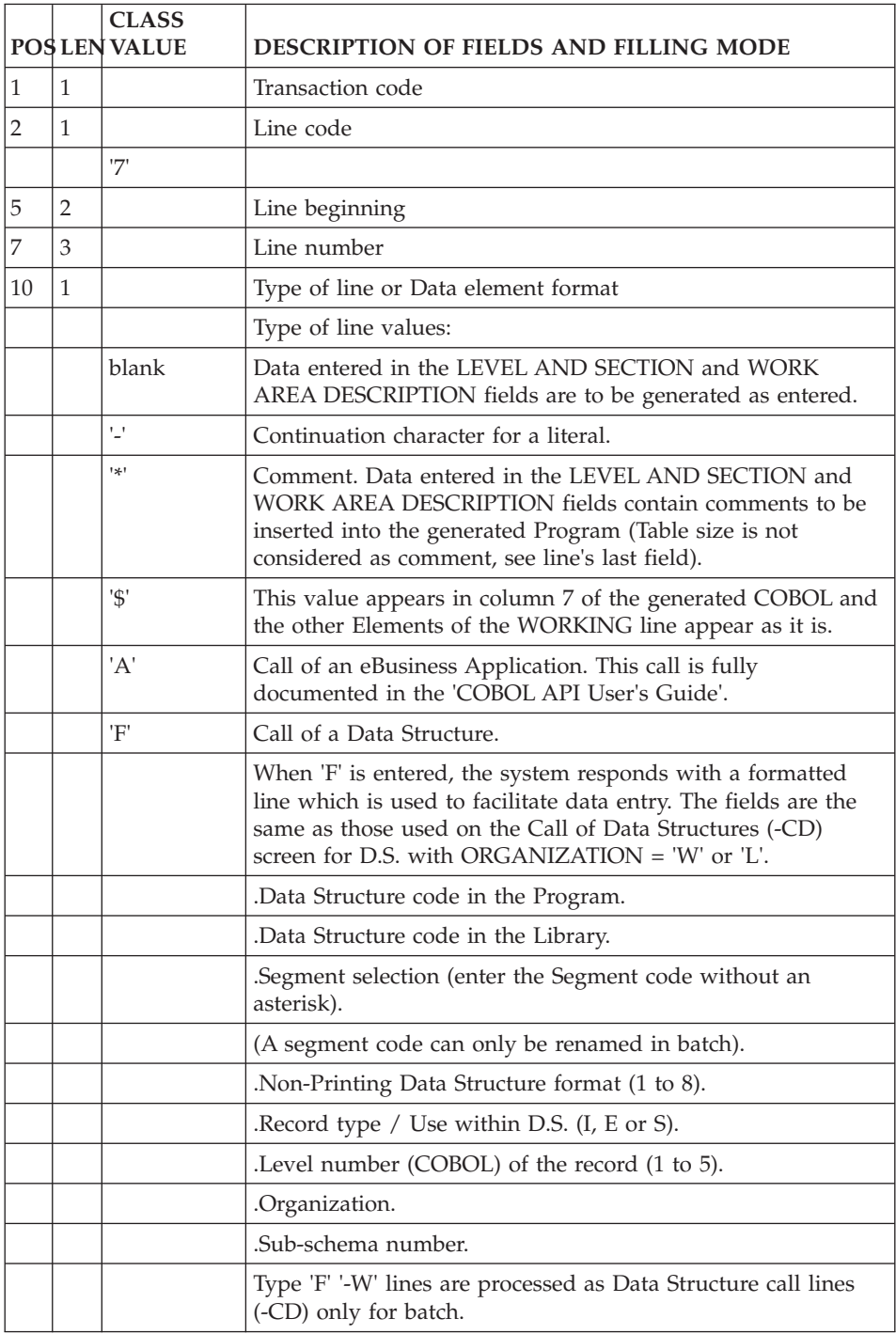

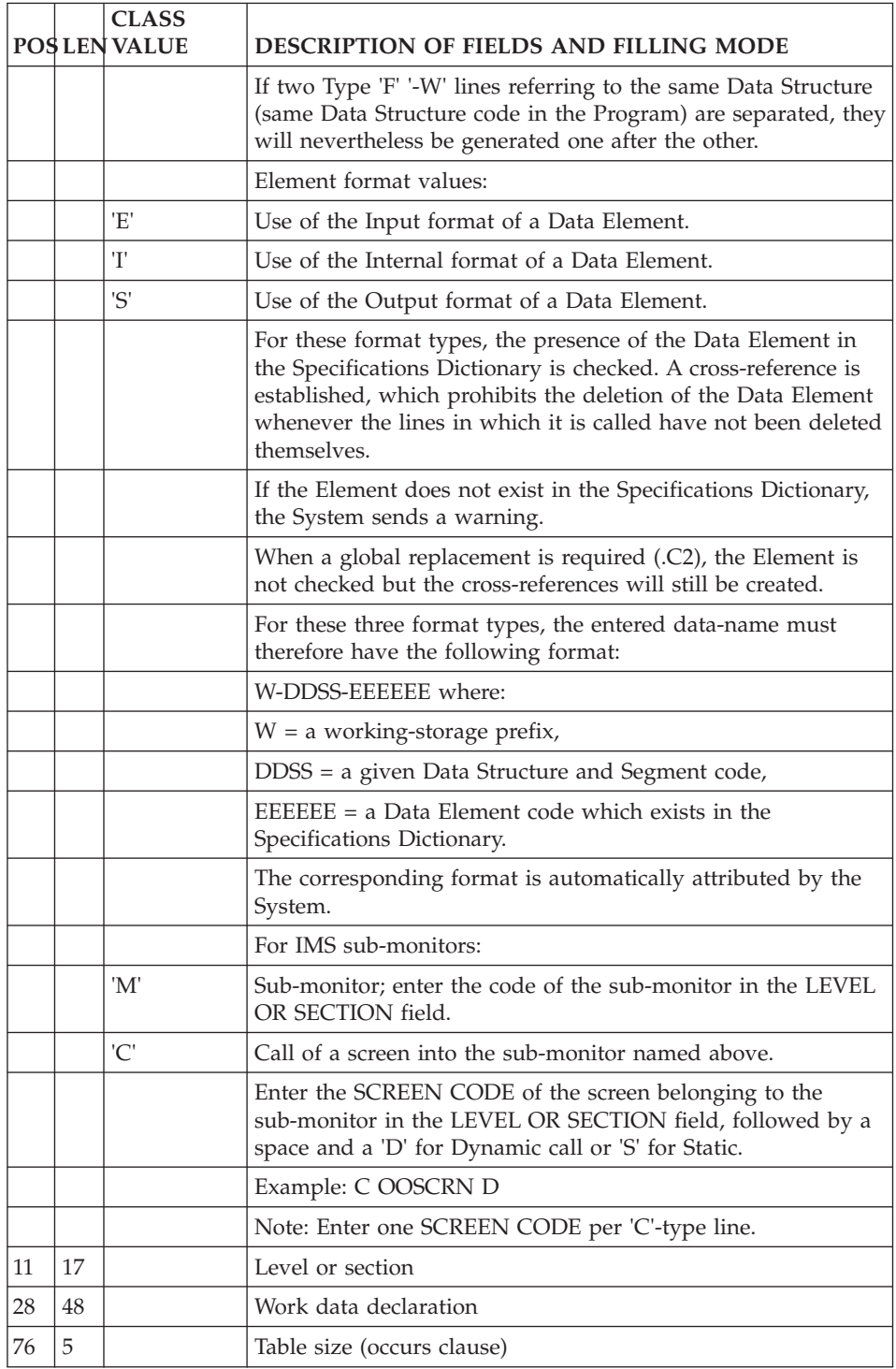

## **Procedural Code (Line P):**

Procedural code is written using the line code 'P'.

Since it contains no program or screen code, this line be must always be preceded by a program or screen definition line.

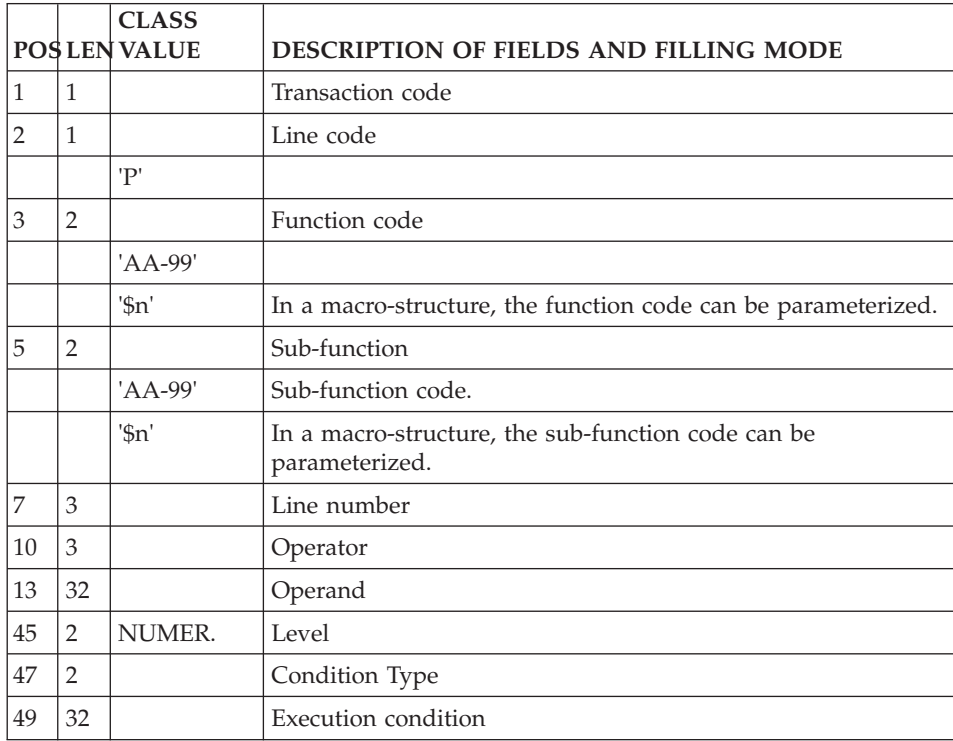

#### **COBOL Source Lines (Line FC):**

Source Code is written using the line code 'FC'.

Since it contains no program code, this line must always be preceded by a program definition line.

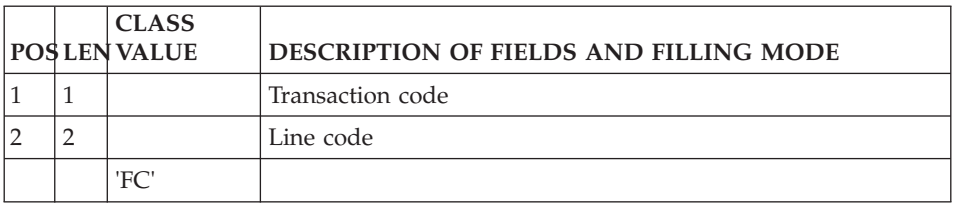

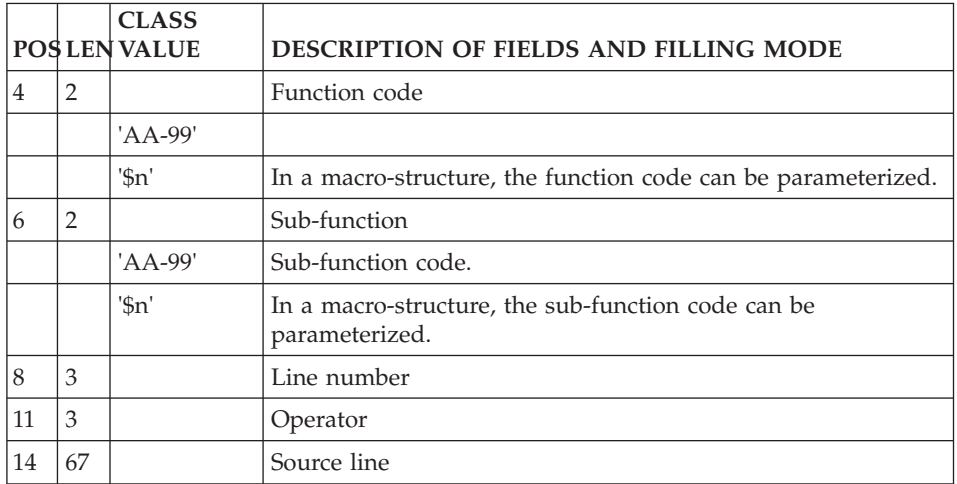

#### **Pure COBOL Source Lines (Line 9):**

Pure COBOL Source Code (-9) lines may be entered on line code '9'.

Since it contains no program code, this line must always be preceded by a program definition line.

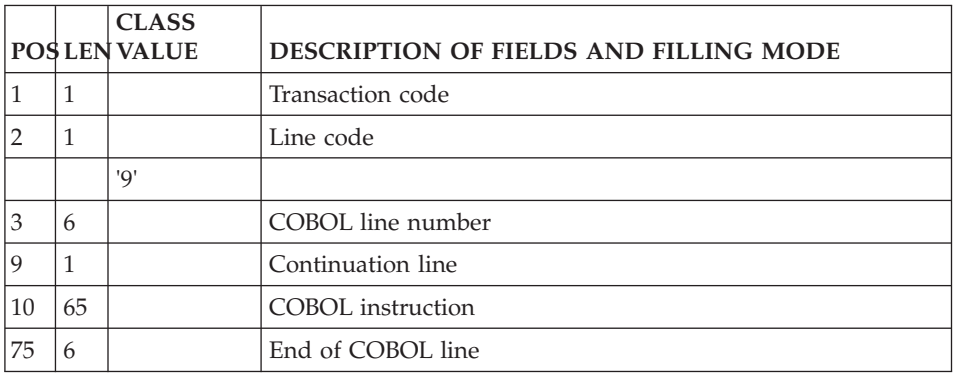

## **Database Blocks (Hierarchical)**

#### **Definition (Line L1):**

'L1' is the line code used to define a Database Block.

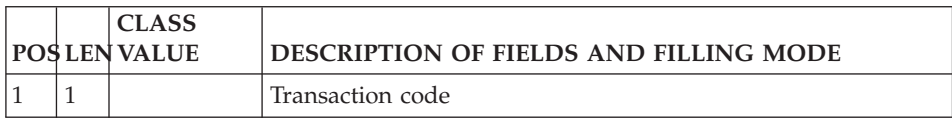

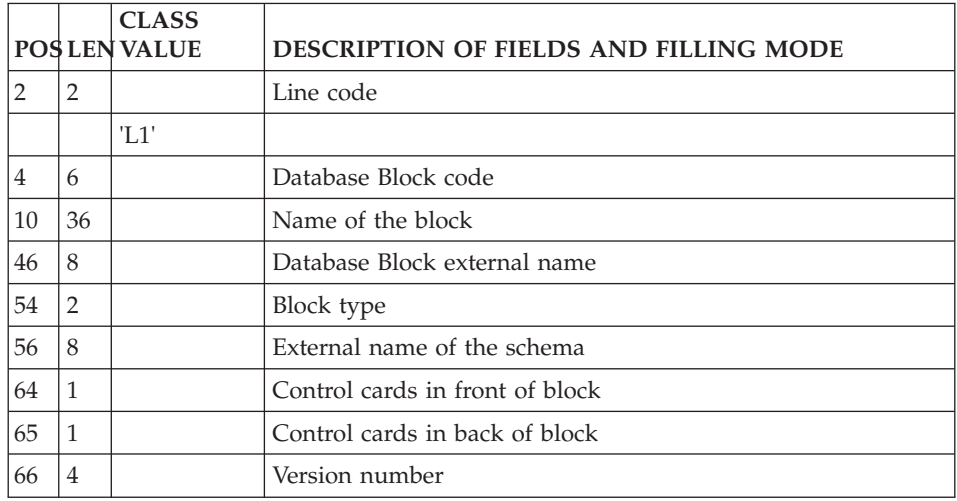

## **Description (Line L2):**

'L2' is the line code used to describe a Hierarchical Database Block.

The same line code is used for the Descriptions of SOCRATE/CLIO sub-structures but only the following lines are filled in: the block code, the action code, the line number and, in the column reserved for the Model Relationship code, the code of the structure to which the sub-structure belongs.

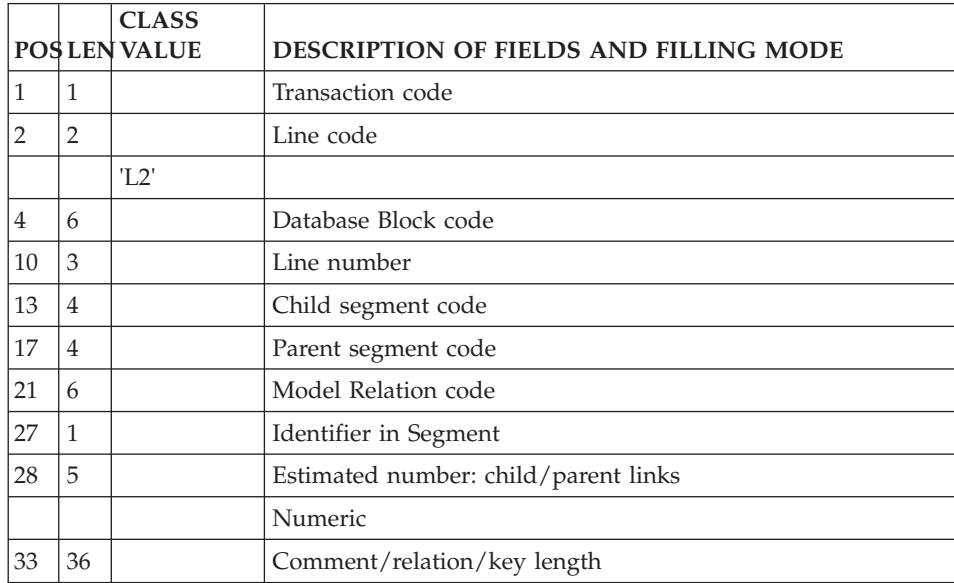

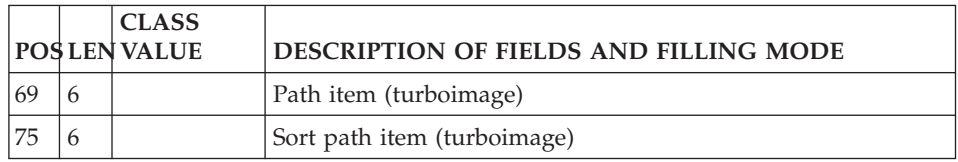

## **Database Blocks (Codasyl)**

#### **Definition (Line L1):**

'L1' is the line code used to define a Database Block.

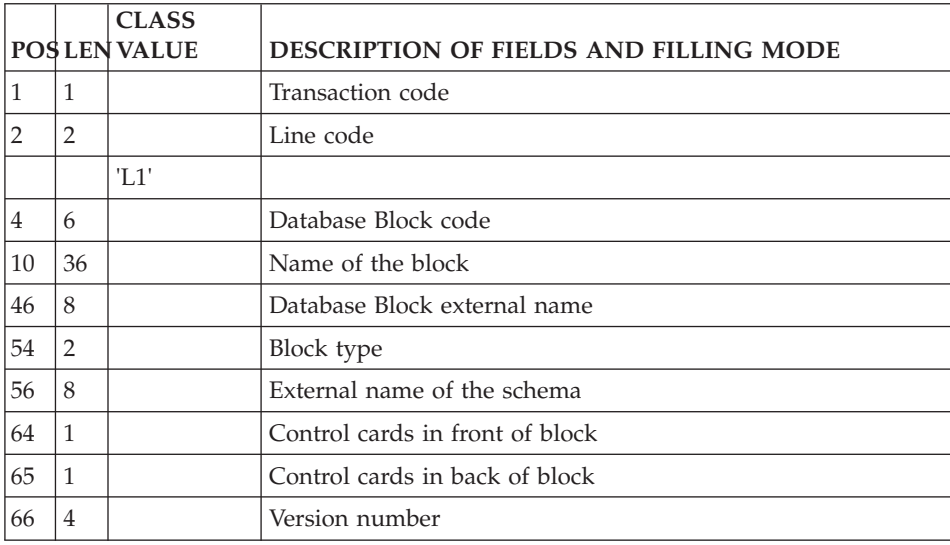

#### **Description (Line L3):**

'L3' is the line code used to describe CODASYL, DB2, and TANDEM Database Blocks.

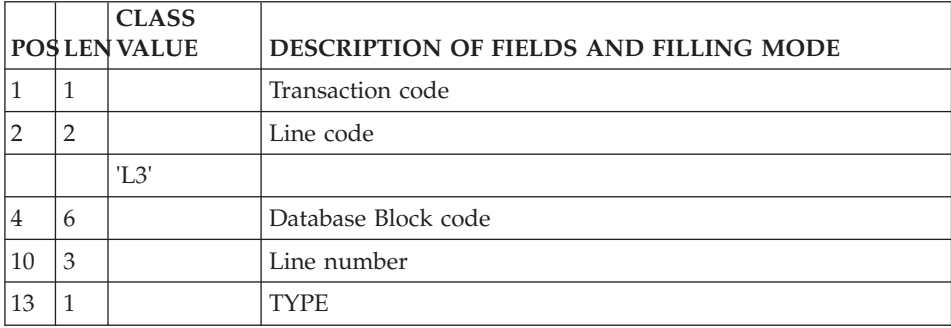

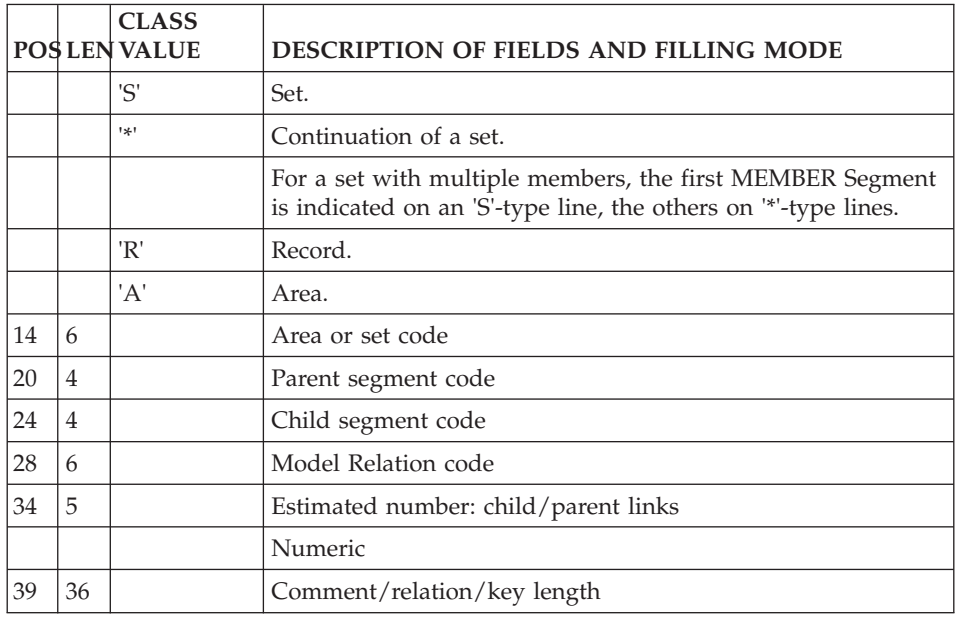

## **Database Blocks (Relational-SQL)**

## **Definition (Line L1):**

'L1' is the line code used to define a Database Block.

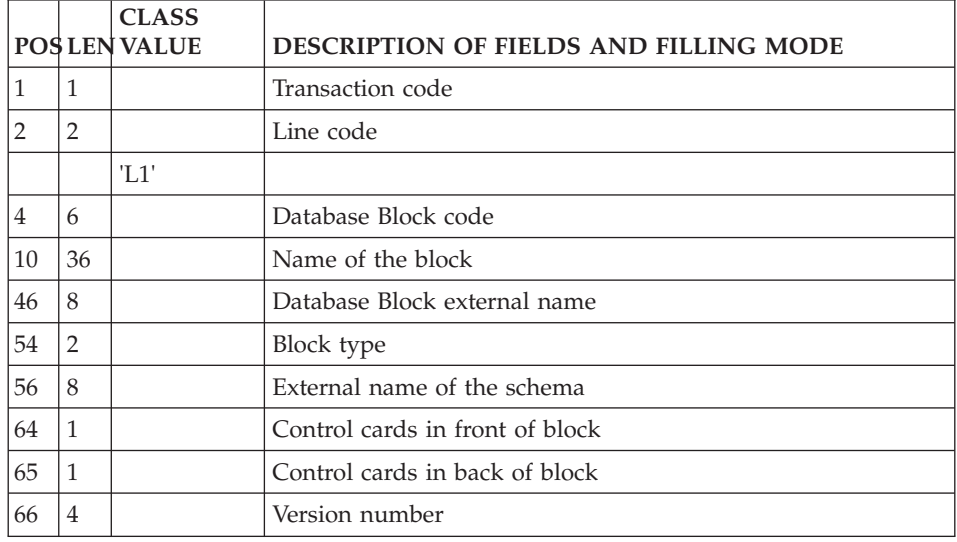

**Description (Line L4):**

|    |                | <b>CLASS</b><br><b>POS LEN VALUE</b> | DESCRIPTION OF FIELDS AND FILLING MODE                                                                                                    |
|----|----------------|--------------------------------------|----------------------------------------------------------------------------------------------------|
| 1  | 1              |                                      | Transaction code                                                                                                    |
| 2  | $\overline{2}$ |                                      | Line code                                                                                                    |
|    |                | 'L4'                                 |                                                                                                    |
| 4  | 6              |                                      | Database Block code                                                                                                    |
| 10 | 3              |                                      | Line number                                                                                                    |
| 13 | $\mathbf{1}$   |                                      | Structure code SQL batch transact                                                                                                    |
| 14 | $\mathbf{1}$   |                                      | SQL record type                                                                                                    |
|    |                | 'P'                                  | Tablespace (except for Interel RDBC, Interel RFM, Nonstop<br>SQL, Sybase and SQL Server)                                                                             |
|    |                | 'Т'                                  | Table                                                                                                    |
|    |                | 'V'                                  | View                                                                                                    |
|    |                | 'I'                                  | Index                                                                                                    |
|    |                | 'A'                                  | Alter Table: Column updating                                                                                                    |
|    |                | 'K'                                  | RDMS 1100: Primary Key (Processed with the generation of<br>the table that precedes it.)                                                                             |
|    |                |                                      | DB2, Datacom/DB, SQL/DS, Oracle V6 and V7, DB2/2,<br>DB2/6000, Sybase and SQL Server: Primary key (Processed<br>with the generation through an ALTER TABLE command.) |
|    |                | T                                    | DB2, Datacom/DB, SQL/DS, Oracle V6 and V7, Sybase and<br>SQL Server: Foreign key (Processed with the generation<br>through an ALTER TABLE command.)                  |
|    |                | 'C'                                  | Package (Oracle V7 only)                                                                                                    |
|    |                | 'E'                                  | Function (Oracle V7 only)                                                                                                    |
|    |                | 'Q'                                  | Procedure (Oracle V7, Sybase, SQL Server)                                                                                                    |
|    |                | 'R'                                  | Oracle V7, Sybase and SQL Server: Trigger                                                                                                    |
| 15 | 18             |                                      | Method external name                                                                                                    |
| 33 | 4              |                                      | Segment code                                                                                                    |
| 37 | 1              |                                      | Order                                                                                                    |
| 41 | 1              |                                      | Key type                                                                                                    |
| 43 | 1              |                                      | Type of generated transaction                                                                                                    |
| 44 | 6              |                                      | Code of key data element no.1                                                                                                    |
| 50 | 1              |                                      | Sort order 1                                                                                                    |
| 51 | 6              |                                      | Code of key data element no.2                                                                                                    |

'L4' is the line code used to describe a Relational/SQL Database Block.

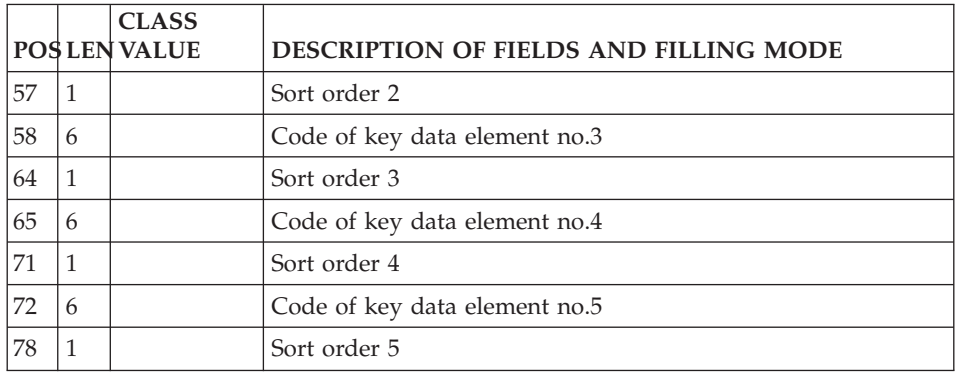

## **Database Blocks (Turboimage)**

#### **Definition (Line L1):**

'L1' is the line code used to define a Database Block.

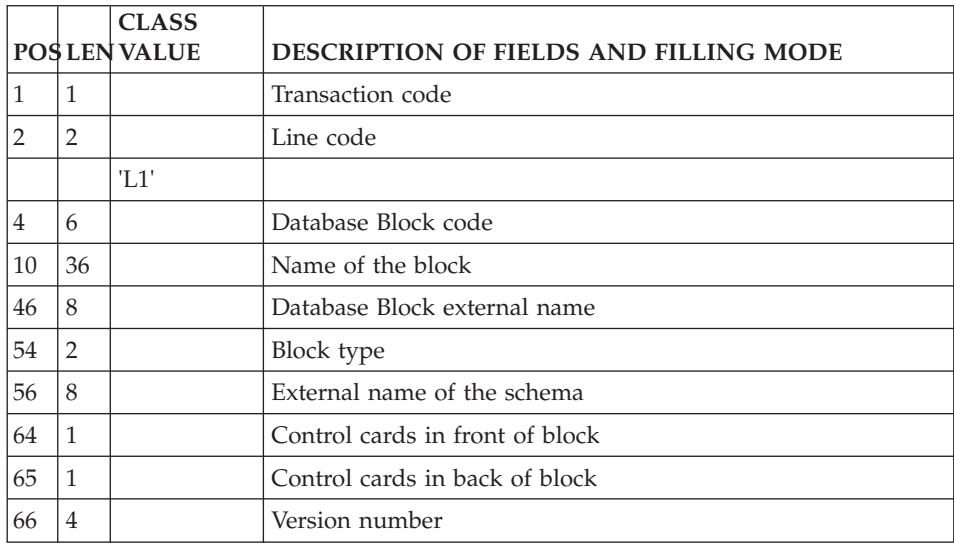

## **Description (Line L2):**

'L2' is the line code used to describe a Hierarchical Database Block.

The same line code is used for the Descriptions of SOCRATE/CLIO sub-structures but only the following lines are filled in: the block code, the action code, the line number and, in the column reserved for the Model Relationship code, the code of the structure to which the sub-structure belongs.

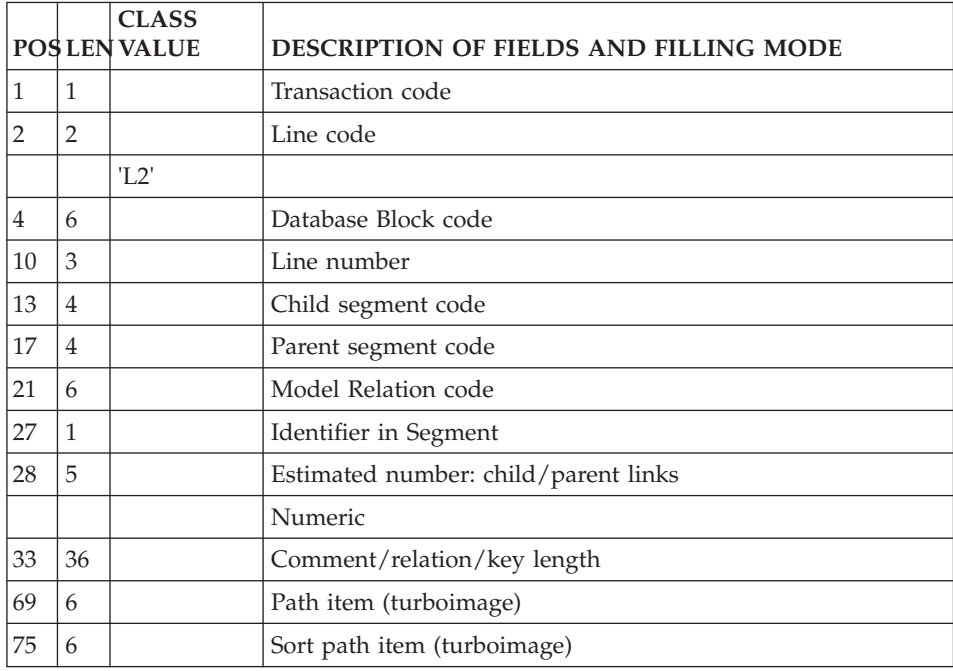

## **Texts**

#### **Definition (Line S):**

'S' is the line code used to define a Text.

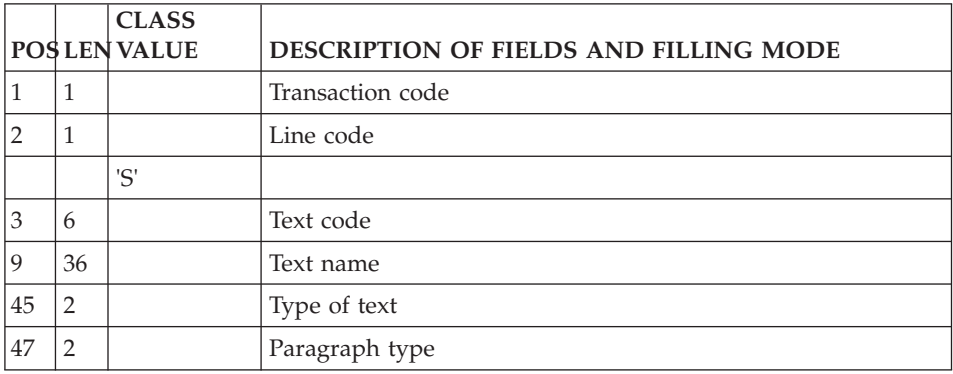

## **Description (Line T):**

'T' is the line code used to describe a text.

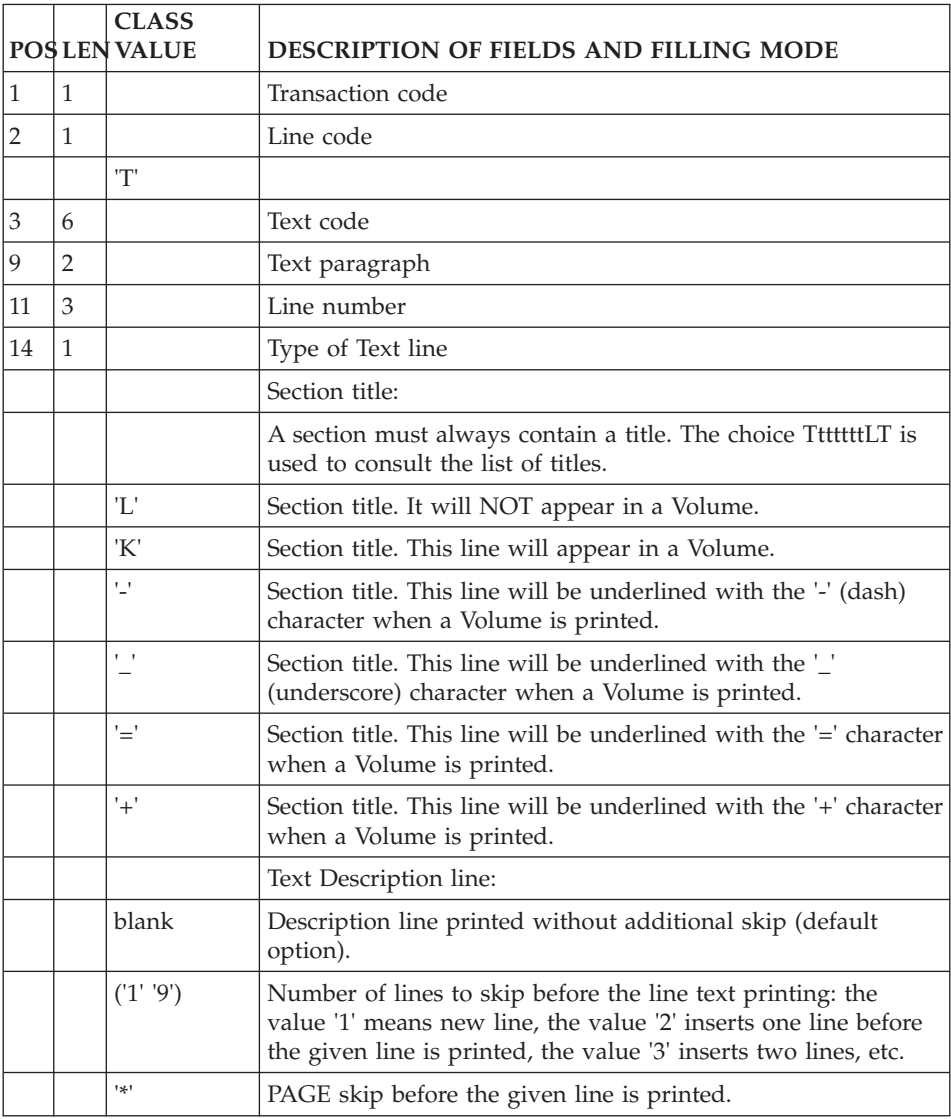

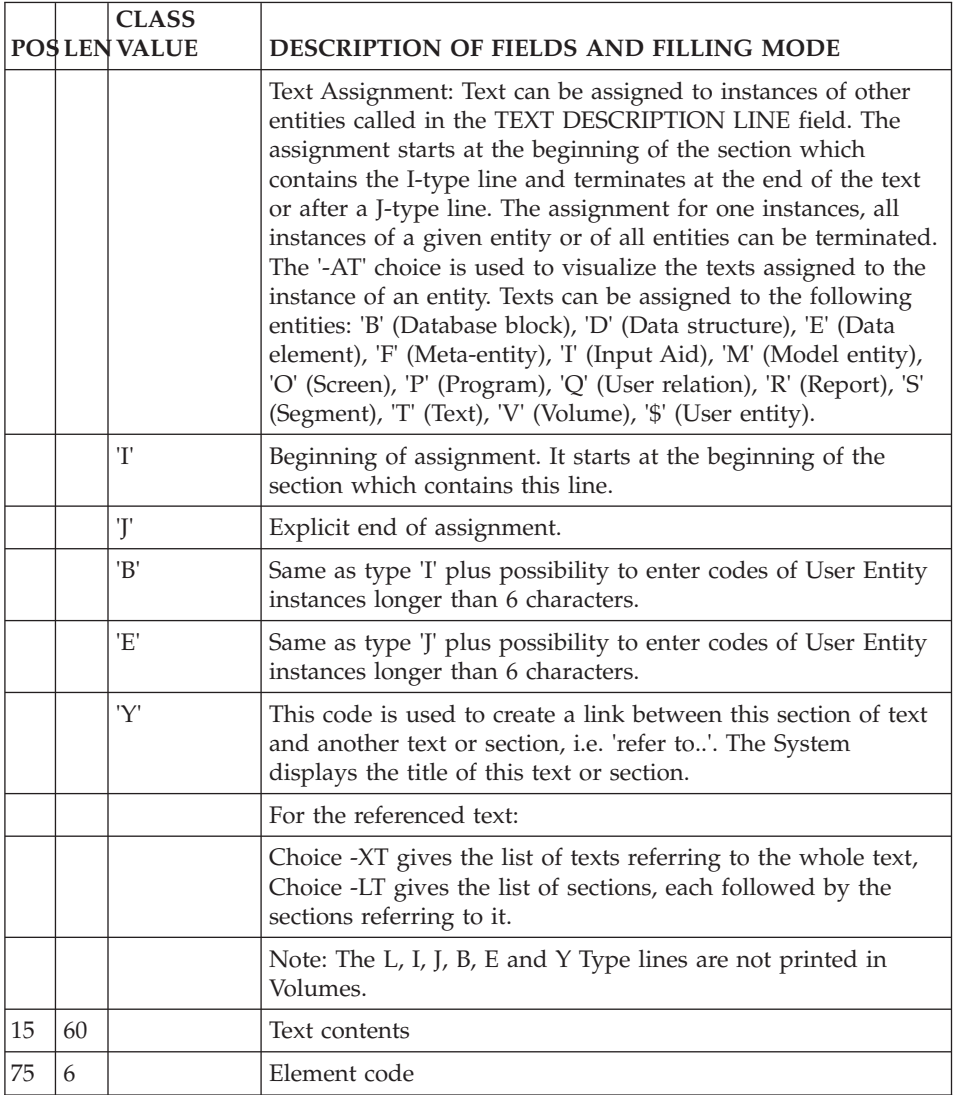

## **Documents**

## **Definition (Line W1):**

'W1' is the line code used to define a Document.

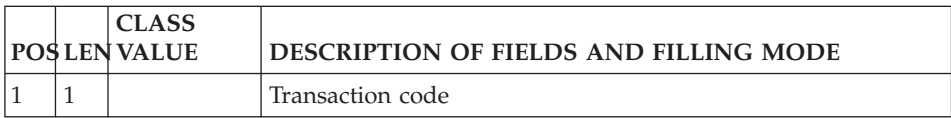

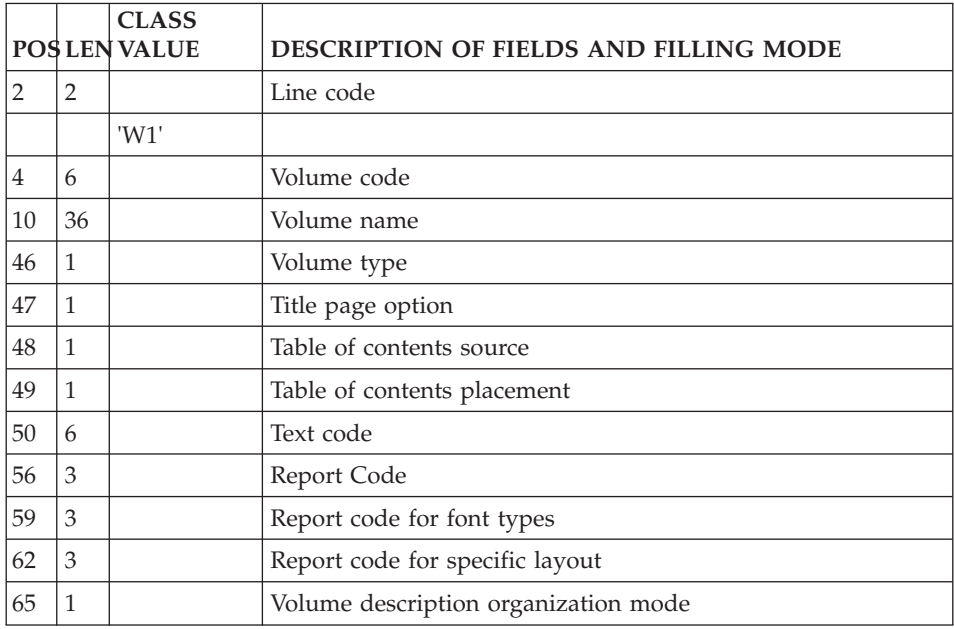

# **Description (Line W2):**

'W2' is the line code used to describe a Document.

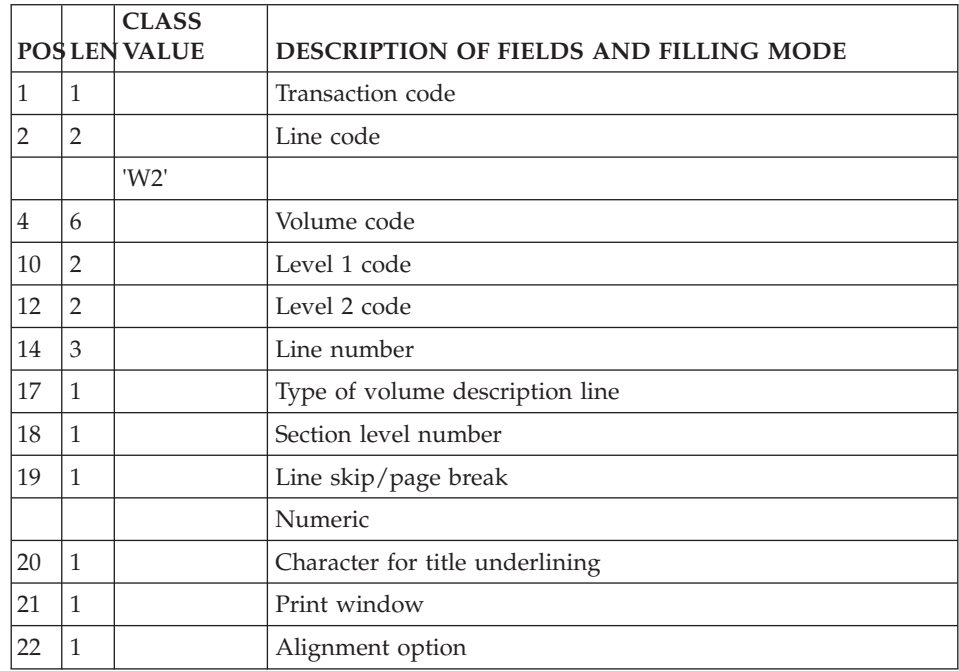

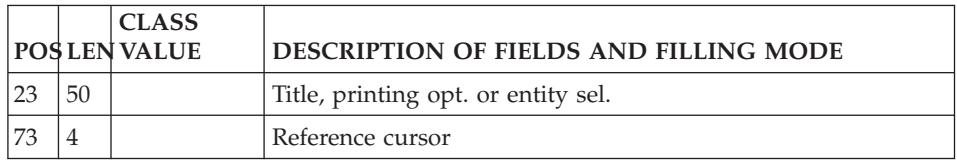

## **Parameterized Input Aids**

### **Definition (Line V1):**

'V1' is the access line used to define a P.I.A.

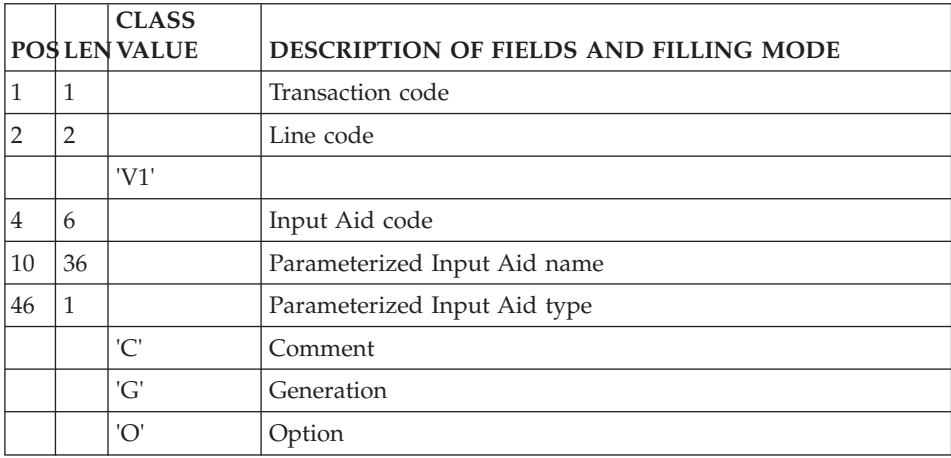

## **Description (Line V2):**

'V2' is the line code used to describe a P.I.A.

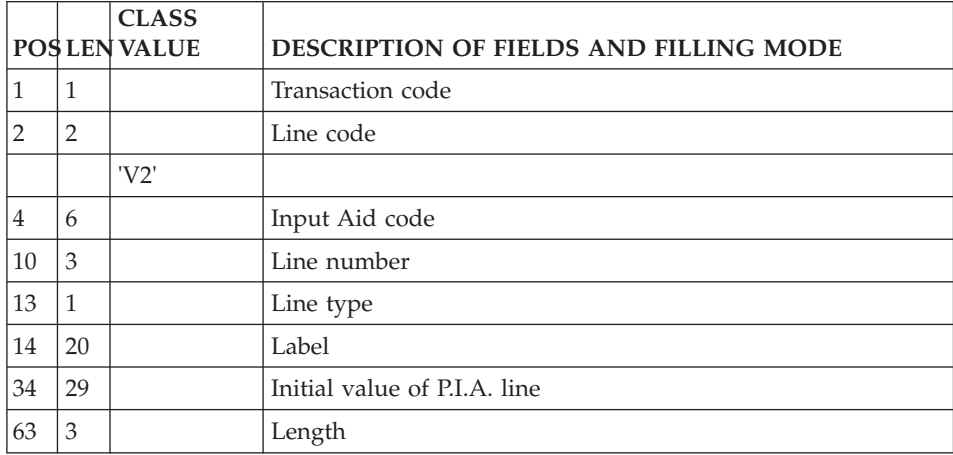

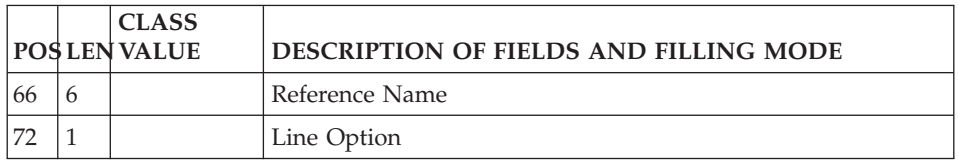

# **Meta-Entities**

## **Definition (Line Y1):**

'Y1' is the line code used to define a Meta-Entity.

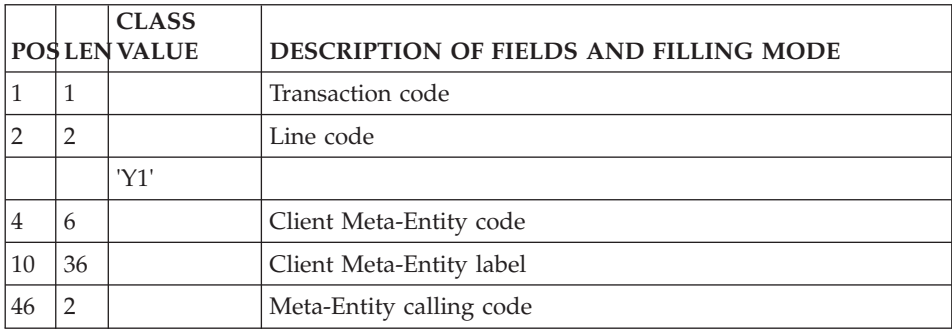

## **Detail Line Definition (Line Y6):**

'Y6' is the line code used to define the UE detail lines of the Meta-Entity.

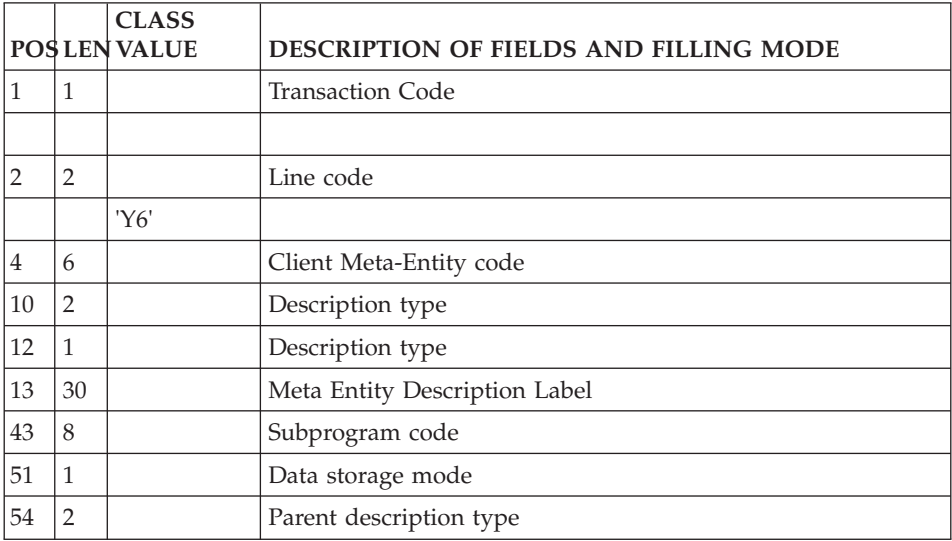

## **Description (Line Y2):**

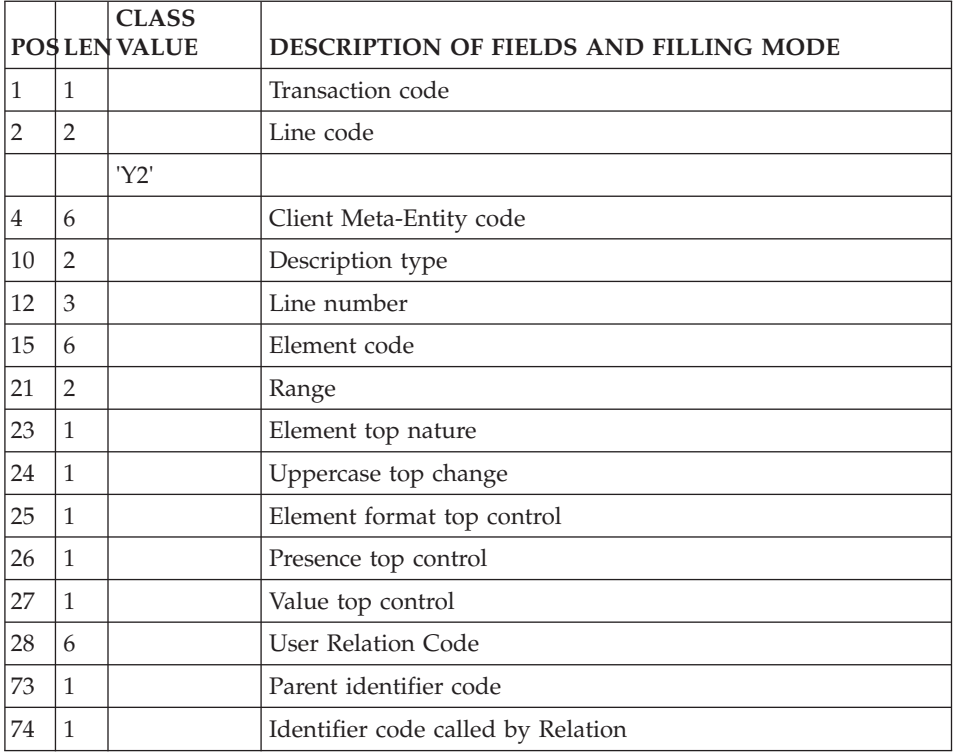

'Y2' is the line code used to describe a Meta-Entity.

## **User-Defined Relations**

#### **Definition (Line Y5):**

'Y5' is the line code used to define a User-Defined Relation.

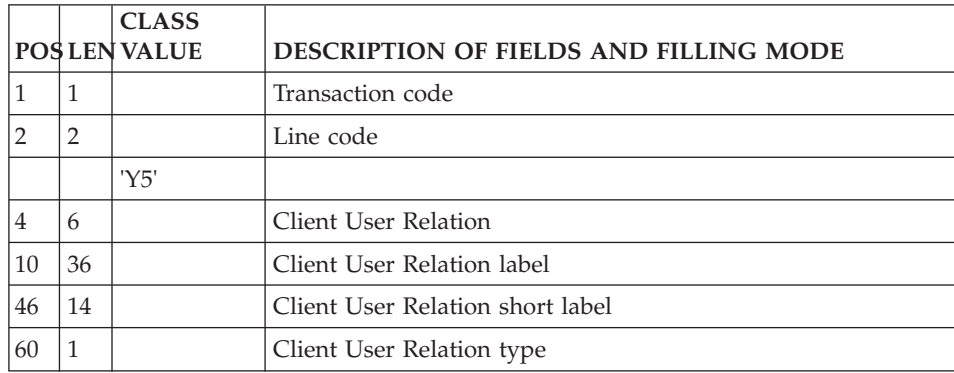
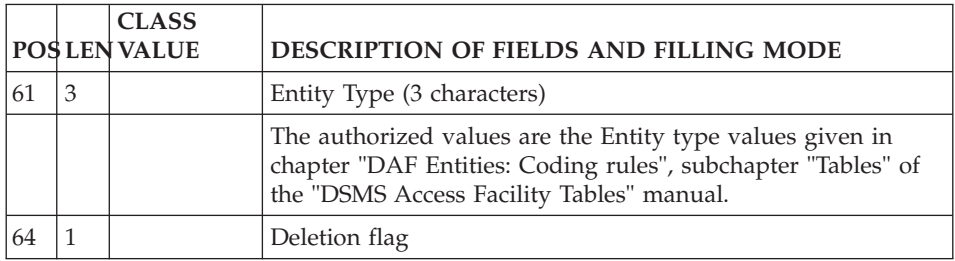

### **Client User Entities**

### **Definition (Line Y3):**

'Y3' is the line code used to define a Client User Entity.

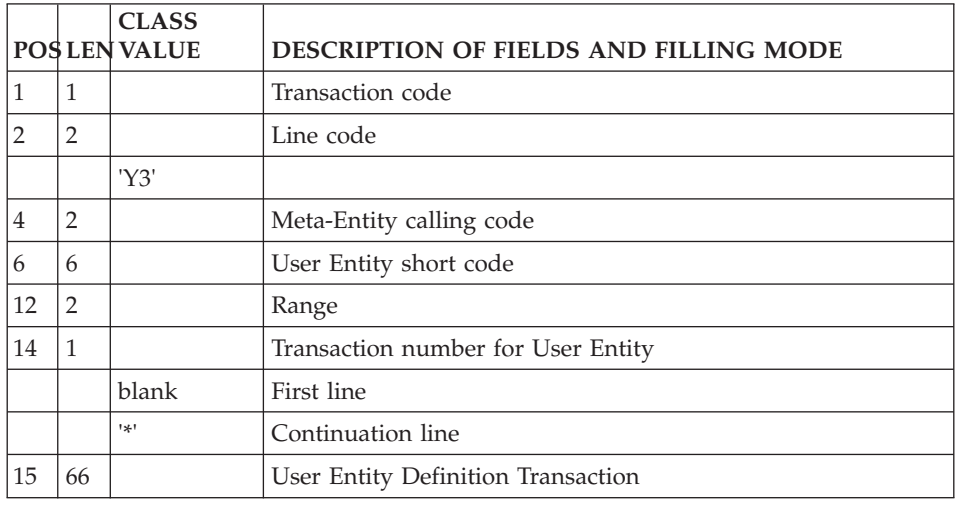

# **Description (Line Y4):**

'Y4' is the line code used to describe the detail lines of a Client User Entity.

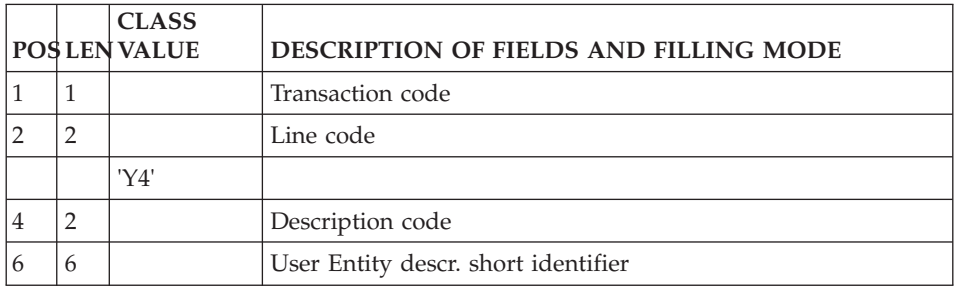

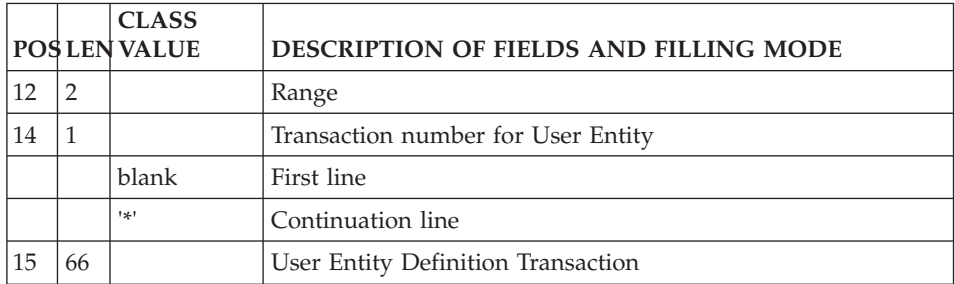

### **Extension User Entities**

#### **Definition (Line YC):**

'YC' is the line code used to define an Extension User Entity.

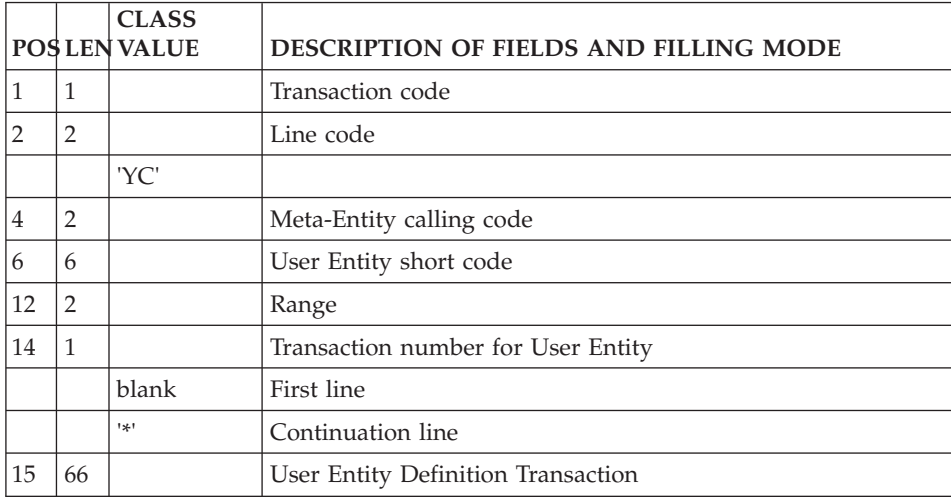

### **Description (Line YD):**

'YD' is the line code used to describe the detail lines of an Extension User Entity.

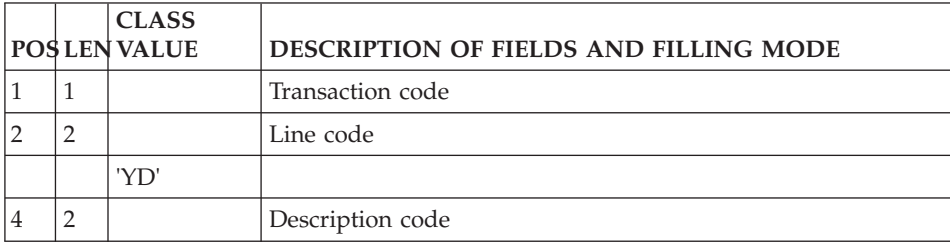

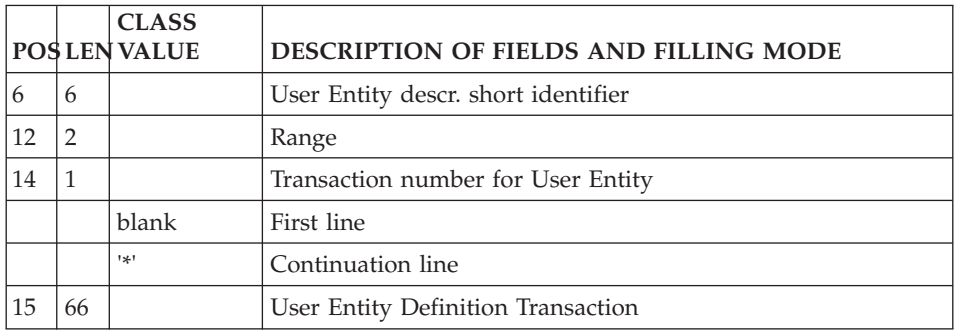

### **Thesaurus**

# **Enrichment of the Thesaurus (Line G1):**

'G1' is the access line used to document keywords (enrichment of the Thesaurus).

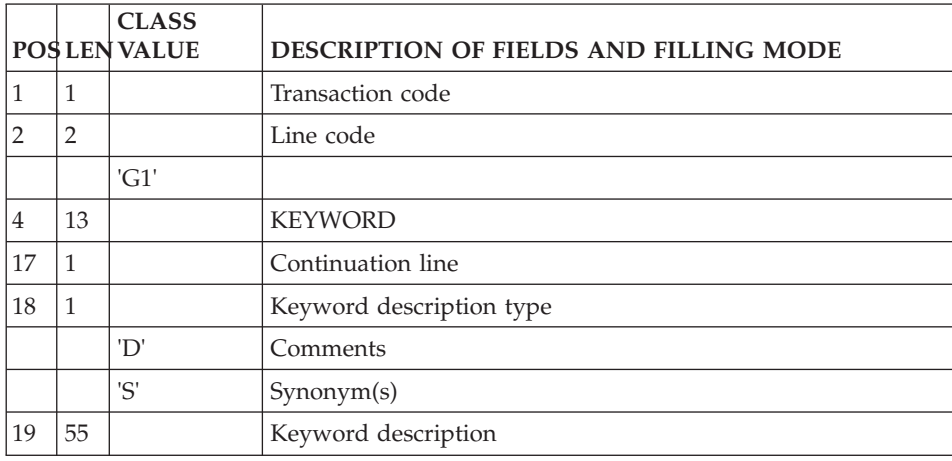

# **Library**

### **Definition (Line X):**

'X' is the line code used to define a Library.

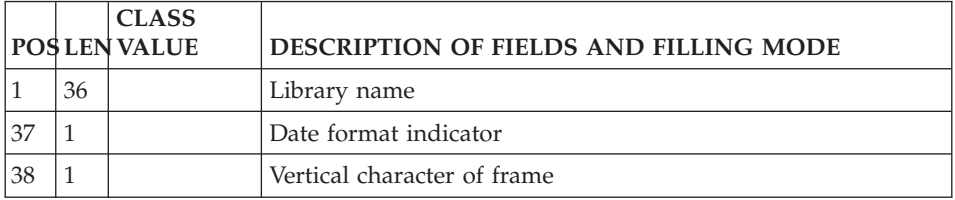

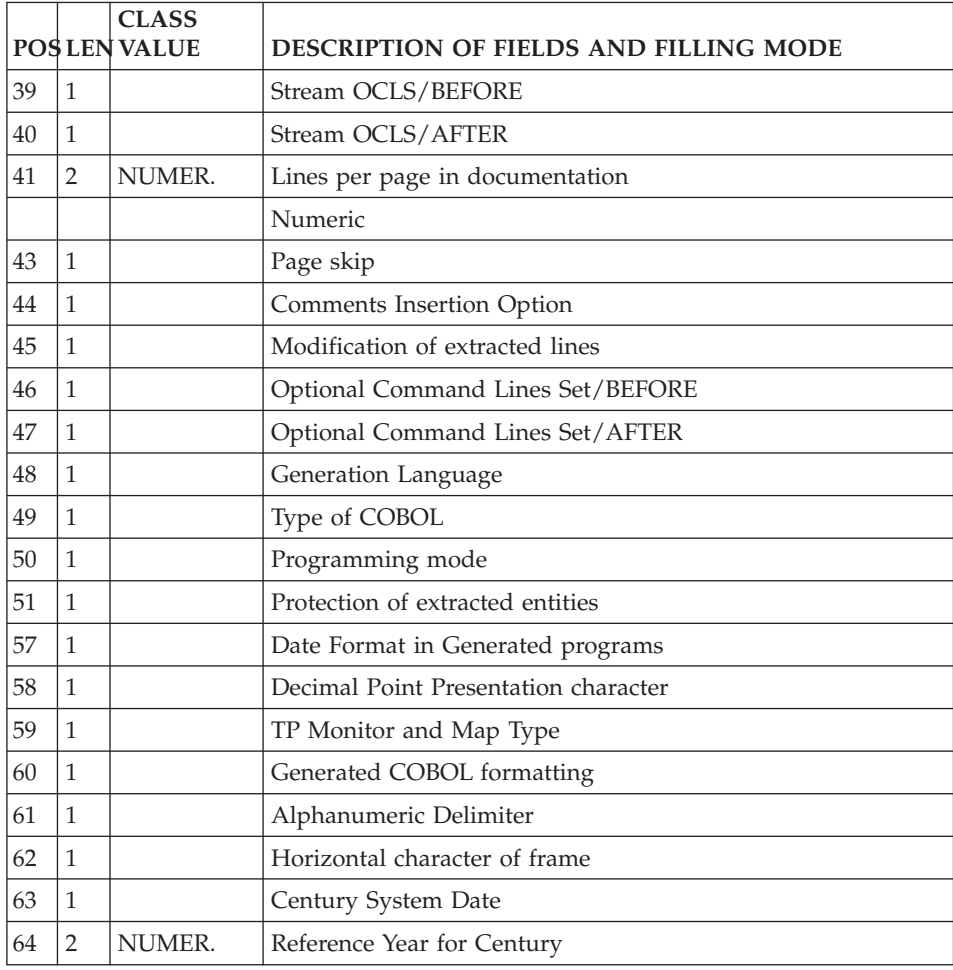

# **UPDT - Description of Steps**

Database consistency check: PTUBAS

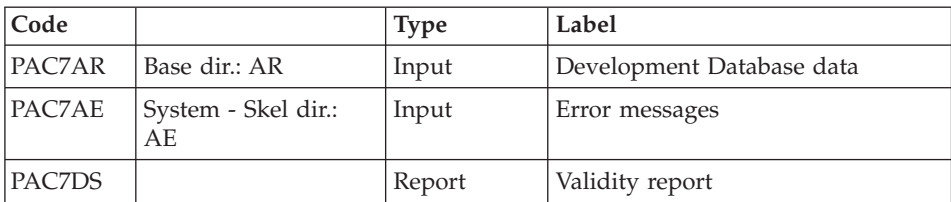

.Return code:

This utility sends a return code 4 and causes an ABEND if the Database is inconsistent.

Transactions formatting: PACA05

| Code          | Physical name                      | <b>Type</b> | Label                                                                                                    |
|---------------|------------------------------------|-------------|----------------------------------------------------------------------------------------------------|
| PAC7AR        | Database dir.: AR                  | Input       | Development Database Data file                                                                                                    |
| PAC7AN        | Database dir.: AN                  | Input       | Development Database Index file                                                                                                    |
| PAC7AY        | Database dir.: AY                  | Input       | Development Database extension<br>data                                                                                                    |
| PAC7AE        | System - Skel. dir.:<br>AE         | Input       | Error messages                                                                                                    |
| <b>PACGGN</b> | Admin. Database -<br>Base dir.: AN | Input       | Administration Database Index<br>file                                                                                                    |
| PACGGR        | Admin. Database -<br>Base dir.: AR | Input       | Administration Database Data file                                                                                                    |
| PACGGU        | Admin. Database -<br>Base dir.: GU | Input       | <b>Administration Database Users</b>                                                                                                    |
| PAC7MB        | User input                         | Input       | Update transactions                                                                                                    |
| PAC7ME        | Tmp dir.: WME                      | Output      | Work file (length=372)                                                                                                    |
| PAC7MV        | Tmp dir. : WMV                     | Output      | Formatted transactions<br>(length=170, must be able to<br>contain all input transactions plus<br>the elementary delete transactions<br>generated by the multiple delete<br>transactions) |
| PAC7MW        | Tmp dir.: WMW                      | Output      | Work file                                                                                                    |

# Update of the Development Database: PACA15

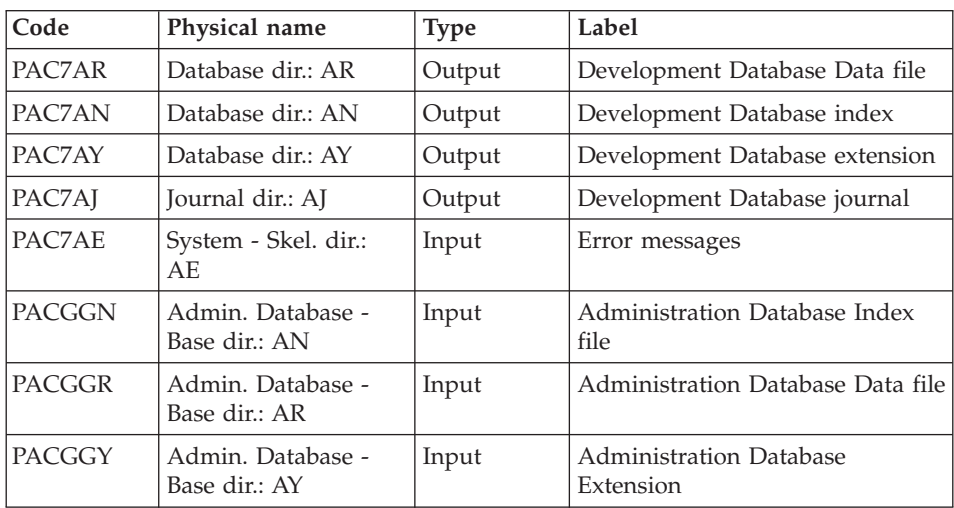

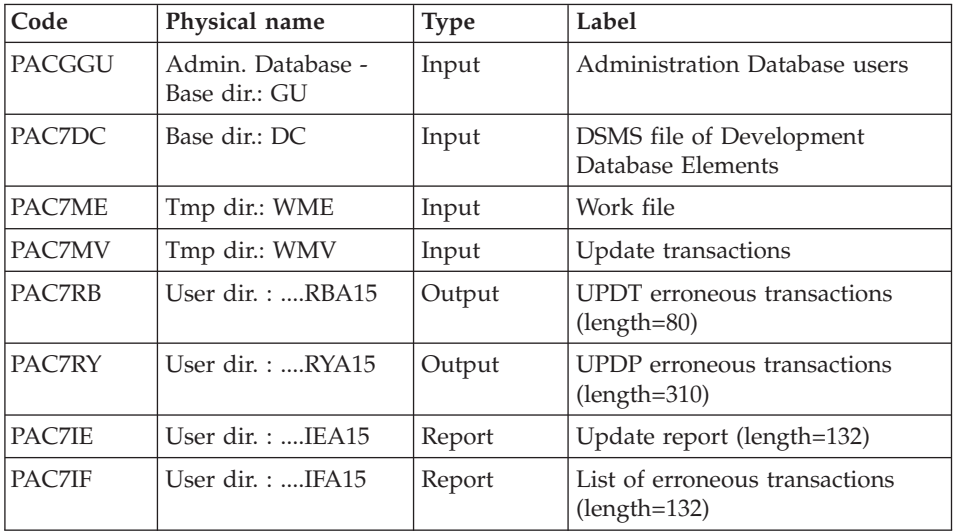

The list of user transactions is preceded by a banner with the user code.

Return codes:

- 0: OK, no error
- 2: Warning
- 4: Critical error

# **UPDT - Execution Script**

```
#!/bin/sh
#@(#)VA Pac xxx xxx (R) UPDT BATCH PROCEDURE
# * ------------------------------------------------------
# * VISUALAGE PACBASE
# *
# * ------------------------------------------------------
# * - BATCH UPDATE -
# *
# * ------------------------------------------------------
# *
# * REFER TO THE BATCH FORMS AND TO THE DESCRIPTION OF THE
# * INPUT CORRESPONDING TO EACH ENTITY.
# *
# * INPUT :
    - USER IDENTIFICATION LINE (REQUIRED)
\frac{\# \times}{\# \times} COL 2 : "\star"
       COL 3 : USERIDXX
# * COL 11 : PASSWORD
# * COL 28 : LANGUAGE CODE, USEFUL WHEN TRANSACTION ARE
# * NOT IN THE SAME LANGUAGE AS THE DATABASE.
# * COL 67 : "N" DEFAULT VALUE WITH EXTRACTORS
# * - COMMAND LINE
# * THE LIST OF ALL AVAILABLE VALUES FOR THE ENTITY
```
# \* TO BE UPDATED IS FOUND IN REFERENCE MANUAL.  $# *$ # \* ------------------------------------------------------  $# *$ # Parameter control . \$PACDIR/system/proc/BVPINIT.ini echo "" echo "---------------------------------------------------------" BVPMSG 1004 "UPDT" echo " ==============" BVPMSG 1047 "\$BVPBASE" BVPMSG 1005 "\$PACDIR/config/\$1" . \$PACDIR/config/\$1/PAC7AJ.ini BVPMSG 1015 "`dirname \$PAC7AJ`" BVPMSG 1006 "\$PACTMP" BVPMSG 1073 "\$PACUSERS" BVPMSG 1007 "\$PACINPUT" echo "---------------------------------------------------------" echo "" BVPPAUSE BVPMKDIR # --------------------------------------------------------- . \$PACDIR/config/\$1/PAC7AE.ini . \$PACDIR/config/\$1/PAC7AR.ini PAC7DS=`BVPENV PTUBAS PAC7DS \$PACUSERS/UPDTDSBAS.txt` export PAC7DS BVPMSG 1009 "BVPTUBAS" rtspac BVPTUBAS RETURN=\$? case \$RETURN in 0) ;; 4) BVPMSG 1012 "BVPTUBAS" BVPMSG 1042 BVPERR **BVPRMTMP** exit \$RETURN ;; \*) BVPMSG 1012 "BVPTUBAS" BVPERR BVPRMTMP exit \$RETURN ;; esac # --------------------------------------------------------- . \$PACDIR/config/\$1/PAC7AE.ini . \$PACDIR/config/\$1/PAC7AN.ini . \$PACDIR/config/\$1/PAC7AR.ini . \$PACDIR/config/\$1/PAC7AY.ini . \$PACDIR/config/\$1/PACGGN.ini . \$PACDIR/config/\$1/PACGGR.ini . \$PACDIR/config/\$1/PACGGU.ini PAC7MB=\$PACINPUT

```
export PAC7MB
PAC7ME=`BVPENV PACA05 PAC7ME $PACTMP/WME`
export PAC7ME
PAC7MV=`BVPENV PACA05 PAC7MV $PACTMP/WMV`
export PAC7MV
PAC7MW=`BVPENV PACA05 PAC7MW $PACTMP/WMW`
export PAC7MW
BVPMSG 1009 "BVPACA05"
rtspac BVPACA05
RETURN=$?
case $RETURN in
0)
 ;;
*)
BVPMSG 1012 "BVPACA05"
BVPERR
BVPRMTMP
exit $RETURN
 ;;
esac
# ---------------------------------------------------------
. $PACDIR/config/$1/PAC7AE.ini
. $PACDIR/config/$1/PAC7AJ.ini
. $PACDIR/config/$1/PAC7AN.ini
. $PACDIR/config/$1/PAC7AR.ini
. $PACDIR/config/$1/PAC7AY.ini
. $PACDIR/config/$1/PACGGN.ini
. $PACDIR/config/$1/PACGGR.ini
. $PACDIR/config/$1/PACGGU.ini
. $PACDIR/config/$1/PACGGY.ini
. $PACDIR/config/$1/PAC7DC.ini
. $PACDIR/config/$1/SEMLOCK.ini
PAC7IE=`BVPENV PACA15 PAC7IE $PACUSERS/UPDTIEA15.txt`
export PAC7IE
PAC7IF=`BVPENV PACA15 PAC7IF $PACUSERS/UPDTIFA15.txt`
export PAC7IF
PAC7ME=`BVPENV PACA15 PAC7ME $PACTMP/WME`
export PAC7ME
PAC7MV=`BVPENV PACA15 PAC7MV $PACTMP/WMV`
export PAC7MV
PAC7RB=`BVPENV PACA15 PAC7RB $PACUSERS/UPDTRBA15.txt`
export PAC7RB
PAC7RY=`BVPENV PACA15 PAC7RY $PACUSERS/UPDTRYA15.txt`
export PAC7RY
BVPMSG 1009 "BVPACA15"
rtspac BVPACA15
RETURN=$?
case $RETURN in
0)
;;
2)
BVPMSG 1012 "BVPACA15"
BVPMSG 1054
BVPERR
 BVPRMTMP
```

```
exit $RETURN
 ;;
4)
 BVPMSG 1012 "BVPACA15"
 BVPMSG 1055
 BVPERR
 BVPRMTMP
 exit $RETURN
 ;;
*)
 BVPMSG 1012 "BVPACA15"
BVPERR
BVPRMTMP
exit $RETURN
;;
esac
# ---------------------------------------------------------
BVPMSG 1010
BVPRMTMP
exit $RETURN
```
# **Chapter 6. Pactables**

### **GETD-GETA - Description Generators**

# **GETD-GETA - Introduction**

The Table Description Generator is the interface between the Specifications Dictionary and Pactables. For further information, refer to chapter 'General Introduction", subchapter "Introduction to the Pactables Facility" in the "Pactables" manual.

Its use is subject to a purchase agreement.

This interface extracts, from the VisualAge Pacbase Database, the descriptions of the Tables necessary for the operation of the Pactables Facility.

This extraction is executed via either the GETA or GETD procedure according to the installation environment of the Pactables Facility:

- GETA if the Dictionary and Pactables are running under the same environment.
- v GETD if the Dictionary and Pactables are running under different environments. In this case, GETD processes a table description file which is the image of the file containing the table descriptions used by the Pactables Facility. As a result, this file must be initialized before the first GETD run, by:
	- either duplicating the description file of the Pactables Facility, if it exists,
	- or executing the initialization procedure (GETI) described in this chapter.

GETA or GETD provides an interface file which is used as input to the GETT procedure of the Pactables Facility. For further details, refer to the 'Pactables' manual.

#### Execution conditions

None with regard to the Specifications Database, which is only read by this procedure.

#### Abnormal execution

If the generation abends before the update of the table description file, the procedure can be restarted as it is once the error has been corrected.

If the generation abends during the update of the table description file, this file must be restored before the procedure is restarted.

# **GETD-GETA - User Input / Result**

# User input

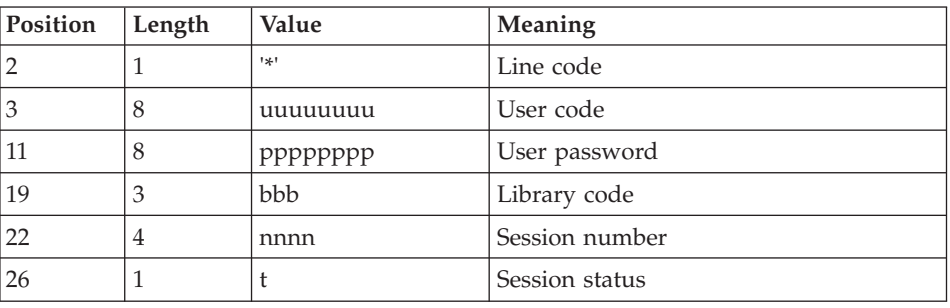

A '\*'-type line indicating the Library which contains the table descriptions.

One 'Z' line per generation or print request.

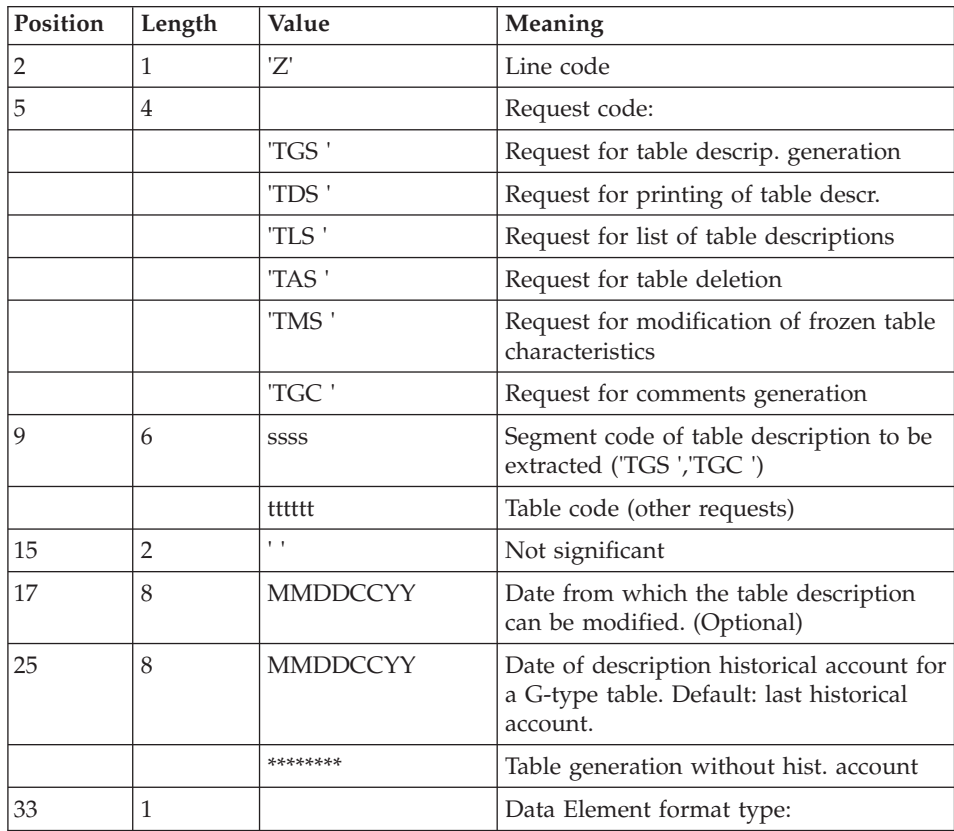

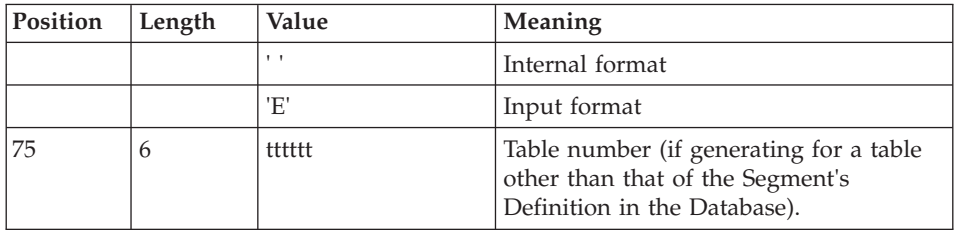

For further information on this user input, please refer to the Pactables Reference Manual.

**Note:** Table keys cannot be modified. The generation requests for tables already defined and which involve such modifications are rejected.

#### Result

The output of the GETA procedure is a sequential file containing table descriptions, which will be used as input the Pactables GETT procedure.

# **GETD-GETA - Description of Steps**

Extraction & update preparation: PACT40

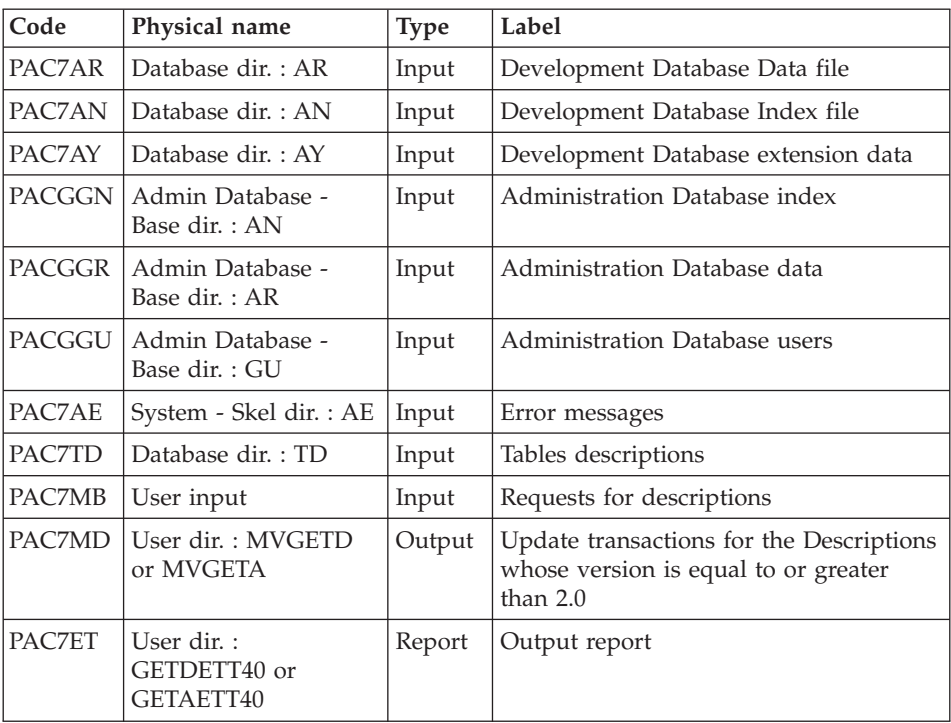

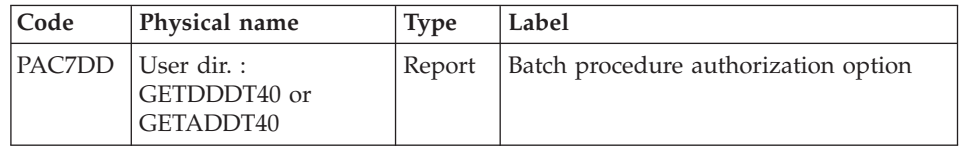

Return Codes :

• 8 : no batch procedure authorization.

### Formatting of descriptions < V 2.0: PACT45

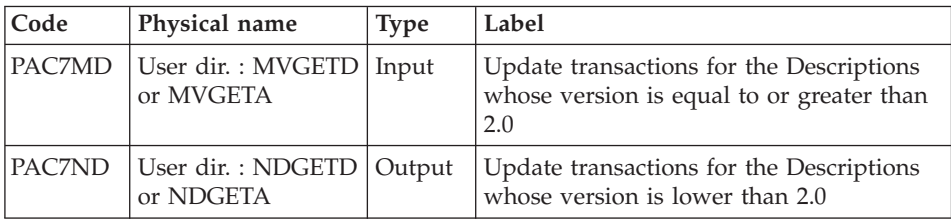

### Update of table descriptions file: PACT50

(GETD procedure only)

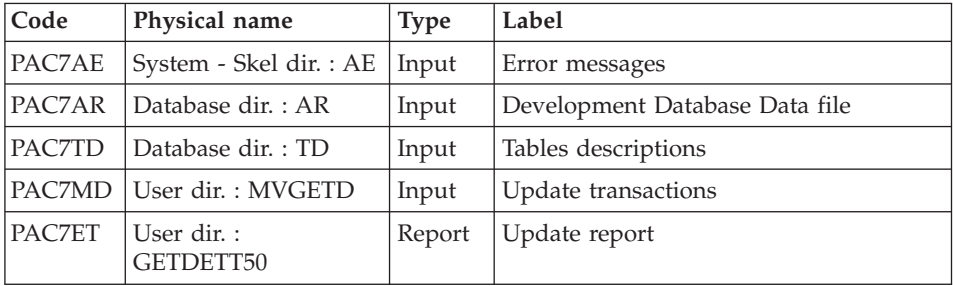

# **GETD - Execution Script**

#!/bin/sh #@(#)VA Pac xxx xxx (R) GETD BATCH PROCEDURE # \* ------------------------------------------------------ # \* VISUALAGE PACBASE  $# *$ # \* ------------------------------------------------------ # \* - TABLE DESCRIPTIONS GENERATION - # \* # \* ------------------------------------------------------  $#$  \* # \* TABLE DESCRIPTION GENERATOR IS THE INTERFACE BETWEEN # \* THE SPECIFICATIONS DICTIONARY AND VA PACTABLES. # \* FOR FURTHER INFORMATION, REFER TO CHAPTER GENERAL

```
# * INTRODUCTION SUBCHAPTER INTRODUCTION TO THE
# * VA PACTABLES FACILITY IN THE VA PACTABLES MANUAL.
# *
# * GETD IF THE DICTIONARY AND VA PACTABLES ARE RUNNING
# * UNDER DIFFERENT ENVIRONMENTS.
# *
# * ------------------------------------------------------
# *
# Parameter control
. $PACDIR/system/proc/BVPINIT.ini
echo ""
echo "---------------------------------------------------------"
BVPMSG 1004 "GETD"
                              \equiv =============^0BVPMSG 1047 "$BVPBASE"
BVPMSG 1005 "$PACDIR/config/$1"
BVPMSG 1006 "$PACTMP"
BVPMSG 1073 "$PACUSERS"
BVPMSG 1007 "$PACINPUT"
echo "---------------------------------------------------------"
echo ""
BVPPAUSE
BVPMKDIR
# ---------------------------------------------------------
. $PACDIR/config/$1/PAC7AE.ini
. $PACDIR/config/$1/PAC7AN.ini
. $PACDIR/config/$1/PAC7AR.ini
. $PACDIR/config/$1/PAC7AY.ini
. $PACDIR/config/$1/PACGGN.ini
. $PACDIR/config/$1/PACGGR.ini
. $PACDIR/config/$1/PACGGU.ini
PAC7DD=`BVPENV PACT40 PAC7DD $PACUSERS/GETDDDT40.txt`
export PAC7DD
PAC7ET=`BVPENV PACT40 PAC7ET $PACUSERS/GETDETT40.txt`
export PAC7ET
PAC7MB=$PACINPUT
export PAC7MB
PAC7MD=`BVPENV PACT40 PAC7MD $PACUSERS/MVGETD`
export PAC7MD
. $PACDIR/config/$1/PAC7TD.ini
if [ ! -f "$PAC7TD" ]
then
 BVPMSG 1034 $PAC7TD
 BVPMSG 1035
 RETURN=1
 BVPRMTMP
 exit $RETURN
fi
BVPMSG 1009 "BVPACT40"
rtspac BVPACT40
RETURN=$?
case $RETURN in
0)
 ;;
```

```
8)
BVPMSG 1012 "BVPACT40"
BVPMSG 1014
BVPERR
BVPRMTMP
exit $RETURN
 ;;
*)
BVPMSG 1012 "BVPACT40"
BVPERR
BVPRMTMP
exit $RETURN
;;
esac
# ---------------------------------------------------------
PAC7MD=`BVPENV PACT45 PAC7MD $PACUSERS/MVGETD`
export PAC7MD
PAC7ND=`BVPENV PACT45 PAC7ND $PACUSERS/NDGETD`
export PAC7ND
BVPMSG 1009 "BVPACT45"
rtspac BVPACT45
RETURN=$?
case $RETURN in
0)
;;
*)
BVPMSG 1012 "BVPACT45"
BVPMSG 1025
BVPERR
BVPRMTMP
exit $RETURN
;;
esac
# ---------------------------------------------------------
. $PACDIR/config/$1/PAC7AE.ini
. $PACDIR/config/$1/PAC7AR.ini
PAC7ET=`BVPENV PACT50 PAC7ET $PACUSERS/GETDETT50.txt`
export PAC7ET
PAC7MB=$PACINPUT
export PAC7MB
PAC7MD=`BVPENV PACT50 PAC7MD $PACUSERS/MVGETD`
export PAC7MD
. $PACDIR/config/$1/PAC7TD.ini
BVPMSG 1009 "BVPACT50"
rtspac BVPACT50
RETURN=$?
case $RETURN in
0)
;;
*)
BVPMSG 1012 "BVPACT50"
BVPRMTMP
exit $RETURN
 ;;
esac
```

```
# ---------------------------------------------------------
BVPMSG 1010
BVPRMTMP
```
exit \$RETURN

# **GETA - Execution Script**

```
#!/bin/sh
#@(#)VA Pac xxx xxx (R) GETA BATCH PROCEDURE
# * ------------------------------------------------------
# * VISUALAGE PACBASE
# *
# * ------------------------------------------------------
# * - TABLES DESCRIPTION GENERATION -
# *
# * ------------------------------------------------------
# *
# * TABLE DESCRIPTION GENERATOR IS THE INTERFACE BETWEEN
# * THE SPECIFICATIONS DICTIONARY AND VA PACTABLES.
# * FOR FURTHER INFORMATION, REFER TO CHAPTER GENERAL
# * INTRODUCTION SUBCHAPTER INTRODUCTION TO THE
# * VA PACTABLES FACILITY IN THE VA PACTABLES MANUAL.
# *
# * GETA IF THE DICTIONARY AND VA PACTABLES ARE RUNNING
# * UNDER THE SAME ENVIRONMENTS.
# *
# * ------------------------------------------------------
# *
# Parameter control
. $PACDIR/system/proc/BVPINIT.ini
echo ""
echo "---------------------------------------------------------"
BVPMSG 1004 "GETA"
echo " =============="
BVPMSG 1047 "$BVPBASE"
BVPMSG 1005 "$PACDIR/config/$1"
BVPMSG 1006 "$PACTMP"
BVPMSG 1073 "$PACUSERS"
BVPMSG 1007 "$PACINPUT"
echo "---------------------------------------------------------"
echo ""
BVPPAUSE
BVPMKDIR
# ---------------------------------------------------------
. $PACDIR/config/$1/PAC7AE.ini
. $PACDIR/config/$1/PAC7AN.ini
. $PACDIR/config/$1/PAC7AR.ini
. $PACDIR/config/$1/PAC7AY.ini
. $PACDIR/config/$1/PACGGN.ini
. $PACDIR/config/$1/PACGGR.ini
. $PACDIR/config/$1/PACGGU.ini
PAC7DD=`BVPENV PACT40 PAC7DD $PACUSERS/GETADDT40.txt`
export PAC7DD
PAC7ET=`BVPENV PACT40 PAC7ET $PACUSERS/GETAETT40.txt`
export PAC7ET
PAC7MB=$PACINPUT
```

```
export PAC7MB
PAC7MD=`BVPENV PACT40 PAC7MD $PACUSERS/MVGETA`
export PAC7MD
. $PACDIR/config/$1/PAC7TD.ini
if [ ! -f "$PAC7TD" ]
then
BVPMSG 1034 $PAC7TD
BVPMSG 1035
RETURN=1
BVPRMTMP
exit $RETURN
fi
BVPMSG 1009 "BVPACT40"
rtspac BVPACT40
RETURN=$?
case $RETURN in
0)
;;
8)
BVPMSG 1012 "BVPACT40"
BVPMSG 1014
BVPERR
BVPRMTMP
exit $RETURN
 ;;
*)
BVPMSG 1012 "BVPACT40"
BVPMSG 1025
BVPERR
BVPRMTMP
exit $RETURN
;;
esac
# ---------------------------------------------------------
PAC7MD=`BVPENV PACT45 PAC7MD $PACUSERS/MVGETA`
export PAC7MD
PAC7ND=`BVPENV PACT45 PAC7ND $PACUSERS/NDGETA`
export PAC7ND
BVPMSG 1009 "BVPACT45"
rtspac BVPACT45
RETURN=$?
case $RETURN in
0)
;;
*)
BVPMSG 1012 "BVPACT45"
BVPMSG 1025
BVPERR
BVPRMTMP
exit $RETURN
;;
esac
```
# --------------------------------------------------------- BVPMSG 1010 BVPRMTMP exit \$RETURN

# **GETI - Initialization of Description Line**

### **GETI - Introduction**

The GETI procedure must be executed when first using Pactables files that are stored in an environment other than the VisualAge Pacbase environment. It initializes the description file in a way similar to the Pactables INTA procedure does.

### **GETI - User Input**

An '\*' line with a user code and password.

An 'I' line with initialization parameters.

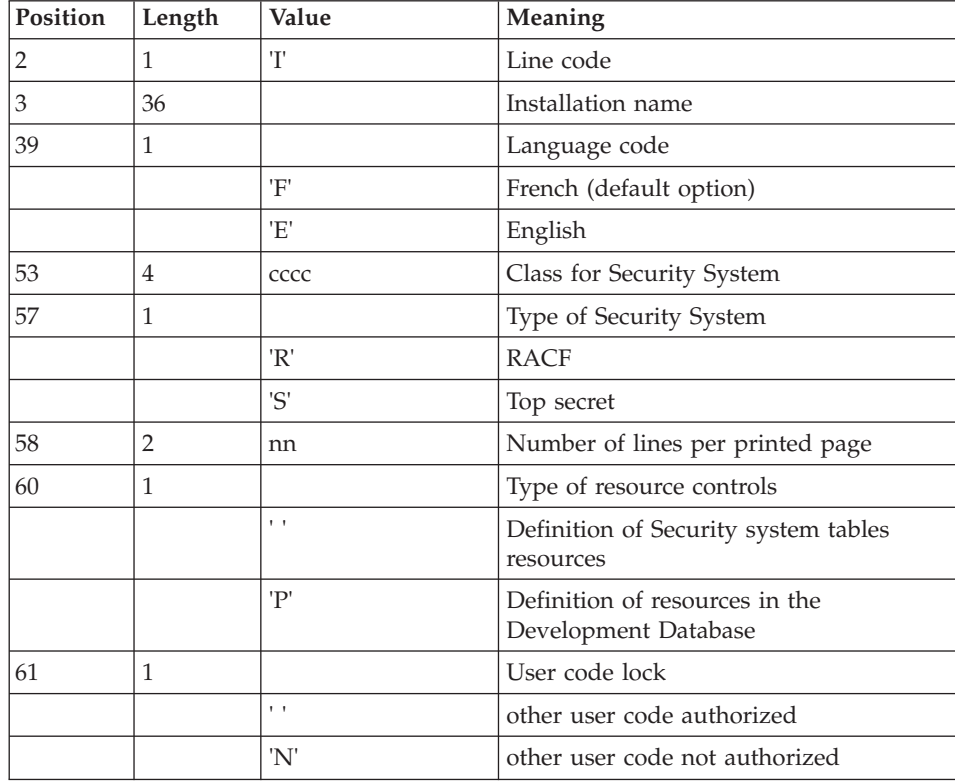

# **GETI - Description of Steps**

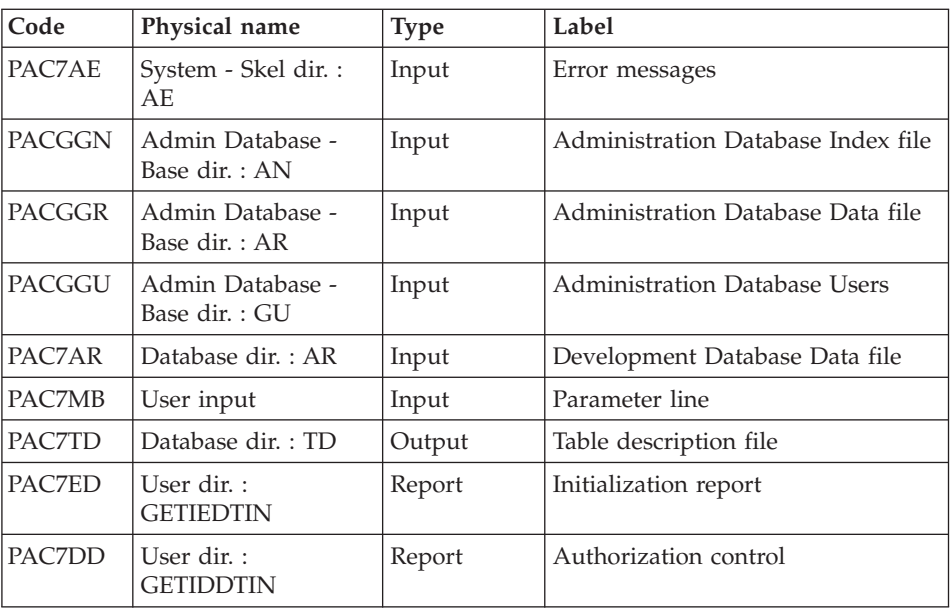

Initialization of descriptions file: PACTIN

# **GETI - Execution Script**

```
#!/bin/sh
#@(#)VA Pac xxx xxx (R) GETI BATCH PROCEDURE
# * ------------------------------------------------------
# * VISUALAGE PACBASE
# \star# * ------------------------------------------------------
# * - INITIALIZATION OF TABLES MANAGEMENT FILE -
# *
# * ------------------------------------------------------
# *
# * THE GETI PROCEDURE MUST BE EXECUTED WHEN FIRST USING
# * VA PACTABLES FILES THAT ARE STORED IN ANOTHER
# * ENVIRONMENT FROM THE PRODUCT ENVIRONMENT.
# * IT INITIALIZES THE DESCRIPTION FILE IN A SIMILAR WAY
# * AS THE VA PACTABLES INTA PROCEDURE DOES.
# *
# * ------------------------------------------------------
# *
# Parameter control
. $PACDIR/system/proc/BVPINIT.ini
echo ""
echo "---------------------------------------------------------"
BVPMSG 1004 "GETI"
echo " =============="
BVPMSG 1047 "$BVPBASE"
BVPMSG 1005 "$PACDIR/config/$1"
```

```
BVPMSG 1006 "$PACTMP"
BVPMSG 1073 "$PACUSERS"
BVPMSG 1007 "$PACINPUT"
echo "---------------------------------------------------------"
echo ""
BVPPAUSE
BVPMKDIR
# ---------------------------------------------------------
. $PACDIR/config/$1/PACGGN.ini
. $PACDIR/config/$1/PACGGR.ini
. $PACDIR/config/$1/PACGGU.ini
. $PACDIR/config/$1/PAC7AR.ini
. $PACDIR/config/$1/PAC7AE.ini
PAC7ED=`BVPENV PACTIN PAC7ED $PACUSERS/GETIEDTIN.txt`
export PAC7ED
PAC7DD=`BVPENV PACTIN PAC7DD $PACUSERS/GETIDDTIN.txt`
export PAC7DD
PAC7MB=$PACINPUT
export PAC7MB
. $PACDIR/config/$1/PAC7TD.ini
BVPMSG 1009 "BVPACTIN"
rtspac BVPACTIN
RETURN=$?
case $RETURN in
0)
 ;;
*)
 BVPMSG 1012 "BVPACTIN"
 BVPERR
 BVPRMTMP
 exit $RETURN
 ;;
esac
# ---------------------------------------------------------
BVPMSG 1010
BVPRMTMP
exit $RETURN
```
# **SMTD-RMTD - Migration of Tables Descriptions**

# **SMTD - Introduction**

The SMTD procedure backs up the TD table-description file by transforming binary characters into their display format.

The aim of the procedure is to transfer the TD file onto different platforms while avoiding problems caused by the presence of these characters at the time of transfers.

Execution condition

None.

## **SMTD - Description of Steps**

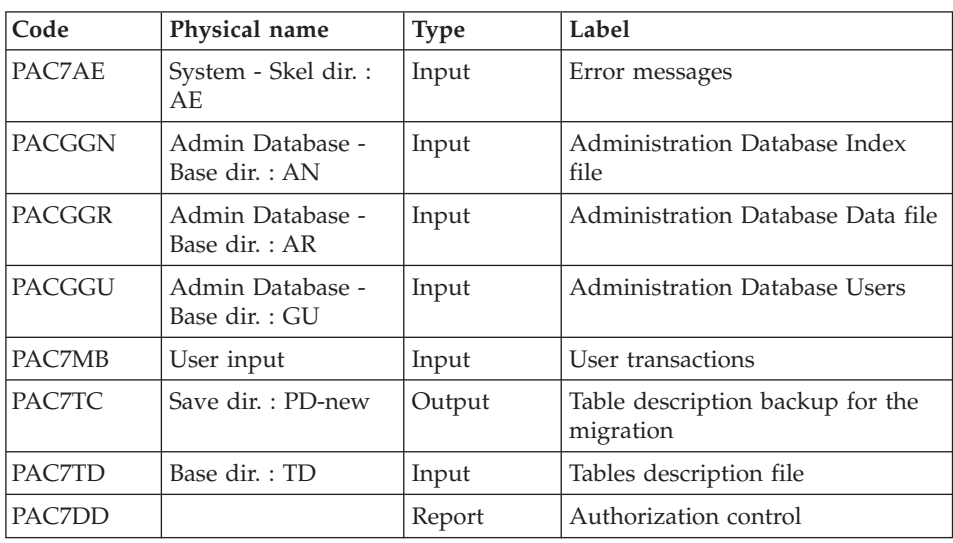

TD Backup (Tables description file): PTASVD

### **SMTD - Execution Script**

```
#!/bin/sh
#@(#)VA Pac xxx xxx (R) SMTD BATCH PROCEDURE
# * ------------------------------------------------------
# * VISUALAGE PACBASE
# *
# * ------------------------------------------------------
# * - BACKUP OF TABLE DESCRIPTIONS FOR MIGRATION -
# *
# * ------------------------------------------------------
# *
# * THE SMTD PROCEDURE BACKS UP THE TD TABLE-DESCRIPTION
# * FILE BY TRANSFORMING BINARY CHARACTERS INTO THEIR
# * DISPLAY FORMAT.
# *
# * ------------------------------------------------------
# *
# Parameter control
. $PACDIR/system/proc/BVPINIT.ini
echo ""
echo "---------------------------------------------------------"
BVPMSG 1004 "SMTD"
                             echo " =============="
BVPMSG 1047 "$BVPBASE"
BVPMSG 1005 "$PACDIR/config/$1"
BVPMSG 1006 "$PACTMP"
BVPMSG 1073 "$PACUSERS"
BVPMSG 1007 "$PACINPUT"
echo "---------------------------------------------------------"
```

```
echo ""
BVPPAUSE
BVPMKDIR
# ---------------------------------------------------------
. $PACDIR/config/$1/PAC7AE.ini
. $PACDIR/config/$1/PACGGN.ini
. $PACDIR/config/$1/PACGGR.ini
. $PACDIR/config/$1/PACGGU.ini
. $PACDIR/config/$1/PAC7TD.ini
. $PACDIR/config/$1/PACSAVPD.ini
PACSAVPD=`BVPENV PTASVD PAC7TC $PACSAVPD`
PAC7TC=$PACSAVPD.NEW
export PAC7TC
PAC7DD=`BVPENV PTASVD PAC7DD $PACUSERS/SMTDDDSVD.txt`
export PAC7DD
PAC7MB=$PACINPUT
export PAC7MB
BVPMSG 1009 "BVPTASVD"
rtspac BVPTASVD
RETURN=$?
case $RETURN in
0)
;;
*)
 BVPMSG 1012 "BVPTASVD"
 BVPMSG 1025
 BVPERR
 BVPRMTMP
 exit $RETURN
;;
esac
# ---------------------------------------------------------
BVPMSG 1010
BVPMSG 1016 "PDBACKUP.ini"
. $PACDIR/config/$1/PDBACKUP.ini
BVPRMTMP
exit $RETURN
```
### **RMTD - Introduction**

The RMTD procedure restores the TD tables description file from its TC sequential backup produced by the SMTD procedure.

This procedure does not require any specific execution condition.

# **RMTD - Description of Steps**

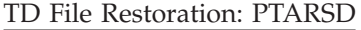

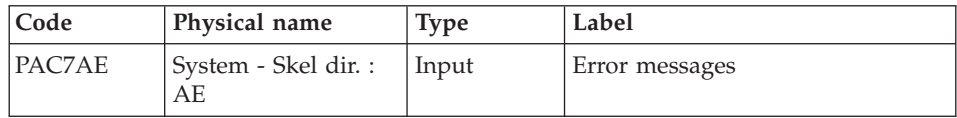

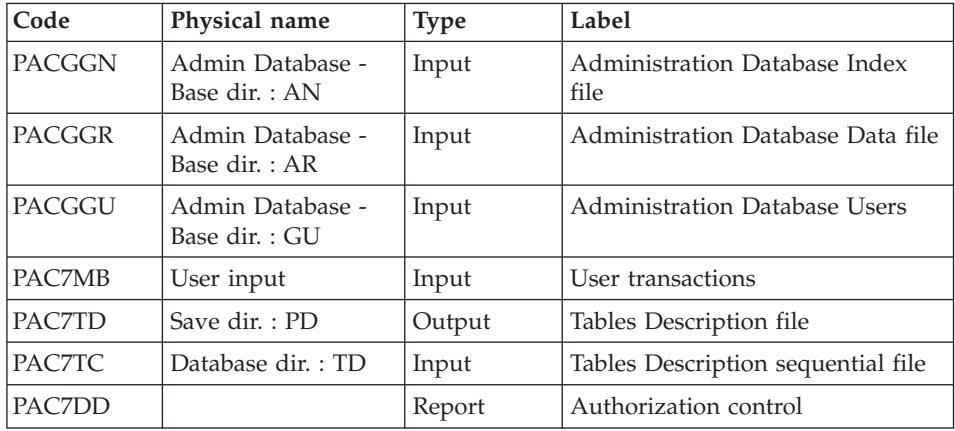

# **RMTD - Execution Script**

#!/bin/sh #@(#)VA Pac xxx xxx (R) RMTD BATCH PROCEDURE # \* ------------------------------------------------------ # \* VISUALAGE PACBASE  $#$  \* # \* ------------------------------------------------------ # \* - RESTORATION OF TABLE DESCRIPTIONS -  $#$  \* # \* ------------------------------------------------------  $# +$ # \* THE RESTORATION OF TABLE DESCRIPTIONS PROCEDURE # \* (RMTD) RESTORES THE TD FILE OF # \* TABLE DESCRIPTIONS FROM ITS TC SEQUENTIAL BACKUP # \* PRODUCED BY THE SMTD PROCEDURE. # \* # \* ------------------------------------------------------ # \* # Parameter control . \$PACDIR/system/proc/BVPINIT.ini echo "" echo "---------------------------------------------------------" BVPMSG 1004 "RMTD" echo " ==============" BVPMSG 1047 "\$BVPBASE" BVPMSG 1005 "\$PACDIR/config/\$1" BVPMSG 1006 "\$PACTMP" BVPMSG 1073 "\$PACUSERS" BVPMSG 1007 "\$PACINPUT" echo "---------------------------------------------------------" echo "" BVPPAUSE BVPMKDIR # --------------------------------------------------------- . \$PACDIR/config/\$1/PAC7AE.ini . \$PACDIR/config/\$1/PACGGN.ini . \$PACDIR/config/\$1/PACGGR.ini

```
. $PACDIR/config/$1/PACGGU.ini
. $PACDIR/config/$1/PAC7TD.ini
. $PACDIR/config/$1/PACSAVPD.ini
PAC7TC=`BVPENV PTU300 PAC7TC $PACSAVPD`
export PAC7TC
PAC7DD=`BVPENV PTARSD PAC7DD $PACUSERS/RMTDDDRSD.txt`
export PAC7DD
PAC7MB=$PACINPUT
export PAC7MB
BVPMSG 1009 "BVPTARSD"
rtspac BVPTARSD
RETURN=$?
case $RETURN in
0)
;;
*)
 BVPMSG 1012 "BVPTARSD"
 BVPERR
BVPRMTMP
exit $RETURN
;;
esac
# ---------------------------------------------------------
BVPMSG 1010
BVPRMTMP
exit $RETURN
```
# **Chapter 7. Pac/Impact**

### **Foreword**

**Note:** Pac/Impact users may also refer to the 'Pac/Impact for VisualAge Pacbase' manual.

#### Warning

An Impact analysis requires a very large amount of machine-time. It is therefore recommended to limit the scope of the analysis.

You can limit your analysis to two distinct levels. You can also combine two levels, to define a more precise analysis domain.

v The UXSR procedure, documented in 'The Administrator's Procedures' manual, allows you to create a new image of the Development Database, by zooming on a given sub-network (the session extraction is also available). This creates a new Database which is a subset (restructured and/or renamed) of the initial Database. The analysis is then performed on this subset.

Furthermore, the REOR procedure (which must always be run after a UXSR) allows you to cancel instances which are not relevant to the analysis.

v You may also choose to limit your analysis to some instances of the Program, Screen or Database Block entities. Additional selection options are available to this effect.

This analysis limitation is performed by the INFP utility, documented in this manual.

• The procedures in this Function do not impact the Database files. However, it is recommended to close the on-line files for better performance.

### **INFP - FP File Initialization (Impact Analysis)**

#### **INFP - Introduction**

This procedure allows to specify the entities which are to be analyzed and thus to narrow the scope of the impact analysis.

For the FP file to be updated by INFP, you must re-enter, in the procedure's input, all the lines already entered. You always start with an empty file, i.e. a file which contains no particular selection.

#### Result

The procedure outputs a file which contains the entities selected for the analysis (FP).

# **INFP - User Input**

A '\*' line with the user code and password.

Other input is optional, knowing that if no input is provided, all the entities of all entity types will be searched for in the impact analysis.

If you request all the existing entities of a given entity type (code = \*\*\*\*\*\*), you cannot indicate any specific entities for this type.

If you specify a type in an input line (whether or not you specify an entity for this type), you must also specify, on additional input lines, all the other types to be analyzed by the procedure.

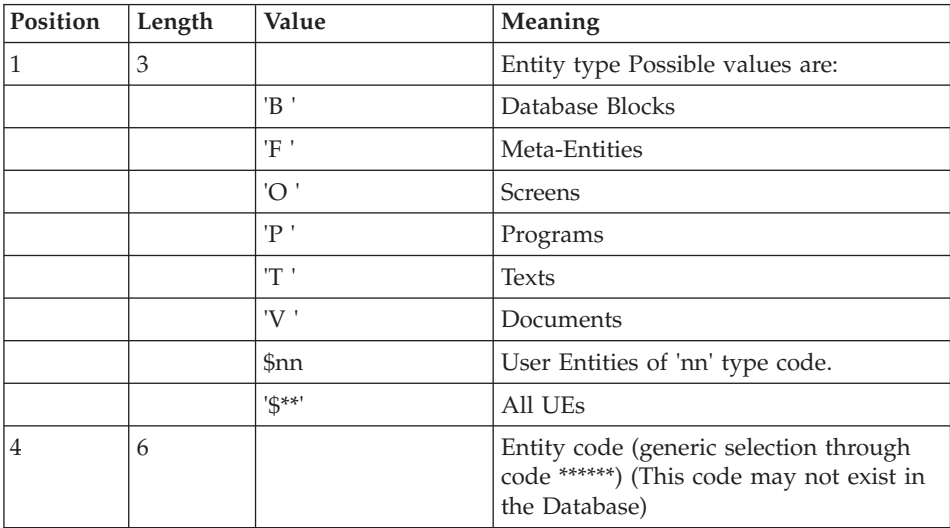

# **INFP - Description of Steps**

Check on transactions and FP update: PAN205

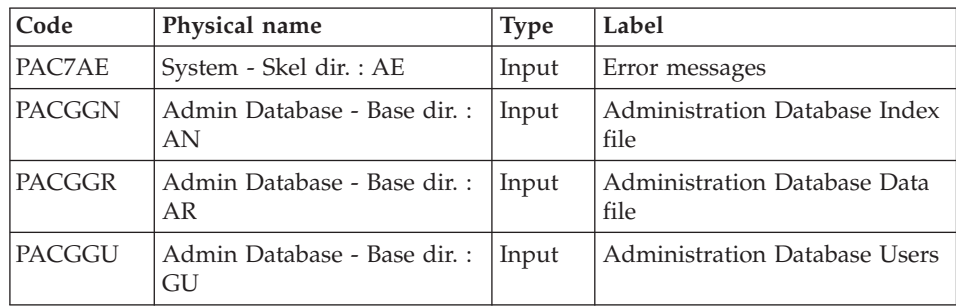

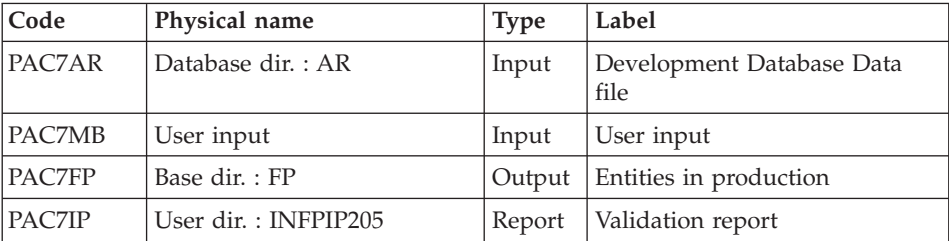

Return codes:

- $\bullet$  0 : OK.
- 12 : System error.

### **INFP - Execution Script**

```
#!/bin/sh
#@(#)VA Pac xxx xxx (R) INFP BATCH PROCEDURE
# * ------------------------------------------------------
        VISUALAGE PACBASE
# *
# * ------------------------------------------------------
# * - IMPACT ANALYSIS: INITIALIZATION OF "FP" FILE -
# *
# * ------------------------------------------------------
# *
# * THE INFP PROCEDURE INITIALIZES THE FP FILE. IT ALLOWS
# * TO SPECIFY THE ENTITIES WHICH ARE TO BE ANALYZED AND
# * THUS TO NARROW THE SCOPE OF THE IMPACT ANALYSIS TO SOME
# * (OR ALL) OCCURRENCES OF THE ENTITIES.
# *
# * ------------------------------------------------------
# *
# Parameter control
. $PACDIR/system/proc/BVPINIT.ini
echo ""
echo "---------------------------------------------------------"
BVPMSG 1004 "INFP"
echo " =============="
BVPMSG 1047 "$BVPBASE"
BVPMSG 1005 "$PACDIR/config/$1"
BVPMSG 1006 "$PACTMP"
BVPMSG 1073 "$PACUSERS"
BVPMSG 1007 "$PACINPUT"
echo "---------------------------------------------------------"
echo ""
BVPPAUSE
BVPMKDIR
# ---------------------------------------------------------
echo ""
. $PACDIR/config/$1/PAC7AE.ini
. $PACDIR/config/$1/PAC7AR.ini
. $PACDIR/config/$1/PACGGN.ini
```

```
. $PACDIR/config/$1/PACGGR.ini
. $PACDIR/config/$1/PACGGU.ini
. $PACDIR/config/$1/PAC7FP.ini
PAC7IP=`BVPENV PAN205 PAC7IP $PACUSERS/INFPIP205.txt`
export PAC7IP
PAC7MB=$PACINPUT
export PAC7MB
BVPMSG 1009 "BVPAN205"
rtspac BVPAN205
RETURN=$?
case $RETURN in
0)
;;
*)
BVPMSG 1012 "BVPAN205"
BVPMSG 1025
BVPERR
BVPRMTMP
exit $RETURN
;;
esac
# ---------------------------------------------------------
BVPMSG 1010
BVPRMTMP
exit $RETURN
```
### **ISEP - Selection of Entry Points**

#### **ISEP - Introduction**

The ISEP procedure is designed to select the entry points -- Elements and/or character strings -- which will be used as criteria by the impact analysis (IANA procedure).

The identification line of the selection context (\* line) is required. It allows you to specify the session and the sub-network (view Z1) from which the selection will be made.

Elements and character strings are considered as entry points when they meet the selection criteria entered in ISEP user input lines.

Three types of criteria may be used (see below) and at least one selection criterion is required, knowing that no particular criterion type is required.

A selection may combine several types of criteria, and several command lines for each type.

The E-type line allows you to extract Elements by selecting a code (generic code authorized) and/or one or several format(s).

- The S-type line allows you to extract character strings by selecting a code (generic code authorized) and/or one or several format(s).
- The W-type line allows you to select Elements via a keyword. You may also indicate the keyword type, Element formats and code.

#### Execution conditions

None.

#### Abnormal execution

Whatever the cause of the abend, the procedure can be restarted as it is, once the problem has been solved.

#### Result

Output of the ISEP procedure is two files which are to be used in the IANA procedure:

- v 'FH' file which contains the selected entry points,
- 'FR' file which contains the entry points to be purged.

#### **ISEP - User Input**

Only one '\*' line (required, located at the beginning of the stream):

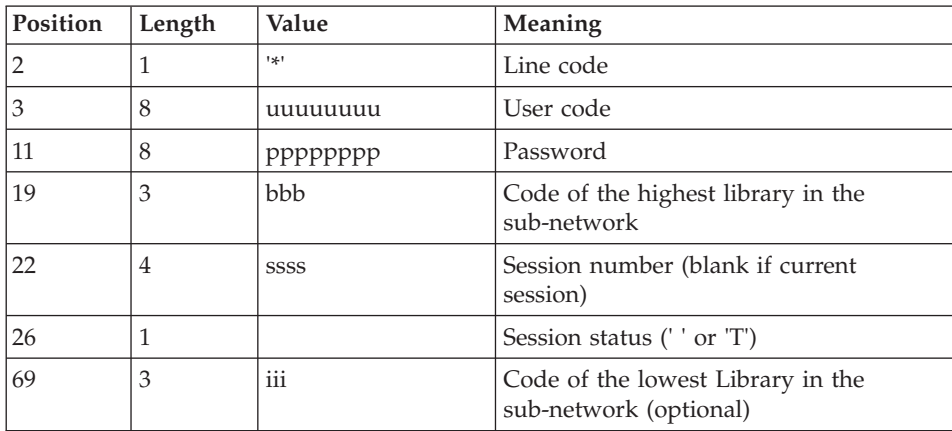

One E-type line: Selection of Elements (optional):

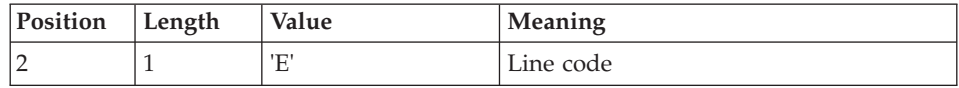

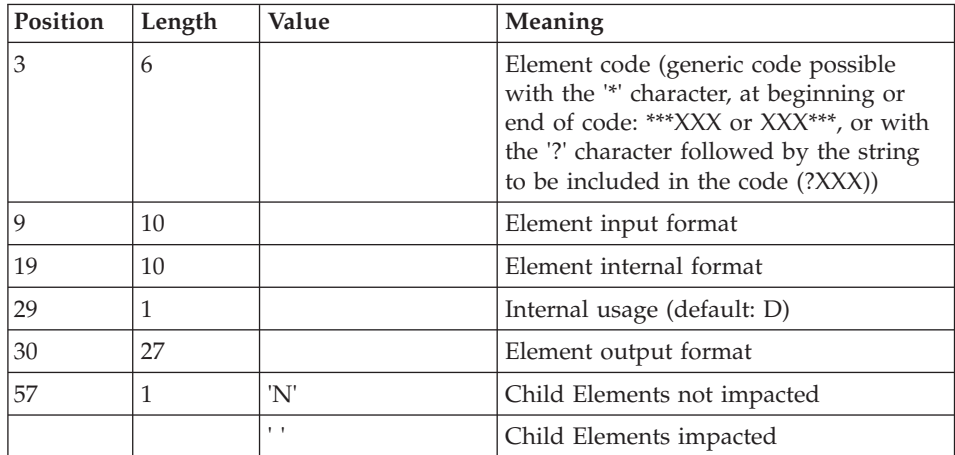

One S-type line: Selection of character strings (optional)

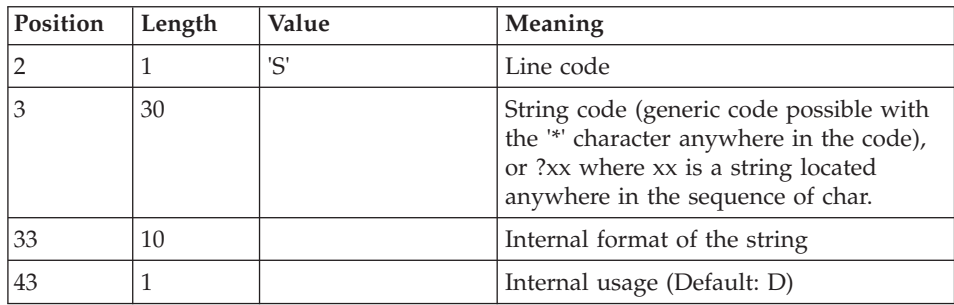

One W-type line: Selection on keyword (optional)

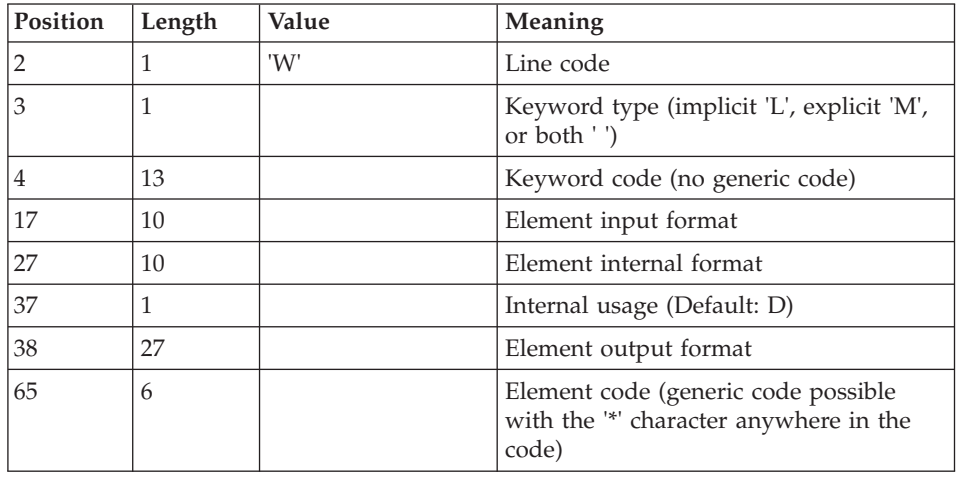

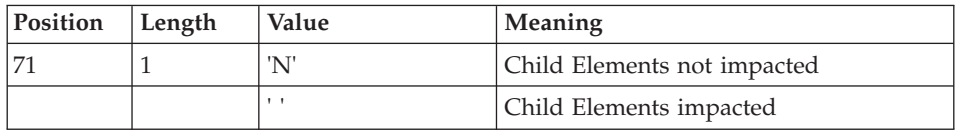

# **ISEP - Description of Steps**

Selection of entry points: PAN210

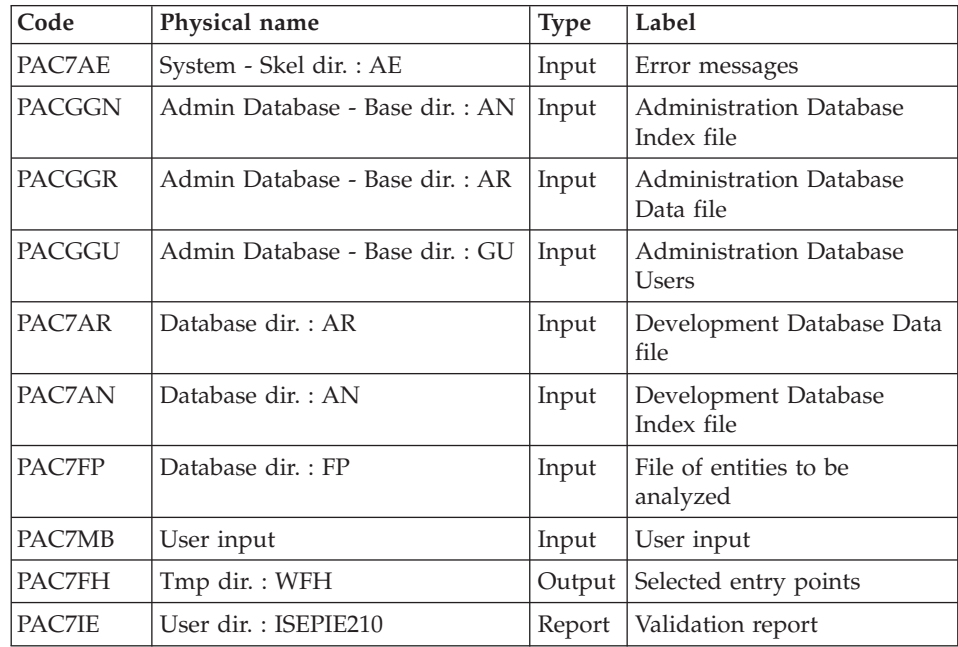

Return Codes :

- $\cdot$  0 : OK.
- 12 : System error

Removal of duplicate entry points: PAN215

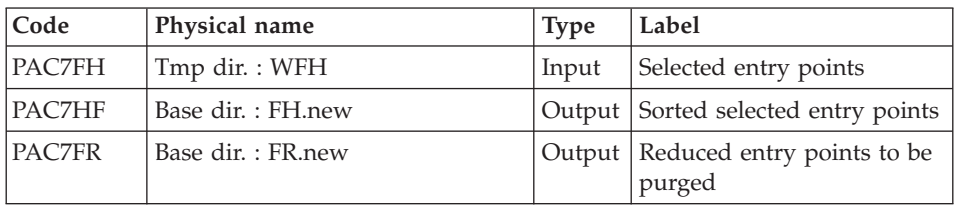

.Return codes:

 $\bullet$  0 : OK.

• 12 : System error.

#### **ISEP - Execution Script**

```
#!/bin/sh
#@(#)VA Pac xxx xxx (R) ISEP BATCH PROCEDURE
# * ------------------------------------------------------
# * VISUALAGE PACBASE
# *
# * ------------------------------------------------------
# * - IMPACT ANALYSIS : SELECTION OF ENTRY POINTS -
# *
# * ------------------------------------------------------
# *
# * THE ISEP PROCEDURE IS DESIGNED TO SELECT THE ENTRY
# * POINTS -- DATA ELEMENTS AND/OR CHARACTER STRINGS --
# * WHICH WILL BE USED AS CRITERIA BY THE IMPACT
# * ANALYSIS (IANA PROCEDURE).
# *
# * ------------------------------------------------------
# *
# Parameter control
. $PACDIR/system/proc/BVPINIT.ini
echo ""
echo "---------------------------------------------------------"
BVPMSG 1004 "ISEP"
echo " =============="
BVPMSG 1047 "$BVPBASE"
BVPMSG 1005 "$PACDIR/config/$1"
BVPMSG 1006 "$PACTMP"
BVPMSG 1073 "$PACUSERS"
BVPMSG 1007 "$PACINPUT"
echo "---------------------------------------------------------"
echo ""
BVPPAUSE
BVPMKDIR
# ---------------------------------------------------------
. $PACDIR/config/$1/PAC7AE.ini
. $PACDIR/config/$1/PAC7AN.ini
. $PACDIR/config/$1/PAC7AR.ini
. $PACDIR/config/$1/PACGGN.ini
. $PACDIR/config/$1/PACGGR.ini
. $PACDIR/config/$1/PACGGU.ini
. $PACDIR/config/$1/PAC7FP.ini
PAC7MB=$PACINPUT
export PAC7MB
PAC7FH=`BVPENV PAN210 PAC7FH $PACTMP/WFH`
export PAC7FH
PAC7IE=`BVPENV PAN210 PAC7IE $PACUSERS/ISEPIE210.txt`
export PAC7IE
BVPMSG 1009 "BVPAN210"
rtspac BVPAN210
RETURN=$?
case $RETURN in
0)
;;
```

```
12)
 BVPMSG 1012 "BVPAN210"
 BVPMSG 1013
 BVPERR
 BVPRMTMP
 exit $RETURN
 ;;
*)
 BVPMSG 1012 "BVPAN210"
 BVPMSG 1025
 BVPERR
 BVPRMTMP
exit $RETURN
;;
esac
# ---------------------------------------------------------
. $PACDIR/config/$1/PAC7FH.ini
PAC7HF=$PAC7FH-NEW
export PAC7HF
. $PACDIR/config/$1/PAC7FR.ini
PAC7FR=$PAC7FR-NEW
export PAC7FR
PAC7FH=`BVPENV PAN215 PAC7FH $PACTMP/WFH`
export PAC7FH
BVPMSG 1009 "BVPAN215"
rtspac BVPAN215
RETURN=$?
case $RETURN in
0)
;;
12)
 BVPMSG 1012 "BVPAN215"
 BVPMSG 1013
 BVPERR
 BVPRMTMP
 exit $RETURN
 ;;
*)
 BVPMSG 1012 "BVPAN215"
 BVPMSG 1025
 BVPERR
 BVPRMTMP
 exit $RETURN
;;
esac
# ---------------------------------------------------------
BVPMSG 1010
BVPMSG 1016 "FHBACKUP.ini"
. $PACDIR/config/$1/FHBACKUP.ini
BVPMSG 1016 "FRBACKUP.ini"
. $PACDIR/config/$1/FRBACKUP.ini
BVPRMTMP
exit $RETURN
```
# **ISOS - Selection of Strings and Operators**

# **ISOS - Introduction**

ISOS is a complement to the ISEP procedure. Its purpose is to select the following items:

- v VA Pac-processed dates, such as DATOR and DAT8, that will be used as entry points to perform the impact analysis from the first iteration (IANA procedure),
- Character-strings, without considering them as entry points (such as ORDER BY). For the strings which provide entry points, see the description of the 'S'-type line in the ISEP procedure's USER INPUT section,
- Operators used in procedural code (-P) lines, such as ADT. Some of these operators trigger the generation of date-type entry points (such as DATOR for ADT),
- v Lines that use constant values, either defined (VALUE), moved (MOVE), or conditioned ('IF').

The restoration of the entities which use these operators and character-strings can be executed on request (IPIA procedure).

#### Narrowing the scope of selection

For better performance, it is advisable to narrow the scope of the selection. This can be done at two different levels, and should always be done before running the procedure.

- Via the UXSR procedure, documented in 'The Administrator's Procedures' manual, you can create another Development Database. The new Database is a subset (restructured and/or renamed) of the initial Database. The analysis will be performed on this subset.
- Via the INFP utility, documented in this manual: FP File Initialization (Impact Analysis)', you can decide to restrict the scope of the selection to entities of a particular type or types, or to particular entities of a given type. Further selection options are also available.

The selection context's identification line (\*-line) is required. It allows you to specify, besides the session, the Library from which you want to build the sub-network that will be analyzed (view Z1).

Three types of selection may be used (see below). At least one type of selection is required, no particular type being requested.

The selection may include more than one type of selection, and more than one command line for each type.
• The 'D'-type line allows you to request the extraction of date-type Elements handled by VisualAge Pacbase.

The maximum number of 'D'-lines is 40.

- The 'C'-type line allows you to extract character-strings that are likely to include one or more blanks. In this case, the separator must be specified, and the number of blanks is significant. These strings are not entry points. The maximum number of 'C'-lines is 50 characters for each one of the three search domains.
- The 'O'-type line allows you to select operators processed in -P lines. The maximum number of 'O'-lines is 50.

### Execution conditions

None.

### Abnormal execution

Whatever the cause of an abnormal ending, the procedure may be restarted as it is after correction of the problem.

### Result

The output of the ISOS procedure is:

- an 'FH' file which contains the selected entry points, to be used by the IANA procedure,
- v an 'FR' file which contains the entry points to be purged, to be used by the IANA procedure,
- an 'FO' file, which contains the analysis results, to be used by the IANA or IPIA procedure.

# **ISOS - User Input**

Only one '\*'-line (required, located at the beginning of the stream):

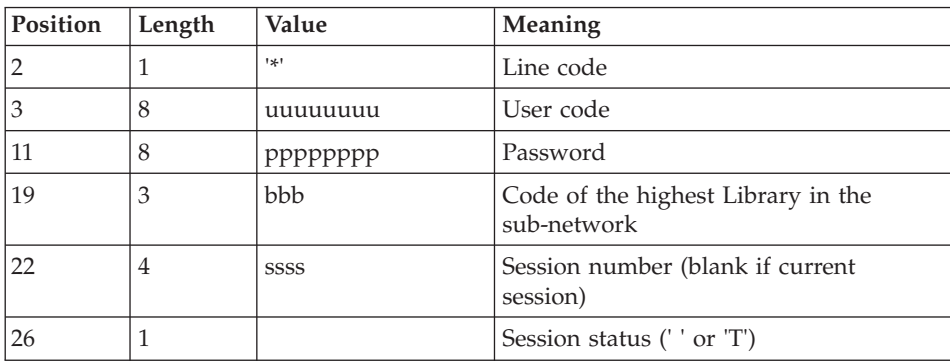

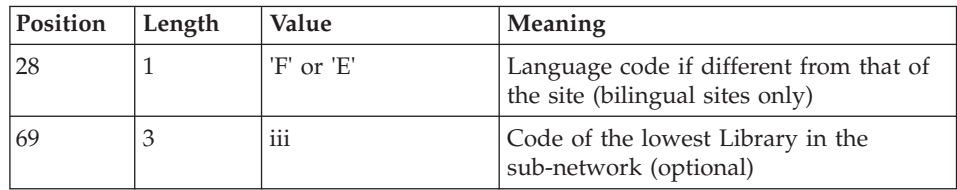

One 'D'-line for the selection of generated dates (optional):

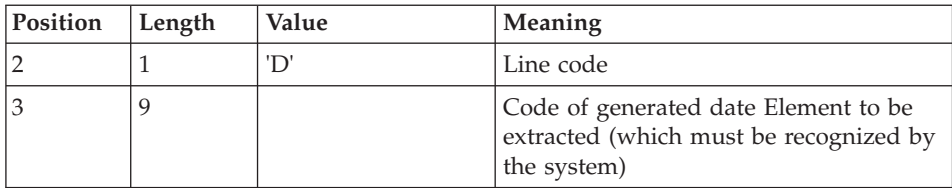

One 'O'-line for the selection of operators (optional):

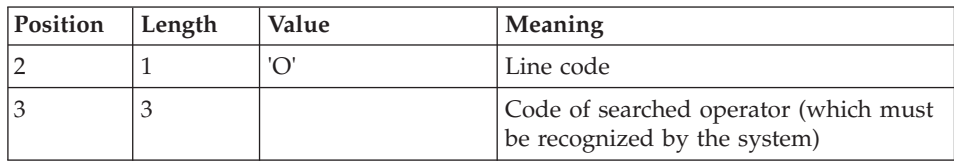

One 'C'-line for the selection of character strings (optional):

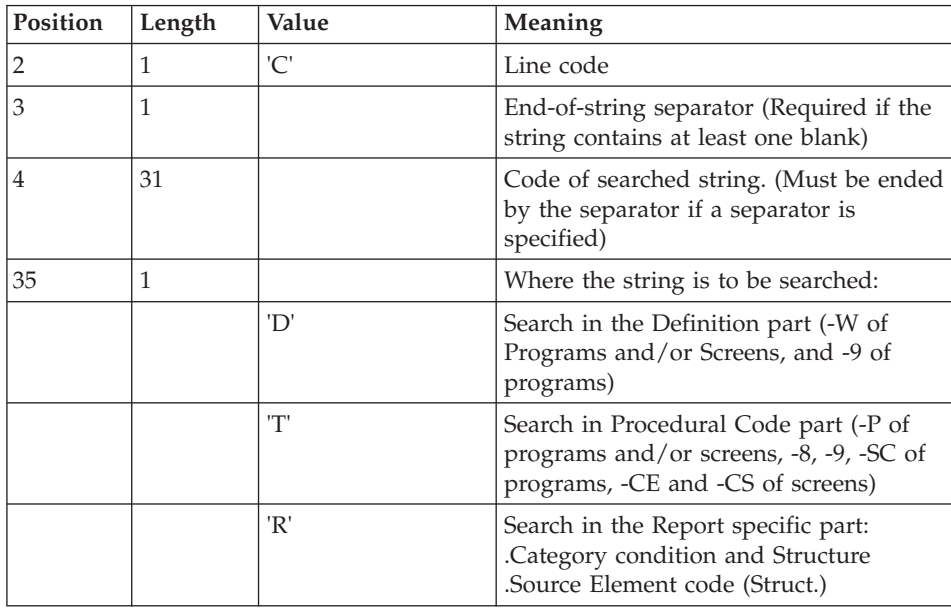

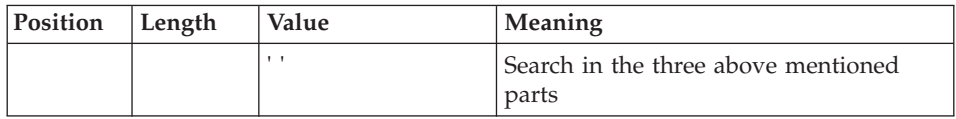

One 'V'-line for the selection of constant values (optional):

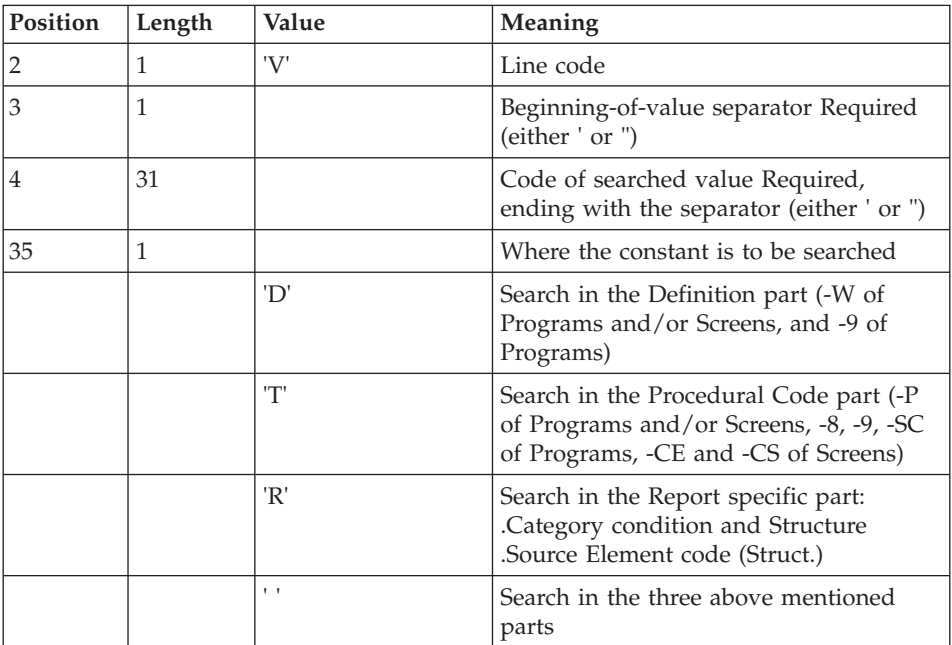

# **ISOS - Description of Steps**

Selection of strings and operators: PAN212

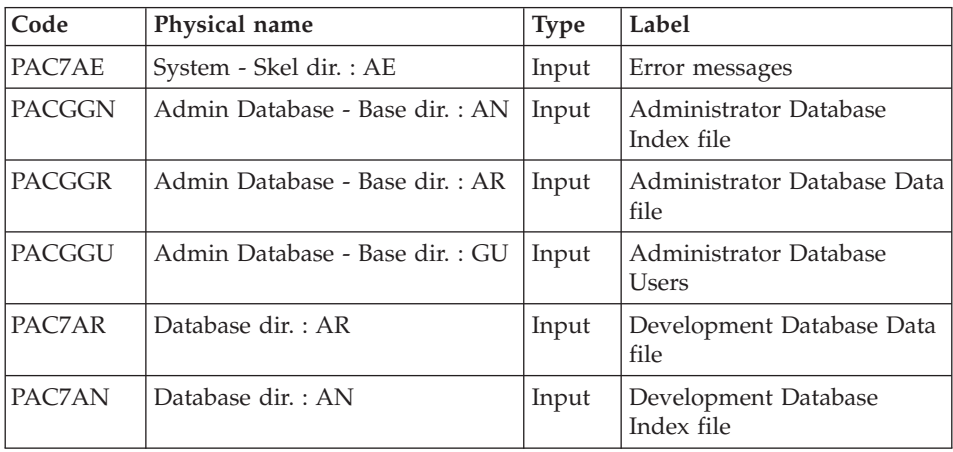

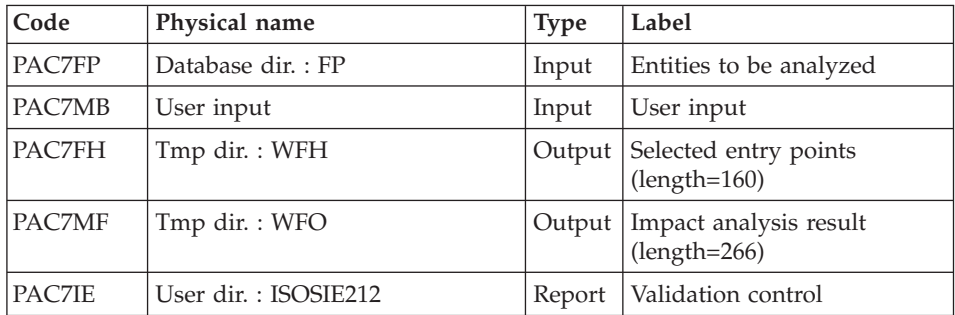

.Return Codes :

- $\cdot$  0: OK
- 12: System error

Deletion of duplicate entry points: PAN215

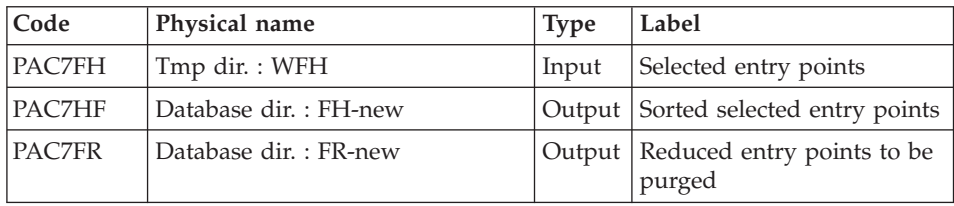

Return codes :

- $\cdot$  0 : OK
- 12 : System error

Update of impact analysis results: PAN260

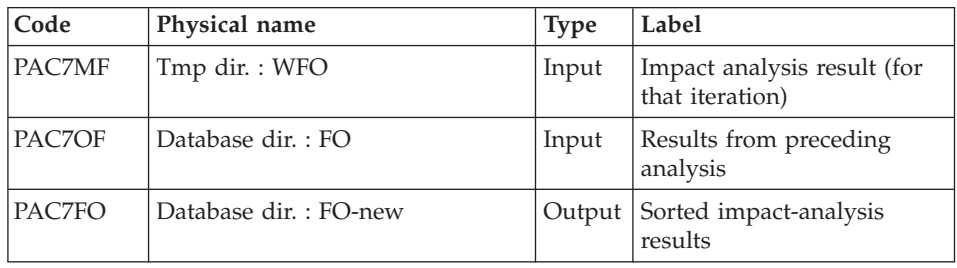

Return codes:

- $\bullet$  0 : OK.
- 12 : System error.

# **ISOS - Execution Script**

```
#!/bin/sh
#@(#)VA Pac xxx xxx (R) ISOS BATCH PROCEDURE
# * ------------------------------------------------------
# * VISUALAGE PACBASE
# *
# * ------------------------------------------------------
# * - IMPACT ANALYSIS: SELECTION OF STRINGS AND OPERATORS
# *
# * ------------------------------------------------------
# *
# * ISOS IS A COMPLEMENT TO THE ISEP PROCEDURE.
# * FOR BETTER PERFORMANCE, IT IS ADVISABLE TO NARROW THE
# * SCOPE OF THE SELECTION. THIS CAN BE DONE
# * AT TWO DIFFERENT LEVELS, AND SHOULD ALWAYS
# * BE DONE BEFORE RUNNING THE PROCEDURE.
# *
# * ------------------------------------------------------
# *
# Parameter control
. $PACDIR/system/proc/BVPINIT.ini
echo ""
echo "---------------------------------------------------------"
BVPMSG 1004 "ISOS"
echo " =============="
BVPMSG 1047 "$BVPBASE"
BVPMSG 1005 "$PACDIR/config/$1"
BVPMSG 1006 "$PACTMP"
BVPMSG 1073 "$PACUSERS"
BVPMSG 1007 "$PACINPUT"
echo "---------------------------------------------------------"
echo ""
BVPPAUSE
BVPMKDIR
# ---------------------------------------------------------
. $PACDIR/config/$1/PAC7AE.ini
. $PACDIR/config/$1/PAC7AN.ini
. $PACDIR/config/$1/PAC7AR.ini
. $PACDIR/config/$1/PACGGN.ini
. $PACDIR/config/$1/PACGGR.ini
. $PACDIR/config/$1/PACGGU.ini
. $PACDIR/config/$1/PAC7FP.ini
PAC7MB=$PACINPUT
export PAC7MB
PAC7FH=`BVPENV PAN212 PAC7FH $PACTMP/WFH`
export PAC7FH
PAC7MF=`BVPENV PAN212 PAC7MF $PACTMP/WFO`
export PAC7MF
PAC7IE=`BVPENV PAN212 PAC7IE $PACUSERS/ISOSIE212.txt`
export PAC7IE
BVPMSG 1009 "BVPAN212"
rtspac BVPAN212
RETURN=$?
case $RETURN in
0)
```

```
;;
12)
BVPMSG 1012 "BVPAN212"
BVPMSG 1013
BVPERR
BVPRMTMP
exit $RETURN
 ;;
*)
BVPMSG 1012 "BVPAN212"
BVPMSG 1025
BVPERR
BVPRMTMP
exit $RETURN
;;
esac
# ---------------------------------------------------------
. $PACDIR/config/$1/PAC7FH.ini
. $PACDIR/config/$1/PAC7FR.ini
PAC7HF=$PAC7FH-NEW
export PAC7HF
PAC7FR=$PAC7FR-NEW
export PAC7FR
PAC7FH=`BVPENV PAN215 PAC7FH $PACTMP/WFH`
export PAC7FH
BVPMSG 1009 "BVPAN215"
rtspac BVPAN215
RETURN=$?
case $RETURN in
0)
;;
12)
BVPMSG 1012 "BVPAN215"
BVPMSG 1013
BVPERR
BVPRMTMP
exit $RETURN
 ;;
*)
BVPMSG 1012 "BVPAN215"
BVPMSG 1025
BVPERR
BVPRMTMP
exit $RETURN
;;
esac
# ---------------------------------------------------------
. $PACDIR/config/$1/PAC7FO.ini
PAC7OF=$PAC7FO
export PAC7OF
PAC7FO=$PAC7FO-NEW
export PAC7FO
PAC7MF=`BVPENV PAN260 PAC7MF $PACTMP/WFO`
export PAC7MF
BVPMSG 1009 "BVPAN260"
```

```
rtspac BVPAN260
RETURN=$?
case $RETURN in
0)
;;
*)
 BVPMSG 1012 "BVPAN260"
 BVPMSG 1025
 BVPERR
 BVPRMTMP
 exit $RETURN
;;
esac
# ---------------------------------------------------------
BVPMSG 1010
BVPMSG 1016 "FHBACKUP.ini"
. $PACDIR/config/$1/FHBACKUP.ini
BVPMSG 1016 "FOBACKUP.ini"
. $PACDIR/config/$1/FOBACKUP.ini
BVPMSG 1016 "FRBACKUP.ini"
. $PACDIR/config/$1/FRBACKUP.ini
BVPRMTMP
exit $RETURN
```
# **IMFH - Merge of FH Files - Creation of FH and FR**

## **IMFH - Introduction**

The IMFH procedure allows you to merge two or more FH files (selected entry points) so as to:

- Have only one FH file, after eliminating possible duplicates;
- Obtain an FR file (entry points to be purged) in phase with the FH file created.

This procedure should be used when you want to merge the FH file produced by the ISEP procedure with that issued by the ISOS procedure.

A subsidiary use of this procedure is to recreate the FR file from an FH file.

#### Result

The ISEP procedure outputs two files which are to be used by the IANA procedure:

- an 'FH' file which contains the selected entry points,
- an 'FR' file which contains the entry points to be purged.

## **IMFH - Description of Steps**

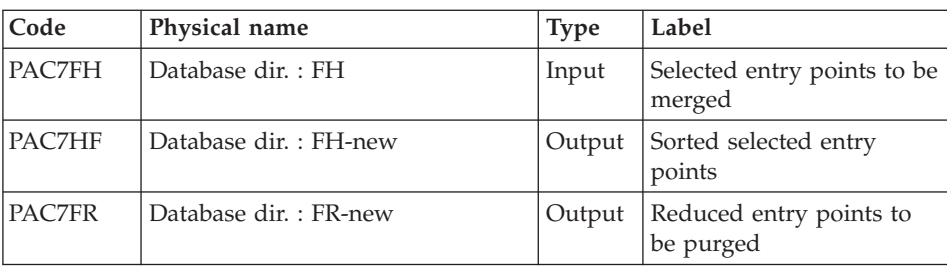

Deletion of duplicate entry points: PAN215

Return codes:

- $\cdot$  0  $\cdot$  OK
- 12 : System error.

# **IMFH - Execution Script**

#!/bin/sh #@(#)VA Pac xxx xxx (R) IMFH BATCH PROCEDURE # \* ------------------------------------------------------ # \* VISUALAGE PACBASE  $#$  \* # \* ------------------------------------------------------ # \* - IMPACT ANALYSIS: MERGE FH FILES AND CREATION FR FILE  $#$  \* # \* ------------------------------------------------------ # \* # \* THIS PROCEDURE SHOULD BE USED WHEN YOU WANT TO MERGE # \* THE FH FILE PRODUCED BY THE ISEP PROCEDURE WITH THAT # \* ISSUED BY THE ISOS PROCEDURE. # \* # \* # \* ------------------------------------------------------  $#$  \* # Parameter control . \$PACDIR/system/proc/BVPINIT.ini echo "" echo "---------------------------------------------------------" BVPMSG 1004 "IMFH" echo " ==============" BVPMSG 1047 "\$BVPBASE" BVPMSG 1005 "\$PACDIR/config/\$1" BVPMSG 1006 "\$PACTMP" BVPMSG 1073 "\$PACUSERS" echo "---------------------------------------------------------" echo "" BVPPAUSE BVPMKDIR # --------------------------------------------------------- . \$PACDIR/config/\$1/PAC7FH.ini . \$PACDIR/config/\$1/PAC7FR.ini

```
PAC7HF=$PAC7FH-NEW
export PAC7HF
if [ -f "$PAC7FH" ]
then
   cat $PAC7FH >> $PACTMP/WFH
fi
if [ -f "$PAC7FH-1" ]
then
  cat $PAC7FH-1 >> $PACTMP/WFH
fi
PAC7FH=$PACTMP/WFH
export PAC7FH
touch $PAC7FH
PAC7FR=$PAC7FR-NEW
export PAC7FR
BVPMSG 1009 "BVPAN215"
rtspac BVPAN215
RETURN=$?
case $RETURN in
0)
;;
12)
 BVPMSG 1012 "BVPAN215"
 BVPMSG 1013
 BVPERR
 BVPRMTMP
 exit $RETURN
 ;;
*)
 BVPMSG 1012 "BVPAN215"
 BVPMSG 1025
 BVPERR
 BVPRMTMP
 exit $RETURN
 ;;
esac
# ---------------------------------------------------------
BVPMSG 1010
BVPMSG 1016 "FHBACKUP.ini"
. $PACDIR/config/$1/FHBACKUP.ini
BVPMSG 1016 "FRBACKUP.ini"
. $PACDIR/config/$1/FRBACKUP.ini
BVPRMTMP
exit $RETURN
```
# **INFQ - FQ File Reinitialization (Impact Analysis)**

# **INFQ - Introduction**

The INFQ procedure reinitializes the FQ file, which accumulates all the search criteria that have already been impacted by the analysis. This accumulation prevents these criteria from being analyzed again in future analyses.

This action should be performed before a new impact analysis either because the entry points have changed or because the analysis context has changed.

However, it must not be used between two iterations of the same impact analysis.

User input

A '\*' line with the user code and password.

Result

The procedure outputs a reinitialized file of search criteria (FQ).

# **INFQ - Description of Steps**

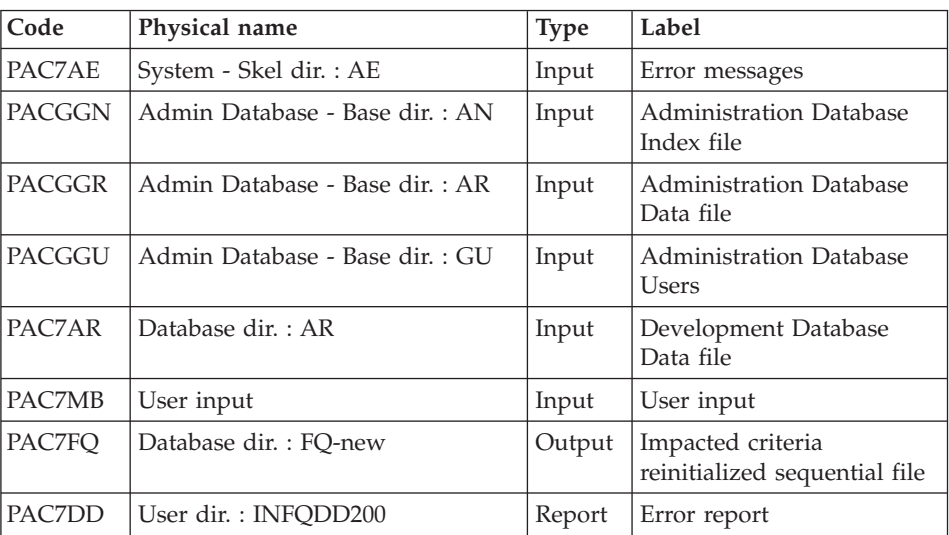

FQ file Reinitialization : PAN200

# **INFQ - Execution Script**

```
#!/bin/sh
#@(#)VA Pac xxx xxx (R) INFQ BATCH PROCEDURE
# * ------------------------------------------------------
# * VISUALAGE PACBASE
# \star# * ------------------------------------------------------
# * - IMPACT ANALYSIS: INITIALIZATION OF "FQ" FILE -
# *
# * ------------------------------------------------------
# *
# * THIS ACTION SHOULD BE PERFORMED BEFORE A NEW IMPACT
# * ANALYSIS EITHER BECAUSE THE ENTRY POINTS HAVE CHANGED
# * OR BECAUSE THE ANALYSIS CONTEXT HAS CHANGED.
```

```
# *
# * ------------------------------------------------------
# *
# Parameter control
. $PACDIR/system/proc/BVPINIT.ini
echo ""
echo "---------------------------------------------------------"
BVPMSG 1004 "INFQ"<br>echo "
                              = =================
BVPMSG 1047 "$BVPBASE"
BVPMSG 1005 "$PACDIR/config/$1"
BVPMSG 1006 "$PACTMP"
BVPMSG 1073 "$PACUSERS"
BVPMSG 1007 "$PACINPUT"
echo "---------------------------------------------------------"
echo ""
BVPPAUSE
BVPMKDIR
# ---------------------------------------------------------
. $PACDIR/config/$1/PAC7AE.ini
. $PACDIR/config/$1/PAC7AR.ini
. $PACDIR/config/$1/PACGGN.ini
. $PACDIR/config/$1/PACGGR.ini
. $PACDIR/config/$1/PACGGU.ini
. $PACDIR/config/$1/PAC7FQ.ini
PAC7FQ=$PAC7FQ-NEW
export PAC7FQ
PAC7DD=`BVPENV PAN200 PAC7DD $PACUSERS/INFPDD200.txt`
export PAC7DD
PAC7MB=$PACINPUT
export PAC7MB
BVPMSG 1009 "BVPAN200"
rtspac BVPAN200
RETURN=$?
case $RETURN in
0)
;;
*)
 BVPMSG 1012 "BVPAN200"
 BVPMSG 1025
 BVPERR
 BVPRMTMP
 exit $RETURN
;;
esac
# ---------------------------------------------------------
BVPMSG 1010
BVPMSG 1016 "FQBACKUP.ini"
. $PACDIR/config/$1/FQBACKUP.ini
BVPRMTMP
exit $RETURN
```
# **IGRA - Breaking down of Group Fields**

# **IGRA - Introduction**

The IGRA procedure breaks down group fields into Elementary Fields. These group fields can be:

- Entry points detected by the ISEP procedure.
- Impact search criteria obtained by running the IANA procedure.

The IGRA procedure is optional and does not generate any impact search criterion.

Before running the IGRA procedure, you may purge:

- v Entry points --after executing the ISEP procedure.
- Impact search criteria --after executing the IANA procedure which precedes.

In both cases, deletions are made in the FR file (via an editor) by inhibiting them (value 'E' in the action code of the corresponding lines), in order to save them for future executions of IANA.

It is not necessary to eliminate non-Group fields since they will simply be ignored by the procedure.

The notions of 'level' and 'iterations' are not relevant for the IGRA procedure.

Entry points (first iteration) or impact search criteria (further iterations) are printed once the purged criteria have been taken into account. This printout sorts criteria into 'accepted' and 'rejected' criteria.

The impact results file may either be empty or contain the results of other IANA, ISOS, or IGRA executions, either in the same execution context or in different contexts. This allows you to compound the results of all iterations of the impact analysis for one or several contexts.

Restitution of all the information for a given context may be customized (parameter setting) when printing with the IPIA procedure.

The file of Entities to be analyzed (FP) is used as input to this procedure. It contains a list of Entities or Entity Types which should be analyzed. If no user input is entered in this file before its initialization by the INFP procedure, all analyzable Entities will be analyzed.

Entities to be analyzed are specified as follows: 3-character Type, and 6-character code (\*\*\*\*\*\* being the Entity generic code).

# Execution conditions

None, except that the FH file (entry points or impact search criteria) must exist and must not be empty.

## Abnormal execution

Whatever the cause of the abnormal ending, the procedure may be restarted as it is after correcting the problem. However, the status of generation files (FH, FR, and FO) should be checked.

## Result

The procedure outputs a file which contains the analysis results (FO) to be used in the IPIA procedure.

## User input

One '\*' line with user code and password.

# **IGRA - Description of Steps**

Recognition of purged criteria: PAN230

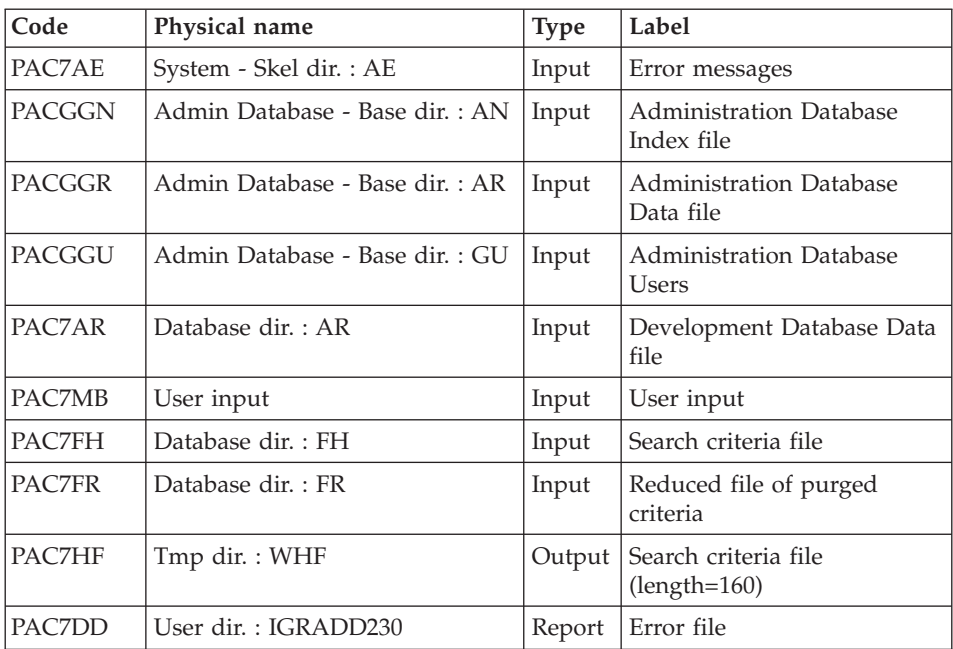

Return codes :

- $\bullet$  0 : OK
- 12 : System error

## Printing of entry points: PAN220

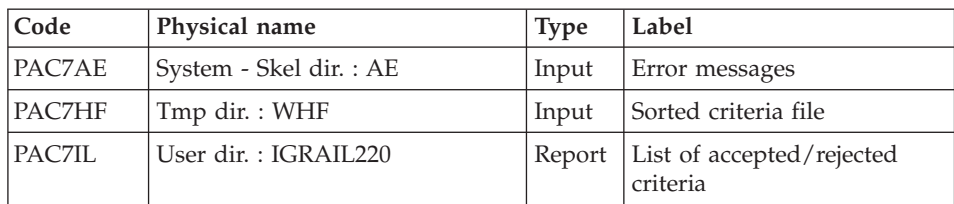

Return codes :

- $\bullet$  0 : OK
- 12 : System error

# Breaking down of group fields: PAN255

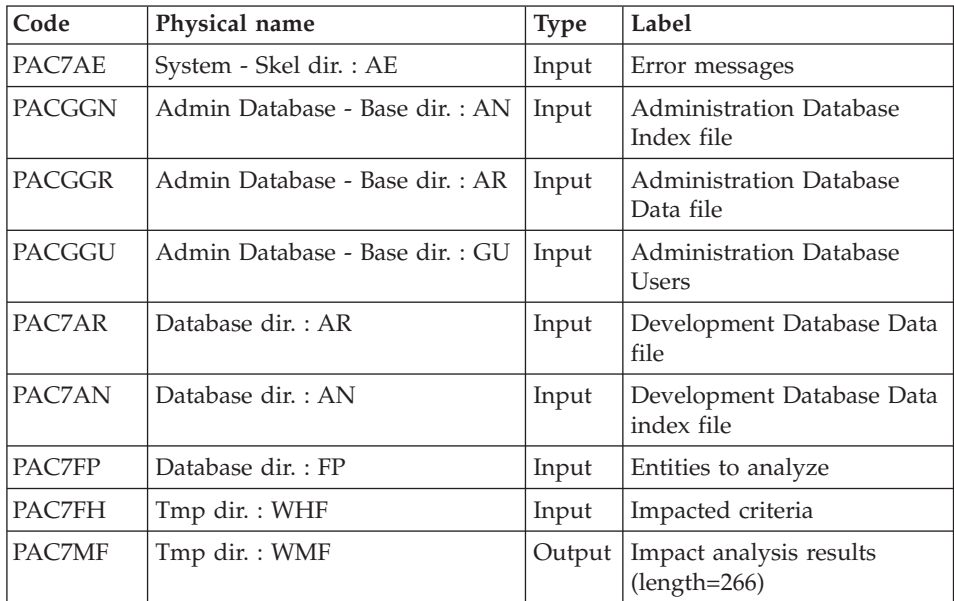

Return Codes :

- $\bullet$  0 : OK
- 12 : System error

Update of impact analysis results: PAN260

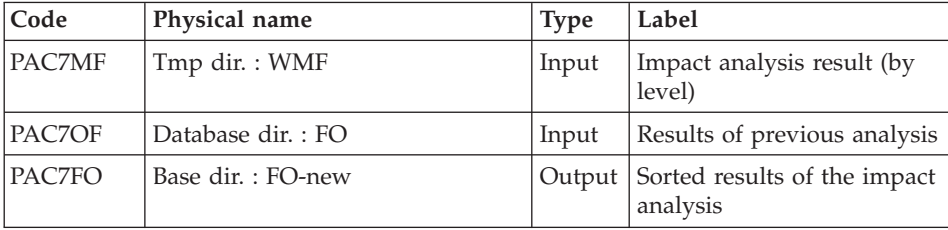

Return codes:

- $\bullet$  0 : OK
- 12 : System error

## **IGRA - Execution Script**

```
#!/bin/sh
#@(#)VA Pac xxx xxx (R) IGRA BATCH PROCEDURE
# * ------------------------------------------------------
# * VISUALAGE PACBASE
# *
# * ------------------------------------------------------
\# * - IMPACT ANALYSIS: PRINT OF "FQ" FILE -
# *
# * ------------------------------------------------------
# *
# * THE IGRA PROCEDURE BREAKS DOWN GROUP FIELDS
# * INTO ELEMENTARY FIELDS:
# * 1. ENTRY POINTS DETECTED BY THE ISEP PROCEDURE, IF
# * THEY ARE OF THE GROUP TYPE.
# * 2. IMPACT SEARCH CRITERIA OBTAINED BY RUNNING THE IANA
# * PROCEDURE, IF THEY ARE OF THE GROUP TYPE.
# *
# * ------------------------------------------------------
# *
# Parameter control
. $PACDIR/system/proc/BVPINIT.ini
echo ""
echo "---------------------------------------------------------"
BVPMSG 1004 "IGRA"
echo " =============="
BVPMSG 1047 "$BVPBASE"
BVPMSG 1005 "$PACDIR/config/$1"
BVPMSG 1006 "$PACTMP"
BVPMSG 1073 "$PACUSERS"
BVPMSG 1007 "$PACINPUT"
echo "---------------------------------------------------------"
echo ""
BVPPAUSE
BVPMKDIR
# ---------------------------------------------------------
. $PACDIR/config/$1/PAC7AE.ini
. $PACDIR/config/$1/PAC7AR.ini
```

```
. $PACDIR/config/$1/PACGGN.ini
. $PACDIR/config/$1/PACGGR.ini
. $PACDIR/config/$1/PACGGU.ini
. $PACDIR/config/$1/PAC7FH.ini
. $PACDIR/config/$1/PAC7FR.ini
PAC7HF=`BVPENV PAN230 PAC7HF $PACTMP/WHF`
export PAC7HF
PAC7MB=$PACINPUT
export PAC7MB
PAC7DD=`BVPENV PAN230 PAC7DD $PACUSERS/IGRADD230.txt`
export PAC7DD
BVPMSG 1009 "BVPAN230"
rtspac BVPAN230
RETURN=$?
case $RETURN in
0)
;;
12)
BVPMSG 1012 "BVPAN230"
BVPMSG 1013
BVPERR
BVPRMTMP
exit $RETURN
 ;;
*)
BVPMSG 1012 "BVPAN230"
BVPMSG 1025
BVPERR
BVPRMTMP
exit $RETURN
;;
esac
# ---------------------------------------------------------
. $PACDIR/config/$1/PAC7AE.ini
PAC7HF=`BVPENV PAN220 PAC7HF $PACTMP/WHF`
export PAC7HF
PAC7IL=`BVPENV PAN220 PAC7IL $PACUSERS/IGRAIL220.txt`
export PAC7IL
BVPMSG 1009 "BVPAN220"
rtspac BVPAN220
RETURN=$?
case $RETURN in
0)
;;
12)
BVPMSG 1012 "BVPAN220"
BVPMSG 1013
BVPERR
BVPRMTMP
exit $RETURN
 ;;
*)
BVPMSG 1012 "BVPAN220"
BVPMSG 1025
BVPERR
```

```
BVPRMTMP
 exit $RETURN
 ;;
esac
# ---------------------------------------------------------
. $PACDIR/config/$1/PAC7AE.ini
. $PACDIR/config/$1/PAC7AN.ini
. $PACDIR/config/$1/PAC7AR.ini
. $PACDIR/config/$1/PACGGN.ini
. $PACDIR/config/$1/PACGGR.ini
. $PACDIR/config/$1/PACGGU.ini
. $PACDIR/config/$1/PAC7FP.ini
PAC7MF=`BVPENV PAN255 PAC7MF $PACTMP/WMF`
export PAC7MF
PAC7FH=`BVPENV PAN255 PAC7FH $PACTMP/WHF`
export PAC7FH
BVPMSG 1009 "BVPAN255"
rtspac BVPAN255
RETURN=$?
case $RETURN in
0)
 ;;
12)
 BVPMSG 1012 "BVPAN255"
 BVPMSG 1013
 BVPERR
 BVPRMTMP
 exit $RETURN
 ;;
*)
 BVPMSG 1012 "BVPAN255"
 BVPMSG 1025
 BVPERR
 BVPRMTMP
 exit $RETURN
;;
esac
# ---------------------------------------------------------
. $PACDIR/config/$1/PAC7FO.ini
PAC7MF=`BVPENV PAN260 PAC7MF $PACTMP/WMF`
export PAC7MF
PAC7OF=$PAC7FO
export PAC7OF
PAC7FO=$PAC7FO-NEW
export PAC7FO
BVPMSG 1009 "BVPAN260"
rtspac BVPAN260
RETURN=$?
case $RETURN in
0)
 ;;
*)
 BVPMSG 1012 "BVPAN260"
 BVPMSG 1025
 BVPERR
```

```
BVPRMTMP
exit $RETURN
 ;;
esac
# ---------------------------------------------------------
BVPMSG 1010
BVPMSG 1016 "FOBACKUP.ini"
. $PACDIR/config/$1/FOBACKUP.ini
BVPRMTMP
exit $RETURN
```
## **IANA - Impact Search Criteria**

## **IANA - Introduction**

The IANA procedure is used to search impacted Data Elements and character-strings according to:

- The entry points provided by the ISEP procedure when IANA is run for the first time,
- The impact search criteria produced by a preceding execution of IANA.

IANA is therefore an iterative process, which runs until no more impact search criteria are found.

Prior to an IANA execution, you can inhibit:

- Entry points, after the execution of the ISEP procedure,
- Impact search criteria, after a preceding execution of the IANA procedure.

In both cases, deletions are made in the FR file, (under an editor) either by physical deletion, or by inhibition (value 'E' in the action code of the corresponding lines).

The entry points (first iteration) or impact search criteria (further iterations) are printed once the purged criteria have been taken into account. This printout sorts criteria into 'accepted' and 'rejected' criteria. The file which contains the already impacted criteria (FQ) may be reinitialized if you do not need to save them.

However, it is recommended to reinitialize this file before the first execution of IANA which follows a new execution of ISEP. To reinitialize the FQ file, run the INFQ procedure.

The impact analysis file may either be empty or contain the results of different execution contexts. It allows to compound the results of all iterations of the impact analysis for a given context.

The FP file used as input for the analysis procedures, contains the list of the entities or entity types to be analyzed. If no user input is entered in this file before it is initialized by the INFP procedure, all analyzable entities will be analyzed.

Entities which are to be analyzed are specified in the FP file via the following coding: type coded on 3 characters, entity coded on 6 characters (\*\*\*\*\*\* being the generic entity code).

## Execution conditions

The FH file -- entry points or impact search criteria -- must exist and must not be empty.

### Abnormal execution

Whatever the cause of the abend, you can run the procedure again as it is, after the problem has been solved.

However, the status of the FH, FR, and FO generation files should be checked.

User input

One '\*' line with user code and password.

This procedure is iterative as long as the FH file (impact search criteria) is not empty (return code set to value 4 if empty, and to value 0 otherwise).

#### Result

This procedure outputs a file which contains the analysis results (FO) to be used in the IPIA procedure.

# **IANA - Description of Steps**

Recognition of criteria after the purge: PAN230

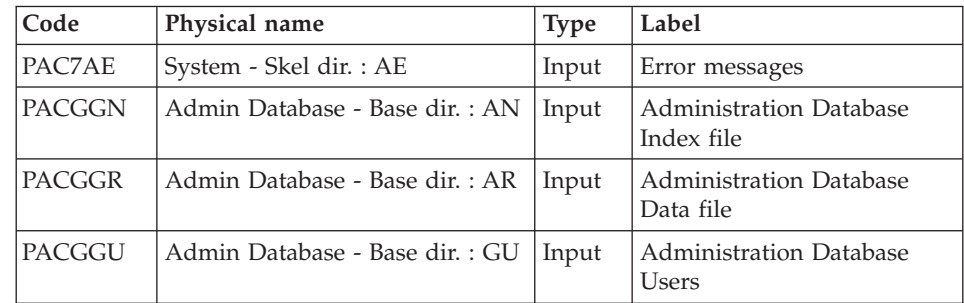

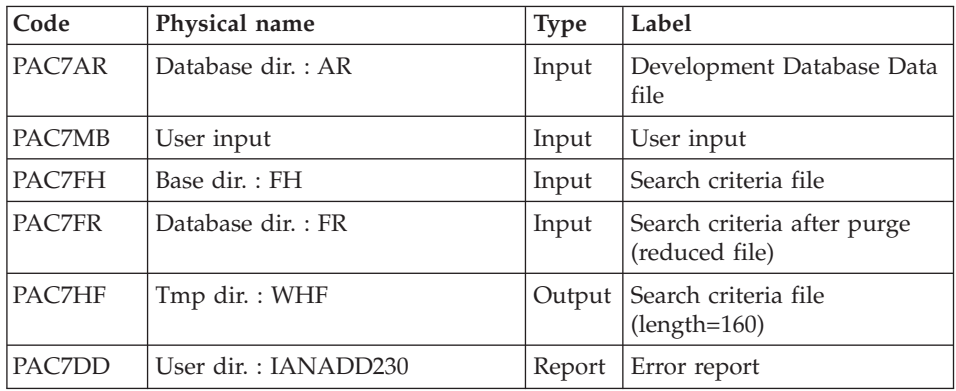

Return codes :

- $\bullet$  0 : OK
- 12 : System error

# Printing of entry points: PAN220

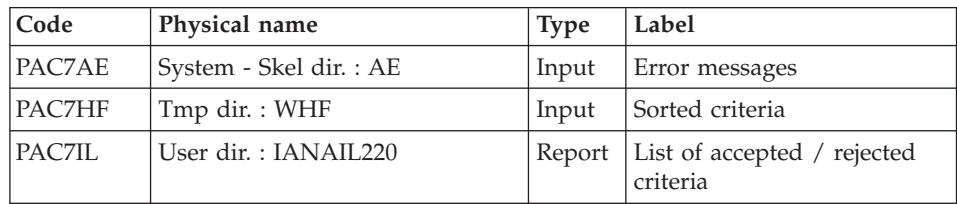

Return codes :

- $\bullet$  0 : OK
- 12 : System error

# Impact analysis: PAN250

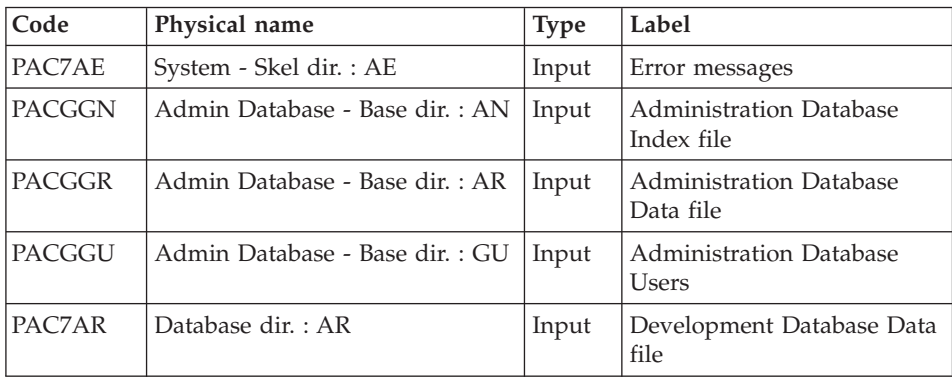

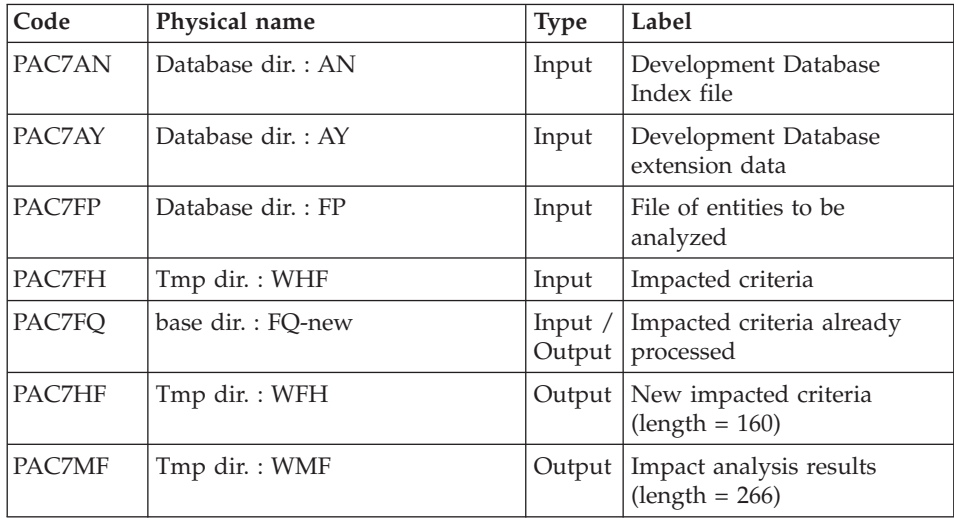

Return codes:

- $\cdot$  0 : OK
- 4 : OK. Iteration ended.
- 12 : System error

Update of impact analysis results: PAN260

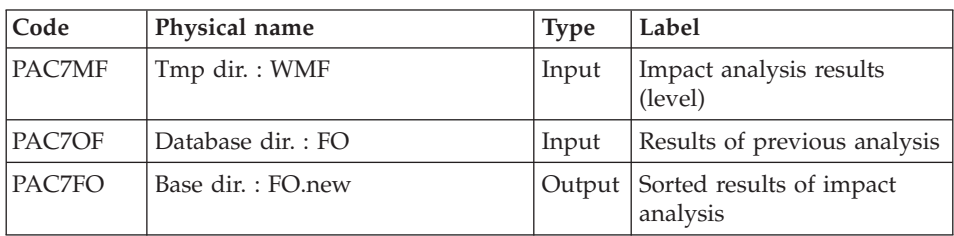

Return codes:

- $\cdot$  0 : OK
- 12 : System error

# Removal of duplicate entry points: PAN215

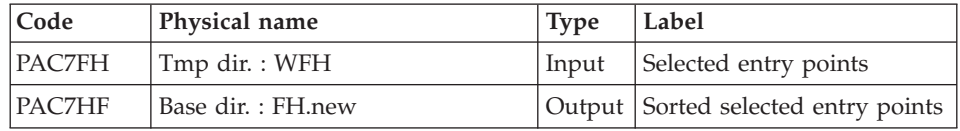

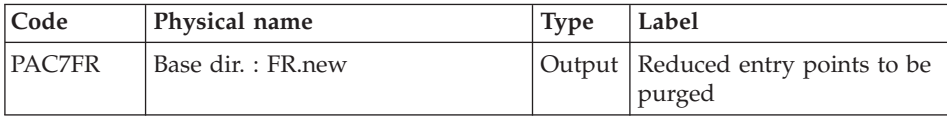

Return codes:

- $\bullet$  0 : OK
- 12 : System error

# **IANA - Execution Script**

```
#!/bin/sh
#@(#)VA Pac xxx xxx (R) IANA BATCH PROCEDURE
# * ------------------------------------------------------
# * VISUALAGE PACBASE
# *
 # * ------------------------------------------------------
# * - IMPACT ANALYSIS -
# *
    # * ------------------------------------------------------
# *
# * THE IANA PROCEDURE IS USED TO SEARCH DATA ELEMENTS AND
# * CHARACTER-STRINGS ACCORDING TO:
# * 1.THE ENTRY POINTS PROVIDED BY THE ISEP PROCEDURE WHEN
# * IANA IS RUN FOR THE FIRST TIME,
# * 2.THE IMPACT SEARCH CRITERIA PRODUCED
# * BY A PRECEDING EXECUTION OF IANA.
# * IANA IS THEREFORE AN ITERATIVE PROCESS, WHICH RUNS
# * UNTIL NO MORE IMPACT SEARCH CRITERIA ARE FOUND.
# *
# * ------------------------------------------------------
# *
# Parameter control
. $PACDIR/system/proc/BVPINIT.ini
echo ""
echo "---------------------------------------------------------"
BVPMSG 1004 "IANA"
echo " =============="
BVPMSG 1047 "$BVPBASE"
BVPMSG 1005 "$PACDIR/config/$1"
BVPMSG 1006 "$PACTMP"
BVPMSG 1073 "$PACUSERS"
BVPMSG 1007 "$PACINPUT"
echo "---------------------------------------------------------"
echo ""
BVPPAUSE
BVPMKDIR
# ---------------------------------------------------------
. $PACDIR/config/$1/PAC7FO.ini
if [ ! -f "$PAC7FO" ]
then
BVPMSG 1034 $PAC7FO
```

```
RETURN=12
 BVPRMTMP
 exit $RETURN
fi
# ---------------------------------------------------------
. $PACDIR/config/$1/PAC7AE.ini
. $PACDIR/config/$1/PAC7AR.ini
. $PACDIR/config/$1/PACGGN.ini
. $PACDIR/config/$1/PACGGR.ini
. $PACDIR/config/$1/PACGGU.ini
. $PACDIR/config/$1/PAC7FH.ini
. $PACDIR/config/$1/PAC7FR.ini
PAC7HF=`BVPENV PAN230 PAC7HF $PACTMP/WHF`
export PAC7HF
PAC7MB=$PACINPUT
export PAC7MB
PAC7DD=`BVPENV PAN230 PAC7DD $PACUSERS/IANADD230.txt`
export PAC7DD
BVPMSG 1009 "BVPAN230"
rtspac BVPAN230
RETURN=$?
case $RETURN in
0)
;;
12)
 BVPMSG 1012 "BVPAN230"
 BVPMSG 1013
 BVPERR
 BVPRMTMP
 exit $RETURN
 ;;
*)
 BVPMSG 1012 "BVPAN230"
 BVPMSG 1025
 BVPERR
 BVPRMTMP
 exit $RETURN
;;
esac
# ---------------------------------------------------------
. $PACDIR/config/$1/PAC7AE.ini
PAC7HF=`BVPENV PAN220 PAC7HF $PACTMP/WHF`
export PAC7HF
PAC7IL=`BVPENV PAN220 PAC7IL $PACUSERS/IANAIL220.txt`
export PAC7IL
BVPMSG 1009 "BVPAN220"
rtspac BVPAN220
RETURN=$?
case $RETURN in
0)
 ;;
12)
 BVPMSG 1012 "BVPAN220"
 BVPMSG 1013
 BVPERR
```

```
BVPRMTMP
exit $RETURN
 ;;
*)
BVPMSG 1012 "BVPAN220"
BVPMSG 1025
BVPERR
BVPRMTMP
exit $RETURN
;;
esac
# ---------------------------------------------------------
. $PACDIR/config/$1/PAC7AE.ini
. $PACDIR/config/$1/PAC7AN.ini
. $PACDIR/config/$1/PAC7AR.ini
. $PACDIR/config/$1/PAC7AY.ini
. $PACDIR/config/$1/PACGGN.ini
. $PACDIR/config/$1/PACGGR.ini
. $PACDIR/config/$1/PACGGU.ini
. $PACDIR/config/$1/PAC7FQ.ini
. $PACDIR/config/$1/PAC7FP.ini
cp $PAC7FQ $PAC7FQ-NEW
if [ -f "$PAC7FQ.vix" ]
then
   cp $PAC7FQ.vix $PAC7FQ-NEW.vix
else
   cp $PAC7FQ.idx $PAC7FQ-NEW.idx
fi
PAC7FQ=$PAC7FQ-NEW
export PAC7FQ
PAC7HF=`BVPENV PAN250 PAC7HF $PACTMP/WFH`
export PAC7HF
PAC7MF=`BVPENV PAN250 PAC7MF $PACTMP/WMF`
export PAC7MF
PAC7FH=`BVPENV PAN250 PAC7FH $PACTMP/WHF`
export PAC7FH
BVPMSG 1009 "BVPAN250"
rtspac BVPAN250
RETURN=$?
case $RETURN in
0)
;;
12)
BVPMSG 1012 "BVPAN250"
BVPMSG 1013
BVPERR
BVPRMTMP
exit $RETURN
;;
esac
# ---------------------------------------------------------
. $PACDIR/config/$1/PAC7FO.ini
PAC7OF=$PAC7FO
export PAC7OF
```

```
PAC7FO=$PAC7FO-NEW
export PAC7FO
PAC7MF=`BVPENV PAN260 PAC7MF $PACTMP/WMF`
export PAC7MF
BVPMSG 1009 "BVPAN260"
rtspac BVPAN260
RETURN=$?
case $RETURN in
0)
 ;;
*)
 BVPMSG 1012 "BVPAN260"
 BVPMSG 1025
 BVPERR
 BVPRMTMP
 exit $RETURN
;;
esac
# ---------------------------------------------------------
. $PACDIR/config/$1/PAC7FH.ini
PAC7HF=$PAC7FH-NEW
export PAC7HF
. $PACDIR/config/$1/PAC7FR.ini
PAC7FR=$PAC7FR-NEW
export PAC7FR
PAC7FH=`BVPENV PAN215 PAC7FH $PACTMP/WFH`
export PAC7FH
BVPMSG 1009 "BVPAN215"
rtspac BVPAN215
RETURN=$?
case $RETURN in
0)
;;
*)
 BVPMSG 1012 "BVPAN215"
 BVPMSG 1025
 BVPERR
 BVPRMTMP
 exit $RETURN
 ;;
esac
# ---------------------------------------------------------
BVPMSG 1010
BVPMSG 1016 "FHBACKUP.ini"
. $PACDIR/config/$1/FHBACKUP.ini
BVPMSG 1016 "FOBACKUP.ini"
. $PACDIR/config/$1/FOBACKUP.ini
BVPMSG 1016 "FRBACKUP.ini"
. $PACDIR/config/$1/FRBACKUP.ini
BVPMSG 1016 "FQBACKUP.ini"
. $PACDIR/config/$1/FQBACKUP.ini
BVPRMTMP
exit $RETURN
```
# **IPFQ - FQ File Printout (Impact Analysis)**

# **IPFQ - Introduction**

The IPFQ procedure prints all the entry points and impact search criteria accepted or rejected during a comprehensive impact analysis.

All the criteria and entry points are stored in the FQ file.

IPFQ offers four types of printouts:

- List of accepted entry points
- List of rejected entry points
- v List of accepted impact search criteria
- List of rejected impact search criteria.

The printout shows criteria and entry points sorted by alphabetical order within each category, and by definition Library of these criteria.

The printing order for the categories are:

- Character strings
- Element defined in the Dictionary,
- v Element defined in Segment Descriptions,
- Element defined in Report Structures,
- v Element defined in Screen- or Program-Working sections.

The IPFQ procedure can be used to select the entry points and impact search criteria of one or more categories.

In case of selection, only the selected criteria are printed.

## Execution conditions

None, but the FQ file must exist.

## Abnormal execution

Whatever the cause of the abnormal ending, the procedure can be restarted as it is, after the problem has been corrected.

#### Result

The procedure prints the entry points and the search criteria.

# **IPFQ - User Input**

A '\*' line with the user code and password.

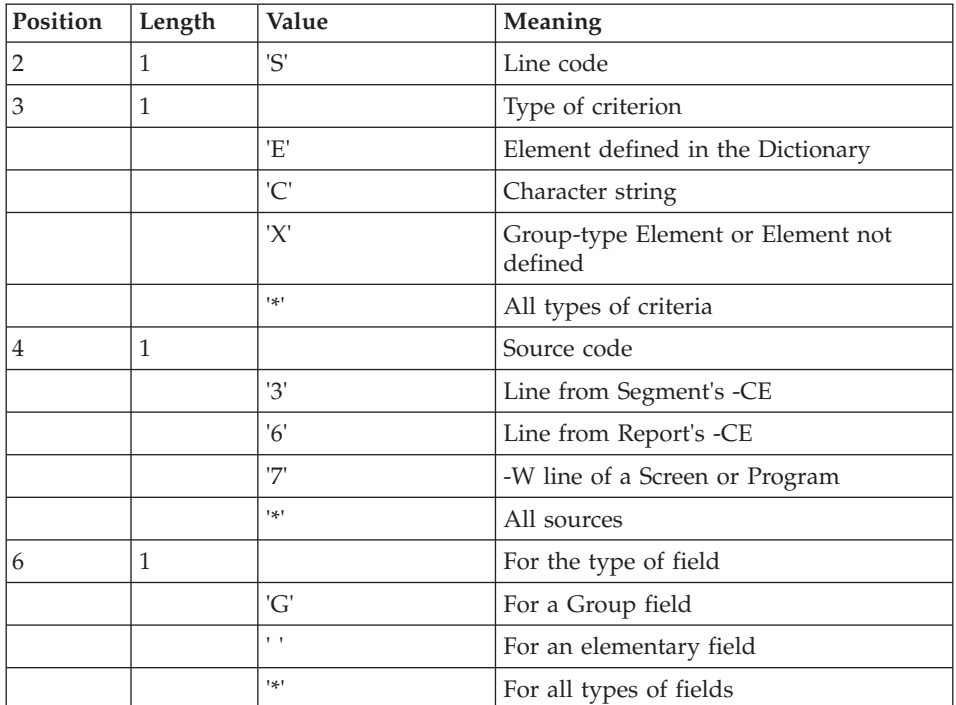

One 'S' line per criteria selection (optional).

# **IPFQ - Description of Steps**

Extraction of criteria: PAN240

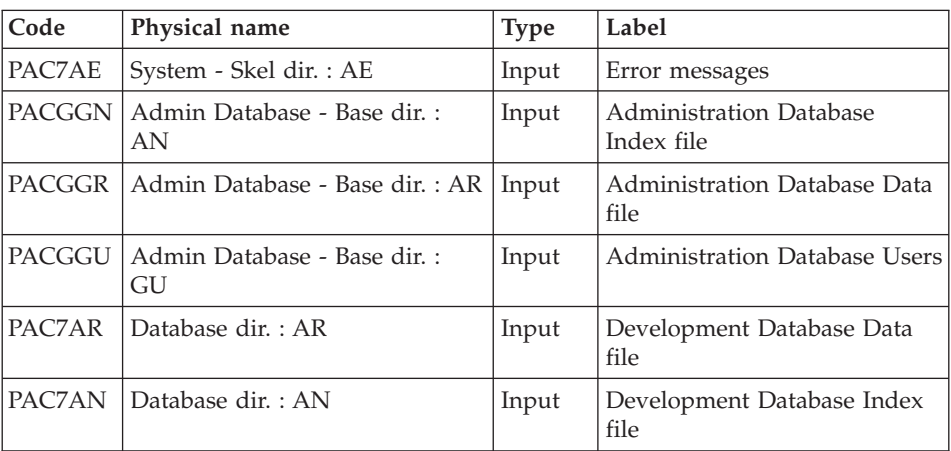

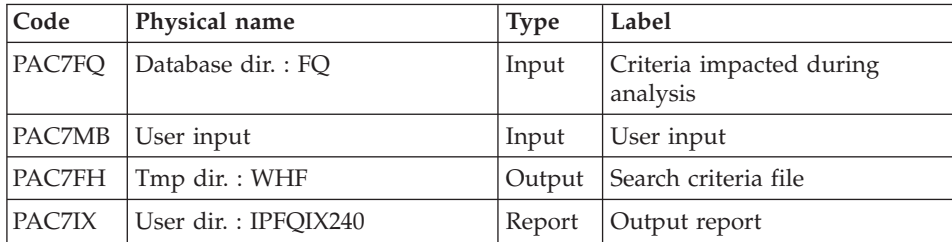

Printing of impacted criteria: PAN220

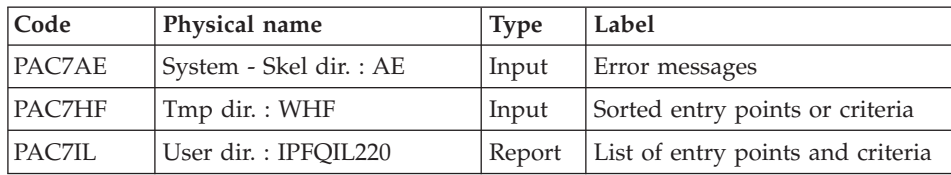

Return codes:

- $\cdot$  0 : OK.
- 12 : System error.

## **IPFQ - Execution Script**

```
#!/bin/sh
#@(#)VA Pac xxx xxx (R) IPFQ BATCH PROCEDURE
# * ------------------------------------------------------
# * VISUALAGE PACBASE
# *
# * ------------------------------------------------------
# * - IMPACT ANALYSIS: GROUP FIELDS ANALYSIS -
# *
# * ------------------------------------------------------
# *
# * THE IPFQ PROCEDURE PRINTS ALL THE ENTRY POINTS AND
# * IMPACT SEARCH CRITERIA USED (ACCEPTED OR REJECTED)
# * DURING A THOROUGH IMPACT ANALYSIS.
# * ALL THE CRITERIA AND ENTRY POINTS ARE STORED IN THE FQ
# * FILE.
# * PROCEDURE, IF THEY ARE OF THE GROUP TYPE.
# * ------------------------------------------------------
# *
# Parameter control
. $PACDIR/system/proc/BVPINIT.ini
echo ""
echo "---------------------------------------------------------"
BVPMSG 1004 "IPFQ"
echo " =============="
BVPMSG 1047 "$BVPBASE"
BVPMSG 1005 "$PACDIR/config/$1"
BVPMSG 1006 "$PACTMP"
```

```
BVPMSG 1073 "$PACUSERS"
BVPMSG 1007 "$PACINPUT"
echo "---------------------------------------------------------"
echo ""
BVPPAUSE
BVPMKDIR
# ---------------------------------------------------------
. $PACDIR/config/$1/PAC7FQ.ini
if [ ! -f "$PAC7FQ" ]
then
 BVPMSG 1034 $PAC7FQ
 RETURN=12
BVPRMTMP
exit $RETURN
fi
# ---------------------------------------------------------
. $PACDIR/config/$1/PAC7AE.ini
. $PACDIR/config/$1/PAC7AN.ini
. $PACDIR/config/$1/PAC7AR.ini
. $PACDIR/config/$1/PACGGN.ini
. $PACDIR/config/$1/PACGGR.ini
. $PACDIR/config/$1/PACGGU.ini
. $PACDIR/config/$1/PAC7FQ.ini
PAC7FH=`BVPENV PAN240 PAC7FH $PACTMP/WHF`
export PAC7FH
PAC7MB=$PACINPUT
export PAC7MB
PAC7IX=`BVPENV PAN240 PAC7IX $PACUSERS/IPFQIX240.txt`
export PAC7IX
BVPMSG 1009 "BVPAN240"
rtspac BVPAN240
RETURN=$?
case $RETURN in
0)
;;
12)
 BVPMSG 1012 "BVPAN240"
 BVPMSG 1013
 BVPERR
 BVPRMTMP
 exit $RETURN
 ;;
*)
 BVPMSG 1012 "BVPAN240"
 BVPMSG 1025
 BVPERR
 BVPRMTMP
 exit $RETURN
;;
esac
# ---------------------------------------------------------
. $PACDIR/config/$1/PAC7AE.ini
PAC7HF=`BVPENV PAN220 PAC7HF $PACTMP/WHF`
export PAC7HF
```

```
PAC7IL=`BVPENV PAN220 PAC7IL $PACUSERS/IPFQIL220.txt`
export PAC7IL
BVPMSG 1009 "BVPAN220"
rtspac BVPAN220
RETURN=$?
case $RETURN in
0)
;;
12)
BVPMSG 1012 "BVPAN220"
BVPMSG 1013
BVPERR
BVPRMTMP
exit $RETURN
 ;;
*)
BVPMSG 1012 "BVPAN220"
BVPMSG 1025
BVPERR
BVPRMTMP
exit $RETURN
 ;;
esac
# ---------------------------------------------------------
BVPMSG 1010
BVPRMTMP
exit $RETURN
```
# **IPEP - Entry Points Printout**

# **IPEP - Introduction**

The IPEP procedure produces two types of printouts.

• List of entry points:

This list is obtained after the ISEP procedure, since this procedure selects the entry points.

• List of impact search criteria:

This list is obtained after the IANA procedure, since this procedure selects the impact search criteria.

In the printout, the criteria or entry points are sorted by alphabetical order (Elements and character strings altogether) for each definition library of these criteria.

The order of printing of the categories is:

- character string
- Element defined in Dictionary
- v Element defined in Segment Description
- v Element defined in Report Structure
- v Element defined in the Screen or Program Working Section.

### Execution conditions

None, but the FH file must exist.

### Abnormal execution

Whatever the cause of the abend, the procedure can be restarted as it is, after the problem has been solved.

#### Printouts

Printout of entry points.

### User input

No user input is required for the execution of the IPEP procedure.

# **IPEP - Description of Steps**

Printing of entry points: PAN220

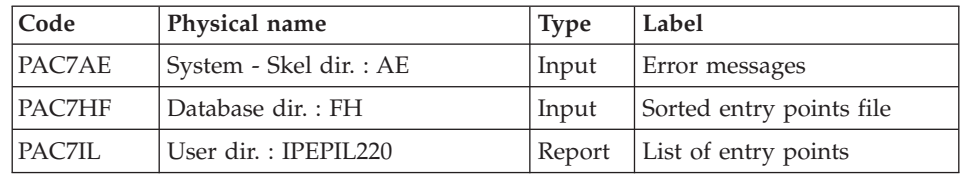

.Return Codes :

- $\bullet$  0 : OK.
- 12 : System error

# **IPEP - Execution Script**

#!/bin/sh #@(#)VA Pac xxx xxx (R) IPEP BATCH PROCEDURE # \* ------------------------------------------------------ # \* VISUALAGE PACBASE # \* # \* ------------------------------------------------------ - IMPACT ANALYSIS: PRINTING OF ENTRY POINTS - $# \star$ # \* ------------------------------------------------------  $\#$   $\star$ # \* THE IPEP PROCEDURE PRODUCES TWO TYPES OF PRINTOUTS. # \* 1. LIST OF ENTRY POINTS: # \* THIS LIST IS OBTAINED AFTER THE ISEP PROCEDURE, SINCE

```
# * THIS PROCEDURE SELECTS THE ENTRY POINTS.
# * 2. LIST OF IMPACT SEARCH CRITERIA:
# * THIS LIST IS OBTAINED AFTER THE IANA PROCEDURE, SINCE
# * THIS PROCEDURE SELECTS THE IMPACT SEARCH CRITERIA.
# * ------------------------------------------------------
# *
# Parameter control
. $PACDIR/system/proc/BVPINIT.ini
echo ""
echo "---------------------------------------------------------"
BVPMSG 1004 "IPEP"
echo " =============="
BVPMSG 1047 "$BVPBASE"
BVPMSG 1005 "$PACDIR/config/$1"
BVPMSG 1006 "$PACTMP"
BVPMSG 1073 "$PACUSERS"
echo "---------------------------------------------------------"
echo ""
BVPPAUSE
BVPMKDIR
# ---------------------------------------------------------
. $PACDIR/config/$1/PAC7AE.ini
. $PACDIR/config/$1/PAC7FH.ini
PAC7HF=$PAC7FH
export PAC7HF
PAC7IL=`BVPENV PAN220 PAC7IL $PACUSERS/IPEPIL220.txt`
export PAC7IL
BVPMSG 1009 "BVPAN220"
rtspac BVPAN220
RETURN=$?
case $RETURN in
0)
;;
12)
BVPMSG 1012 "BVPAN220"
BVPMSG 1013
BVPERR
BVPRMTMP
exit $RETURN
 ;;
*)
BVPMSG 1012 "BVPAN220"
BVPMSG 1025
BVPERR
BVPRMTMP
exit $RETURN
 ;;
esac
# ---------------------------------------------------------
BVPMSG 1010
BVPRMTMP
exit $RETURN
```
# **IPIA - Printing of the Impact Analysis Results**

# **IPIA - Introduction**

The IPIA procedure is used to print Reports on the analysis results and to format these results in batch update transactions.

IPIA can output the following reports:

• Analysis results by entry point:

Analysis follow-up of the subsequent iterations. Report requested by value '1' in Position 7 of the P-type user input line.

v List of impact search criteria by entry point:

Valid when the IANA iteration is completed. Report requested by value '1' in Position 8 of the P-type user input line.

• Analysis results by Library:

Results are formatted in batch update transactions (print or file output). Report requested by value '1' in Position 9 of the P-type user input line. Additional option (page and line skips) requested by value '2' in Position 9. File requested by value '1' in Position 12.

• Impacted-instances summary:

List of all impacted instances with the number of impacted lines, for each type of line, not sorted by entry points. Report requested by value '1' in Position 10 of the P-type user input line.

- v List of entry points by impacted search criterion for each impacted field: list of the entry points and impact search criteria which originated the impact, after each iteration. Report requested by value '1' in Position 14 of the P-type user input line.
- Statistics:

Number of impacted lines sorted by library and by entity type, all lines considered. Report requested by value '1' in Position 11 of the P-type user input line.

• Character-string analysis:

List of the uses of each character string searched by the ISOS procedure. Report requested by value '1' in Position 19 of the P-type user input line.

• Operator analysis:

List of the uses of each operator searched by the ISOS procedure. Report requested by value '1' in Position 20 of the P-type user input line.

• List of the entities impacted by entry point:

List of the entities impacted by Element-type entry points, all search criteria considered. Report requested by value '1' in Position 21 of the P-type user input line.

Number of modified lines, dispatched by Description for each entity:

This summary report allows for finer statistics by line types, compounded by Library. Report requested by value '1' in Position 22 of the P-type user input line.

• Constant analysis:

List of uses of each constant searched by the ISOS procedure. Report requested by value '1' in Position 23 of the P-type user input line.

## Execution conditions

None, but the FO file must exist and must not be empty.

## Abnormal execution

Whatever the cause of the abend, the procedure can be restarted as it is after the problem has been solved.

## Result

The procedure outputs a printout of the analysis results and of the list of transactions sorted by Library.

# **IPIA - User Input**

A line identifying the context (\* line) is required. It must be inserted at the beginning of the generated stream.

If you specified a lower library for the ISEP procedure, it must be repeated in this line.

The \*-type line must be followed by one P-type, formatted as follows:

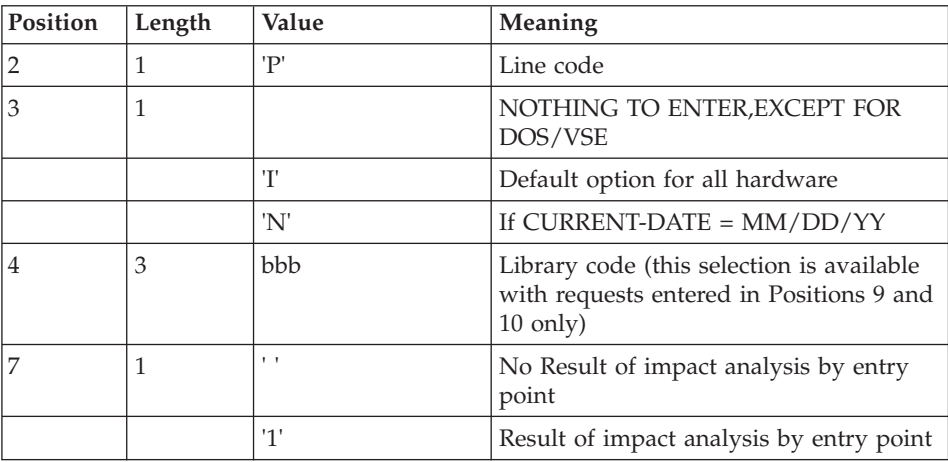

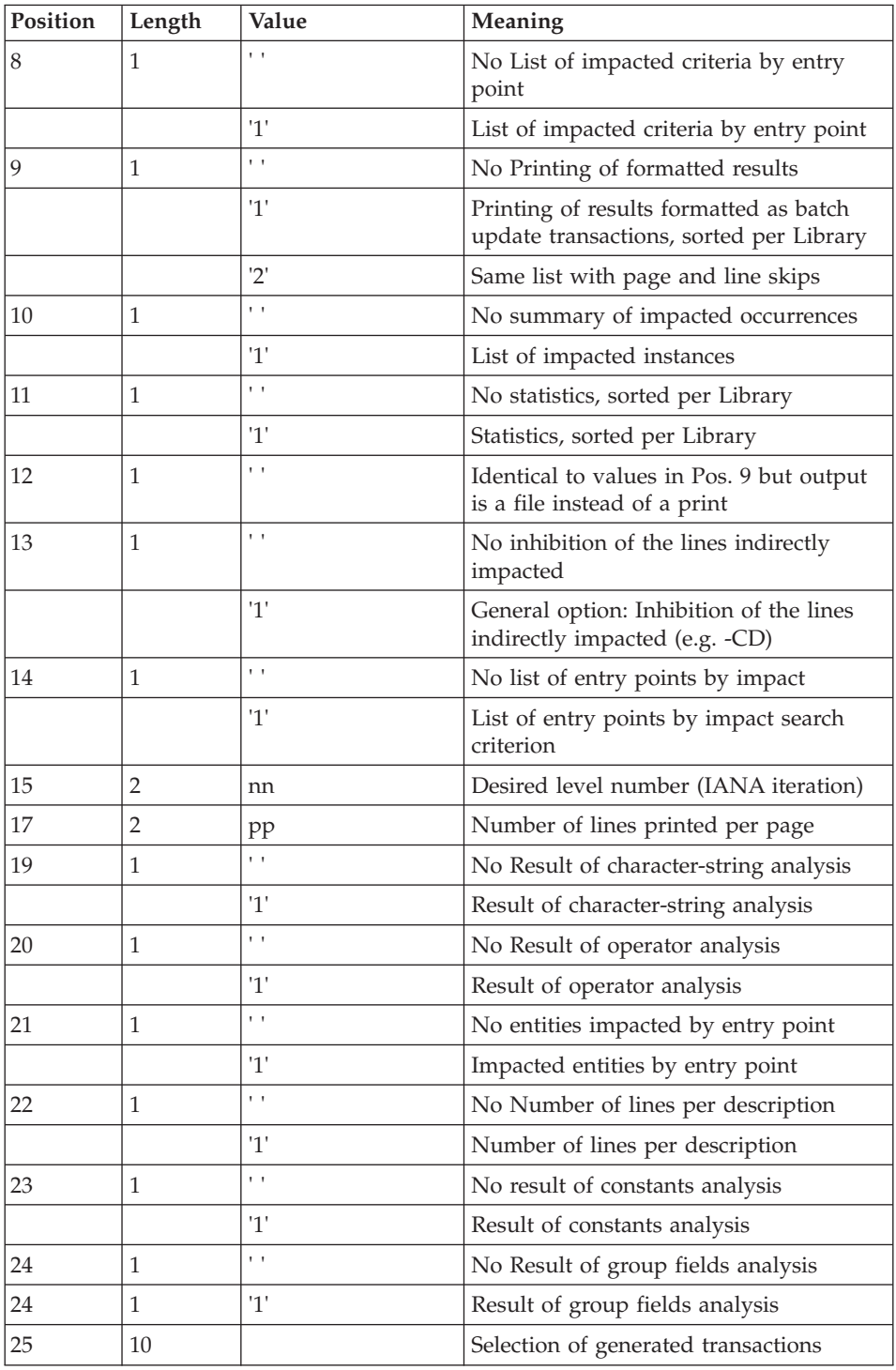

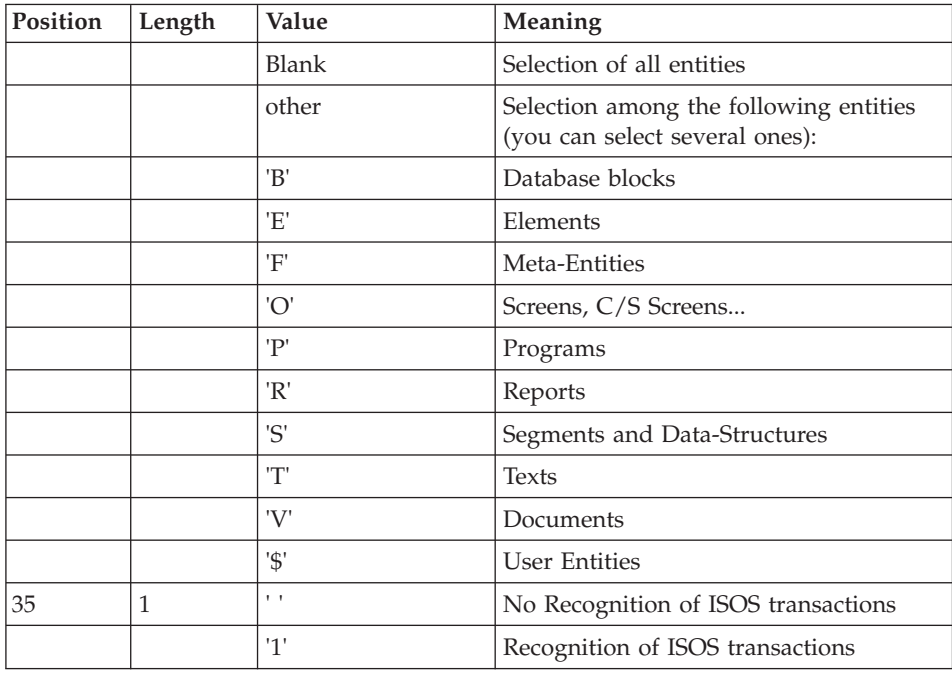

# **IPIA - Description of Steps**

Printing of impact results: PAN270

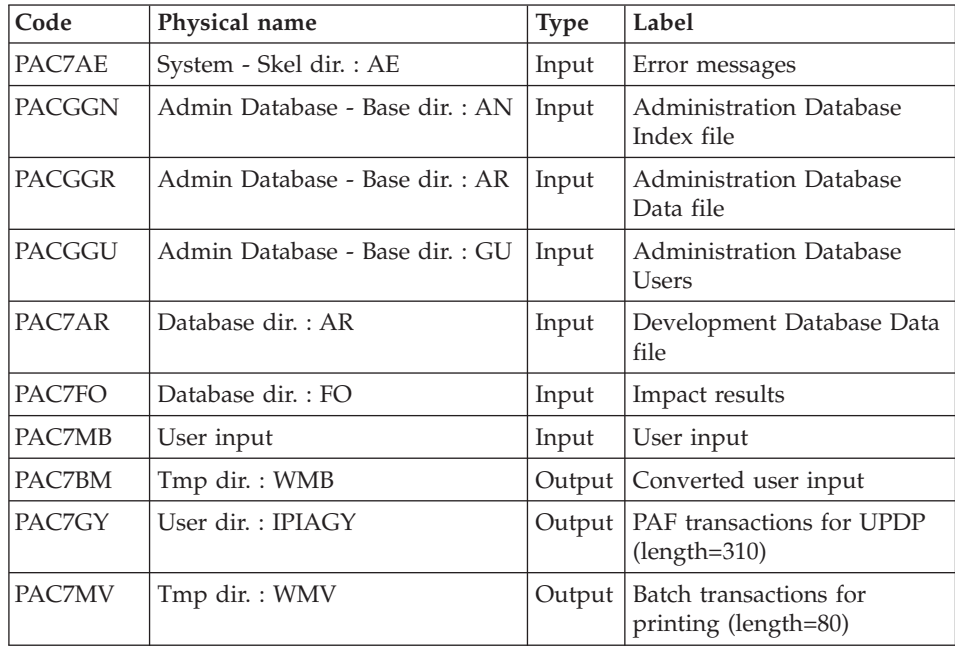
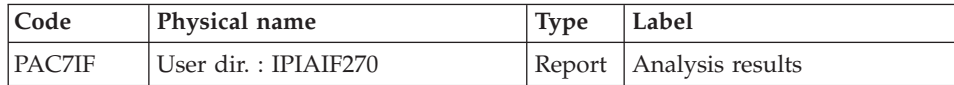

Return Codes :

- $\cdot$  0 : OK
- 12 : System error

#### Printing of generated transactions: PAN280

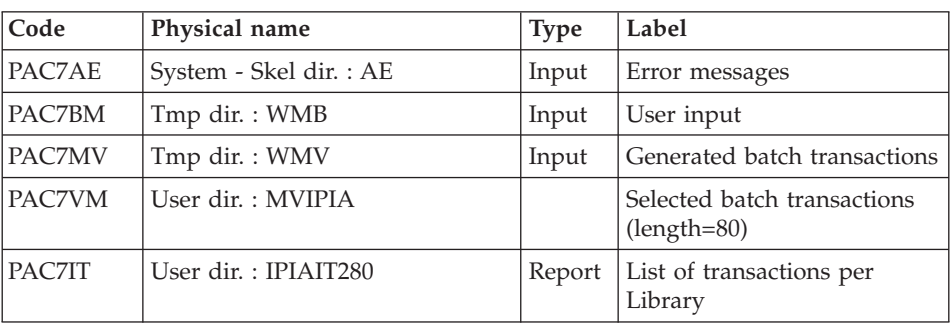

Return Codes :

- $\bullet$  0 : OK
- 12 : System error

### **IPIA - Execution Script**

```
#!/bin/sh
#@(#)VA Pac xxx xxx (R) IPIA BATCH PROCEDURE
# * ------------------------------------------------------
# * VISUALAGE PACBASE
# *
# * ------------------------------------------------------
# * - IMPACT ANALYSIS : PRINTING OF RESULTS -
# *
# * ------------------------------------------------------
# *
# * THE IPIA PROCEDURE IS USED TO PRINT
# * REPORTS ON THE ANALYSIS RESULTS
# * AND TO FORMAT THESE RESULTS IN
# * BATCH UPDATE TRANSACTIONS.
# * ------------------------------------------------------
# *
# Parameter control
. $PACDIR/system/proc/BVPINIT.ini
echo ""
echo "---------------------------------------------------------"
BVPMSG 1004 "IPIA"
                             echo " =============="
```

```
BVPMSG 1047 "$BVPBASE"
BVPMSG 1005 "$PACDIR/config/$1"
BVPMSG 1006 "$PACTMP"
BVPMSG 1073 "$PACUSERS"
BVPMSG 1007 "$PACINPUT"
echo "---------------------------------------------------------"
echo ""
BVPPAUSE
BVPMKDIR
# ---------------------------------------------------------
. $PACDIR/config/$1/PAC7AE.ini
. $PACDIR/config/$1/PAC7AR.ini
. $PACDIR/config/$1/PACGGN.ini
. $PACDIR/config/$1/PACGGR.ini
. $PACDIR/config/$1/PACGGU.ini
. $PACDIR/config/$1/PAC7FO.ini
PAC7BM=`BVPENV PAN270 PAC7BM $PACTMP/WMB`
export PAC7BM
PAC7GY=`BVPENV PAN270 PAC7GY $PACUSERS/IPIAGY`
export PAC7GY
PAC7IF=`BVPENV PAN270 PAC7IF $PACUSERS/IPIAIF270.txt`
export PAC7IF
PAC7MB=$PACINPUT
export PAC7MB
PAC7MV=`BVPENV PAN270 PAC7MV $PACTMP/WMV`
export PAC7MV
BVPMSG 1009 "BVPAN270"
rtspac BVPAN270
RETURN=$?
case $RETURN in
0)
;;
12)
BVPMSG 1012 "BVPAN270"
BVPMSG 1013
BVPERR
BVPRMTMP
exit $RETURN
 ;;
*)
BVPMSG 1012 "BVPAN270"
BVPMSG 1025
BVPERR
BVPRMTMP
exit $RETURN
 ;;
esac
# ---------------------------------------------------------
. $PACDIR/config/$1/PAC7AE.ini
PAC7BM=`BVPENV PAN280 PAC7BM $PACTMP/WMB`
export PAC7BM
PAC7IT=`BVPENV PAN280 PAC7IT $PACUSERS/IPIAIT280.txt`
export PAC7IT
PAC7MV=`BVPENV PAN280 PAC7MV $PACTMP/WMV`
export PAC7MV
```
PAC7VM=`BVPENV PAN280 PAC7VM \$PACUSERS/MVIPIA` export PAC7VM BVPMSG 1009 "BVPAN280" rtspac BVPAN280 RETURN=\$? case \$RETURN in 0) ;; 12) BVPMSG 1012 "BVPAN280" BVPMSG 1013 BVPERR BVPRMTMP exit \$RETURN ;; \*) BVPMSG 1012 "BVPAN280" BVPMSG 1025 BVPERR BVPRMTMP exit \$RETURN ;; esac # --------------------------------------------------------- BVPMSG 1010 BVPRMTMP exit \$RETURN

# **Chapter 8. Methodology Integrity Check**

### **ADM - SSADM Pacdesign Methodology**

#### **SADM - Introduction**

This procedure is available to the users who have purchased the SSADM Methodology Pacdesign module.

It checks the validity and consistency of occurrences uploaded (by the user) from the WorkStation to the VA Pacbase Repository.

**NOTE:** The SSADM Methodology and the procedure's functions exist in the English version only. For information on Pacdesign SSADM entities, consult the online help.

#### Execution conditions

None.

#### **SADM - User Input**

One '\*' line for library access:

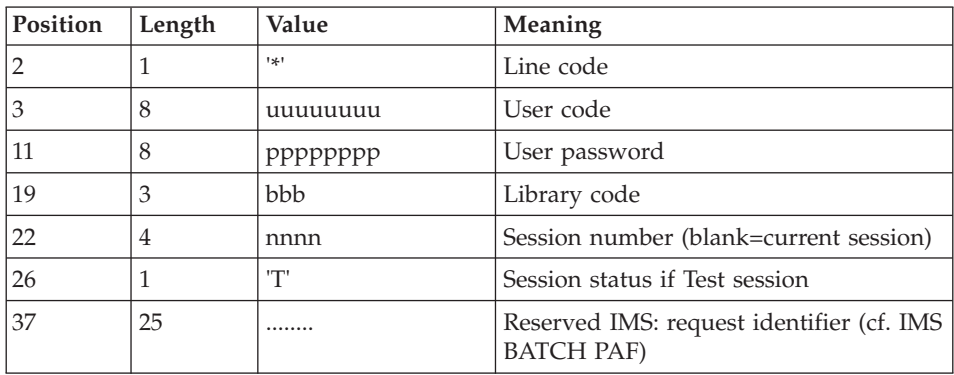

Print request lines:

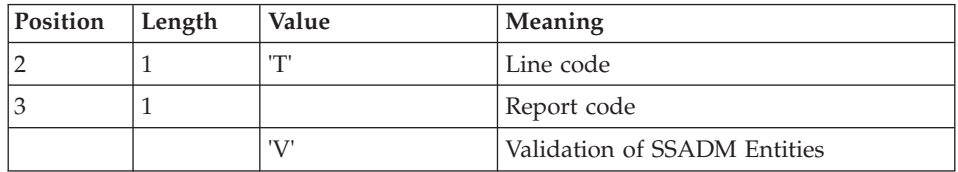

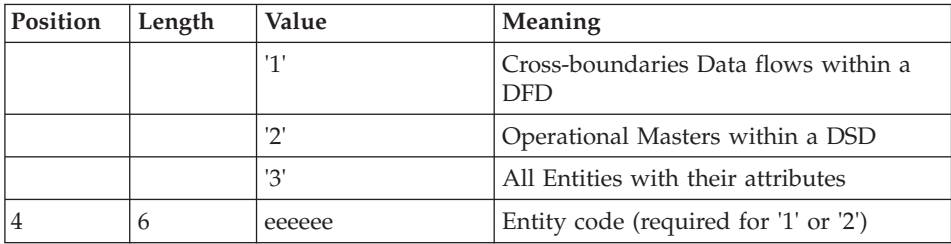

# Printed output

This procedure prints the following, based on print requests:

- v A 'Validation of SSADM entities' report,
- v A 'List of cross-boundaries data flows within a DFD',
- v A 'List of operational masters within a DSD',
- v A 'List of all entities with their attributes'.

# **SADM - Description of Steps**

SSADM-entity consistency check: PADM10

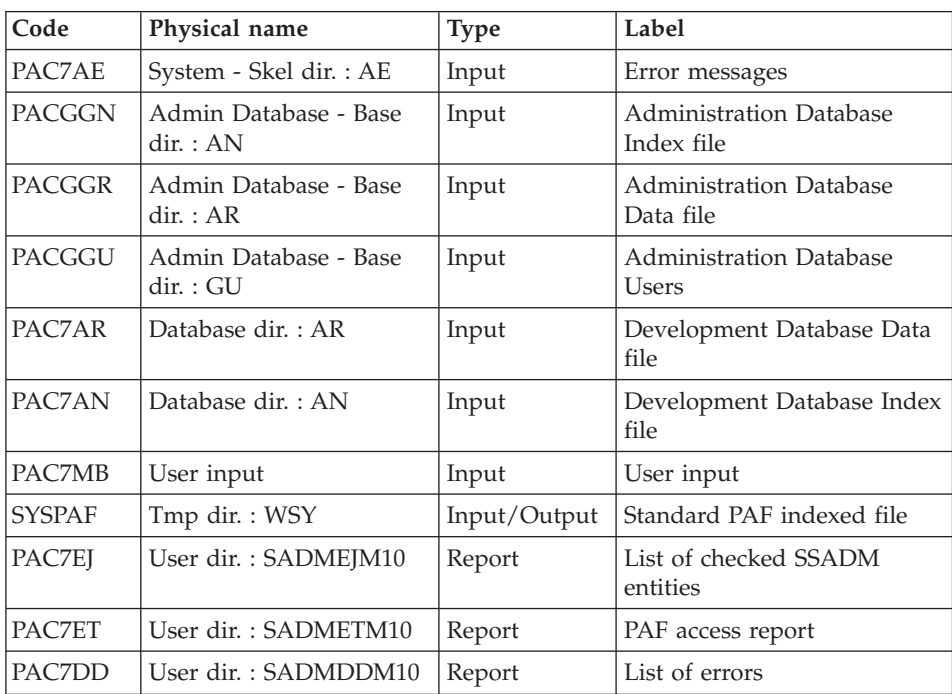

#### **SADM - Execution Script**

```
#!/bin/sh
#@(#)VA Pac xxx xxx (R) SADM BATCH PROCEDURE
# * ------------------------------------------------------
# * VISUALAGE PACBASE
# *
# * ------------------------------------------------------
# * - PACDESIGN SSADM INTEGRITY CHECKING -
# *
# * ------------------------------------------------------
# *
# * THIS PROCEDURE IS SUPPLIED FOR USERS OF THE WORKSTATION
# * AND THE SSADM PACDESIGN APPLICATION DESIGN METHODOLOGY.
# \star# * INPUT :
# * - USER IDENTIFICATION LINE (REQUIRED)
# * COL 2 : "*"
# * COL 3 : USERIDXX
# * COL 11 : PASSWORD
# * COL 19 : (BBB) LIBRARY CODE
# * COL 22 : (4 N) SESSION NUMBER
# * COL 26 : (1 CAR.) SESSION VERSION
# * COL 37 (25 CAR.) RESERVED IMS
# * - COMMAND LINE :
# * COL 2 : "T" LINE CODE
# * COL 3 : CODE FOR REPORT TO BE PRINTED
# * "V" : VALIDATION OF SSADM ENTITIES
# * "1" : CROSS-BOUNDARIES DATA FLOWS
# * WITHIN A DFD
# * "2" : OPERATIONAL MASTERS WITHIN A DSD
# * "3" : ALL ENTITIES WITH THEIR ATTRIBUTES
\# * COL 4 : (6 CAR.) ENTITY CODE
# * (REQUIRED FOR "1" OR "2")
# *
# * ------------------------------------------------------
# *
# Parameter control
. $PACDIR/system/proc/BVPINIT.ini
echo ""
echo "---------------------------------------------------------"
BVPMSG 1004 "SADM"
echo " =============="
BVPMSG 1047 "$BVPBASE"
BVPMSG 1005 "$PACDIR/config/$1"
BVPMSG 1006 "$PACTMP"
BVPMSG 1073 "$PACUSERS"
BVPMSG 1007 "$PACINPUT"
echo "---------------------------------------------------------"
echo ""
BVPPAUSE
BVPMKDIR
# ---------------------------------------------------------
. $PACDIR/config/$1/PAC7AE.ini
. $PACDIR/config/$1/PAC7AN.ini
```

```
. $PACDIR/config/$1/PAC7AR.ini
. $PACDIR/config/$1/PACGGN.ini
. $PACDIR/config/$1/PACGGR.ini
. $PACDIR/config/$1/PACGGU.ini
PAC7EJ=`BVPENV PADM10 PAC7EJ $PACUSERS/SADMEJM10.txt`
export PAC7EJ
PAC7ET=`BVPENV PADM10 PAC7ET $PACUSERS/SADMETM10.txt`
export PAC7ET
PAC7DD=`BVPENV PADM10 PAC7DD $PACUSERS/SADMDDM10.txt`
export PAC7DD
PAC7MB=$PACINPUT
export PAC7MB
SYSPAF=`BVPENV PADM10 SYSPAF $PACTMP/WSY`
export SYSPAF
BVPMSG 1009 "BVPADM10"
rtspac BVPADM10
RETURN=$?
case $RETURN in
0)
;;
*)
BVPMSG 1012 "BVPADM10"
BVPERR
BVPRMTMP
exit $RETURN
;;
esac
# ---------------------------------------------------------
BVPMSG 1010
BVPRMTMP
exit $RETURN
```
# **YSMC - YSM Methodology / WorkStation**

### **YSMC - Introduction**

This procedure is available to the users who have purchased the YSM Methodology Pacdesign module.

- v It checks the validity and the integrity of the entities uploaded from the WorkStation to the Host Specifications Dictionary by the user.
- It checks the consistency between a Data flow Diagram and its parent diagram.
- v It establishes different hierarchical lists of certain entities of the Database.

#### Note

The YSM Methodology and the procedure's functions are available in the English version only.

For complete details, refer to the 'Pacdesign' manual.

Execution conditions

None.

# **YSMC - User Input**

One '\*'-line for library access (required):

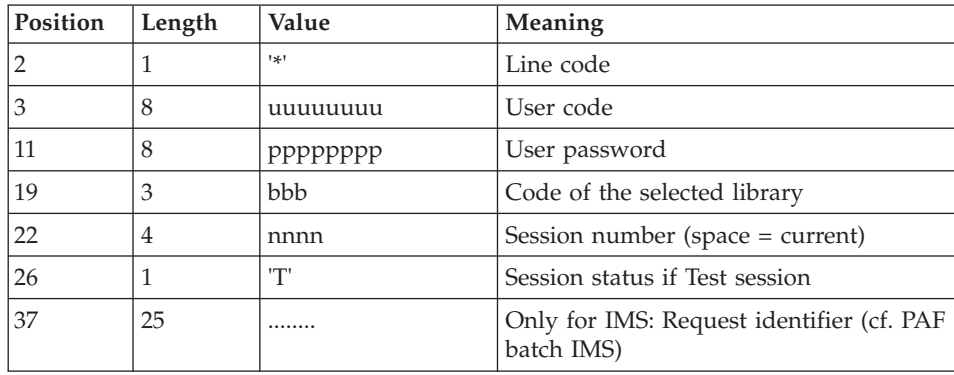

Entity validation request line (optional):

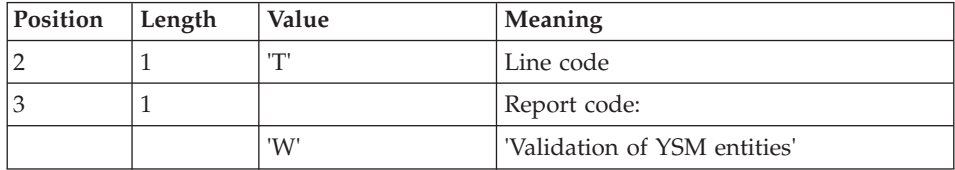

PRC entity control request lines (optional):

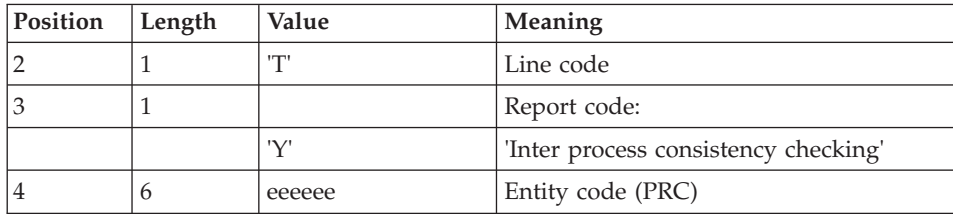

Print-request lines (optional):

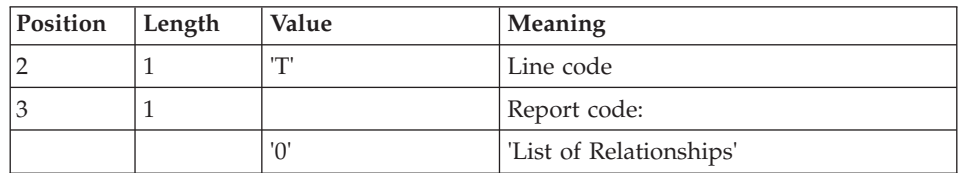

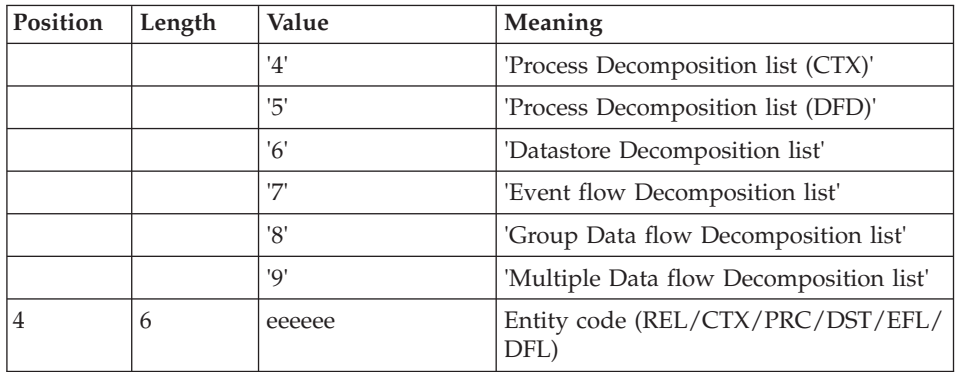

#### Printed report

This procedure prints:

- v A 'Validation of YSM entities' report.
- An 'Inter-process consistency check' report.
- The reports:
	- 'List of relationships'.
	- 'Process decomposition list (CTX)'.
	- 'Process decomposition list (DFD)'.
	- 'Data store decomposition list'.
	- 'Event flow decomposition list'.
	- 'Group Data flow Decomposition list'.
	- 'Multiple Data flow Decomposition list'.

# **YSMC - Description of Steps**

Validation of YSM entities: PYSMCC

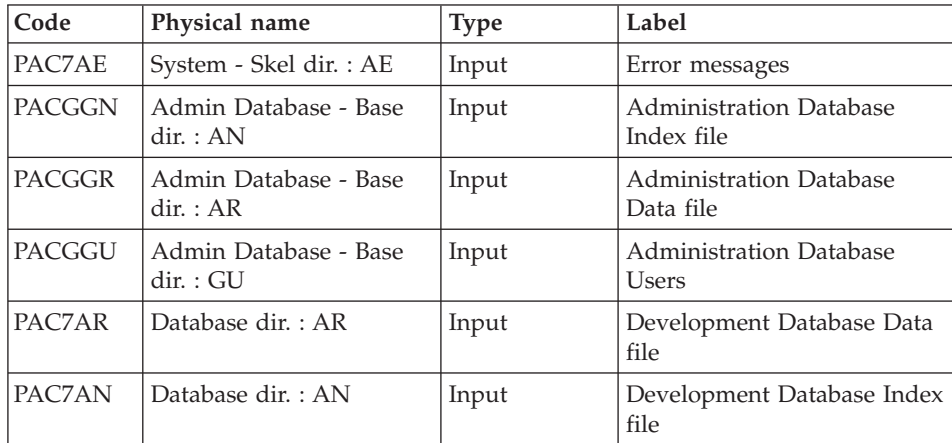

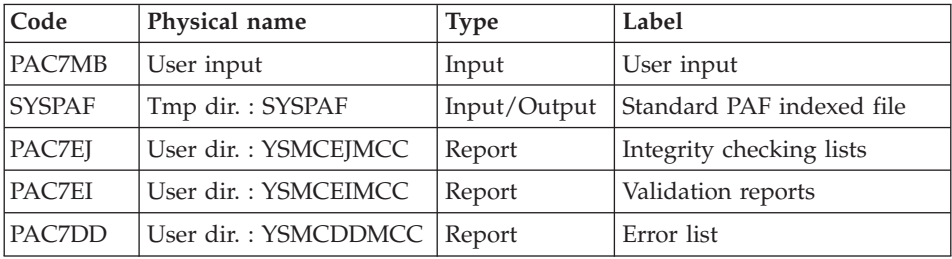

# Validation of entities: PYSMC3

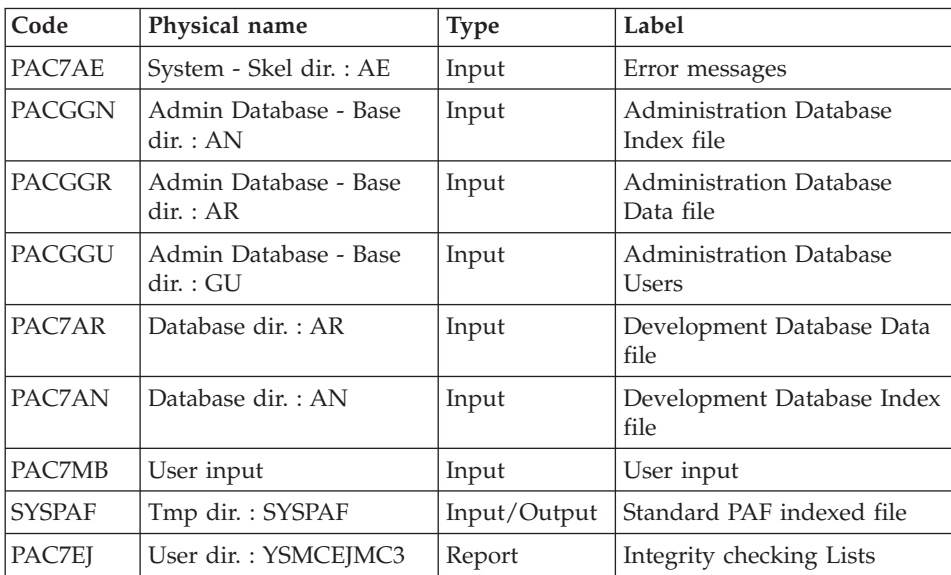

#### Validation of entities (2): PYSMC2

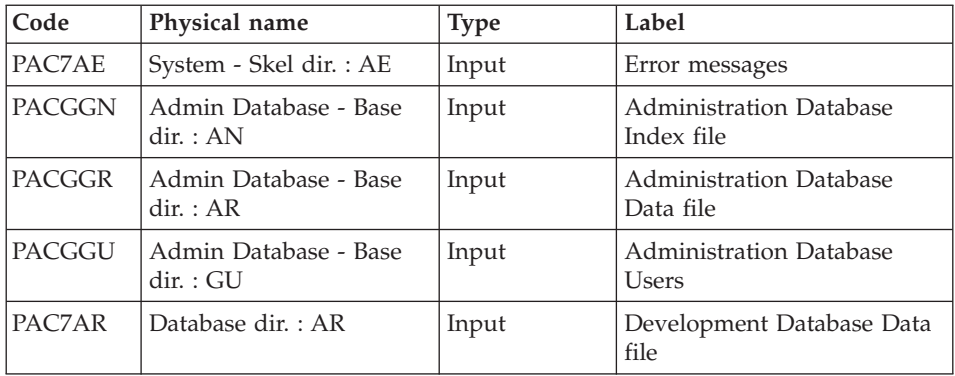

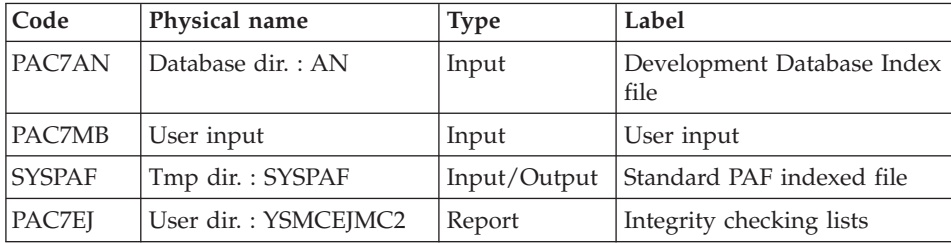

# **YSMC - Execution Script**

```
#!/bin/sh
#@(#)VA Pac xxx xxx (R) YSMC BATCH PROCEDURE
# * ------------------------------------------------------
# * VISUALAGE PACBASE
# *
# * ------------------------------------------------------
# * - PACDESIGN YSM INTEGRITY CHECKING -
# *
# * ------------------------------------------------------
# +# * THIS PROCEDURE IS SUPPLIED FOR USERS OF THE WORKSTATION
# * AND THE YSM PACDESIGN APPLICATION METHODOLOGY.
# *
# *
# * IT CHECKS THE VALIDITY AND THE INTEGRITY OF THE
# * ENTITIES UPLOADED FROM THE WORKSTATION TO THE HOST
# * SPECIFICATIONS DICTIONARY BY THE USER.
# * IT CHECKS THE CONSISTENCY BETWEEN A DATA FLOW
# * DIAGRAM AND ITS PARENT DIAGRAM.(PRC)
# * IT ESTABLISHES DIFFERENT HIERARCHICAL LISTS OF
# * CERTAIN ENTITIES OF THE DATABASE.
# * ------------------------------------------------------
# *
# Parameter control
. $PACDIR/system/proc/BVPINIT.ini
echo ""
echo "---------------------------------------------------------"
BVPMSG 1004 "YSMC"
echo " =============="
BVPMSG 1047 "$BVPBASE"
BVPMSG 1005 "$PACDIR/config/$1"
BVPMSG 1006 "$PACTMP"
BVPMSG 1073 "$PACUSERS"
BVPMSG 1007 "$PACINPUT"
echo "---------------------------------------------------------"
echo ""
BVPPAUSE
BVPMKDIR
# ---------------------------------------------------------
. $PACDIR/config/$1/PAC7AE.ini
. $PACDIR/config/$1/PAC7AN.ini
. $PACDIR/config/$1/PAC7AR.ini
. $PACDIR/config/$1/PACGGN.ini
```

```
. $PACDIR/config/$1/PACGGR.ini
. $PACDIR/config/$1/PACGGU.ini
PAC7DD=`BVPENV PYSMCC PAC7DD $PACUSERS/YSMCDDMCC.txt`
export PAC7DD
PAC7EI=`BVPENV PYSMCC PAC7EI $PACUSERS/YSMCEIMCC.txt`
export PAC7EI
PAC7EJ=`BVPENV PYSMCC PAC7EJ $PACUSERS/YSMCEJMCC.txt`
export PAC7EJ
PAC7MB=$PACINPUT
export PAC7MB
SYSPAF=`BVPENV PYSMCC SYSPAF $PACTMP/SYSPAF`
export SYSPAF
BVPMSG 1009 "BVPYSMCC"
rtspac BVPYSMCC
RETURN=$?
case $RETURN in
0)
;;
*)
 BVPMSG 1012 "BVPYSMCC"
 BVPERR
 BVPRMTMP
 exit $RETURN
;;
esac
# ---------------------------------------------------------
. $PACDIR/config/$1/PAC7AE.ini
. $PACDIR/config/$1/PAC7AN.ini
. $PACDIR/config/$1/PAC7AR.ini
. $PACDIR/config/$1/PACGGN.ini
. $PACDIR/config/$1/PACGGR.ini
. $PACDIR/config/$1/PACGGU.ini
PAC7EJ=`BVPENV PYSMC3 PAC7EJ $PACUSERS/YSMCEJMC3.txt`
export PAC7EJ
PAC7MB=$PACINPUT
export PAC7MB
SYSPAF=`BVPENV PYSMCC SYSPAF $PACTMP/SYSPAF`
export SYSPAF
BVPMSG 1009 "BVPYSMC3"
rtspac BVPYSMC3
RETURN=$?
case $RETURN in
0)
;;
*)
 BVPMSG 1012 "BVPYSMC3"
 BVPERR
 BVPRMTMP
 exit $RETURN
;;
esac
# ---------------------------------------------------------
. $PACDIR/config/$1/PAC7AE.ini
. $PACDIR/config/$1/PAC7AN.ini
. $PACDIR/config/$1/PAC7AR.ini
```

```
. $PACDIR/config/$1/PACGGN.ini
. $PACDIR/config/$1/PACGGR.ini
. $PACDIR/config/$1/PACGGU.ini
PAC7EJ=`BVPENV PYSMC2 PAC7EJ $PACUSERS/YSMCEJMC2.txt`
export PAC7EJ
PAC7MB=$PACINPUT
export PAC7MB
SYSPAF=`BVPENV PYSMCC SYSPAF $PACTMP/SYSPAF`
export SYSPAF
BVPMSG 1009 "BVPYSMC2"
rtspac BVPYSMC2
RETURN=$?
case $RETURN in
0)
;;
*)
BVPMSG 1012 "BVPYSMC2"
BVPERR
BVPRMTMP
exit $RETURN
;;
esac
# ---------------------------------------------------------
BVPMSG 1010
BVPRMTMP
exit $RETURN
```
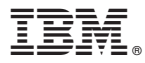

Part Number: DELIX003357A - 8590

Printed in USA